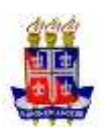

# **UNIVERSIDADE DO ESTADO DA BAHIA MESTRADO PROFISSIONAL GESTÃO E TECNOLOGIAS APLICADAS À EDUCAÇÃO – GESTEC**

**Processos Tecnológicos e Redes Sociais Tecnologias Aplicadas à Educação**

**KARINE SOCORRO PUGAS DA SILVA**

# **A CONSTRUÇÃO DE UMA SEQUÊNCIA DIDÁTICA UTILIZANDO O GEOGEBRA, A TEORIA DAS SITUAÇÕES DIDÁTICAS E MODELAGEM MATEMÁTICA PARA O ENSINO DAS FUNÇÕES LOGARÍTMICAS**

Salvador

2016

# **A Construção de uma Sequência Didática utilizando o GeoGebra, a Teoria das Situações Didáticas e Modelagem Matemática para o Ensino das Funções Logarítmicas**

Karine Socorro Pugas da Silva

Trabalho de Conclusão de Curso em formato de Dissertação, apresentada ao Programa de Pós-Graduação (*Stricto sensu*) Gestão e Tecnologias Aplicadas à Educação (GESTEC) na Universidade do Estado da Bahia (UNEB), vinculado ao Departamento de Educação (DEDC) Campus I, como requisito parcial ao título de Mestre em Gestão e Tecnologias Aplicadas à Educação, sob a orientação do Prof. Dr. Marcus Túlio de Freitas Pinheiro.

Área de Concentração 2: Processos Tecnológicos e Redes Sociais.

Salvador 2016

Silva, Karine Socorro Pugas da

A construção de uma sequencia didática utilizando o Geogebra, a teoria das situações didáticas

e modelagem matemática para o ensino da funções logarítmicas/ Karine Socorro Pugas da Silva –.

Salvador, 2016.

207 f.

Orientador: Marcus Tulio de Freitas Pinheiro

Dissertação (Mestrado) – Universidade do Estado da Bahia. Programa de Pós Graduação em

Gestão e Tecnologias Aplicadas à Educação.

Contém referências.

1. Funções (Matemática). 2. Logaritmos. 3. Matematica (Ensino e Aprendizagem). I. Pinheiro, Marcus Tulio de Freitas. II. Universidade do Estado da Bahia. Programa de Pós-Graduação em

Gestão e Tecnologias Aplicadas à Educação.

CDD 513.22

### FOLHA DE APROVAÇÃO

## "A CONSTRUÇÃO DE UMA SEQUÊNCIA DIDÁTICA UTILIZANDO O GEOGEBRA, A TEORIA DAS SITUAÇÕES DIDÁTICAS E MODELAGEM MATEMÁTICA PARA O ENSINO DAS FUNÇÕES **LOGARÍTMICAS"**

#### **KARINE SOCORRO PUGAS DA SILVA**

Trabalho de Conclusão de Curso apresentado ao Programa de Pós-Graduação (Stricto Sensu) Gestão e Tecnologias Aplicadas à Educação, Área de Concentração II - Processos Tecnológicos e Redes Sociais, em 16 de dezembro de 2016, como requisito parcial para obtenção do grau de Mestre em Gestão e Tecnologias Aplicadas à Educação, pela Universidade do Estado da Bahia, composta pela Banca Examinadora:

Prof. Dr. Marcus Tulio de Freitas Pinheiro Universidade do Estado da Bahia - UNEB Doutorado em Educação Universidade Federal da Bahia - UFBA

Prof. Dr. André Ricardo Magalhães Universidade do Estado da Bahia - UNEB Doutorado em Educação Matemática Pontifícia Universidade Católica de São Paulo - PUC

de Chasa wild? forein-

Profa. Dra. Andréia Maria Pereira de Oliveira Universidade Federal da Bahia - UFBA Doutorado em Ensino, Filosofia e História das Ciências Universidade Federal da Bahia - UFBA

*Agradeço à minha vó Corina da Silva Pugas (in memoriam) pelo carinho e por ser minha segunda mãe. Aos meus pais, pelo afeto e presença constantes na minha vida. À minha tia Eliana Pugas pela força e incentivo nos momentos mais difíceis.*

#### *O Educador:*

*"Para ser grande, sê inteiro: nada Teu exagera ou exclui.*

*Sê todo em cada coisa. Põe quanto és No mínimo que fazes.*

*Assim em cada lago a lua toda Brilha, porque alta vive."*

*Ricardo Reis, em "Odes"·.*

## **MEUS AGRADECIMENTOS**

Ao professor Marcus Túlio, pelas contribuições e paciência durante minha jornada de pesquisadora.

À minha mãe, pelo amor incondicional em todos os momentos de minha jornada acadêmica. Ao meu pai, que sempre vibrou e viveu comigo cada momento dessa trajetória. À minha tia Eliana Pugas, que dedicou o seu tempo a me ouvir e esteve ao meu lado sempre acalmando minhas inseguranças e incertezas em todo o processo.

À prof.ª Drª Kathia Sales, pelas contribuições dentro do Grupo DCETM. Aos professores Drª. Tânia *Hetkowski* e Dr. Natanael Bomfim, que durante as aulas de Metodologia puderam contribuir de forma significativa para o meu caminhar. Aos colegas do grupo de pesquisa DCETM - Educação, Tecnologias, Difusão do Conhecimento e Modelagens de Sistemas Sociais, que sempre me acolheram com muito carinho e respeito.

Ao casal Hernesto e Francina Miyamoto pelas contribuições durante à fase final da minha pesquisa.

Aos funcionários da secretaria do GESTEC, que sempre me atenderam com muita dedicação e cordialidade.

Às minhas amigas Luciana Silveira e Roberta Oliveira, que, com carinho e sua experiência, souberam me ouvir e me acalmar nos momentos finais, me dando sempre a certeza de que eu poderia ir adiante. À Drª. Vanja Sales, pela disposição e pelas orientações nos momentos mais importantes.

Aos funcionários da secretaria do GESTEC que sempre me atenderam com muita dedicação e cordialidade.

Aos alunos do 1º semestre da Licenciatura em Matemática do IFBA, que aceitaram participar dessa pesquisa e dedicaram-se a ela com empenho, e sem os quais eu não poderia ter finalizado este trabalho.

Ao diretor do IFBA- *Campus* Camaçari, Affonso Alves Filho, e à Elisa Casaes, diretora de Ensino que, com compreensão, concederam o espaço da escola para que eu pudesse realizar

esta pesquisa. Aos colegas do IFBA, que me acompanharam nessa aventura que é ser professora-pesquisadora e me deram todo apoio para seguir em frente. Aos meus coordenadores, pela força e compreensão. Ao IFBA, em particular à PRPGI, pela parceria com o GESTEC, que me propiciou fazer este Mestrado.

## **RESUMO**

Este trabalho foi realizado no Instituto Federal de Educação, Ciência e Tecnologia da Bahia (IFBA), *Campus* Camaçari, com alunos do primeiro semestre de Licenciatura em Matemática. Esta pesquisa teve como objetivo a construção, aplicação e análise de sequências didáticas para o ensino da Matemática, envolvendo as funções logarítmicas e suas aplicações com o suporte tecnológico do GeoGebra. Para identificar os conhecimentos prévios dos discentes foi elaborada uma entrevista guiada com grupos focais, a qual foi gravada e posteriomente transcrita. Para as análises utilizamos dois softwares, um responsável pela interpretação semântica, Tropes, e outro para Análise de Redes, Gephi, compondo a Análise de Emergência de Conceitos. Referendado pela Teoria das Situações Didáticas, da Modelagem Matemática e da Engenharia Didática, foram elaboradas duas sequências didáticas, com o uso do GeoGebra, com o intuito de potencializar o ensino-aprendizagem, em que os discentes têm a possibilidade de apropriação de conceitos estruturantes das Funções Logarítmicas e de suas aplicações no cotidiano. Dessa forma, depois da pesquisa realizada, concluímos que a partir da utilização das Análises Semântica e de Redes, este trabalho ganhou mais robustez para subsidiar a compreensão dos processos ocorridos antes, durante e depois das aplicações das Sequências Didáticas.

**Palavras-chave: Funções Logarítmicas, Sequência Didática, GeoGebra, Teoria das Situações Didáticas, Análise Semântica, Análise de Redes.**

## **ABSTRACT**

This work was carried out at the Federal Institute of Education, Science and Technology of Bahia (IFBA), Campus Camaçari, with students of the first semester of Degree in Mathematics. This research aimed at the construction, application and analysis of didactic sequences for the teaching of mathematics involving the logarithmic functions and their applications with the technological support of GeoGebra. To identify the students' previous knowledge, a guided interview with focus groups was elaborated, which was recorded and later transcribed, and for their analysis we used two software, one responsible for the semantic interpretation, Tropes, and another for Network Analysis, Gephi, composing the Emergency Analysis Of Concepts. Based on the Theory of Didactic Situations, Mathematical Modeling and Didactic Engineering, two didactic sequences were developed with the use of GeoGebra in order to enhance the teaching-learning, in which students have the possibility of appropriating structuring concepts of Logarithmic Functions and of their applications in daily life. Therefore, after the research, we concluded that from the use of Semantic Analyzes and Networks, this work has gained more robustness to support the understanding of the processes that occurred before, during and after the applications of the Didactic Sequences.

**Keywords**: **Logarithmic Functions, Didactic Sequence, Geogebra, Theory of Didactic Situations, Semantic Analysis, Network Analysis.**

# **LISTA DE FIGURAS**

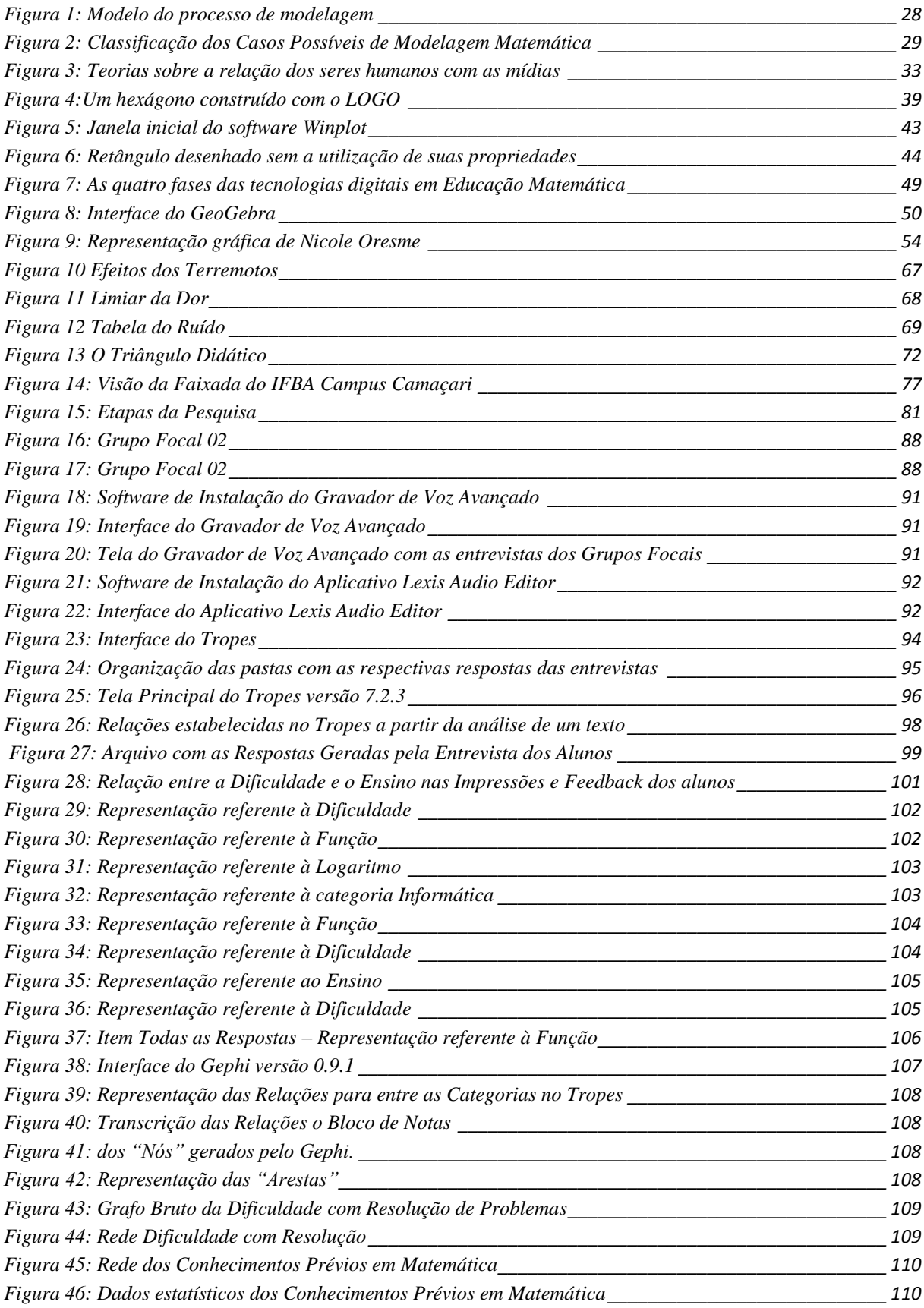

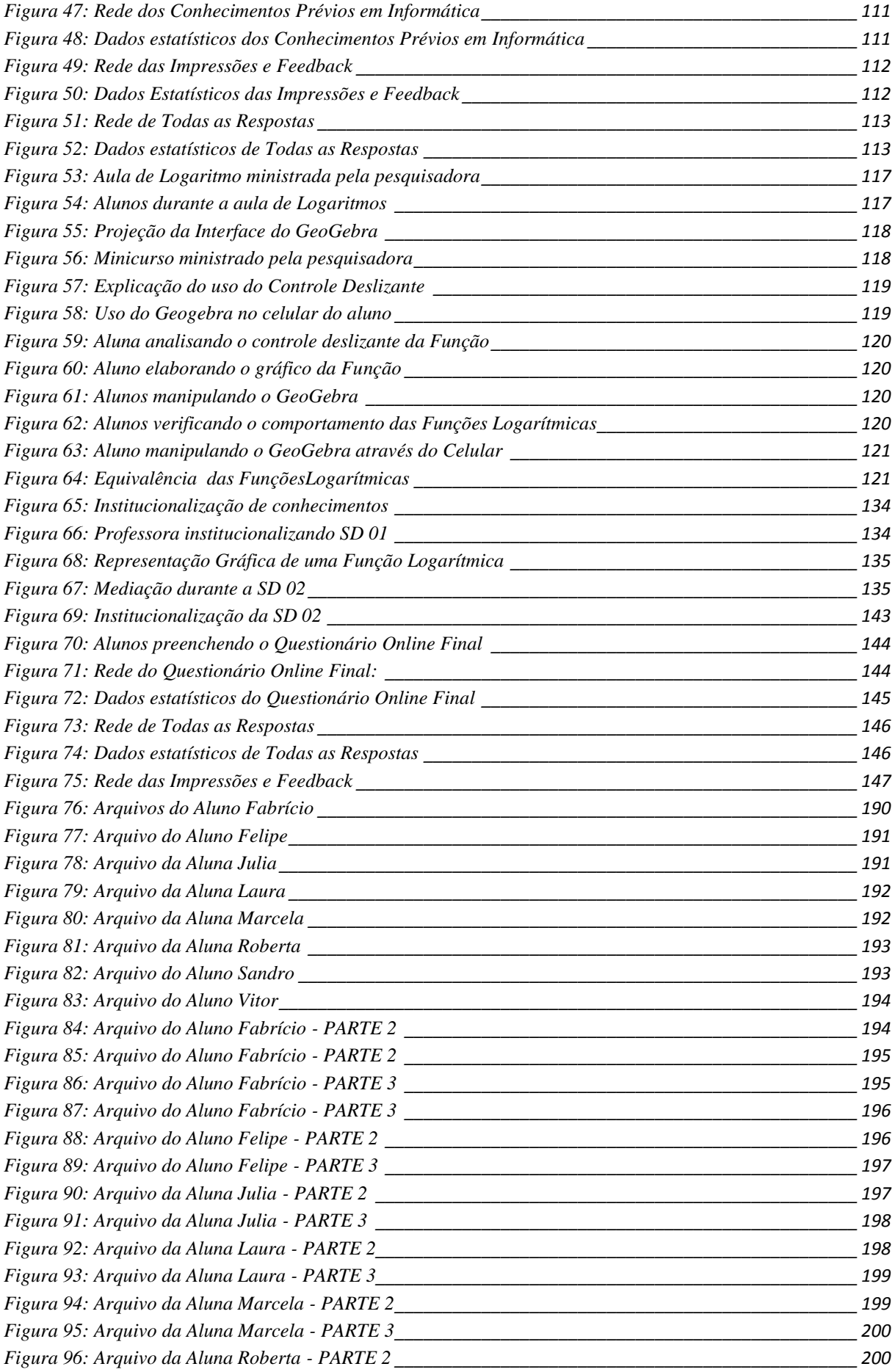

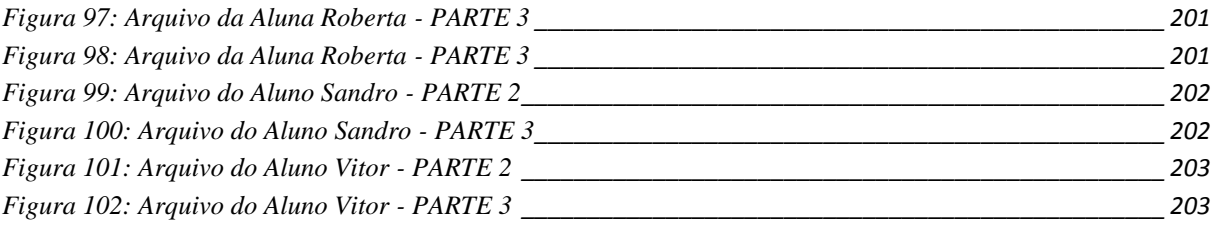

## **LISTA DE QUADROS**

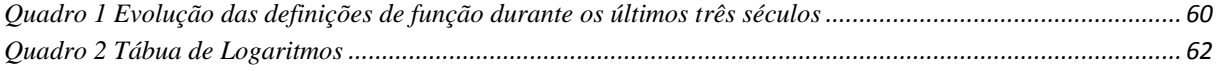

## **LISTA DE TABELAS**

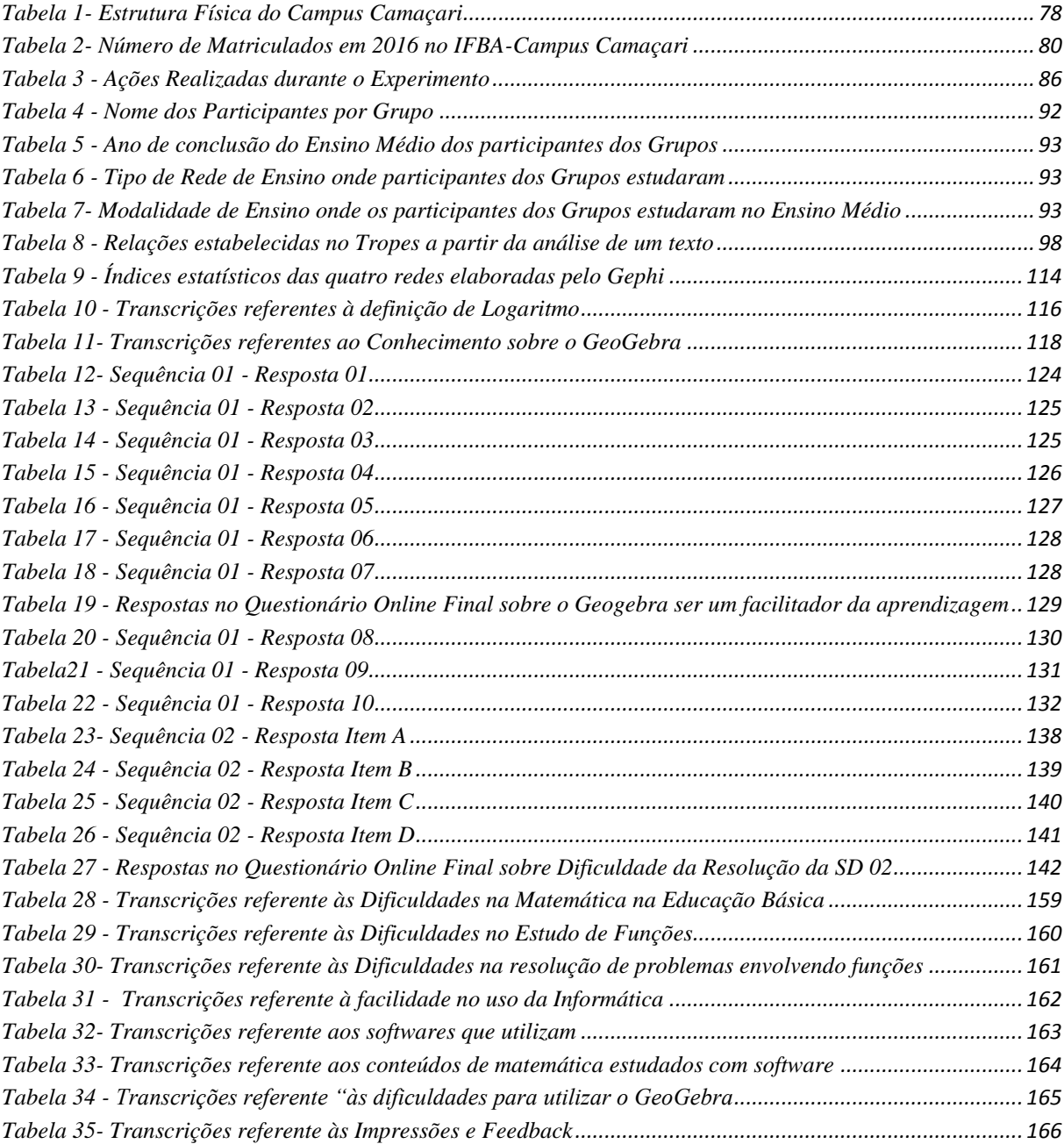

## **SIGLAS**

- AVA Ambiente Virtual de Aprendizagem
- CAPES Comissão de Aperfeiçoamento de Pessoal do Nível Superior
- DCETM Grupo de Pesquisa Educação, Tecnologias, Difusão do Conhecimento e

Modelagens de Sistemas Sociais

- EM Educação Matemática
- Enem Exame Nacional do Ensino Médio
- GEEMPA-RS Grupo de Estudos sobre Educação, Metodologia da Pesquisa e Ação -

Rio Grande do Sul

- IFBA Instituto Federal de Educação, Ciência e Tecnologia da Bahia
- Inep Instituto Nacional de Estudos e Pesquisas Educacionais Anísio Teixeira
- MM Modelagem Matemática
- PPC Projeto Pedagógico do Curso
- SBEM Sociedade Brasileira de Educação Matemática
- Sisu Sistema de Seleção Unificada
- TIC Tecnologias de Informação e Comunicação
- TSD Teoria das Situações Didáticas
- Unesp Universidade Estadual Paulista "Júlio de Mesquita Filho"
- Unicamp Universidade Estadual de Campinas

# **SUMÁRIO**

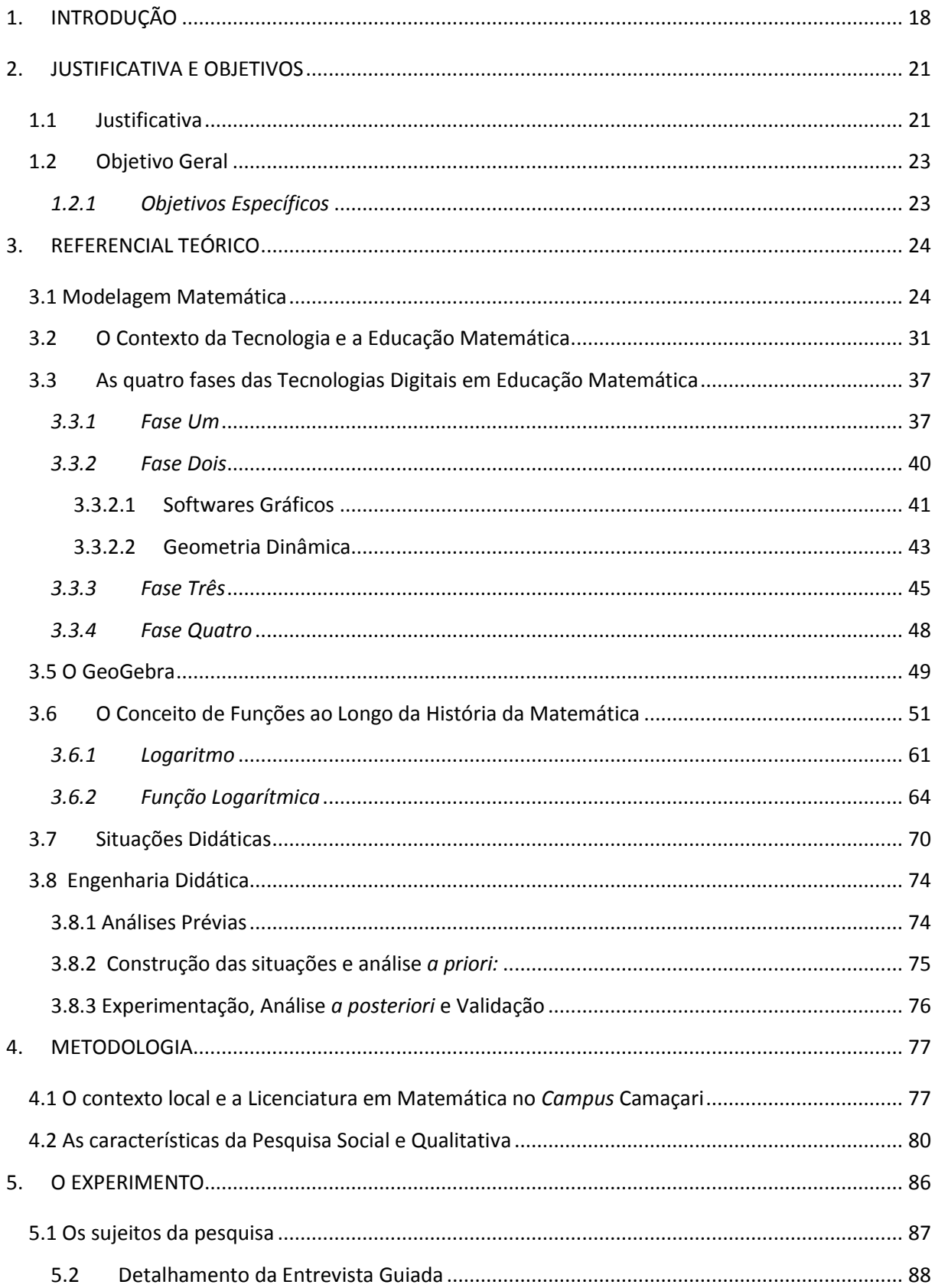

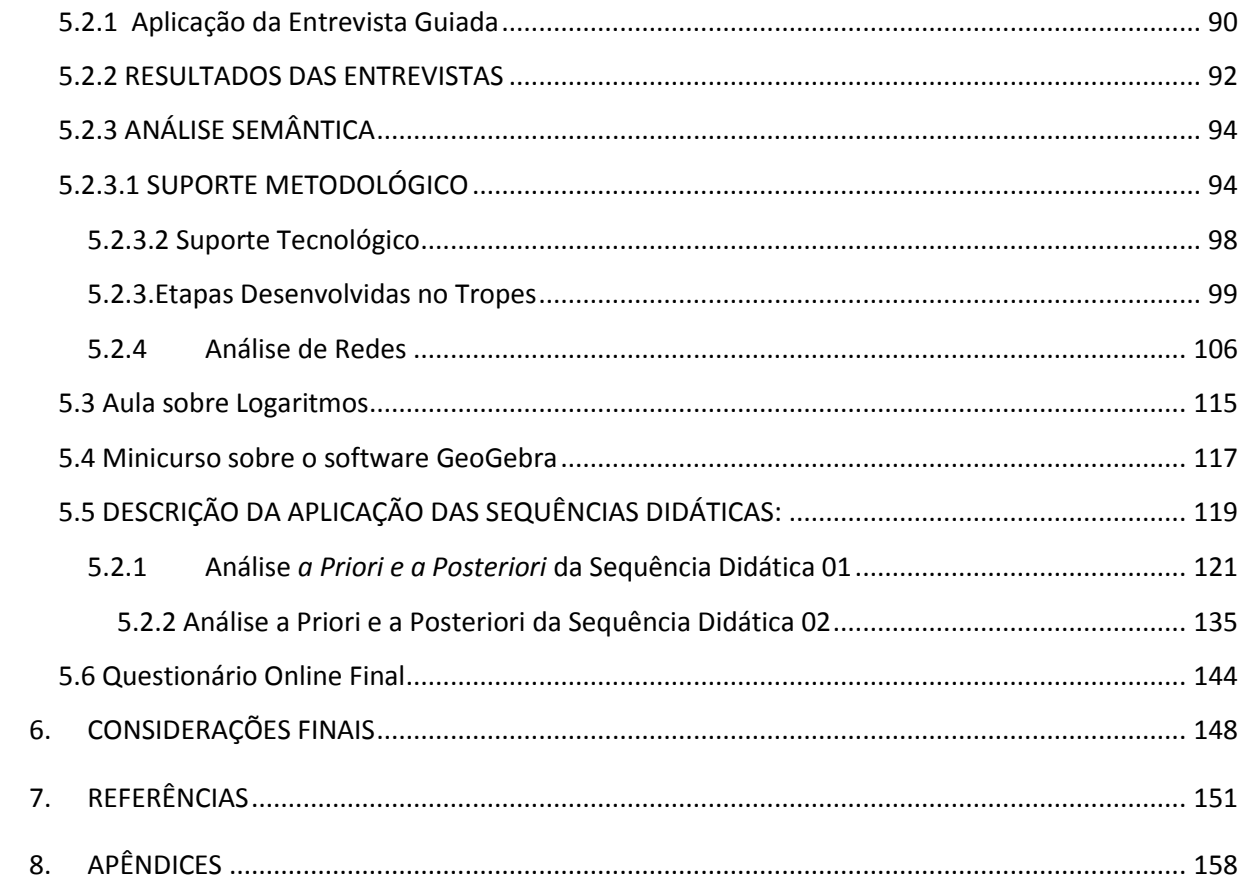

## **1. INTRODUÇÃO**

Antes de discorrer sobre o meu empenho em realizar esta pesquisa, farei um relato sobre a minha história pessoal e profissional, evidenciando os momentos nos quais a Matemática e as funções despertaram o meu interesse.

A Matemática começou a me fascinar durante o Ensino Fundamental, quando estudante do Colégio Nossa Senhora da Soledade, onde tive como professoras de Matemática pessoas que sempre incentivaram os meus estudos com a disciplina.

Em 2003, comecei minha trajetória como estudante de Licenciatura em Matemática, na Universidade Católica do Salvador (UCSal), e me encantei pelas disciplinas Geometria Analítica I e II e, no ano seguinte, tive a oportunidade de ser monitora voluntária das disciplinas. Ainda em 2004, descobri que estava havendo uma inscrição para o Programa de Educação e Cidadania da UCSal ,– PEC – que tinha como foco a Educação de Jovens e Adultos (EJA) e desenvolvia práticas pedagógicas nas turmas de Ensino Fundamental II, Segmento de 5ª a 8ª séries. Em termos de formação profissional, eu posso tranquilamente afirmar que foi uma escola.

Em 2006, pude participar como Professora-Monitora do **Programa Universidade Para Todos**, lecionando para cinco turmas concluintes do 3º ano e egressos do Ensino Médio da Rede Pública. Foi uma experiência importante, em que tive de me adaptar a outro foco: o vestibular. Naquele momento, me deparei com o ensino das funções pela primeira vez, onde os alunos possuíam muitas dificuldades para aprender sobre elas, principalmente quando apresentávamos as funções exponenciais e logarítmicas. A resolução de problemas com as aplicações dessas funções sempre era um desafio. Nesse mesmo ano, em agosto, conclui meu curso de Licenciatura. Não sem antes elaborar um projeto de pesquisa sobre **O ensinoaprendizagem de Função Exponencial na sala de aula**, na disciplina Projetos e Seminários em Educação Matemática. Portanto, desde 2006 esse assunto despertou meu interesse*.*

E, em outubro daquele mesmo ano, ingressei, através de um concurso da Secretaria de Educação do Estado da Bahia, como professora de Matemática na Escola José Tobias Neto para ministrar aulas aos alunos de Ensino Fundamental II. Em 2009, comecei a trabalhar como tutora à distância na Universidade Salvador (Unifacs), nos cursos de Licenciatura em Matemática e em Sistemas de Informação. Por me identificar muito com a proposta do ensino à distância, em 2010, comecei a participar como tutora no Curso de Licenciatura em Matemática na modalidade EAD da Universidade do Estado da Bahia, que trabalhava essencialmente com um público do interior do Estado. Nesse período, tive contato com antigos professores da faculdade, e pude aprender mais sobre a docência, sendo tutora de várias disciplinas, o que fez com que eu tivesse um novo olhar sobre as mesmas e pudesse revisitar esses conteúdos matemáticos que estudei na graduação.

Também em 2010, fui convidada a lecionar Aritmética e Estruturas Algébricas no Curso de Licenciatura em Matemática no Centro Universitário Jorge Amado. E, por ser presencial, foi mais um desafio. Em 2011, ingressei como professora substituta no Instituto Federal de Educação, Ciência e Tecnologia (IFBA) *Campus* Salvador, onde trabalhei no Integrado (união do ensino médio e capacitação profissional) com turmas de Eletrotécnica, Mecânica e Química. Essa experiência foi muito gratificante, com alunos adolescentes, por que a maioria já sabia que naquele instituto a aprendizagem era o foco e a oportunidade por futuras vagas no mercado de trabalho era real. A convivência com os colegas de trabalho e com os alunos acrescentou mais aprendizado profissional. No ano seguinte, eu ingressava nos cursos Superior e Subsequente. Mas o assunto das funções sempre era uma preocupação quando os discentes, que não conheciam o conteúdo ou já estavam afastados há vários anos dos estudos, precisavam dialogar comigo sobre este tema. Eles surgiam com muitas dúvidas, às vezes não era uma dúvida quanto ao conceito, mas dizia respeito ao entendimento do gráfico, como identificar os pontos, as características da função, como fazer um hipertexto traduzindo a função em representação gráfica.

No ano de 2012, ingressei como funcionária pública na Escola Municipal Barbosa Romeo, onde ministrei aulas de Matemática para o Ensino Fundamental II. Em 2013, participei de uma seleção para trabalhar como professora na Faculdade Maurício de Nassau, onde atuei nos cursos de Engenharia Civil e de tecnólogo em Radiologia e Redes de Computadores.

Durante meus dez anos de magistério, ministrando aulas de Matemática em instituições públicas e particulares, percebi que os alunos ainda consideram a ciência Matemática como algo misterioso, onde interpretar um problema torna-se um sacrifício e, na maioria das vezes, existe muitas dificuldades no ensino-aprendizagem de alguns conteúdos específicos.

Desde abril de 2014, atuo como professora no IFBA, *Campus* de Camaçari. Ministro a disciplina Introdução à Matemática, no Curso de Licenciatura em Matemática, em que o último bloco de assuntos é exatamente o estudo das funções, sendo abordada a logarítmica. Foi nesse período, que constatei as dificuldades dos alunos na interpretação dos problemas envolvendo aplicações e gráficos que representam as funções logarítmicas. Analisando os feedbacks durante as aulas e o desempenho dos mesmos nesse processo, verifiquei que alguns entraves atrapalham o ensino-aprendizagem dessas funções em particular. Mas afinal, quais são esses empecilhos?

- Localização de pontos no Plano Cartesiano
- Dificuldade de entender a linguagem formal da Matemática
- Apropriação das operações: potenciação e radiciação
- Linguagem algébrica
- Representação gráfica
- Representação algébrica

Essa pesquisa obteve como um dos produtos finais a *construção, aplicação e análise*  de Sequência Didática, com ajuda de aporte tecnológico, com o intuito de tornar o ensino das funções logarítmicas mais efetivo, nas turmas de Licenciatura em Matemática.

Esse trabalho de pesquisa é desenvolvido dentro da perspectiva da Educação Matemática, visando a uma educação voltada para a construção da cidadania, com o intuito de promover a formação de futuros professores que busquem questionar a Matemática, e não apenas reproduzam conteúdos sem conexões com outras áreas do conhecimento humano.

Dessa forma, este trabalho está dividido em seis capítulos: no capítulo 1 é a Introdução, que trata de um breve resumo sobre a história pessoal e profissional da autora; no capítulo 2 constam a Justificativa e os Objetivos (geral e específicos), além da questão norteadora; no capítulo 3 começamos a discorrer sobre o referencial teórico que fundamenta esta pesquisa, onde são discutidos principalmente a Modelagem Matemática, Tecnologia, Função Logarítmica, Teoria das Situações Didáticas e Engenharia Didática; o capitulo 4 trata da Metodologia aplicada; no capítulo 5 temos o Experimento propriamente dito com suas respectivas análises; e o capítulo 6 corresponde as Considerações Finais e os desdobramentos futuros.

## **2. JUSTIFICATIVA E OBJETIVOS**

#### **1.1 Justificativa**

As dificuldades encontradas ao longo do ensino da disciplina Introdução à Matemática, no IFBA do *Campus* Camaçari, foram um dos estímulos para a realização desse projeto. Como professora há sete semestres dessa disciplina, cuja ementa tem como conteúdo programático o estudo das funções, dentre elas Funções Logarítmicas, e observando a dificuldade dos discentes durante as aulas e nas avaliações sobre esses temas, houve a necessidade de repensar sobre a prática pedagógica aplicada até o momento.

Torna-se fundamental que o ensino da Matemática seja instigante, principalmente quando estamos diante de uma turma de futuros licenciados em Matemática, onde o aluno possa formular conceitos, através de problemas específicos, lembrando o processo de construção do conhecimento científico. Aliadas às aulas expositivas, o discente precisa se capacitar para construir seu próprio conhecimento - movimento de se apropriar e desenvolver o conhecimento - de forma crítica. Para Becker (2008, p. 50), a construção de novos conhecimentos está atrelada ao processo de interação entre o sujeito e o objeto. Dessa forma, para este autor, a Pedagogia relacional e seu pressuposto epistemológico construtivista é sintetizada como o local onde:

> O professor compreende que o aluno só aprenderá alguma coisa, isto é, construirá algum conhecimento novo se ele agir e problematizar a sua ação [...] há duas condições necessárias para que algum conhecimento novo seja construído: a) que o aluno aja sobre o material que o professor presume que tenha algo de cognitivamente interessante, ou melhor, significativo para o aluno; b) que o aluno responda para si mesmo às perturbações provocadas pela assimilação do material, ou, que o aluno se aproprie, em um segundo momento, não mais do material, mas dos mecanismos íntimos de suas ações sobre esse material [...] a partir das questões levantadas pelo professor, e de todos os desdobramentos que daí ocorrerem. [...] Ele acredita que tudo o que o aluno construiu até hoje em sua vida serve de patamar para continuar a construir e que alguma porta abrir-se-á para o novo conhecimento – é só questão de descobri-la; ele descobre isto por construção. (BECKER, 2008, p. 50).

Portanto, para Becker (2008), para que ocorra a apropriação do conhecimento por parte do aluno é necessário que o professor proponha algo significativo, que o aluno aceite de certa forma a provocação do professor e busque respostas às perguntas (perturbações), que o aluno interaja com este material (meio), e a construção deste conhecimento dar-se-á a partir das vivências do próprio aluno. Dessa forma, para embasar esse trabalho escolhemos a

Teoria das Situações Didáticas (TSD), desenvolvida por Guy Brousseau, justificada por propor uma interligação entre aprendiz, professor e o meio onde acontecem a difusão e aquisição de conhecimentos e a Modelagem Matemática, pois corroboramos com Barbosa (2001, p. 06), ao acreditar que a modelagem tem como objetivo estimular os alunos a aprenderem através da investigação de situações não necessariamente ligadas à Matemática, mas utilizando como ferramenta os conhecimentos matemáticos.

De acordo com os artigos de Reis (2015), Rocha (2010) e Batista (2004), a utilização de softwares matemáticos proporciona ao aluno: a visualização, modelagem, simulações, conexões, experimentos e conjecturas em gráficos que representam uma determinada função. É nesse ambiente tecnológico que ele tem a oportunidade de se expressar, visualizar, confrontar e remodelar suas ideias anteriores sobre as funções e até mesmo desenvolver novos conceitos de funções.

Os principais obstáculos no ensino das funções na disciplina de Cálculo, segundo Nasser (2015), são a concepção ingênua do aluno ao considerar que: o gráfico que representa uma função não precisa ser exato, a crença de que o gráfico que representa uma função é obtido marcando alguns pontos no plano cartesiano e unindo-os por segmentos de reta, deixando de considerar a lei de formação da função; as dificuldades na transposição da representação verbal (descrição da situação problema) para uma representação analítica; as dificuldades na transposição da representação verbal para uma representação gráfica; as dificuldades em questões de máximos e mínimos e a concepção de que "apenas relações representáveis por fórmulas analíticas são dignas de serem chamadas funções". De fato, muitos alunos só reconhecem como funções as relações que são representadas por uma expressão algébrica, e apresentam dificuldades, por exemplo, ao lidar com funções definidas por várias sentenças.

Não basta que o aluno saiba a forma algébrica de uma função, ele precisa compreender quando uma determinada situação pode ser modelada através desta função. Isso é aprender a pensar.

A importância do uso de software*s* gráficos na pesquisa é justificada pela exploração de possibilidades de:

> [...] representação algébrica, numérica e gráfica (representações múltiplas) que o computador oferece, a coordenação dessas representações e a compreensão das relações que as vinculam permitem ao aluno conectar

conhecimentos que, de outra forma, permaneceriam separados; porém, se conectados, geram compreensões matemáticas mais amplas e completas. (ALLEVATO, 2010).

Dessa forma, este trabalho tem como norte desvendar ou ao menos investigar *como construir, aplicar e analisar uma sequência didática para o ensino das funções logarítmicas com o suporte tecnológico do GeoGebra envolvendo a Modelagem Matemática?*

Na busca de resposta para este questionamento, essa pesquisa estudará como a modelagem pode consubstanciar a construção de uma sequência didática com o objetivo de potencializar o ensino das funções logarítmicas com o uso do GeoGebra, tendo como foco o olhar (a ação) do professor em sala de aula. Portanto, a Teoria das Situações Didáticas permeará todo este trabalho.

### **1.2 Objetivo Geral**

Neste contexto, o objetivo geral dessa pesquisa é construir, aplicar e analisar uma sequência didática para o ensino das funções logarítmicas envolvendo Modelagem Matemática com o uso do GeoGebra. Com a estratégia de alcançar o objetivo geral, descrevemos os seguintes objetivos específicos:

#### *1.2.1 Objetivos Específicos*

- Elaborar Sequência Didática para o Ensino das Funções Logarítmicas, utilizando a Modelagem Matemática e a Teoria das Situações Didáticas;
- Aplicar a Sequência Didática com o recurso tecnológico do GeoGebra;
- Analisar os resultados da aplicação metodológica com o suporte da Emergência de Conceitos (Análises Semântica e de Redes) e Engenharia Didática.

No próximo capítulo, será apresentado o aporte teórico com o intuito de embasar as questões desse estudo.

## **3. REFERENCIAL TEÓRICO**

#### **3.1 Modelagem Matemática**

Um dos objetivos específicos deste trabalho consiste em propor uma Sequência Didática para o Ensino da Função Logarítmica, envolvendo Modelagem Matemática. Inicialmente, será feito um sucinto histórico sobre a Modelagem Matemática no Brasil: seu início e sua evolução; depois serão expostos os conceitos de cada autor; e ao final será justificado qual será utilizado nessa pesquisa.

Segundo os estudos de Fiorentini e Lorenzato (2009), a Modelagem Matemática começa a surgir como Linha de Pesquisa por volta dos anos de 1980. Em função do período político em que o Brasil se encontrava a redemocratização, a Educação Matemática (EM) tem um crescente desenvolvimento em nível de produções científicas.

Na década de 80, alguns doutores em Educação ou Didática da Matemática se destacaram. Dentre eles podemos citar Sergio Lorenzato (FE-Unicamp); Scipione de Pierro Neto (FEUSP); Luís Roberto Dante (Unesp - RioClaro); Esther Pilar Grossi (GEEMPA-RS). E, novas linhas de pesquisa em EM surgem: Etnomatemática; Modelagem Matemática; Resolução de Problemas; Cognição Matemática; Prática Pedagógica e Formação de Professores.

Entre os anos de 1987 e 1988, foi criada a Sociedade Brasileira de Educação Matemática (SBEM), tendo como uma das propostas promover a realização de encontros estaduais e nacionais para discutir a EM e a democratização e compartilhamento dos estudos que eram realizados em diversos lugares do Brasil sobre a EM.

Nesse período, desponta o aspecto qualitativo da pesquisa, método usado nas ciências sociais. E a EM ganha novos contornos, como o histórico-filosófico e epistemológico, o antropológico, a linguística, a sociológica, dentre outros.

A partir dos anos 90, cresce o número de profissionais com doutorado e /ou mestrado em EM, e, nesse período, a informática e o ensino da matemática se tornam uma linha de pesquisa.

Em conformidade com os estudos de Fiorentini e Lorenzato (2009), um grande salto qualitativo foi observado entre os anos de 2000 e 2001, quando surgiu na Comissão de Aperfeiçoamento de Pessoal do Nível Superior (Capes) uma nova área do conhecimento: a área de ensino de Ciências e Matemática, desvinculada da Educação. A SBEM tem um papel importante na divulgação das pesquisas em EM, além de promover os Encontros Nacionais de Educação Matemática e fomentar a discussão relacionada á produção científica na área de EM. A sociedade está organizada em 12 grupos de trabalho, sendo que um deles trata exclusivamente da Modelagem Matemática.

O conceito de Modelagem Matemática não é idêntico para todos os pesquisadores. Entretanto, todos convergem para a ideia de que o modelo matemático surge no momento em que temos que resolver um problema real, onde a solução depende de conhecimentos matemáticos. E, uma vez encontrada a resposta, esta é testada para verificar a sua validação.

De acordo com Barbosa (2001) e Bassanezi (2014), Modelagem Matemática é uma arte que convida os discentes a pesquisarem e buscarem soluções de problemas/fenômenos de outras áreas do conhecimento, usando como ferramenta os conhecimentos matemáticos.

A Modelagem Matemática é definida por Bassanezi (2014, p. 38) apenas como uma estratégia de aprendizagem, onde o mais importante não é chegar a um modelo bem-sucedido, mas caminhar seguindo etapas em que o conteúdo matemático vai sendo sistematizado e aplicado. Dessa forma, a escolha da Modelagem Matemática nesta pesquisa é com o propósito de ser uma estratégia de ensino. E os argumentos da escolha de inserir essa técnica podem ser sintetizados em: desenvolvimento do espírito crítico e investigativo dos estudantes; habilidade de resolver problemas da vida cotidiana; utilização da Matemática como instrumento de resolução de problemas de áreas não-matemáticas e valorização da Matemática.

Nesse caso, podemos estudar a modelagem como um processo criativo, onde a interação professor – aluno, a investigação estabelecida a fim de buscar um modelo que consiga resolver ou até mesmo prever o fenômeno estudado, ou a inclusão do aluno como cidadão consciente na sociedade da qual faz parte são etapas essenciais do processo de aprendizagem, e mais importantes que a resolução final do problema (modelo descoberto).

Para Carvalho (2008, p.278), o aluno, ao ser provocado por uma atividade de Modelagem Matemática, busca não apenas poder fazer "previsões genéricas", mas "descrições científicas do comportamento" do fenômeno. Ainda segundo Carvalho, modelo matemático pode ser entendido como: "Qualquer tipo de objeto matemático, como por exemplo, um conjunto com uma relação de equivalência, uma função, um espaço vetorial, um

grupo, uma cadeia de Markov, uma rede neural, um sistema de equações diferenciais parciais não-lineares, etc."

Enquanto isso, Bassanezi (2014, p. 174) considera modelo matemático "um conjunto consistente de equações ou estruturas matemáticas, elaborado para corresponder a algum fenômeno – este pode ser físico, biológico, social, psicológico, conceitual ou até mesmo um outro modelo matemático."

De acordo com Bassanezi (2014. p. 19-20) existem dois tipos de modelos:

- **Modelo objeto**: "É a representação de um objeto ou fato concreto; suas características predominantes são a estabilidade e a homogeneidade das variáveis. Tal representação pode ser pictórica [...], conceitual [...], ou simbólica. A representação por estes modelos é sempre parcial deixando escapar variações individuais e pormenores do fenômeno ou objeto modelado [...]."
- **Modelo teórico**: "É aquele vinculado a uma teoria geral existente será sempre constituído em torno de um modelo objeto com um código de interpretação. Ele deve conter as mesmas características que o sistema real, isto é, deve representar as mesmas variáveis essenciais existentes no fenômeno e suas relações são obtidas através de hipóteses (abstratas) ou de experimentos (reais)."

Uma das características da Modelagem Matemática é o poder de transcrever mensagens matemáticas da linguagem corrente para linguagem simbólica e vice-versa.

> O conhecimento não é um espelho das coisas ou do mundo externo [...]. O conhecimento, sob forma de palavra, de ideia, de teoria, é fruto de uma tradução/reconstrução por meio da linguagem e do pensamento e, por conseguinte, está sujeito ao erro. Este conhecimento, ao mesmo tempo tradução e reconstrução, comporta a interpretação, o que introduz o risco do erro na subjetividade do conhecedor, de sua visão do mundo e de seus princípios de conhecimento. (MORIN, 2000, p. 20).

Concordando com Bassanezi (2014), quando ele questiona sobre qual o papel essencial da Modelagem Matemática frente a essa "Sociedade do Conhecimento" em que estamos inseridos:

> [....] Como fazer com que a Matemática que ensinamos aos alunos contribua mais diretamente para a melhoria da qualidade de vida do nosso povo? [....], somos levados a questionar a estrutura de todo o ensino, em particular a de Matemática, na tentativa de transferir a ênfase posta no conteúdo abstrato e na quantidade de conhecimentos transmitidos aos alunos para a aplicação de uma metodologia que desenvolva atitudes positivas e capacidades de

matematizar *situações reais, de pensar com lógica, colher informações e teorizar adequadamente nas situações mais diversas.* ( BASSANEZI, 2014, p. 205).

Dessa forma, a escolha da modelagem não se resume à uma técnica para potencializar a aprendizagem de conteúdos matemáticos, mas é ampliada pela necessidade de formar cidadãos conscientes do seu papel como atores transformadores da sociedade. E, para isso, precisamos provocar os alunos para a autodescoberta, de forma que eles consigam a autonomia no seu processo de aprender, em que a reflexão e o pensamento crítico sejam o objetivo final.

Barbosa (2001, p. 6) conceitua a Modelagem Matemática "como um ambiente de aprendizagem<sup>1</sup> em que os alunos são convidados a investigar, por meio da matemática, situações com referência na realidade."

Conforme Bassanezi (2014, p. 27), existe uma sequência de cinco etapas no processo de Modelagem: a primeira etapa é a **experimentação,** que é a fase de obtenção dos dados; depois tem a **abstração** em que se procura formular o Modelo Matemático e as hipóteses, que simplificam o fenômeno estudado; a terceira etapa é a **resolução,** onde a linguagem corrente se transforma em linguagem matemática, e se tem efetivamente o modelo matemático; depois vem a **validação**: nesta etapa, o modelo deve ser testado, confrontado com o fenômeno real, e precisa interpretar a resolução encontrada; e por último a **modificação**, pois todo modelo é passível de melhoras, e pode ser considerado um protótipo de uma solução, que pode ser aperfeiçoada e/ou reformulada.

As etapas de modelagem descritas por Bassanezi (2014) são verificadas na figura 1.

**.** 

para fazer investigações".

<sup>1</sup> Ambiente de aprendizagem: De acordo com o autor Skovsmose (2000), "é um ambiente que oferece recursos

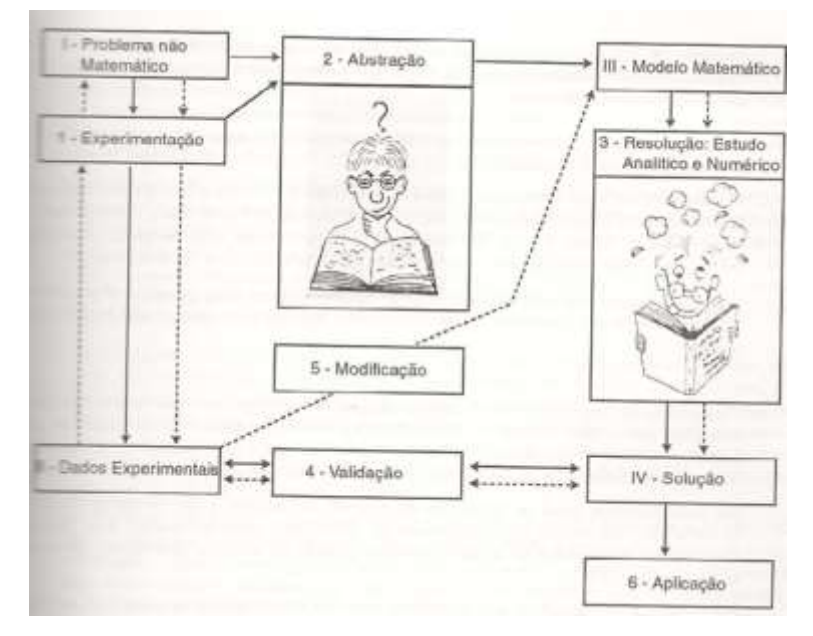

**Figura 1: Modelo do processo de modelagem**

Fonte: Bassanezi, 2014. p. 27.

Quando o professor está diante de uma turma de alunos onde será utilizada a técnica da Modelagem Matemática, alguns entraves devem ser observados: heterogeneidade do grupo e iniciação a partir de conhecimentos prévios (zona de desenvolvimento proximal).

Resumindo, podemos concordar com Bassanezi (2014) quando ele afirmou que:

A Modelagem Matemática [...] é um processo que alia teoria e prática, motiva seu usuário na procura do entendimento da realidade que o cerca e na busca de meios para agir sobre ela e transformá-la. [...] é também um método científico que ajuda a preparar o indivíduo para assumir o papel de cidadão. A educação inspirada nos princípios da liberdade e da solidariedade humana tem por fim o preparo do indivíduo e da sociedade para o domínio dos recursos científicos e tecnológicos que lhes permitem utilizar as possibilidades e vencer as dificuldades do meio. (BASSANEZI, 2014. p. 17).

Barbosa (2001 p.8 e 9), a partir de estudos sobre Modelagem, classifica em três possíveis casos a depender do nível de participação dos alunos e professores nas atividades propostas:

> **Caso 1**: O professor apresenta a descrição de uma situação-problema, com as informações necessárias à sua resolução e o problema formulado, cabendo aos alunos o processo de resolução.

- **Caso 2**: O professor traz para a sala de aula um problema de outra área da realidade, cabendo aos alunos a coleta das informações necessárias à sua resolução.
- **Caso 3**: A partir de temas não-matemáticos, os alunos formulam e resolvem problemas. Eles também são responsáveis pela coleta das informações e simplificação das situações-problema. É a via do trabalho de projetos.

Isso pode ser simplificado através de um esquema como na figura 2, disponibilizado pelo próprio Barbosa (2001).

|                                             | Caso 1          | $\cos \theta$ 2 | Caso 5          |
|---------------------------------------------|-----------------|-----------------|-----------------|
| Elaboração da situação-<br>problema         | professor       | professor       | professor/aluno |
| Simplificação                               | professor       | professor/aluno | professor/aluno |
| Dados<br>qualitativos<br>è<br>quantitativos | professor       | professor/aluno | professor/aluno |
| Resolução                                   | professor/aluno | professor/aluno | professor/aluno |

**Figura 2: Classificação dos Casos Possíveis de Modelagem Matemática**

#### Fonte: Barbosa, 2001, p.9.

Este trabalho, inspirado na pesquisa de Barbosa (2001, 2007), teve como foco o caso 1, onde a professora propõe um problema em que todas as informações para sua resolução são fornecidas aos alunos e através da mediação da docente, ele busca um modelo para solução do mesmo e em seguida, avalia a possível validação. A pesquisadora decidiu pelo uso do caso 1 em função do cronograma semestral da disciplina e do tempo hábil para a aplicação da pesquisa. Se a decisão fosse por aplicar os outros casos, que envolveriam pesquisas mais aprofundadas, isso ultrapassaria o período do semestre letivo da Turma de Licenciatura.

Uma das preocupações do professor de matemática deve ser se o aluno conseguiu entender o que aquele modelo escolhido representa. A escolha não pode ser arbitrária, o aluno deve conseguir interpretar aquela linguagem simbólica, em que o conceito matemático está subjacente.

Corroborando com essa ideia, temos Carvalho (2008), quando ele diz o que as fórmulas matemáticas representam e como a maioria dos alunos as considera:

> Fórmulas matemáticas representam mais do que um algoritmo a ser aplicado para um cálculo específico. Também expressam (parte das) informações estruturais, como fatorações e decomposições, linearidades ou nãolinearidades, etc., formando assim uma base para o raciocínio matemático. [...]. Porém, estamos cansados de ver alunos considerando fórmulas matemáticas como receitas de cozinha, descrevendo manipulações sem sentido (para eles) – e não como condensação de um saber e de informações sobre a estrutura matemática subjacente. (CARVALHO, 2008, p. 100).

Dessa forma, apesar do conceito de modelagem não ser único entre os pesquisadores, pretendemos com esse trabalho buscar uma modelagem matemática eficiente, como dispõe Bassanezi (2014):

> Uma modelagem eficiente permite fazer previsão, tomar decisões, explicar e entender, enfim, participar do mundo real com a capacidade de influenciar em suas mudanças. [...] podem levar o educando a compreender melhor os argumentos matemáticos, incorporar conceitos e resultados de modo mais significativo e, se podemos assim afirmar, criar predisposição para aprender matemática porque passou, de algum modo, a compreendê-la e valorizá-la. (BASSANEZI, 2014. p. 177).

Um dos papéis importantes do professor no processo de Modelagem é a da mediação. Esta, compreendida por Moran (2013, p. 151), como "[...] ponte entre o aprendiz e sua aprendizagem – não uma ponte estática, mas uma ponte 'rolante', que ativamente colabora para que o aprendiz chegue a seus objetivos." Nesse novo contexto, cabe ao aprendiz buscar informações, conseguir associá-las com os seus conhecimentos prévios, discuti-las em grupo e com o professor, até que essa interação proporcione um conhecimento relevante para sua vida, podendo ser apropriado à sua realidade intelectual, tornando-o capaz de tomar decisões a partir disso. Para o desenvolvimento desse trabalho, considera-se a Modelagem Matemática como estratégia de ensino, pautada no processo de construção do conteúdo matemático, onde os discentes buscam as soluções de problemas de outras áreas do conhecimento usando como ferramenta os conhecimentos matemáticos. Essa visão é uma composição das definições de dois autores – Bassanezi (2014) e Barbosa (2001 e 2007). Assim, associamos a estratégia de ensino de Bassanezi (2014) com o espirito investigativo de Barbosa (2001 e 2007) de resolver através da matemática situações com referência na realidade.

A escolha da Modelagem Matemática nesta pesquisa tem o propósito de ser uma estratégia de ensino; e os argumentos da escolha de inserir essa técnica podem ser sintetizados em: desenvolvimento do espírito crítico dos estudantes; habilidade de resolver problemas da

vida cotidiana; utilização da matemática como instrumento de resolução de problemas de áreas não-matemáticas; e valorização da matemática, com seu espírito investigativo.

### **3.2 O Contexto da Tecnologia e a Educação Matemática**

O uso da tecnologia propicia a introdução de técnicas de modelagem, análise crítica de resultados mediados por tecnologia, habilidades de resolução de problemas, criando cenários favoráveis para as atividades. Numa atividade de modelagem, alguns fatores serão decisivos para possibilitar o processo de aprendizagem, como: postura do professor, metodologia empregada e o significado que a atividade pode trazer para os conceitos matemáticos. Tudo depende de planejamento. O uso de software matemático proporciona que os alunos em equipe personalizem suas atividades, possibilitando a modelagem/plotagem de gráficos e análise comparativa com os outros grupos, estabelecendo um ambiente dinâmico de aprendizagem.

Conforme o conceito de "virtual" elaborado por Lévy (2011) pode-se dizer que os softwares matemáticos gratuitos possuem uma "virtualidade de mudança", pois no momento em que os estudantes são incentivados e/ou provocados através da Modelagem Matemática a resolver um problema do cotidiano, utilizando essas ferramentas e trabalhando em grupo, temos um "complexo problemático", conflitos, dinâmicas de colaboração, o surgimento de novas competências e habilidades que através de um "processo de resolução" se "atualiza de maneira mais ou menos inventiva".

> Computadores, calculadoras e outras tecnologias digitais começaram a entrar na sala de aula de Matemática, em seus diversos níveis, principalmente a partir de meados de 1980 [...], esta entrada foi acompanhada com atenção por parte de professores e pesquisadores, sobre possíveis limitações na aprendizagem de Matemática que poderiam ser trazidas pelo uso da nova tecnologia [...] os efeitos do uso de tecnologia no ensino de Matemática não parecem ser determinados por qualquer atributo intrínseco aos recursos computacionais empregados, mas sim pela forma como estes são usados. [...], esta perspectiva de pesquisa é relativamente recente na literatura da Educação Matemática. (CARVALHO, 2008, p. 154 -155).

A história do ser humano é marcada pela criação e desenvolvimento de técnicas que surgem com o propósito de solucionar as necessidades humanas, ou descomplicar as suas atividades diárias. Os progressos da ciência e das técnicas acarretam a produção da tecnologia que hoje se encontra imbricada em todas as áreas da vida humana, provocando novas formas

de pensar e atuar em comunidade. A origem da palavra tecnologia é grega e proveniente de "tekhné" que pode ser traduzida como "técnica, arte, ofício" acrescida do sufixo "logia" que significa "estudo".

Para Hetkowski et al (2012), a tecnologia não se resume a uma ferramenta utilizada pelo homem a seu favor, ela pode ser definida como:

> Tecnologia é o conhecimento de uma arte. A arte de buscar soluções a um número significativo de problemas próprios de uma determinada época histórica, e o *animal laborans* desenvolveu um conjunto de ações para dar sustentação à condição da vida humana e o *homo faber* empreendeu seus esforços nas técnicas que criam instrumentos para dominar o mundo em seu favor. (HETKOWSKI et al, 2012, p. 10).

Corroborando com esse pensamento, Lima Jr (2004), afirmou que:

[...], a tecnologia têm uma gênese histórica e, como tal, é inerente ao ser humano que cria dentro de um *complexo humano-coisas-instituiçõessociedade*, de modo que não se restringe aos suportes materiais nem tão pouco aos métodos (formas) de consecução de finalidades e objetivos produtivos, muito menos ainda, não se limita à assimilação e à reprodução de modos de fazer (saber fazer) pré-determinados, estanques e definitivos; mas, ao contrário, podemos dizer que consiste em: *um processo criativo através do qual o ser humano utiliza-se de recursos materiais e imateriais, ou os cria a partir do que está disponível na natureza e no seu contexto vivencial, a fim de encontrar respostas para os problemas de seu contexto, superando-os.* (LIMA JR, 2004, p. 402).

Em consonância com Hetkowski et al (2012) e Lima Jr. (2004), acredito que todas as habilidades e conhecimentos visando à produção humana, podemos considerar como técnica, ao passo que a forma como produzo, penso e atuo no mundo se caracteriza como tecnologia.

De acordo com o artigo The Psychological Consequences of Computerization (1981), do autor russo O. K. Tikhomirov, existem três teorias basilares sobre a interferência das tecnologias no funcionamento humano, que são:

- $\triangleright$  Substituição: Como o próprio nome vem sugerir, nessa teoria as tecnologias digitais são vistas com o simples propósito de deslocar uma atividade mental do ser humano para o computador. Nessa perspectiva, o papel de mediação é inexistente. Para esse autor, essa teoria não representa de maneira verossímil a convivência homemmáquina.
- $\triangleright$  Suplementação: Nesta hipótese, o homem tem no computador um auxiliar às suas tarefas intelectuais. Temos a noção de ferramenta, temos uma sobreposição entre o homem e a tecnologia. A tecnologia surge com a finalidade de tornar as atividades

humanas mais velozes e precisas. A qualidade do resultado do trabalho realizado pela máquina produz um ganho quantitativo.

 Reorganização do Pensamento: Essa terceira teoria traz consequências para a aprendizagem da Matemática. A tecnologia digital, assim como a linguagem, modificou completamente a estrutura do pensamento. As TICs são vistas como "ponte" entre o desempenho humano e as possibilidades intelectuais geradas pelo uso das mesmas. "Em outras palavras, com a utilização do computador não pensamos mais, não pensamos melhor: pensamos diferente." (ROLKOUSKI, 2012, p. 51)

As três teorias apresentadas por Tikhomirov (1981) foram esquematizadas por Rolkouski (2012, p. 50) na figura 3:

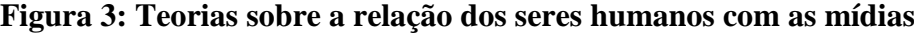

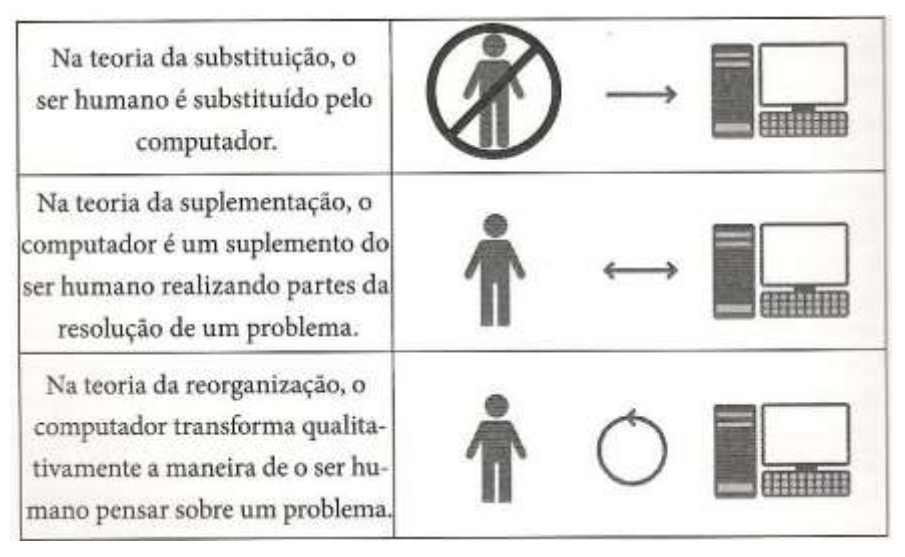

Fonte: Adaptado de TIKHOMIROV ,1981.

Lévy (2011, p. 41) considerou o computador como "um operador de potencialização da informação. [...]. Toda leitura em computador é uma edição, uma montagem singular. [...]. Enfim, o suporte digital permite novos tipos de leituras (e de escrita) coletivas". De acordo com Rolkouski (2012), as tecnologias acabam trazendo à cena novos e interessantes problemas. Atividades que antes podiam ser consideradas meros exercícios, ao serem transportadas para um ambiente informatizado, tornam-se problemas requintados.

Em conformidade com os autores Valente et al (1997), quando eles propõem discutir sobre a questão da dimensão do tempo e do espaço da escola, verificamos que com o uso da tecnologia em sala de aula podemos potencializar essa mediação, enquanto professores:

[...] A sala de aula deve deixar de ser o lugar das carteiras enfileiradas para se tornar um local em que professor e alunos podem realizar um trabalho diversificado em relação a conhecimento e interesse. O papel do professor deixa de ser o de "entregador" de informação para ser o de facilitador do processo de aprendizagem. O aluno deixa de ser passivo, de ser o receptáculo das informações para ser ativo aprendiz, construtor do seu conhecimento. Portanto, a ênfase da educação deixa de ser a memorização da informação transmitida pelo professor e passa a ser a construção do conhecimento realizada pelo aluno de maneira significativa, sendo o professor o facilitador desse processo de construção. (VALENTE et al, 1997 p. 15).

A escola precisa se adequar aos recursos tecnológicos usados hoje pelos alunos nos mais diversos ambientes extraescolares para potencializar a aprendizagem de forma autônoma e transformar o ambiente escolar num lugar atrativo, onde os discentes têm a possibilidade de transmutar informações em conhecimento, mediados pelo professor. Concordamos com Moran (2013, p. 151), que a mediação pedagógica é "a atitude, o comportamento do professor que se coloca como um facilitador, um incentivador ou um motivador da aprendizagem, que se apresenta com a disposição de ser uma ponte entre o aprendiz e a sua aprendizagem [...]." Segundo Moran,

> Aprender está ligado mais diretamente a um sujeito (que é o aprendiz) que, por suas ações, envolvendo ele próprio, os outros colegas e o professor, busca e adquire informações, dá significado ao conhecimento, produz reflexões e conhecimentos próprios, pesquisa, dialoga, debate, desenvolve competências pessoais e profissionais, atitudes éticas, políticas, muda comportamentos, transfere aprendizagens, integra conceitos teóricos com realidades práticas [...], resolve problemas. (MORAN, 2013, p.142).

Em consonância com Paulo Freire (2015, p.121), é preciso que o educando vá assumindo o papel de sujeito da produção de sua inteligência no mundo e não apenas o de recebedor da que lhe seja transferida.

> Não há dúvida de que as novas tecnologias de comunicação e informação trouxeram mudanças consideráveis e positivas para a educação. Vídeos, programas educativos na televisão e no computador, sites educacionais e softwares diferenciados transformam a realidade da aula tradicioanal, dinamizam o espaço de ensino-aprendizagem [...] Para que as TICs [Tecnologias da Informação e Comunicação] possam trazer alterações no processo educativo, no entanto, elas precisam ser compreendidas e incorporadas pedagogicamente. Isso significa que é preciso respeitar as especificidades do ensino e da própria tecnologia para poder garantir que o seu uso, realmente, faça diferença [...]". (KENSKI, 2012, p. 46).

De acordo com Kenski (2012, p. 33), essa nova forma de aprender e ler o mundo tem que ser apropriada pelo ambiente escolar, ou caso contrário, cada vez mais estaremos nos distanciando da realidade dos nossos aprendizes. E essa inquietude faz com que os professores deixem a "zona de conforto" e procurem novos meios de contribuir de forma significativa para o aprendizado dessa nova geração. O mundo digital transformou potencialmente o espaço escolar. Entretanto, só podemos obter bons resultados se, em primeiro lugar, nos colocarmos em posição de professores/aprendizes capazes de reconhecer a importância da mudança das práticas pedagógicas e procurarmos uma formação continuada.

O professor, além de se predispor a mudar sua práxis pedagógica, precisa reconhecer o que Kenski (2012, p. 45) sustentou quanto disse que mesmo com todas as mudanças que vem ocorrendo no ambiente escolar, as tecnologias comunicativas são "encaradas como recursos didáticos. Elas ainda estão muito longe de serem usadas em todas as suas possibilidades para uma melhor educação."

Sendo assim, surge a necessidade de uma profunda reflexão pedagógica para contribuir como ator desse processo em construção com alguns avanços que venham a despertar nos docentes a consciência de que as Tecnologias Educacionais são alternativas que já fazem parte do nosso dia-a-dia. Esse é o fator propulsor que cada educador no mundo contemporâneo deve se conscientizar em busca de uma nova postura na arte de educar, de transformar o conhecimento de forma estimulante, numa necessidade de novos saberes. A necessidade de incorporação das tecnologias educacionais dentro do ambiente de ensinoaprendizagem torna-se extremamente essencial por ampliar as possibilidades de construção do conhecimento matemático.

De acordo com Candau (1979), podemos agrupar a Tecnologia Educacional em três concepções: a primeira concepção é a centrada no meio.

> [...] onde o conjunto de materiais e equipamentos mecânicos ou eletromecânicos empregados para fins de ensino (projetores, gravadores, transparências, laboratórios de línguas, etc); ensino em massa (uso de meios de comunicação de massa em educação); um sistema homem-máquina. [...] Para esta perspectiva, é a mediação tecnológica que configura basicamente a Tecnologia Educacional [...]. (CANDAU, 1979, p. 62 e 63).

A segunda concepção, ainda conforme Candau (1979 p. 63), é centrada no processo. Para ela, a Tecnologia Educacional é "um conjunto dos esforços intelectuais e operacionais realizados para reagrupar, ordenar e sistematizar a aplicação de métodos científicos à organização de conjuntos de equipamentos e materiais novos, de modo a otimizar os processos de aprendizagem".
E, na última concepção, Candau (1979), propõe a Tecnologia Educacional como estratégia de inovação, destacando tecnologia como "a arte aplicada, enfatizando o processo de aplicação sistemática de conhecimentos científicos ou de outra natureza, enquanto processo". Considerando processo como tudo que se relaciona com "a inovação no campo educacional, por meio da viabilização de novas teorias, conceitos, ideias, técnicas ou aplicações. Toda inovação supõe uns processos deliberados, intencionais e planificados e não algo que ocorre espontaneamente". (CANDAU, 1979, p 64).

Nesse sentido, a Tecnologia Educacional, no presente trabalho, é vista como uma hibridização de duas concepções centrada no processo e como estratégia de inovação, ao descrevê-la como um conjunto de esforços intelectuais e/ou operacionais com o objetivo de sistematizar ou reorganizar a aplicação de novas teorias, conceitos, ideias, técnicas ou aplicações, de modo a potencializar os processos de ensino-aprendizagem, com a intenção de proporcionar ao discente fazer novas leituras sobre um determinado tema.

O fundamental não se restringe ao uso da tecnologia, e sim ao poder de inovar por parte dos agentes de aprendizagem. Conforme Moran (2013, p. 84), "num mundo globalizado, [...] o desafio passa por criar e permitir uma nova ação docente na qual professor e aluno participem de um processo conjunto para aprender de forma criativa, dinâmica, encorajadora e que tenha como essência o diálogo e a descoberta."

Essa visão é apoiada por Freire (2015, p. 68), quando ele diz que os seres humanos são "os únicos em que aprender é uma aventura criadora, algo, por isso mesmo, muito mais rico do que meramente repetir a lição dada. Aprender para nós é construir, reconstruir, constatar para mudar, o que não se faz sem abertura ao risco e à aventura do espírito".

Ratificado por Charlot (2005) quando este discutiu as consequências de uma aprendizagem efetiva, afirmando que não se pode aprender sem mudar a visão pessoal de mundo, pois caso contrário não está aprendendo coisas que tenham sentido e vai esquecê-las depois da prova. "Aprender é mudar."

Trabalhar com tecnologia não se resume a trocar o giz/piloto por datashow, e sim mudar as estratégias de ensino. O datashow não necessariamente faz com que a aula deixe de ser expositiva. Hoje, a informação está apenas a um click, através da internet descortinamos o mundo, são os hipertextos, que fazem com que a pesquisa não siga uma linearidade: sabemos

onde começamos a buscar as informações, mas o nosso interesse vai nos levar por caminhos novos e esses caminhos proporcionam novos aprendizados e trocas. Como destacado por Lévy (2011), o hipertexto é constituido de nós (os elementos de informação, parágrafos, páginas, imagens, sequências musicais, etc.) e de ligações entre esses nós (referências, notas, indicadores, "botões" que efetuam a passagem de um nó a outro).

Devem-se formar alunos críticos, criativos e participativos na sociedade; e se não houver uma mudança didática do processo de aprendizagem este objetivo dificilmente será alcançado.

### **3.3 As quatro fases das Tecnologias Digitais em Educação Matemática**

Depois de ter dialogado com alguns autores sobre o conceito de tecnologia, verifica-se que este está imbricado na forma como o homem produz, pensa e atua (Hetkowski et al, 2012; Lima Jr., 2004). Neste momento, torna-se importante averiguar como as inovações tecnológicas foram se transformando e sendo utilizadas ao longo do tempo na Educação Matemática? Para tentar responder a este questionamento foi realizada uma pesquisa bibliográfica utilizando especialistas da atualidade sobre o tema: Borba et al (2014), onde observaram que o uso das tecnologias na Educação Matemática no Brasil pode ser dividido em quatro fases; um artigo histórico e analítico sobre a Informática na Educação no Brasil dos autores Valente et al (1997) e um artigo de Oliveira et al (2007), dentre outros.

## *3.3.1 Fase Um*

De acordo com Valente et al (1997), a presença dos microcomputadores permitiu o uso do computador na educação como "ferramenta no auxílio de resolução de problemas, na produção de textos, manipulação de banco de dados e controle de processos em tempo real." Para esses autores, "o computador passou a assumir um papel fundamental de complementação, de aperfeiçoamento e de possível mudança na qualidade da educação, possibilitando a criação de ambientes de aprendizagem." O uso do computador na educação no Brasil teve início com algumas experiências em universidades, no princípio da década de 70. A UFRJ, em 1973, usou o computador no ensino de Química, através de simulações. Na UFRGS, os alunos de Física, da graduação. Na UNICAMP, em 1974, foi desenvolvido um

software, tipo CAI<sup>2</sup> para o ensino dos fundamentos de programação da linguagem BASIC, com os alunos de pós-graduação em Educação, produzido pelo Instituto de Matemática, Estatística e Ciência da Computação, coordenado pelo Prof. Ubiratan D'Ambrósio e financiado pela Organização dos Estados Americanos. Em 1975, aconteceu a primeira visita de Seymour Papert e Marvin Minsky ao país, os quais lançaram as primeiras sementes das ideias do LOGO.

No Brasil, a implantação do programa de informática na educação, inicia-se com o primeiro e segundo Seminário Nacional de Informática em Educação, realizados respectivamente na Universidade de Brasília, em 1981, e na Universidade Federal da Bahia, em 1982. Estes seminários instauraram um programa de atuação EDUCOM, onde a organização de tarefas era pautada em demandas e debates realizados pela comunidade de técnicos e pesquisadores da área. A missão do MEC era a de acompanhar, viabilizar e programar essas decisões."

> Todos os centros de pesquisa do projeto EDUCOM atuaram na perspectiva de criar ambientes educacionais usando o computador como recurso facilitador do processo de aprendizagem. O grande desafio era a mudança da abordagem educacional: transformar uma educação centrada no ensino, na transmissão da informação, para uma educação em que o aluno pudesse realizar atividades através do computador e, assim, aprender. A formação dos pesquisadores dos centros, os cursos de formação ministrados e mesmo os softwares educativos desenvolvidos por alguns centros eram elaborados tendo em mente a possibilidade desse tipo de mudança pedagógica (VALENTE et al, 1997).

Em consonância com Valente et al (1997), o microcomputador adotado nas universidades brasileiras e pelos projetos EDUCOMs foi o I 7000 produzido pela Itautec, e uma das facilidades era o uso dos caracteres em língua portuguesa. Mas poucos softwares educativos foram desenvolvidos para esse microcomputador; sua funcionalidade ficou restrita à produção de texto e ao uso do LOGO. Tornou-se obsoleto rapidamente, sendo substituído pelos microcomputadores PC padrão IBM. Os computadores PC foram desenvolvidos basicamente para servirem à empresa e ao comércio.

> O computador adotado pelas escolas brasileiras foi o MSX. Esse computador foi produzido e lançado no mercado em 1986 pela Sharp (Hotbit) e Gradiente (Expert) e voltado para o mercado dos vídeo-jogos. Ele tinha inúmeras facilidades de hardware que permitiam implementar animação, quatro canais para produção simultânea de som, 256 cores e usava como monitor uma televisão em cores. Essas facilidades permitiam o

**.** 

 $2$  Programas de instrução programada implementados no computador ou "computer-aided instruction". Na versão brasileira estes programas são conhecidos como PEC (Programas Educacionais por Computador).

desenvolvimento de bons softwares educativos, inúmeros jogos e uma ótima versão do Logo [...] o MSX não dispunha de um processador de texto ou programas de planilha e banco de dados. Ele era mais parecido com um brinquedo do que um computador. (VALENTE et al, 1997).

Em 1980, o interesse pelas calculadoras simples e científicas e computadores era uma realidade na Educação Matemática. Para Borba, a primeira fase foi particularizada pelo uso do software LOGO, por volta do ano de 1985. Nessa época, vale destacar os trabalhos de José Armando Valente, Janete Frant, Lulu Healy e Léa Fagundes. A perspectiva teórica que fundamenta o uso pedagógico do LOGO é o construtivismo, onde as relações entre a linguagem de programação e o pensamento matemático são acentuadas. A interface do LOGO envolve uma tartaruga virtual. E a cada comando executado pelo usuário irá gerar um determinado movimento da tartaruga (passos e giros) que ao final da sequência pode possibilitar, dentre outras coisas, a construção de figuras geométricas. A vantagem é que pelo fato de a linguagem ser interativa, ao digitar o comando, o resultado é mostrado imediatamente ao usuário que acaba sendo desafiado a verificar onde está o "erro". Isso é evidenciado por Valente (1993):

> LOGO ainda se mantém como possibilidade para o aluno programar o computador e aprender através do ciclo descrição-execução-reflexãodepuração. O programa é a descrição da resolução do problema na linguagem de programação. O computador executa esse programa e fornece um resultado que é usado pelo aprendiz como objeto de reflexão. Se o resultado obtido não corresponde ao desejado, o aluno deve depurar suas ideias através da busca de novos conceitos ou novas estratégias. (VALENTE, 1993).

Um exemplo de uma construção geométrica utilizando o LOGO se encontra na figura 4:

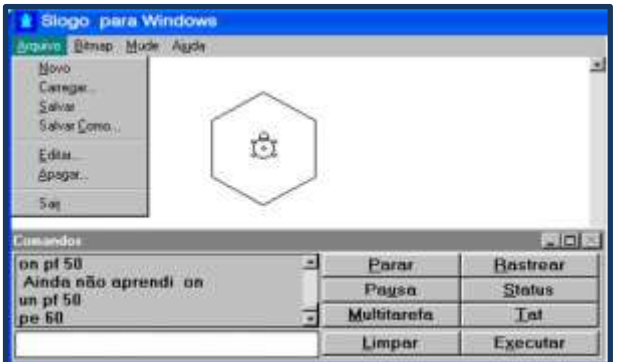

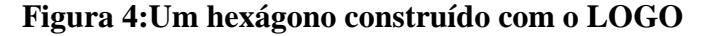

Fonte: http://www.ibilce.unesp.br/Home/Departamentos/Matematica/labmat/s-logo-1.jpg

De acordo com Chaves (2008), LOGO não é só uma linguagem de programação, mas também uma filosofia de educação, desenvolvida nos anos 60, no Massachusetts Institute of Technology (MIT), em Cambridge, Massachusetts, sob a supervisão do Professor Seymour Papert e a influência da obra de Jean Piaget. A filosofia da educação que fundamenta a linguagem LOGO é a "autoaprendizagem". "A criança aprende porque fez, investigou, descobriu por si mesma, além de ter significado especial para desenvolvimento de suas estruturas cognitivas, é retido por muito mais tempo – aprendizagem ativa. Acompanhada do prazer da descoberta."

Conforme observação de Valente et al (1997), verifica-se que no período de 1983 até 1987 realizaram-se inúmeras experiências, produção de material de apoio, livros, publicações e conferências sobre o uso do LOGO, mas hoje o interesse sobre esse assunto já não acontece. E, para esses autores, isso se deve ao fato de que os escritos de Papert e os relatos das experiências usando LOGO sugeriram que o mesmo poderia ser utilizado sem o auxílio do professor; e sem a participação e preparação efetiva dos docentes, e os resultados obtidos foram muito aquém do esperado.

## *3.3.2 Fase Dois*

A partir da primeira metade da década de 1990, a popularização e a acessibilidade do uso dos computadores pessoais, segundo Borba et al (2014, p. 22), fizeram com que empresas, governos e pesquisadores começassem a produzir softwares educacionais ao perceberem as transformações cognitivas, sociais e culturais que ocorriam com o uso de TI. Nessa década, no Brasil, o Programa Nacional de Informática na Educação (PROINFO) foi lançado pelo MEC, em 1997.

> [...] o aprendizado através desse tipo de interação com o computador é também possível através de outros softwares como os sistemas de autoria e software abertos como planilhas, banco de dados e simulações. Esses sistemas possibilitam ao aluno descrever a resolução do problema para o computador e com isso engajar-se no ciclo da programação adquirindo novos conceitos e novas estratégias. Portanto, hoje o Logo não é a única opção que o professor dispõe para criar ambientes de aprendizagem usando o computador. (VALENTE et al, 1997).

Entretanto, para se aventurar nesse novo ambiente de tecnologias informáticas, tornouse necessário que os professores saíssem da sua "zona de conforto" e fossem para "zona de

risco<sup>3</sup>" lidar com o uso da TI em ambientes educacionais. Nessa fase, podem ser destacados alguns softwares:

- Voltados às representações de funções como: Winplot, o Fun e o Graphmathica;
- Voltados à geometria dinâmica como: Cabri Gèomètre e o Geometricks.

Em comum, esses softwares têm interface de fácil navegação (refere-se ao ato de ir de um tópico ao outro dentro do programa), exigem pouca ou nenhuma familiaridade com a linguagem de programação, possuem uma natureza dinâmica, visual e experimental.

> [...] se esses novos softwares ampliam as possibilidades que o professor dispõe para o uso do computador na construção do conhecimento, eles também demandam um discernimento maior por parte do professor e, consequentemente, uma formação mais sólida e mais ampla. Isso deve acontecer tanto no domínio dos aspectos computacionais quanto do conteúdo curricular. Sem esses conhecimentos é muito difícil o professor saber integrar e saber tirar proveito do computador no desenvolvimento dos conteúdos. (VALENTE et al, 1997).

## *3.3.2.1 Softwares Gráficos*

1

Com a criação de tecnologias voltadas à representação gráfica de funções houve, segundo Borba et al (2014, p. 27), uma abertura para investigação matemática – novas formas para *pensarmos-com-tecnologias<sup>4</sup>* . "A possibilidade de que diversos gráficos fossem gerados com calculadoras gráficas ou computadores usuais, a partir do uso de softwares como Derive, Winplot e Graphmathica fez com que novos tipos de problemas ou atividades matemáticas pudessem ser explorados e elaborados em diversos níveis de ensino."

Allevato (2010) verificou que a possibilidade de manipular expressões algébricas e, portanto, gerar uma variedade de gráficos dinâmicos, pode ser estudada em prol da aprendizagem de conteúdos e conceitos matemáticos. Os gráficos produzidos por animações,

<sup>3</sup> Borba e Penteado (2003) discutem as noções de zona de conforto e zona de risco. As atividades com o uso de TI geralmente têm um caráter dinâmico, que visa investigar as possíveis soluções de um problema. Além disso, quando os professores se propõem a utilizar as TI, eles se colocam numa zona onde existe o "risco da perda de controle", onde várias variáveis podem interferir naquela aula, além das de costume, como: os discentes podem possuir algumas habilidades das TI de forma mais aprimorada do que o professor, tecnicamente pode haver algum problema, o software trabalhado pode trazer alguma supressa não esperada no momento em que a atividade foi planejada. "Aspectos como esses colocam o professor em uma zona de risco, exigindo uma reorganização sobre as dinâmicas e relações de poder da sala de aula." Segundo esses autores, na zona de conforto, os professores *"acabam cristalizando sua prática [...] e nunca buscam caminhos que levam a incertezas e imprevisibilidade."* (p. 56).

<sup>4</sup> "A natureza dos problemas e da atividade matemática está em simbiose com o design das tecnologias que utilizamos, com as potencialidades das mídias que usamos para fazer sentido a conceitos ou produzir conhecimentos matemáticos." (Borba et al, 2014, p. 27).

segundo esta autora, ficam muito presentes nas mentes dos estudantes, mesmo quando os computadores são desligados. E, por isso, ela ressalta a importância da forma de conduzir as atividades.

> Na pesquisa desenvolvida por Allevato<sup>5</sup> (2005), há registros de dados mostrando que os problemas propostos fizeram com que os alunos repetissem as instruções dadas ao Winplot e esboçassem inúmeros gráficos sem, contudo, pensar sobre ou compreender o que estavam fazendo. Nos problemas apresentados, faltavam itens que solicitassem ao aluno que analisasse o comportamento dos gráficos ou que descrevessem as transformações ocorridas ao variar os parâmetros das funções. [...]."(ALLEVATO, 2010).

Essa análise nos mostra que o software apenas não consegue resolver o problema da aprendizagem de conteúdos matemáticos, sem a intervenção do professor desde o momento em que ele planejou a atividade (qual era sua intenção ao escolher aquele software, se aquele é o melhor software para a aprendizagem de determinado conteúdo), durante a realização da mesma e ao final quando ele solicita que os alunos evidenciem o que aprenderam a partir daquelas construções.

Dos softwares gráficos citados, será descrito apenas o Winplot, que segundo Oliveira (2007), é considerado como:

> O Winplot, junto com outros nove softwares (como o Wingeom, Winmat e Winfeed), faz parte do Projeto Peanuts, idealizado por Richard Parris, da Phillips Exeter Academy, nos Estados Unidos. O Winplot é um software livre<sup>6</sup>, portátil, fácil de manipular e versões atualizadas, em português, sempre podem ser baixadas pela página http://math.exeter.edu/rparris. Sua principal função é a plotagem de gráficos de funções de uma ou duas variáveis reais dependentes, utilizando várias representações. (OLIVEIRA et al, 2007)

Depois de ir até a pasta de instalação de software e executar, encontraremos a janela inicial como na figura 5:

**.** 

<sup>5</sup> ALLEVATO, N. S. G. **Associando o Computador à Resolução de Problemas Fechados: Análise de uma Experiência.** 2005. 370 f. Tese (Doutorado em Educação Matemática) - Instituto de Geociências e Ciências Exatas, Universidade Estadual Paulista Júlio de Mesquita Filho, Rio Claro, 2005.

<sup>6</sup> Um software é dito **livre** quando existe a permissão de usar, copiar, modificar e distribuir, de modo gratuito ou não (FREE SOFTWARES FUNDATION, 2000). Os **freewares** são aqueles que podem ser utilizados e distribuídos, respeitando os direitos autorais, sem custo algum. Enquanto que os **sharewares** podem ser utilizados gratuitamente com algumas restrições de funções ou limitação de tempo.

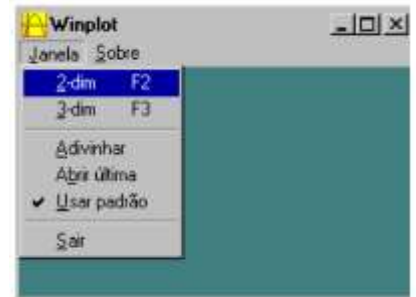

## **Figura 5: Janela inicial do software Winplot**

Fonte: http://revistapos.cruzeirodosul.edu.br/index.php/rencima/article/viewFile/13/15

No Winplot, de acordo com Allevato (2010), as funções podem ser representadas e exploradas através de animações que serão visualizadas na tela do computador.

> [...] As animações são um recurso computacional bastante eficiente para compreender a construção de gráficos de funções. Na construção de animações é possível utilizar tanto a forma cartesiana como a forma paramétrica de representação algébrica de uma equação. Por meio delas temos a possibilidade de realizar atividades mais interativas com o computador, mostrando a trajetória de uma curva, ou como foi obtida. Para visualizar dinamicamente o desenho de uma curva que liga dois pontos, inserem-se parâmetros de animação nas equações introduzidas no Winplot. (ALLEVATO, 2010).

#### *3.3.2.2 Geometria Dinâmica*

Alves (2003) constatou que o usuário de qualquer programa de geometria dinâmica se depara com uma grande gama de recursos que possibilitam que ele caminhe em direção à construção do seu conhecimento, em diversas áreas, como: ferramentas para o ensino/pesquisa da geometria euclidiana, ou em outras áreas da geometria, como as geometrias não-euclidianas, geometria analítica e geometria descritiva, inclusive na física. Para Borba et al (2014, p. 23) "Em Geometria Dinâmica (GD), o dinamismo pode ser atribuído às possibilidades em podermos utilizar, manipular, combinar, visualizar e construir virtualmente objetos geométricos, permitindo traçar novos caminhos de investigação."

Segundo Alves (2003), o termo geometria dinâmica foi criado por Nick Jakiw e Steve Rasmussen da Key Curriculum Press, Inc. com o objetivo de diferenciar este tipo de software dos demais softwares geométricos. E esta terminologia é utilizada para designar programas interativos que permitem a criação e manipulação de figuras geométricas a partir de suas

propriedades. Respaldado por Borba et al (2014, p. 24), a construção de figuras em softwares de geometria dinâmica sempre preserva suas propriedades fundamentais<sup>7</sup> quando um dos elementos móveis<sup>8</sup> que a compõe é arrastado. Dialogando com Alves e Soares (2003) e Borba et al (2014, p. 24), percebe-se que o recurso responsável pela diferenciação desses softwares dos demais relacionados ao ensino da Geometria, é a *prova do arrastar*.

> "Através do mouse é possível clicar sobre um ponto do objeto geométrico construído e depois arrastá-lo pela tela, criando um movimento que provoca uma mudança na configuração. A questão sobre o que se pode arrastar e sobre por que arrastar permite a diferenciação entre construir uma figura ou simplesmente desenhá-la. Quando constrói uma figura, o usuário não pode fazer apenas uma aproximação e sim ter a clareza sobre as relações entre os diferentes elementos da figura, senão ela não mantém seu formato original ao ser arrastada[...]". (ALVES et al, 2003)

Um exemplo de uma construção geométrica utilizando o Geogebra para verificar a "prova do arrastar" pode ser conferido na figura 6:

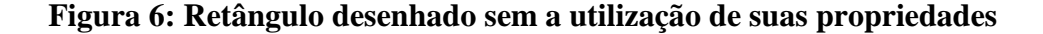

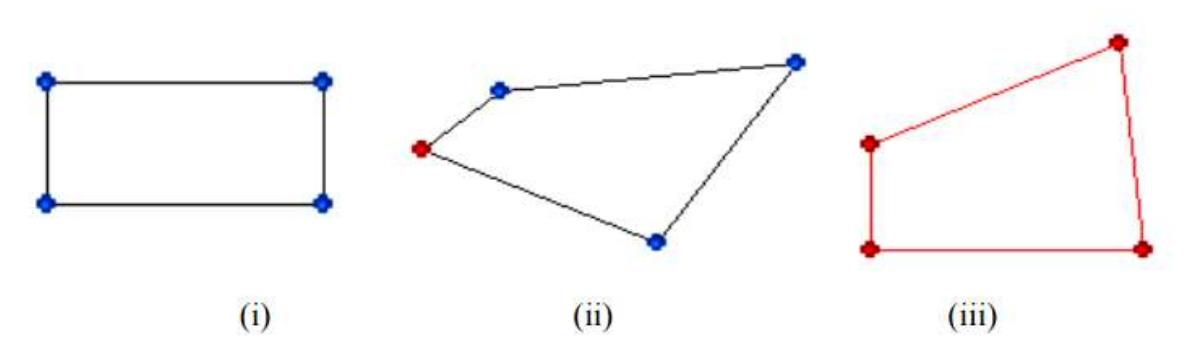

Fonte: http://www.geogebra.im-uff.mat.br/biblioteca/WIE\_George\_Adriana.pdf

Na figura 06, observa-se um exemplo da construção de um retângulo (i), num software de geometria dinâmica, que não é uma figura geométrica, mas apenas um desenho, pois após arrastar um de seus vértices podem ser gerados os trapézios (ii) e (iii). Ou seja, as propriedades fundamentais não foram conservadas.

Nesse momento vale ressaltar que, mesmo com toda a tecnologia à nossa disposição, é preciso utilizá-la de forma crítica. Borba et al (2014, p. 25) citam o termo *domesticar* uma

**.** 

<sup>&</sup>lt;sup>7</sup> Propriedades que definem a figura enquanto objeto geométrico. (Borba et al, 2014, p. 24).

<sup>8</sup> Dependendo do software e da forma de criação da figura, alguns elementos da figura são fixos e não podem ser arrastados. (Borba et al, 2014, p. 24).

tecnologia, que para eles significa manter intacta a prática que era desenvolvida com uma mídia, predominante em um determinado momento da produção de conhecimento. Exemplificando, para que usar o ambiente virtual de aprendizagem apenas para enviar um pdf? Esse envio pode ser feito por outras mídias, enquanto que aquela tem inúmeras outras possibilidades. Dessa forma, fundamentado em Borba et al (2014) e Oliveira et al (2007), não se deve reproduzir as mesmas práticas do Ensino Tradicional, disfarçado no uso de mídias informáticas, e como alternativa a esse paradigma Skovsmose (2000) aponta os cenários para investigação.

Segundo Skovsmose, (2000, p. 73), um cenário para investigação é aquele que convida os alunos a formularem questões e procurarem explicações. O convite é simbolizado pelo "O que acontece se...?" do professor. O aceite dos alunos ao convite é simbolizado por seus "Sim, o que acontece se...?". Dessa forma, os alunos se envolvem no processo de exploração. O "Por que isto...?" do professor representa um desafio e os "Sim, por que isto...?" dos alunos indicam que eles estão encarando o desafio e que estão procurando explicações [...] [constituindo] um novo ambiente de aprendizagem. No cenário para investigação, os alunos são responsáveis pelo processo.

Concordando com Oliveira et al (2007), muitos professores ainda insistem em enquadrar a tecnologia em roteiros pré-estabelecidos, e já antecipam as possíveis indagações dos alunos e como proceder em tais situações, preferindo ficar na "zona de conforto". Outros docentes procuram avançar nessa área da indeterminação - onde o aluno tem "voz"-, aderem à proposta dos cenários de investigação, e se oportunizam a fazer uma revisão sobre sua prática pedagógica – para ingressarem na "zona de risco" onde os professores "[...] buscam ousadia e flexibilidade para reorganizar as atividades, na medida do necessário. Mudam as rotinas e, antes de tudo, se abrem para um processo de negociação com os alunos e com os outros que atuam no cenário escolar." (Borba et al, 2003, p. 66).

## *3.3.3 Fase Três*

Borba et al (2014) consideram que a terceira fase se inicia por volta de 1999 com o advento da internet.

> "Em educação, a internet começa a ser utilizada como fonte de informações e como meio de comunicação entre professores e estudantes e para a realização de cursos a distância para a formação continuada de professores via e-mail, chats e fóruns de discussões, [...]. Nessa fase, devido à natureza

informacional e comunicacional da internet, além do termo "TI", surgem e se consolidam expressões como " tecnologias da informação" e "tecnologias da informação e comunicação" (TIC)." (BORBA et al, 2014, p. 31- 32).

Nessa fase, segundo Borba et al (2014, p. 32), vários autores começaram a investigar como organizar um curso online ou quais as possibilidades/perspectivas que esses cursos poderiam fornecer para a Educação Matemática? Entre eles, Bairral (2010), que diferenciou **Ambiente Virtual** de **Ambiente Virtual de Aprendizagem** (AVA). Ambiente Virtual é apenas o lugar onde se disponibilizam informações, leituras. Entretanto não há constituição de comunidade, nem de espaço interativo, é um mero cenário informativo unidirecional. Enquanto AVA constitui um sistema complexo interativo através do qual os seus interlocutores desencadeiam um processo interativo a partir de situações de aprendizagem variadas, onde os participantes não são sujeitos meramente envolvidos e sim imersos<sup>9</sup> (relação de pertencimento diferenciada) no processo. Quando Paulo Blikstein (2001), pesquisador do Media Lab, do Massassuchets Institute of Tecnology (MIT), foi questionado sobre se os recursos tecnológicos utilizados nos cursos via internet eram suficientes para criação de uma interatividade, simplesmente declarou que os cursos online reproduzem:

> "[...] o mesmo paradigma do ensino tradicional, em que se tem o professor responsável pela produção e pela transmissão do conhecimento. Mesmo os grupos de discussão, os e-mails, são ainda formas de integração muito pobres. Os cursos pela internet acabam considerando que as pessoas são recipientes de informação. A educação continua a ser, mesmo com esses aparatos tecnológicos, o que ela sempre foi: uma obrigação chata, burocrática. Se você não muda o paradigma, as tecnologias acabam servindo para reafirmar o que já se faz". (BLIKSTEIN, Jornal do Brasil, caderno Educação & Trabalho, 18.02.2001, pg. 136).

Outro pesquisador que se destacou pela preocupação com a qualidade da docência online foi Silva (2006, p. 55) ao verificar que a Educação via Internet vinha se tornando um grande desafio, porque o processo estava atrelado ao modelo clássico de ensino, vinculado à ligação *um-todos*, que separa a emissão ativa da recepção passiva, e a sala de aula online estava inserida na colaboração *todos-todos* e com o *faça-você-mesmo* operativo. E propõe que o professor do curso à distância tenha outra postura:

> "O professor *online* constrói uma rede e não uma rota. Ele define um conjunto de territórios a explorar, enquanto a aprendizagem se dá na exploração – *ter a experiência* – realizada pelos aprendizes e não a partir da sua récita<sup>10</sup>. Isto significando, portanto, modificação radical em sua autoria

1

<sup>9</sup> Imersão, para Bairral (2010), envolve um processo comportamental de autoria, de impregnação e de cumplicidade diferenciados.

<sup>&</sup>lt;sup>10</sup> Falar-ditar

em sala de aula *online*. O professor não se posiciona mais como o detentor do monopólio do saber, mas como aquele que dispõe de teias, cria possibilidades de envolvimento, oferece ocasião de engendramentos, de agenciamentos e estimula a intervenção dos aprendizes como co-autores da aprendizagem." (SILVA, 2006, p.57-58).

De acordo com Bairral (2010), sendo o AVA um tipo de TIC, e utilizado de diversas formas na Educação Matemática, ele propicia a construção hipertextual do conhecimento, ainda que cada usuário necessite de um tempo de reflexão individualizada. Uma preocupação constante desse autor é sobre a utilização que se faz dos ambientes virtuais. Para ele, torna-se imprescindível ir além da mera disponibilização de material em rede, ou seja, surge aí mais uma inquietação: precisa-se refletir sobre o uso que fazem das tecnologias. Enquanto para Silva (2004), a qualidade da Educação à Distância (EAD) consiste em investir na multiplicidade de nós – hipertexto – estimulando a coautoria de forma que a rede de múltiplas conexões com alunos e professor interagem e constroem o conhecimento.

> "O desenvolvimento hipertextual do conhecimento, em cenários virtuais, está intimamente relacionado - em diferentes dimensões - com a tipologia das tarefas, com os aspectos afetivo-atitudinais (fotos, animações, contrato de trabalho estabelecido, plano da disciplina), com as especificidades discursivas de cada instrumento (diário, relatório, portfólio, etc.) e espaço comunicativo (*e-mails*, fórum de discussão, *chat*, etc.), com os componentes motivacionais (sons, animações, atividades hipertextuais, fotos dos interlocutores) e com os elementos informativos (divulgação de materiais e eventos, *links* de acesso a diferentes páginas *web* etc.). Assim, é importante atentarmos que a análise da atividade, nesses cenários, deve procurar entender essa ampla e complexa rede de relações cognitivas, interativas e discursivas." (BAIRRAL, 2010).

De acordo com Bairral (2010, p. 8), no trabalho com o Ambiente Virtual de Aprendizagem - AVA, proporciona um processo reflexivo mais flexível no tempo. "Os interlocutores passam a ser parceiros e ajudam a romper com o ciclo da aprendizagem instrumental (pergunta→modelo→resposta)". Em todo o processo de conhecimento, os alunos explicitam suas dificuldades próprias e sentem necessidade de socializá-las e discutilas com o coletivo constituído.

Esta fase continua em incessante desenvolvimento, o que provoca transformações nos softwares da segunda fase e ao mesmo tempo novas softwares surgem e/ou são aperfeiçoados, o que irá proporcionar o surgimento da quarta fase.

## *3.3.4 Fase Quatro*

De acordo com Borba (2014, p. 35), a partir de 2004, estamos experimentando a quarta fase digital na Educação Matemática, e um dos principais motivos é a chegada da internet rápida, portanto a qualidade da conexão muda a forma de nos comunicarmos no mundo e com o mundo. Nesta fase, o uso da terminologia "tecnologias digitais" (TD) é personalizada por algumas tendências que devem ser observadas, tais como: uso do Geogebra; integração entre os softwares de Geometria Dinâmica e múltiplas representações de funções; usos de vídeos na Internet; fácil acesso a vídeos em plataformas ou repositórios; Ambientes Virtuais de Aprendizagem; Comunicadores Online – telepresença (Skype); tecnologias móveis ou portáteis; Internet em sala de aula; Redes Sociais; reorganização de dinâmicas e interações nos ambientes escolares; compartilhamento de vídeos; a matemática dos estudantes passa a ir além da sala de aula; entre outras.

Borba (2014, p. 37) deixa claro que essas quatro fases estão integradas e sobrepostas, sendo difícil dizer qual o limite, onde uma começa e a outra termina. Na verdade, essa classificação foi realizada pelos autores considerando que "uma nova fase surge quando inovações tecnológicas possibilitam a constituição de cenários qualitativamente diferenciados de investigação matemática: quando o uso pedagógico de um novo recurso tecnológico traz originalidade ao *pensar-com-tecnologias*." A figura 7 representa um resumo elaborado pelos autores com as principais características de cada fase.

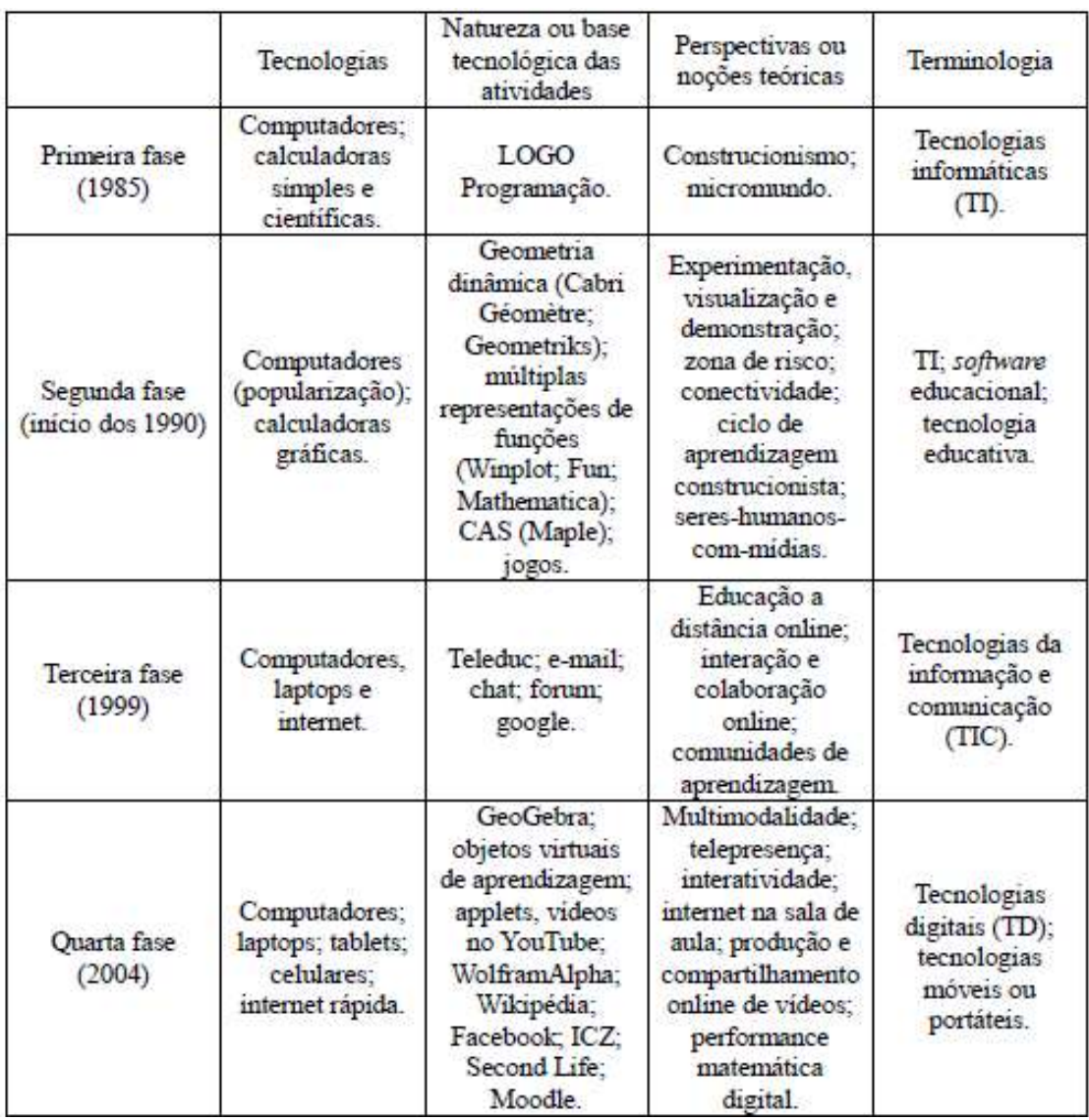

# **Figura 7: As quatro fases das tecnologias digitais em Educação Matemática**

Fonte: Borba, Scucuglia e Gadanidis (2014, pg. 39)

# **3.5 O GeoGebra**

**.** 

O GeoGebra é um software livre<sup>11</sup> de Matemática Dinâmica, criado por Markus Hohenwarter, na Universidade Americana Florida Atlantic University, desenvolvido para todos os níveis de ensino (do básico ao universitário) que engloba, em um único ambiente, ferramentas de Geometria, Estatística, Cálculo, Álgebra Linear, dentre outras.

<sup>&</sup>lt;sup>11</sup> Software de Código Aberto disponível gratuitamente para usuários não comerciais.

O GeoGebra permite a construção de diversos objetos geométricos, como pontos, vetores, segmentos, retas, secções cônicas, gráficos representativos de funções e curvas parametrizadas, os quais podem ser modificados dinamicamente. Os valores e coordenadas podem ser inseridos diretamente com o teclado, além da vantagem de podermos trabalhar utilizando variáveis vinculadas a números, vetores e pontos. Este software nos permite determinar derivadas e integrais de inúmeras funções, além de oferecer um conjunto de comandos próprios relacionados com análise matemática, para identificar pontos singulares de uma função, como raízes ou extremos.

De acordo com informações do Instituto GeoGebra São Paulo<sup>12</sup> (PUC – SP), o GeoGebra é usado em 190 países, já foi traduzido para 55 idiomas, e por mês são mais de **300.000** downloads. Existem 62 Institutos GeoGebra em 44 países para dar suporte na sua utilização. O que justifica esta ferramenta ter recebido diversos prêmios de software educacional na Europa e nos EUA.

Para fazer o download do GeoGebra é necessário acessar o endereço eletrônico http://www.geogebra.org. Após a instalação no computador, nos deparamos com uma janela de inicialização, cuja interface é constituída por uma barra de menu, uma barra de ferramentas, a Janela de Álgebra, a Janela de Visualização, o Campo de Entrada ou comandos, conforme figura 8.

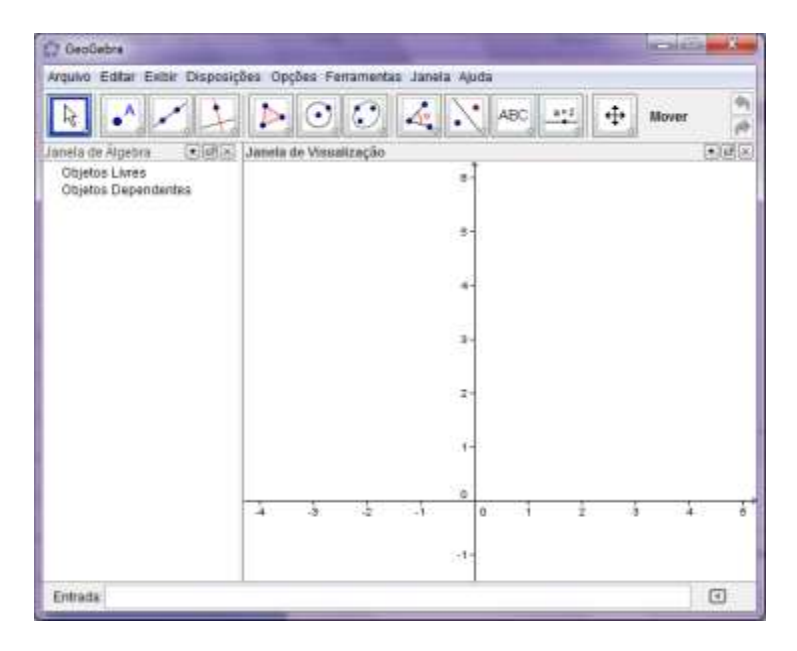

#### **Figura 8: Interface do GeoGebra**

Fonte: Própria autora, 2016.

**.** 

<sup>&</sup>lt;sup>12</sup> Disponível em: http://www.pucsp.br/geogebrasp/geogebra.html. Acessado em: 15 de setembro de 2016.

O GeoGebra permite, através da Janela de Visualização, observar a representação gráfica de pontos, retas, vetores, funções, cônicas e simultaneamente as expressões algébricas referentes a cada representação gráfica que aparece na Janela de Álgebra. Na Barra de Ferramentas, encontram-se os recursos que contribuem para a construção dos objetos matemáticos, enquanto o Campo de Entrada é utilizado para acrescentar diretamente os comandos, as equações ou as funções. Para facilitar essa inclusão de comandos, o GeoGebra possui um menu de comandos, contendo algumas informações e as devidas orientações imprescindíveis para que o comando funcione conforme o esperado para determinados assuntos como: *Funções Matemáticas, Todos os Comandos, 3D, Álgebra, Cônicas, Diagramas, Estatística, Funções e Cálculo, GeoGebra, Geometria, Listas, Lógica, Matemática Discreta, Matemática Financeira, Otimização, Planilha, Probabilidade, Programação, Texto, Transformações, Vetores e Matrizes*.

A escolha desse software para o trabalho é pautada nas suas vantagens. Dentre elas destacam-se: permitir a qualquer pessoa utilizar este software sem custo algum; interface fácil de usar; não ser necessário conhecimentos sobre linguagem de programação; possuir os mais variados recursos interconectados e dinâmicos, que permitem algumas possibilidades de representações de um mesmo objeto que interage entre si; disponível em português, multiplataforma, ou seja, possível de ser instalado em computadores com Windows, Linux ou Mac OS. Com este software, pretendemos proporcionar várias possibilidades para que os estudantes possam investigar ou criar estratégias de resolução de determinada sequência didática e testar hipóteses, oportunizando visões ampliadas além do ambiente lápis e papel. Como afirmam Borba e Penteado (2001, p. 43), "O enfoque experimental explora ao máximo as possibilidades de rápido feedback das mídias informáticas".

## **3.6 O Conceito de Funções ao Longo da História da Matemática**

Como o objetivo geral desta pesquisa está atrelado ao Ensino das Funções Logarítmicas, torna-se necessário um diálogo teórico, começando pelo conceito de função ao longo da história, posteriormente, a história dos logaritmos e, por fim, as funções logarítmicas e suas aplicações.

Todo conhecimento produzido pelo homem advém da necessidade de resolver um problema. Com a Matemática não poderia ser diferente. Os diversos teoremas, fórmulas, axiomas etc. surgiram para solucionar e generalizar problemas que aparecem em situações concretas, permitindo criar modelos teóricos que possam resolver esses problemas e auxiliar na tomada de certas decisões de forma coerente.

> O tempo e a história são, é claro, ininterruptos e qualquer subdivisão em períodos é obra do homem, mas assim como um sistema de coordenadas é útil na geometria, também a subdivisão dos acontecimentos em períodos ou eras é conveniente para a história. (BOYER, 2012, p. 177).

O estudo de funções é justificado por sua grande importância no nosso cotidiano (seja ao decidir qual a melhor promoção de companhias de telefone móvel, no imposto de renda, o preço a pagar em função da quantidade de mercadoria adquirida, a variação de capital aplicado a juros fixos, dentre outros), em áreas da própria Matemática (Financeira, Análise, Cálculo Numérico, Equações Diferenciais) e em outras áreas do conhecimento nas suas diversas aplicações.

Segundo Lima et al (2006, p. 81), muitos livros didáticos trazem a definição de função, como um subconjunto de um determinado produto cartesiano. E, para os autores, essa definição traz alguns prejuízos à compreensão da noção intuitiva que deveria ser mais trabalhada com os educandos. Para eles, o importante é compreender a função como "correspondência, transformação, dependência (uma grandeza função de outra) ou resultado de um movimento." Reforçando esta ideia, Lima (1999) garante que, apesar dos livros didáticos brasileiros englobarem a definição de função como um conjunto de pares ordenados, os usuários da Matemática e os próprios matemáticos costumam pensar na função de modo dinâmico.

Lima et al (2006, p. 80) considera, em última análise, que o gráfico de uma função  $G(f)$  é um subconjunto qualquer de X x Y de uma relação de X para Y, se e somente se esse conjunto cumpre as condições:

G1: Para todo  $x \in X$  existe um par ordenado  $(x, y) \in G$  cuja primeira coordenada é x. G2: Se  $p = (x, y)$  e  $p' = (x, y')$  são pares pertencentes a G com a mesma primeira coordenada x, então  $y = y'$  (isto é,  $p = p'$ ).

A partir deste momento, será feito um relato histórico da evolução do conceito de funções e, para isso, a maior referência será Boyer (2012).

A história do conceito de função ocorreu paralelamente ao desenvolvimento científico. Para a maioria dos pesquisadores, a noção intuitiva de função começou pelo menos há 6.000 anos, mas seu conceito formal só foi se constituir nos últimos três séculos, graças ao desenvolvimento do Cálculo e da Análise. O desenvolvimento da Matemática está atrelado às necessidades humanas, e desde o processo de contagem, onde os homens faziam uma correspondência biunívoca entre objetos (geralmente, pedras) e quantidade de animais, com o objetivo de controle dos animais que retornavam do pasto. Essa simples representação, ou interdependência, já pode ser configurada como um esboço da ideia de função/funcionalidade.

Boyer (2012) acreditava que o desenvolvimento da linguagem foi essencial para que surgisse o pensamento matemático. Os egípcios, há mais de 5.000 anos, possuíam um sistema de numeração hieroglífico, em que cada símbolo representava os números de até seis potências de base dez, enquanto que se o número fosse maior que um milhão este era representado por marcações em pedras, madeiras ou outro material. Esse método de representação símbolo-número já trazia embutido uma noção primitiva de dependência. Os mesopotâmios, há 4.000 anos, com o uso de sua escrita cuneiforme, deixaram seus registros através das inúmeras tábuas de barro e, diferente da maioria das civilizações, seu sistema de numeração era sexagesimal, o que era justificável pelo seu interesse em Astronomia. Cada número era representado por um símbolo correspondente, trazendo também a ideia rudimentar de função.

Pitágoras (580 – 500 a.C.) também foi responsável pelo desenvolvimento da ideia de função, através da descoberta de algumas leis da música. Com suas observações e experimentos, ele pôde perceber que o comprimento de cordas vibrantes podia ser expresso como uma razão entre números inteiros, ou seja, existia uma relação entre o comprimento da corda e o som produzido. Quem sabe esta foi uma das mais antigas leis da acústica. Ptolomeu (90 d.C. – 168 d.C.), com sua obra Almagesto, editada por volta de 150 d.C., associou valores numéricos às cordas de um círculo, tornando este trabalho o mais significativo sobre trigonometria, influenciando os cálculos de futuros astrônomos.

Na Idade Média, Nicole Oresme, ao sugerir proporções irracionais, deu início ao que hoje conhecemos como função transcendente. Mas naquela época, graças às dificuldades encontradas na notação e no uso de uma terminologia, fez com que seus estudos não concluíssem o conceito sobre as potências irracionais. O seu grande feito, por volta de 1361, foi traçar um gráfico que representava o que hoje conhecemos como funções lineares. Ao

traçar um gráfico que relacionava as grandezas velocidade e tempo para um determinado corpo que se movimentava com aceleração constante, ele usou os termos latitude e longitude, que hoje corresponderia á nossa ordenada e abscissa, e podemos associá-lo aos nossos estudos de geometria analítica. Seu diagrama de funções popularizou-se como a **latitude de formas,**  que pode ser visualizado na figura 9.

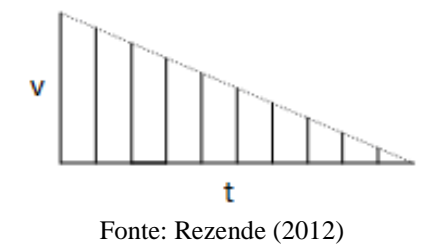

**Figura 9: Representação gráfica de Nicole Oresme**

Séculos mais tarde, essa representação gráfica originou a Lei do Movimento de Galileu.

De acordo com Boyer (2012, p. 219), a Matemática Moderna começou no fim do século XVI e início do século XVII, quando um número crescente de comerciantes, proprietários, cientistas e praticantes de Matemática "sentiram a necessidade de meios que simplificassem cálculos aritméticos e medidas geométricas e que permitissem que uma população em grande parte analfabeta e com dificuldades numéricas participasse das transações comerciais da época."

Galileu preocupou-se em estudar os fenômenos naturais, através do rigor científico e precisão matemática, produzindo dois tratados importantes: um versava sobre Astronomia, "Os dois principais sistemas" (1632) e o outro sobre Física, "As duas novas ciências" (1638). No campo da Física, seus estudos foram balizados pelas pesquisas de Oresme sobre a "latitude das formas". As contribuições de Galileu para a Dinâmica, ciência que ele se autointitulou criador, diziam respeito à análise do movimento dos projéteis, onde conseguiu demonstrar que a trajetória de um projetil, ao se desprezar a resistência do ar, descreve uma parábola.

Na França do século XVII, dois pensadores matemáticos se destacaram: René Descartes (1591-1650) e Pierre Fermat (1601-1665). Descartes foi um dos responsáveis pela invenção da Geometria Analítica, juntamente com Fermat, com a obra **La Géométrie**. O

trabalho mais famoso de Descartes versava sobre método de pesquisa, cujo título traduzido equivale a Discurso sobre o Método, para raciocinar bem e procurar a verdade nas Ciências de 1637, onde ele tratava de perceber o mundo através da lógica matemática, com base no rigor científico e nas certezas matemáticas. Dessa forma, a ciência cartesiana é inaugurada. Um dos objetivos de Descartes através do livro **La Géométrie**, era achar uma correspondência entre a geometria e a álgebra. Sendo assim, podemos associar o comportamento das curvas a equações algébricas, e estabelecer a relação de dependência entre as variáveis. Fermat, em 1636, descobriu um princípio fundamental da Geometria Analítica, que em conformidade com Boyer (2012, p. 245), pode ser sintetizado como:

*"Sempre que em uma equação final encontram-se duas incógnitas, temos um lugar geométrico, a extremidade de um deles descrevendo uma linha, reta ou curva."*

Entretanto, a obra de Fermat veio a ser publicada após sua morte com o título Varia Opera Mathematica, em 1679. Além das descobertas das representações algébricas para curvas e superfícies, Fermat preocupou-se com o estudo do traçado de tangentes de uma curva algébrica e em encontrar os pontos extremos de funções polinomiais. Esta última pode ser considerada uma noção primitiva do que hoje conhecemos como Derivada. Descartes acabou levando todo o crédito pela criação da Geometria Analítica, e Fermat ficando como mero colaborador. Em contrapartida, Boyer (2012, p. 246), afirma que a "exposição (de Fermat) era muito mais sistemática e didática que a de Descartes".

Muitos pesquisadores acreditam que foi o matemático inglês Isaac Newton (1642 – 1727) o responsável pela primeira definição de função muito similar à que conhecemos nos dias atuais, pois ele conseguiu expressar as funções em termos de séries infinitas. Em 1665, ele começou a desenvolver a ideia de taxa de variação, que ele denominou fluxo, de quantidades variáveis, conhecida por ele com o nome de fluentes. Newton, em 1687, publicou *Philosophiae naturalis principia mathematica*, que consiste numa obra de grande envergadura para Física, Matemática e Astronomia. Nessa publicação, verificamos uma tentativa de se conceituar a ideia de limite de uma função. Além disso, os conceitos sobre derivação e integração não ficaram mais restritos a funções algébricas, pois ele conseguiu ampliar para as funções transcendentes. Newton, pesquisando sobre mecânica do movimento, conseguiu universalizar as ideias de Galileu, produzindo as "Leis do Movimento de Newton", que foram essenciais para o desenvolvimento da Astronomia. Ao estudar o movimento dos corpos do Sistema Solar, foi capaz de desenvolver a Lei da Gravitação Universal: "Dois

corpos se atraem com força proporcional às suas massas e inversamente proporcional ao quadrado da distância que separa seus centros de gravidade."

Leibniz (1646 –1716), assim como Newton, estudou as séries infinitas. E pôde verificar uma relação entre o Triângulo Pascal e o Triangulo Harmônico e um método para encontrar algumas séries convergentes. A partir disso, ele se debruçou sobre os estudos de Pascal, e por volta de 1673, concluiu que:

> [...] a determinação da tangente a uma curva dependia da razão das diferenças das ordenadas e das abscissas, quando essas se tornavam infinitamente pequenas, e que as quadraturas dependiam da soma das ordenadas ou dos retângulos infinitamente finos que formam a área. (BOYER, 2012, p. 288).

Com essa descoberta, Leibniz, em 1676, chegou às mesmas conclusões de Newton. A diferença fundamental foi que o primeiro conseguiu atribuir notação algébrica e uma linguagem mais apropriada para o Cálculo Diferencial, instituindo *dx* e *dy* como as menores diferenças possíveis em *x* e *y*; também usou pela primeira vez o símbolo de Integral assim como conhecemos hoje, um "s" aumentado. Verificou que para encontrar a tangente das curvas era necessário o uso do *calculus differentialis* e para determinar as quadraturas o uso do *calculus summatorius,* mais tarde denominado de *calculus integralis*, tanto em funções racionais, irracionais, algébricas ou transcendentes, o que originou a nomenclatura Cálculo Diferencial e Cálculo Integral. A primeira pesquisa sobre Cálculo Diferencial de Leibniz foi publicada em 1684, com o título *Nova methodus pro maximis et minimis, itemque tangentibus, qua nec irrationales quantitates moratur,* onde encontramos, dentre outras informações, a fórmula da derivada do produto e do quociente. Dois anos depois dessa publicação, em *Acta eruditorum*, demonstrou a relação inversa entre os processos de derivação e integralização.

Boyer (2012, p. 289) compreende que "o raciocínio de Newton estava mais perto dos modernos fundamentos do cálculo que o de Leibniz, mas a plausibilidade da visão de Leibniz e a eficácia de sua notação diferencial produziram uma maior aceitação das diferenciais que dos fluxos". Os conhecimentos sobre o Cálculo Diferencial ganharam o mundo, e encontraram admiradores como a Família Bernoulli, mais especificamente os dois irmãos Jacques Bernoulli (1654 – 1705) e Jean Bernoulli (1667 – 1748). Estes juntamente com Leibniz publicaram uma série de artigos na *Acta eruditorum*, o que propagou o Cálculo Leibniziano. Jacques, a partir dos estudos da obra de Leibiniz, começou a se interessar pelos infinitésimos, chegando a propor a Leibiniz o uso do termo "integral" ao invés de

"*summatorius".* Assim como Leibiniz, também se interessou pelas séries infitinitas, tendo como resultado a "Desigualdade de Bernoulli"  $(1 + x)^n > 1 + nx$ , sendo x um número real maior que -1 e diferente de zero, e o expoente n pode ser qualquer número inteiro maior que a unidade. Além disso, ele conseguiu realizar a demonstração de que a série harmônica é divergente.

Jean Bernoulli estudou os logaritmos de números negativos e, em 1718, expressou pela primeira vez um conceito de função; como sendo "uma quantidade composta de qualquer modo de uma variável e constantes quaisquer" (Boyer, 2012, pg. 296). Também estudou várias possibilidades de notação algébrica para a função, até chegar na que mais se aproxima da atual " $\phi x$ ". Discípulo de Jean Bernoulli, o matemático suíço Leonhard Euler (1707 – 1783) revolucionou a Matemática no século XVIII, sendo o principal expoente daquele século. Suas pesquisas contribuíram bastante para o desenvolvimento do conceito de funções.

Ele se destacou no desenvolvimento da linguagem e notação matemática, com criação de símbolos que usamos até os dias atuais. Uma das notações fundamentais que ele criou foi a de função, a partir de agora, representada por  $f(x)$ . A primeira vez que esta simbologia apareceu foi nos *Commentaries de Petersburgo* de 1734 – 1735. Outro destaque foi a representação da base de um logaritmo natural (ou neperiano),  $e$ , o uso de  $i$  para simbolizar  $\sqrt{-1}$ , caracterizou ln x como logaritmo de x, e  $\Sigma$ , como somatória. Em 1748, ao estudar as séries infinitas, publicou o livro *Introductio in analysin infinitorum*, e criou a "Constante de Euler",  $\gamma$ , que ele demonstrou ser o resultado de:

$$
\lim_{n \to \infty} \left( 1 + \frac{1}{2} + \frac{1}{3} + \dots + \frac{1}{n} - \ln n \right) = \gamma
$$

Ainda nesse livro, segundo Boyer (2012, p. 305), Euler define função de uma quantidade variável como "qualquer expressão analítica formada daquela quantidade variável e de números ou quantidades constantes." Atualmente, essa definição seria insuficiente para explicar uma função. Em *Introductio,* Euler foi o primeiro pesquisador a relacionar seno e cosseno como funções trigonométricas. Em *Intitutiones calculi differentialis* (1755) e em *Institutiones calculi integralis* (1768–1770), influenciado pelos estudos de Leibniz e pelo método dos fluxos de Newton, Euler resolveu de forma sistemática as equações diferenciais, através do uso de fatores integrantes. Esses livros foram fundamentais para o desenvolvimento de Cálculo e da Geometria Analítica. Neles encontramos: o "Teorema de Euler sobre funções homogêneas" – "se  $f(x, y)$  é homogênea de ordem n, então  $xf_x + yf_y =$ 

 $nf$ ". Ele também estudou o comportamento das equações diferenciais através de substituições, estudou as integrais em funções elementares; a teoria da função beta e gama; uso das coordenadas polares, representação paramétricas das curvas e aplicação sistemática da Geometria Analítica.

Ainda no século XVIII, Johann Heinrich Lambert (1728–1777) colaborou com a Matemática Moderna com o conceito e a notação para as funções hiperbólicas, de forma que em relação às identidades produzidas para as funções seno, cosseno e  $e^{ix}$ , surgiram as equações hiperbólicas:

$$
senhx = \frac{e^{x} - e^{-x}}{2}, \qquad \ncosh x = \frac{e^{x} + e^{-x}}{2}, \qquad e \qquad e^{-i\omega t} = \cosh x + \text{sen}hx.
$$

Joseph-Louis Lagrange (17361813) publicou *Mécanique analytique* (1788), com importantes artigos sobre mecânica, teoria das equações polinomiais, e noções sobre funções derivadas. Nesse último assunto, devemos a ele a nomenclatura "derivada" e a sua respectiva notação,  $f'(x)$ . No futuro, descobrimos que em função da convergência das séries infinitas, isso não é possível.

Pierre Simon Laplace (17491827) concentrou seus estudos na mecânica celeste, desenvolvendo o conceito de potencial – uma função cuja derivada direcional em cada ponto é igual à componente da intensidade do campo na direção dada. Criou o conceito também do chamado laplaciano de uma função  $u = f(x, y, z)$ . Este se resume à soma das derivadas parciais não mistas de segunda ordem  $u_{xx} + u_{yy} + u_{zz}$ , abreviada por  $\nabla^2 u$  (leia-se "delquadrado de u"), onde  $\nabla^2$  chama-se operador de Laplace. A função  $\nabla^2 u$  não depende do particular sistema de coordenadas usado, que sob certas condições, satisfazem a equação de Laplace  $u_{xx} + u_{yy} + u_{zz} = 0$ .

E finalmente, Lejeune Dirichlet, em 1837, propôs uma definição de função muito similar à que conhecemos atualmente: "se uma variável y está relacionada com uma variável  $x$  de modo que, sempre que um valor numérico é atribuído a  $x$ , existe uma regra de acordo com a qual é determinado um único valor de  $\nu$ , então se diz que  $\nu$  é função da variável independente  $x$ ." (Boyer, 2012, p. 334). Essa definição proposta por Dirichlet se aproxima muito do que hoje entendemos como "correspondência entre dois conjuntos de números", mas a Teoria dos Conjuntos, só foi criada por Geog Cantor, no fim do século XIX. De acordo com Botelho e Rezende (2011, p.73), Dirichlet tornou-se o primeiro matemático a apresentar o

conceito de função como uma relação arbitrária entre as variáveis quando para indicar essa natureza arbitrária, definiu a função como:

$$
f(x) = \begin{cases} c, se \ x \ \text{\'e racional} \\ d, se \ x \ \text{\'e irracional} \end{cases}
$$

Essa função é conhecida atualmente com o nome de Função de Dirichlet e tem como uma das principais características o fato de ser descontínua em todo o seu domínio.

O conceito de função também foi relacionado à ideia de *transformação*, e isso muito se deve a álgebra booleana, que ao estudar as leis e processos de operações aplicados ao sistema binário, percebeu que cada elemento  $x$  poderia ser transformado em um elemento  $f(x)$ . Essa definição foi enunciada por George Boole (1815 - 1864):

> Qualquer expressão algébrica envolvendo o símbolo x é chamada uma função de x e pode ser representada sob a forma geral abreviada f(x).[...] Nestes mesmos princípios de notação, se em alguma função transformarmos x em 1, o resultado será expresso pela forma f(1); se na mesma função transformarmos x em 0, o resultado será expresso pela forma  $f(0)$  (Rüthing<sup>13</sup>, 1984, apud BOTELHO et al, 2011).

De acordo com Zuffi (2015, p. 20-21), em 1872, um argumento mais completo para o problema dos números reais foi dado por Dedekind (18311916). Com os "cortes de Dedekind"<sup>14</sup> no sistema de números racionais e o axioma de Cantor-Dedekind, segundo o qual os pontos de uma reta podem ser colocados em correspondência biunívoca com os números reais, o conjunto dos números reais mostrou-se realmente como uma construção intelectual humana.

Dialogando com Zuffi (2015, p. 20-21), Boyer (2012, p. 424-425) e Eves (2004, p. 690-691), verifica-se que no século XX duas características predominaram na Matemática: a ênfase na abstração e a preocupação crescente com a análise das estruturas e modelos subjacentes. Surge, então, um grupo de matemáticos quase exclusivamente franceses que, usando o pseudônimo de Bourbaki<sup>15</sup> fizeram uma proposta de reformulação da matemática

**.** 

<sup>13</sup> Para maiores informações sobre esta citação ler o artigo : RÜTHING, D. **Some Definitions of The Concept of Function from Joh. Bernoulli to N. Bourbaki**. The Mathematical Intelligencer, vol. 6 , n° 4, 1984, p. 72-77.

 $14$  Os "cortes de Dedekind" representa os subconjuntos especiais do corpo ordenado  $\mathbb Q$  e diz que para toda divisão dos números racionais em duas classes A e B, tais que cada número da primeira classe, A, é menor do que todo número da segunda classe, B, existe um só número real produzindo este 'Schnitt', ou corte de Dedekind. Se A tem um maior número, ou se B contém um menor número, o corte define um número racional. Caso contrário, o corte define um número irracional. (BOYER, 2012, pg. 394).

<sup>15</sup> O pseudônimo utilizado em publicações de um grupo de matemáticos do qual participavam André Weil, Jean Dieudonné, Claude Chevalley e Jean Delsarte. A composição do grupo é variável, tendo chegado até vinte matemáticos.

escolar. Desponta, agora, a Matemática Moderna. E uma das definições de função, que é usada atualmente nos meios matemáticos e científicos, foi proposta em 1939, por Bourbaki, que consistia em:

> Sejam E e F dois conjuntos, distintos ou não. Uma relação entre uma variável x de E e uma variável y de F é dita *relação funcional em y* se,  $qualquer que seja  $x \in E$ , existe um elemento  $y$  de  $F$  e um só, que esteja na$ *relação considerada com x*. Dá-se o nome de *função* à operação que associa, assim, a todo elemento  $x \in E$ , o elemento  $y \in F$  que se encontra na relação dada com x; diz-se que y é o *valor* da função para o elemento x e que a função é *determinada* pela relação funcional considerada. (BOURBAKI<sup>16</sup>, 1970, E.R.5, § 2, apud RIBEIRO et al, 2015, p. 44).

O quadro 1 resume a evolução das definições de função durante os últimos três séculos segundo Vázquez et al (2008, p.153):

| Época             | <b>Definição</b>                                                                                                    |  |  |  |  |  |  |  |  |
|-------------------|----------------------------------------------------------------------------------------------------|--|--|--|--|--|--|--|--|
|                   | Qualquer relação entre variáveis                                                                                          |  |  |  |  |  |  |  |  |
| Século XVII       | Uma quantidade obtida de outras quantidades mediante<br>operações algébricas ou qualquer outra<br>operação<br>imaginável. |  |  |  |  |  |  |  |  |
|                   | Qualquer quantidade que varia de um ponto a outro em<br>uma curva.                                                        |  |  |  |  |  |  |  |  |
|                   | Quantidades formadas usando expressões algébricas e<br>transcendentais de variáveis e constantes.                         |  |  |  |  |  |  |  |  |
|                   | Quantidades que dependem de uma variável.                                                                                 |  |  |  |  |  |  |  |  |
| Século XVIII      | Função de algumas variáveis, como quantidade, que é<br>composta, de alguma forma, de variáveis e constantes.              |  |  |  |  |  |  |  |  |
|                   | Qualquer expressão útil para calcular.                                                                                    |  |  |  |  |  |  |  |  |
|                   | Correspondência entre variáveis.                                                                                          |  |  |  |  |  |  |  |  |
| <b>Século XIX</b> | Correspondência entre um conjunto A e os números reais.                                                                   |  |  |  |  |  |  |  |  |
|                   | Correspondência entre os conjuntos.                                                                                       |  |  |  |  |  |  |  |  |

**Quadro 1 Evolução das definições de função durante os últimos três séculos**

Fonte: Vázquez; Rey ; Boubée (2008, pg.153)

Dessa forma, o conceito de função foi apresentado ao longo do desenvolvimento da história da Matemática que se confunde com a própria história da humanidade.

**.** 

<sup>&</sup>lt;sup>16</sup> Para ler maiores informações: BOURBAKI, N. Théorie des ensembles. Paris: Diffusion CCLS, 1970. Disponível em : http://tomlr.free.fr/Math%E9matiques/Bourbaki/Theorie%20Des%20Ensembles.pdf acesso em: 11 de julho de 2016.

#### *3.6.1 Logaritmo*

Ainda na Grécia antiga, uma obra denominada **Psammites** (**Contador de Areia**) foi o prenúncio do que mais tarde seria conhecido como **logaritmo**. Arquimedes, autor desta obra, pretendia provar que era possível escrever um número maior do que o "número de grãos de areia necessários para encher o Universo." (Boyer, 2012, p. 101). Na civilização mesopotâmica encontraram tabelas constituídas por sequências de potência de um determinado número, semelhante às atuais tábuas de logaritmo, ou mais precisamente, de antilogaritmos. As diferenças existentes entre as tábuas atuais e as antigas são basicamente quanto à linguagem, notação e uso. Arquimedes foi o responsável por criar um princípio que no futuro serviria de base para a criação dos logaritmos. Para ele a adição das "ordens" dos números (que eram representados pelos expoentes de base 100.000.000) eram equivalentes ao produto dos números.

O desenvolvimento da navegação, da astronomia e da matemática financeira utilizava cálculos aritméticos muito trabalhosos, e com o objetivo de otimizar e facilitar o trabalho com esses cálculos, no final do século XVI. Segundo Boyer (2012), foi um período onde muitos estudos sobre a trigonometria estavam sendo realizados em todas as partes da Europa. Entre esses estudos, havia um grupo de fórmulas conhecidas como "regras de prostaférese". Eram fórmulas que transformavam um produto de funções numa soma ou diferença (daí o nome *prosthaphaeresis, p*alavra grega que significa adição e subtração). Também eram conhecidas como fórmulas de Werner. As fórmulas são:

> $2cosA cosB = cos(A + B) + cos (A - B)$  $2senAcosB = sen(A + B) + sen(A - B)$  $2cosAsenB = sen(A + B) - sen(A - B)$  $2senAsenB = cos(A - B) - cos(A + B)$

No começo do século XVII, um nobre escocês, o Barão de Merchiston, mais conhecido na Matemática como John Napier (ou Neper), revolucionou quando publicou um trabalho sobre logaritmos, em 1614, depois de 20 anos de estudo, intitulado o *Mirifici logarithmorum canonis descripio*. Traduzindo, **Uma descrição da maravilhosa regra dos logaritmos**. Seu objetivo era simplificar os cálculos matemáticos de uma maneira geral, e principalmente para o uso desta ferramenta por astrônomos e cientistas. Sua descoberta teve como inspiração as obras de Arquimedes e um trabalho publicado anteriormente pelo matemático Stifel, denominado *Arithmetica integra*. Este havia estudado as sequências de potências sucessivas de um determinado número e criado uma tabela onde as multiplicações e divisões eram transformadas em adição e subtração, respectivamente. Essa tabela foi adaptada e denominada por Napier de tábua de logaritmos.

De acordo com Sampaio (2009), a tábua de logaritmos podia ser representada por duas linhas (ou duas colunas), onde eram colocados em correspondência biunívoca os termos de uma progressão geométrica (mais precisamente, potências de um número escolhido) com os de uma progressão aritmética. Veja o exemplo do quadro 2:

|                       | ∸ |  | Ω      | 16 | $\cap$ | 64 | 28 | 56<br>້ | 12 | 024    | 2048 | 4096 |  |
|-----------------------|---|--|--------|----|--------|----|----|---------|----|--------|------|------|--|
|                       |   |  | $\sim$ |    | ັ      |    | −  |         | ∩  | $\cap$ |      |      |  |
| Fonte: Sampaio (2009) |   |  |        |    |        |    |    |         |    |        |      |      |  |

**Quadro 2 Tábua de Logaritmos**

Os valores da primeira linha correspondem às potências do número dois: então na primeira linha e primeira coluna temos  $2^0$ , na primeira linha segunda coluna, temos  $2^1$ , e assim sucessivamente, neste caso, até  $2^{13}$ . E como essa simples tabela era capaz de simplificar os cálculos matemáticos? Para exemplificar, se fizermos uma multiplicação de 16 por 512, como vimos anteriormente, a multiplicação, dava origem à soma; então, se observarmos quais são os números da segunda linha que estão em correspondência com 16 e 512, encontramos respectivamente 4 e 9. Somamos estes números, o resultado é 13. Agora confrontaremos quem se corresponde com o 13, na primeira linha, e este é o resultado da multiplicação, 8192. Se a operação fosse divisão o processo era semelhante, entretanto, não teríamos uma soma dos números da segunda linha e sim uma subtração.

Segundo Boyer (2012, p. 222), com o propósito de construção da primeira tábua de logaritmos, Napier, buscou um número bastante próximo à unidade, neste caso,  $1 - 10^{-7} =$  . Dessa forma, ele conseguiu superar as lacunas deixadas nas antigas tabelas de Stifel, pois os termos da sequência de potências inteiras ficaram muito próximos, evitando o uso de decimais, Napier multiplicou cada potência por 10<sup>7</sup>. Isto é, se  $N = 10^7 \left(1 - \frac{1}{10}\right)$  $\left(\frac{1}{10^7}\right)^L$ , então L é o "logaritmo" de Napier do número N. Nessa época, Napier definia logaritmo, através da geometria, e não da forma analítica como conhecemos hoje. Portanto, de acordo com Boyer (2012, p. 222), a definição de Napier hoje seria equivalente a "um sistema de base

 $\mathbf{1}$  $\frac{1}{e}$ . De acordo com Eves (2004, p. 346), a palavra logaritmo significava "número de razão" e foi adotada por Napier depois de ter usado a expressão número artificial.

Corroboramos com Boyer (2012), quando ele afirma que "é justo usar o nome 'neperianos' para os logaritmos naturais", mesmo que os resultados produzidos por Napier em relação à ideia de logaritmo não seja idêntica à que conhecemos hoje. É importante destacar que com a criação dos logaritmos, temos a possibilidade de definir as funções logarítmicas. Entretanto, o propósito de Napier era descomplicar os cálculos trigonométricos, isso pode ser observado na denominação usada por ele, para caracterizar o que conhecemos hoje como logaritmos neperianos de um número, logaritmo de um seno.

Depois que a obra de Napier foi publicada, seus estudos sobre logaritmos ganharam o mundo e encontrou em Henry Briggs um apreciador e amigo intelectual. Em 1615, Briggs, ao visitar Napier na Escócia, propôs a criação de uma tábua de logaritmos de base decimal, e este concordou. Infelizmente, Napier faleceu em 1617. Então, Briggs construiu a primeira tábua de logaritmos decimais ou "briggsianos", e publicou nesse mesmo ano sua obra intitulada *Logarithmorum chilias prima***.**

Boyer (2012) mostrou que, ainda em 1619, John Speidell formalizou o uso dos logaritmos neperianos nas funções trigonométricas, com a obra *New Logarithmes*. E finalmente no ano de 1627, dois holandeses, Ezechiel DeDecker e Adriaan Vlacq, divulgaram uma tábua de logaritmos mais completa e com os ajustes necessários, com base nos estudos de Napier e Briggs, e esta influenciou os cálculos matemáticos por mais de três séculos. De acordo com Boyer (2012), Napier não era o único a estudar sobre os logaritmos, mas ele foi o primeiro a publicar estudos sobre esse tema. Embora, a noção de logaritmos já havia sido criada por Jobst Bürgi em 1588, porém, este publicou suas pesquisas apenas em 1620.

Dias (2005 p. 5) sinaliza a importância de percebermos que "a base do sistema de logaritmos, conceito central nas definições atuais que concebem o logaritmo como operação inversa da potenciação ou função inversa da exponencial, não tem significado nas primeiras definições".

No século XVII, foi produzido o primeiro gráfico de uma função logarítmica por um dos discípulos de Galileu, Evangelista Torricelli (1608–1647). Em conformidade com Boyer (2012, p. 236), Torricelli, além de encontrar essa representação, "achou a área limitada por essa curva". No século XVIII, Euler foi o primeiro matemático a relacionar logaritmo com a

noção de expoente, além de conseguir ampliar essa ideia para os logaritmos de números negativos.

#### Em *Introductio in analysin infinitorum*, ao enunciar a fórmula:

$$
e^{i\theta} = \cos\theta + i \operatorname{sen}\theta
$$

Euler chegou à conclusão que  $ln(-1) = \pi i$ . Dessa forma, completou a ideia que os logaritmos dos números negativos não são reais e sim, números complexos. Em conformidade com Boyer (2012, p.308), Euler também analisou algumas propriedades de logaritmos, dentre elas, a de que "qualquer número, positivo ou negativo, tem não só um logaritmo, mas uma infinidade. Da relação:

$$
e^{i(\theta \pm 2k\pi)} = \cos \theta + i \operatorname{sen} \theta
$$

Vê-se que se  $\ln a = c$ , então  $c + 2k\pi i$  também são logaritmos naturais de *a*". Além disso, da identidade de Euler vê-se que os logaritmos de números complexos também são números complexos.

Durante anos anteriores, o ensino dos logaritmos nos colégios de Ensino Médio no Brasil se restringia a efetuar contas através do uso das tábuas de logaritmos, e fazer cálculos com as mantissas e características. E hoje com as calculadoras, computadores e smartphone disponíveis aos alunos qual o sentido em ensinar dessa forma? Para responder a este questionamento, Eves (2004) escreveu que:

> [...] ninguém mais em sã consciência usa uma tábua de logaritmos [...] para fins computacionais. O ensino dos logaritmos, como um instrumento de cálculo, está desaparecendo das escolas [...]. A função logarítmica, porém, nunca morrerá, pela simples razão de que as variações exponencial e logarítmica são partes vitais da natureza e da análise. Consequentemente, um estudo das propriedades da função logaritmo e de sua inversa, a função exponencial, permanecerá sempre uma parte importante do ensino de matemática. (EVES, 2004, p. 347).

### *3.6.2 Função Logarítmica*

A partir de agora, estudaremos a relação existente entre a função exponencial e logarítmica, como esta última está caracterizada, o teorema relacionado a esta caracterização, suas principais propriedades, demonstrações de acordo com os estudos de Lima et al (2006) e para finalizar serão destacadas as aplicações na vida cotidiana.

Se  $f: \mathbb{R} \to \mathbb{R}^+, f(x) = a^x$ , então a inversa da função exponencial de base  $a \in \mathbb{R}$  função  $log_a: \mathbb{R}^+ \to \mathbb{R}$ , que associa a cada número real positivo x o número real  $log_a x$ , chamado o logaritmo de  $x$  na base  $a$ . E pela definição de função inversa, temos:

$$
a^{\log_a x} = x \text{ e } \log_a(a^x) = x
$$

Dessa forma,  $\log_a x$  nada mais é que o expoente o qual a base  $a$  deve ser elevada para obtenção do número x, em outras palavras,  $y = \log_a x \Leftrightarrow a^y = x$ . Donde, conclui-se que  $a^u$ .  $a^v = a^{u+v}$ . Portanto,  $\log_a(xy) = \log_a x + \log_a y$ .

E foi justamente essa propriedade dos logaritmos, de transformar somas em produtos que no inicio do século XVII motivou os seus estudos, como vimos em 3.6. Entretanto, com o uso de calculadoras cada vez mais sofisticadas, essa utilidade inicial perdeu o sentido. Contudo as aplicações das funções logarítmicas ainda continuam essenciais na Matemática e em outros campos do conhecimento. As funções logarítmicas mais utilizadas são aquelas de base  $a > 1$ , especialmente as de base 10 (logaritmos *decimais*), base 2 (logaritmos *binários*) e base (logaritmos naturais). Um fato curioso ocorre que entre todas as funções monótonas $17$ injetivas<sup>18</sup> de  $\mathbb{R}^+ \to \mathbb{R}$ , somente as logarítmicas têm a propriedade de transformar produtos em somas.

#### **Teorema de Caracterização das Funções Logarítmicas:**

**.** 

 $Seja$   $f: \mathbb{R}^+ \to \mathbb{R}$  *uma função monótona injetiva, tal que*  $f(xy) = f(x) + f(y)$  para *quaisquer x, y*  $\in \mathbb{R}^+$ . *Então existe*  $a > 0$  *tal que*  $f(x) = \log_a x$  *para todo*  $x \in \mathbb{R}^+$ . Demonstração]

Sem perda de generalidade, vamos supor que f é crescente. Temos que  $f(1) = f(1,1) =$  $f(1) + f(1)$ , logo  $f(1) = 0$ . Provemos o teorema supondo que exista  $a \in \mathbb{R}^+$  tal que  $f(a) = 1$ . Como f é crescente e  $f(a) = 1 > 0 = f(1)$ , tem-se  $a > 1$ . Para todo  $m \in \mathbb{N}$  vale:

$$
f(am) = f(a \cdot a \cdot ... \cdot a)
$$
  
= f(a) + f(a) + ... f(a)  
= 1 + 1 + ... + 1 = m,

$$
0 = f(1) = f(a^m \cdot a^{-m})
$$

 $17$  O comportamento monótono da função está associado ao fato de ser crescente ou decrescente.

<sup>&</sup>lt;sup>18</sup> A injetividade está associada ao fato de que valores diferentes do domínio estão relacionados com imagens diferentes, na linguagem matemática:  $x_1 \neq x_2 \Rightarrow y_1 \neq y_2$ .

$$
= f(a^m) + f(a^{-m}) = m + f(a^{-m}),
$$

Logo  $f(a^{-m}) = -m$ . Se  $r = \frac{m}{a}$  $\frac{m}{n}$ com  $m \in \mathbb{Z}$  e  $n \in \mathbb{N}$  ,então  $rn = m$ , dessa forma

$$
m = f(a^m) = f(a^{r \cdot n}) = f((a^r)^n) = n \cdot f(a^r)
$$

Donde  $f(a^r) = \frac{m}{a}$  $\frac{m}{n} = r$ . Se  $x \in \mathbb{R}$  é irracional então, para r, s racionais tem-se:

$$
r < x < s \Rightarrow a^r < a^x < a^s \Rightarrow f(a^r) < f(a^x) < f(a^s) \Rightarrow r < f(a^x) < s.
$$

Daí,  $f(a^x) = x$  para todo  $x \in \mathbb{R}$ .  $\therefore f(y) = \log_a y$  para todo  $y > 0$ . #

Existem inúmeras aplicações das funções logarítmicas e, podemos citar algumas delas, mostrando as conexões desses assuntos com os diversos campos das ciências.

## **I. Medição de Intensidade de Terremotos**

A Escala Richter<sup>19</sup>: De acordo com D'Agrella Filho (2012), é uma escala de magnitude baseada na amplitude dos registros das estações sismográficas, cujo princípio básico é que as magnitudes sejam expressas em escala logarítmica, de modo que cada ponto na escala corresponde a um fator de 10 vezes nas amplitudes das vibrações. De acordo com a magnitude de Richter, existem várias fórmulas diferentes para se calcular, dependendo do tipo de onda sísmica medida no sismograma. E em todas elas a função logarítmica aparece.

Fórmula proposta por M. Bath, em 1966:

$$
M_s = \log_{10}( \frac{A_s}{T}) + 1,66 \log_{10}(\Delta^{\circ}) + 3,3
$$

Onde:

**.** 

 $M<sub>s</sub>$  é a magnitude da onda superficial,

As é a amplitude da onda superficial (mm),

T é o período da onda (deve estar entre 18 e 22 segundos),

 $\Delta \epsilon$  a distância epicentral, em graus.

Equação proposta por B. Gutenberg em 1945 pode ser usada para determinar a magnitude das ondas volúmicas  $(m_b)$ , através da amplitude máxima  $(A_p)$  do movimento do solo, tendo período de 1-5 s.

<sup>&</sup>lt;sup>19</sup> Criada por Charles F. Richter (sismólogo americano).

$$
m_b = \log_{10} {A_p \choose T} + 0.01 \log_{10}(\Delta^{\circ}) + 5.9
$$

Para os sismos pequenos e moderados, não se pode utilizar a escala Ms já que dificilmente são registrados a mais de 20° de distância e as ondas superficiais têm períodos menores do que 20 s. Nestes casos, usa-se uma escala de magnitude regional, mR (elaborada para as condições de atenuação das ondas sísmicas na litosfera brasileira):

$$
mR = log_{10} (V) + 2,3 log_{10} (R) - 2,48
$$

onde V é velocidade de partícula da onda P, em mm/s (V = 2p A/T) e R é a distância epicentral (km).

Os terremotos, de acordo com a magnitude registrada na Escala Richter, podem produzir transformações na superfície da Terra ou danos em construções realizadas pelo homem. Isso se encontra resumido na figura 10.

| <b>Magnitude Richter</b> | <b>Efeitos</b>                                         |
|--------------------------|--------------------------------------------------------|
| Menor que 3,5            | Geralmente não sentido, mas gravado.                   |
| Entre 3,5 e 5,4          | Às vezes sentido, mas raramente causa danos.           |
| Entre 5,5 e 6,0          | No máximo causa pequenos danos a prédios bem           |
|                          | construídos, mas pode danificar seriamente casas mal   |
|                          | construídas em regiões próximas.                       |
| Entre 6,1 e 6,9          | Pode ser destrutivo em áreas em torno de até 100 km do |
|                          | epicentro.                                             |
| Entre 7,0 e 7,9          | Grande terremoto. Pode causar sérios danos numa grande |
|                          | faixa.                                                 |
| 8,0 ou mais              | Enorme terremoto. Pode causar graves danos em muitas   |
|                          | áreas mesmo que estejam a centenas de quilômetros.     |

**Figura 10 Efeitos dos Terremotos**

Fonte: http://ecalculo.if.usp.br/funcoes/grandezas/exemplos/exemplo5.htm

### **II. Medição de Intensidade Sonora:**

O ruído é definido em física como uma onda aleatória, desarmônica e flutuante, cuja medição envolve a análise de intensidade, frequência e dimensões temporais do som acústico, que pode ser verificado por equipamentos capazes de registrar a força por unidade de área produzida pelas ondas sonoras. De acordo com Carvalho et al (2005), a medição da intensidade sonora é feita através de uma escala baseada em múltiplos de 10, onde o limiar de audição corresponde a 0 dB<sup>20</sup>, intensidade sonora na qual nenhum som é perceptível. Um som 10 vezes mais intenso que 0 dB é registrado como 10 dB, um som 100 vezes mais intenso equivale a 20 dB, e um som 1000 vezes mais intenso corresponde a 30 dB. O nível de ruído próximo ao limiar de dor equivale a  $130 \text{ dB}^{21}$ . Veja as figuras 11 e 12:

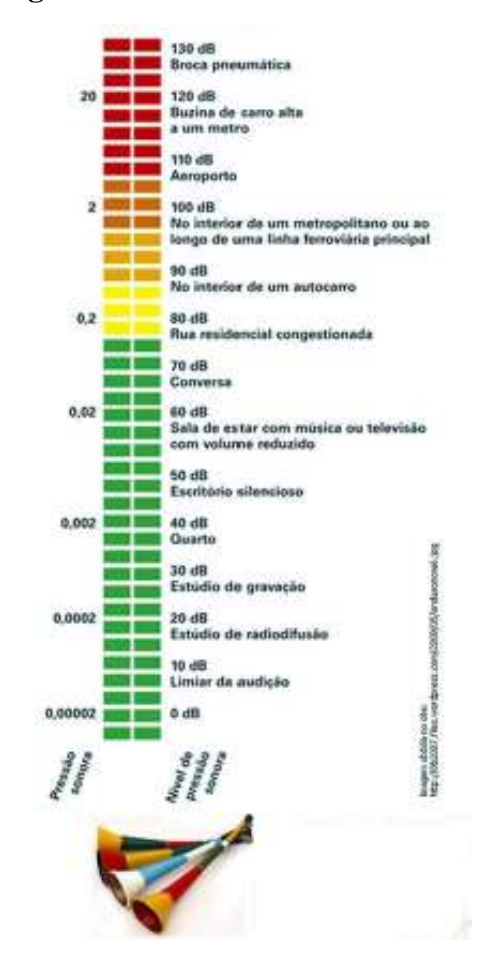

**Figura 11 Limiar da Dor**

Fonte: http://www.somsc.com.br/dicas/eficiencia

**.** 

<sup>&</sup>lt;sup>20</sup> O decibel (dB) é uma unidade logarítmica que indica a proporção de uma quantidade física (geralmente energia ou Intensidade) em relação a um nível de referência especificado ou implícito. Uma relação em decibéis é igual a dez vezes o logaritmo de base 10 da razão entre duas quantidades de energia. Um decibel é um décimo de um bel, uma unidade raramente usada.

<sup>&</sup>lt;sup>21</sup> Que corresponde a 10 trilhões de vezes mais intenso que um som no limiar de audição.

## **Figura 12 Tabela do Ruído**

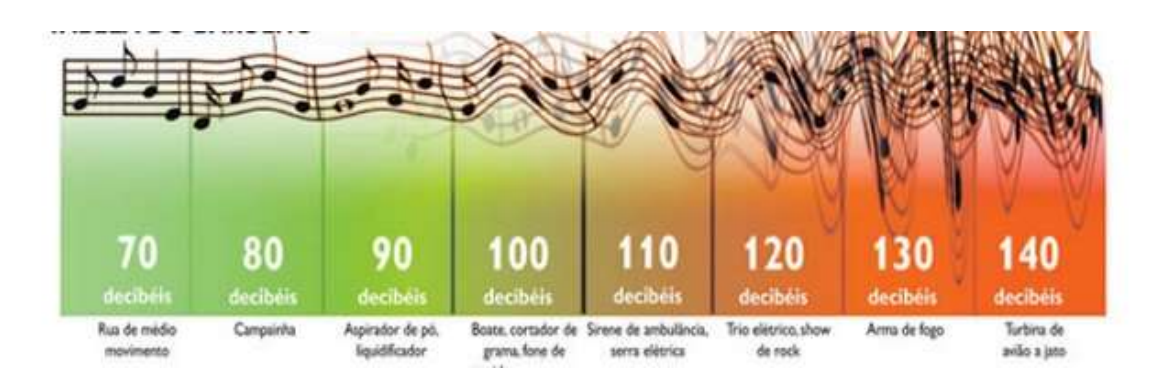

Fonte: http://www.somsc.com.br/dicas/eficiencia

# **III. Crescimento Populacional:**

De acordo com o Instituto Brusquense de Planejamento<sup>22</sup>, o crescimento populacional é a mudança positiva do número de indivíduos de uma população dividida por uma unidade de tempo. O termo população pode ser aplicado a qualquer espécie viva. Para um estudo da população, é essencial a análise estatística acompanhada das características históricas e geográficas das sociedades existentes no planeta.

A taxa de crescimento de uma população é a variação do número de indivíduos num determinado espaço de tempo. Quando só se observa a variação do número de indivíduos em um determinado espaço de tempo, podemos dizer que se trata que uma taxa de crescimento absoluto que é calculada da seguinte forma:

$$
tx = \frac{(N_f - N_i)}{t}
$$

Onde:

**.** 

 $N_f$  = Número de indivíduos no fim do período observado

 $N_i$  = Número de indivíduos no inicio do período observado

<sup>&</sup>lt;sup>22</sup> Para maiores informações ver site http://brusque.sc.gov.br/ibplan/web/estatisticas.php?id=4:populacionais acessado em: 11 de julho de 2016.

### **IV. Desintegração Radioativa:**

Lima (1991, pg. 95) descreve que os átomos de uma determinada substância radioativa (como o rádio ou o urânio) possuem uma tendência natural a se desintegrarem, e dessa forma emitem partículas que se transformam em outras substancias não radioativas. Sendo assim, com o passar do tempo, a quantidade de substância original diminui, o que aumenta a massa da nova substância gerada. Sendo assim, "a quantidade de matéria que se desintegra de um corpo radioativo é proporcional à massa da substância original presente no corpo naquele instante." E cada substância tem a sua constante de desintegração  $\alpha$ .

## **3.7 Situações Didáticas**

1

Para alcançar o objetivo específico de elaborar situações didáticas no software matemático escolhido e posteriormente aplicá-las, serão necessários alguns diálogos teóricos sobre o tema.

Teixeira (2013 p. 156) define didática, de acordo com sua origem etimológica, como a ciência ou arte do ensino. Para este autor, didática clássica constitui "a arte de ensinar o estudo normativo das boas condições da difusão do conhecimento, quando essa difusão se faz através da instituição que o difunde e por iniciativa dela".

A Teoria das Situações Didáticas (TSD) foi criada pelo pesquisador francês Guy Brousseau, da Universidade de Bordeaux, na década de 1970, e, segundo Almouloud (2007), esta teoria busca criar um modelo de interação entre o aprendiz, o saber e o *milieu<sup>23</sup>* no qual a aprendizagem deve se desenrolar. E, de acordo com Oliveira (2013, p. 83), a TSD está estruturada na abordagem construtivista<sup>24</sup>. Para Brousseau (1975, apud Almouloud, 2007), o processo de aprendizagem pode ser definido como:

> [...] um conjunto de situações identificáveis (naturais ou didáticas) reprodutíveis, conduzindo frequentemente à modificação de um conjunto de comportamentos de alunos, modificação característica da aquisição de um

<sup>23</sup> Segundo Almouloud (2007), o uso do termo *mileu* é empregado em francês no lugar de sua tradução "meio" por achar que este não dá conta da ideia que está em jogo.

 $^{24}$  De acordo com Oliveira (2013, pg. 83), para Piaget a construção do conhecimento se dá de forma endógena, onde a complexidade do conhecimento está atrelada ao desenvolvimento pessoal do individuo. Enquanto para Vygostsky a construção do pensamento é dialética, o conhecimento é construído a partir das relações com o outro.

determinado conjunto de conhecimentos. (BROUSSEAU, 1975, p. 6, apud ALMOULOUD, 2007, p. 31).

Portanto, para Almouloud (2007, p. 31-32), o objetivo principal da TSD é caracterizar todo um processo de aprendizagem a partir de situações que possam ser reproduzidas e possibilitem a modificação de um conjunto de comportamento dos alunos. "Essa modificação é característica da aquisição de um determinado conjunto de conhecimentos, da ocorrência de uma aprendizagem significativa."

Segundo Pommer (2013, p. 12), a TSD "esclarece a integração das dimensões epistemológicas, cognitivas e sociais no campo da Educação Matemática", dessa forma, interpretando as relações discentes-docentes que acontecem dentro da sala de aula, as condições e como o conhecimento matemático pode ser apropriado, tendo como consequência o controle destas condições permitirem a reprodução e aperfeiçoamento dos "processos de aquisição de conhecimento matemático escolar". Portanto, "o objeto central de estudo nessa teoria não é o sujeito cognitivo, mas a situação didática, na qual são identificadas as interações entre professor, aluno e saber" (ALMOULOUD, 2007, p. 32).

Existem alguns termos dentro da teoria de Brousseau (2008) que são imprescindíveis para o seu entendimento: *Situação* – "é um modelo de interação de um sujeito com um meio determinado", *Milieu –* "subsistema autônomo, antagônico ao sujeito", *situações didáticas* na década de 1970, "eram aquelas que serviam para ensinar, sem que fosse levado em consideração o papel do professor". Anos mais tarde, ele considerou como "os modelos que descrevem as atividades do professor e do aluno [...] é todo o contexto que cerca o aluno, nele incluídos o professor, o sistema educacional" (BROUSSEAU, 2008, p. 21).

Para Pommer (2013, p. 17), o termo *milieu* indica o meio adidático, *um sistema antagonista, sem intenção didática explícita e exterior ao aluno*, que pode abranger, dentre outros, situações-problema, jogos, os conhecimentos dos colegas e professor.

Na análise dessa teoria, o objeto em questão não é o sujeito cognitivo e sim a situação didática, onde as relações (interações) estabelecidas entre professor, aluno e saber são verificadas. Para Brousseau (2008, p. 53), situação didática é uma interação entre o sujeito, o professor e o meio adidático com a intenção de promover a aprendizagem. E para modelar a TSD, Brousseau sugere o Triângulo Didático, conforme figura 13, que abrange esses três elementos que fazem parte de uma convivência dinâmica e complexa – a relação didática.
#### **Figura 13 O Triângulo Didático**

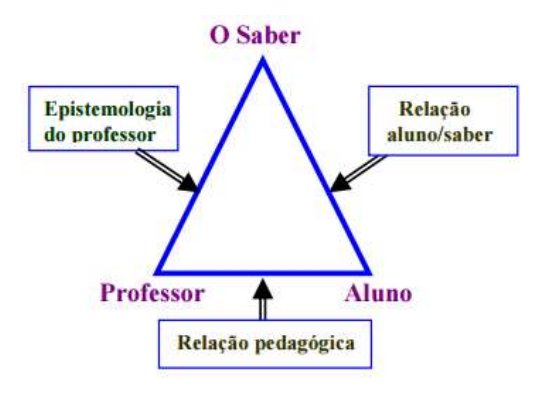

Fonte: POMMER (2013, p. 13)

Corroborando com esse pensamento, Oliveira (2013, p. 53) define sequência didática como um procedimento que compreende um conjunto de atividades interconectadas, com planejamento prévio para trabalhar os conteúdos disciplinares de forma integrada no processo de ensino-aprendizagem.

Almouloud (2007, p. 33) estabelece que a situação adidática, sendo parte da situação didática, é uma situação na qual a intencionalidade do ato de ensinar não é revelada ao aluno, mas ela foi imaginada, planejada pelo professor com o intuito de proporcionar "condições favoráveis para apropriação do novo saber que deseja ensinar." Para Brousseau (2008, p. 34- 35), as situações adidáticas possuem as seguintes características: o problema matemático é escolhido com o objetivo de promover autonomia na aprendizagem do aluno – pela própria dinâmica da situação, o aluno atua, reflete e evolui; a própria lógica interna da situação impulsiona o aprendizado do aluno e, durante a realização das atividades, o professor se recusa a intervir dando respostas prontas, ele é mediador.

A TSD se preocupa como determinado conteúdo matemático será abordado pelo professor diante da relação pedagógica estabelecida com seus alunos, possibilitando uma aprendizagem significativa para o aprendiz. Para atender a esses objetivos surge a necessidade de um "contrato didático", que, para Brousseau (2008, p. 74), é uma relação entre professor e aluno na qual existe tacitamente uma expectativa de cada um dos atores sociais de um conjunto determinado de comportamento.

Segundo Oliveira (2013, p. 54), a sequência didática vem sendo usada em diferentes áreas do conhecimento, mas em geral seguem algumas etapas básicas: a) escolha do tema a ser trabalhado; b) questionamentos para problematização do assunto a ser trabalhado; c) planejamento dos conteúdos; d) objetivos a serem atingidos no processo de ensinoaprendizagem; e) delimitação da sequência de atividades, quantidade de sujeitos nos grupos, material didático, cronograma e avaliação dos resultados.

Neste trabalho, tem-se a preocupação de elaborar situações didáticas de aprendizagem que possibilitem a apropriação de conhecimentos matemáticos referentes às funções logarítmicas aos alunos de Licenciatura, promovendo reflexões na professora frente às etapas propostas por Brousseau (2008): *ação*, *formulação*, *validação* e *institucionalização*. Na ação, é proposto o problema, o aluno reflete e "simula tentativas, elegendo um procedimento de resolução dentro de um esquema de adaptação", através da retroalimentação do meio, tomando as decisões que faltam para organizar a resolução do problema. Na fase seguinte, a formulação é caracterizada pela troca de informação entre o aluno e o meio (ou entre os alunos e o meio) sobre o problema, podendo usar a linguagem corrente ou matemática. De acordo com Pommer (2013), nesta fase pode

> [...] ocorrer ambiguidade, redundância, uso de metáforas, criação de termos semiológicos novos, falta de pertinência e de eficácia na mensagem, dentro de retroações contínuas. Assim, nas situações de formulação, os alunos procuram modificar a linguagem que utilizam habitualmente, adequando-a às informações que devem comunicar. (POMMER, 2013, p. 18 ).

Na próxima etapa, a situação de validação, o aluno organiza os enunciados, constrói as teorias e tem a oportunidade de provar a validade do seu modelo para os interlocutores, utilizando uma linguagem matemática apropriada (demonstrações, provas). As situações de *ação, formulação* e *validação* caracterizam a situação adidática, "onde o professor permite ao aluno trilhar os caminhos da descoberta, não revelando ao aluno sua intenção didática, tendo somente o papel de mediador". (POMMER, 2008, p. 8).

Por fim, acontece a institucionalização do saber. Essa etapa é realizada pelo professor, e, segundo Almouloud (2007, p. 40), "negociada numa dialética", para tornar o saber oficial, possibilitando que os alunos incorporem "a seus esquemas mentais, tornando-o assim disponível para utilização na resolução de problemas matemáticos." (Almouloud, 2007, p. 40). Para Pommer (2013), na instituicionalização, o "professor retoma a parte da responsabilidade cedida aos alunos, conferindo o estatuto de saber ou descartando algumas produções dos alunos, definindo assim os objetos de estudo através da formalização e generalização".

#### **3.8 Engenharia Didática**

Almouloud (2007, p. 171), considera a Engenharia Didática como uma metodologia que despontou a partir da Didática Francesa no início dos anos 80.

Concordamos com Almouloud (2007, p. 171), quando ele considera a Engenharia Didática como uma metodologia de pesquisa e a caracteriza como:

> "[...] um esquema experimental com base em "realizações didáticas" em sala de aula, isto é, na construção, realização, observação e análise de sessões de ensino.[...]pelo registro em que se situa e pelos modos de validação que lhe são associados: a comparação entre análise *a priori* e análise *a posteriori*. [...] validação é uma das singularidades dessa metodologia, por ser feita internamente, sem a necessidade de aplicação de um pré-teste ou de um pósteste." Almouloud (2007, p. 171),

De acordo com Artigue (1988, apud Almouloud, 2007,p.105), pode-se estabelecer uma analogia em relação ao trabalho da Engenharia Didática com o de um engenheiro na realização de um projeto, sempre ancorado em conhecimentos científicos, complementado por Pais (2011,p. 100) ao ressaltar que o artesanal teórico não é suficiente para responder a todos as inquietações provocadas pelo teor complexo do objeto educacional.

Existem três fases bem definidas na Engenharia Didática, de acordo com Almouloud (2007, p. 172-178): análises prévias, construção das situações e análise *a priori,* e experimentação, análise *a posteriori* e validação.

A partir de agora iremos descrever cada uma dessas fases:

## **3.8.1 Análises Prévias**

Pais (2011, p. 101) lembra que para construção de uma sequência didática é necessário ter uma aporte teórico onde o pesquisador "fundamenta suas principais categorias". Nesta fase realizou-se a análise dos sujeitos da pesquisa (neste trabalho o perfil e os conhecimentos prévios em Matemática e Informática, através da Entrevista Guiada com Grupos Focais, que será detalhada na Metodologia e Experimento). Complementando, Almouloud (2007, p. 172), um dos objetivos dessa fase trata da identificação dos problemas de ensino e aprendizagem do objeto de estudo (neste trabalho, as Funções Logarítmicas), fundamentação teórica e metodológica e construção das hipóteses, considerando "os objetivos específicos da pesquisa", evidenciando "os saberes (matemáticos) e os conhecimentos (matemáticos e/ou

culturais ou pessoais) relacionado com o saber visado", para estudar as concepções dos discentes sobre os "saberes em jogo" e para isto precisa ser feito uma coleta de dados (neste estudo, a entrevista guiada com Grupos Focais), justificativa da pesquisa e discussão e definição da teoria e dos "procedimentos metodológicos que nortearam a fase experimental e as análises *a priori* e *a posteriori."*

## **3.8.2 Construção das situações e análise** *a priori:*

Nesta fase segundo Almouloud (2007, p. 174), o pesquisador constrói e analisa a sequência didática de "situações-problema." Esta representa para este autor a "escolha de questões abertas e/ou fechadas numa situação mais ou menos matematizada, envolvendo um campo de problemas colocados em um ou vários domínios de saber e de conhecimentos." Para Pais (2011, p. 102), uma *sequência didática* é:

> "[...] formada por um certo número de aulas planejadas e analisadas previamente com a finalidade de observar situações de aprendizagem, envolvendo os conceitos previstos na pesquisa didática. Essas aulas são também denominadas de *sessões*, tendo em vista o seu caráter específico para pesquisa. [...] Tal como acontece na execução de todo o projeto, é preciso estar atento ao maior número possível de informações que podem contribuir no desvelamento do fenômeno investigado."

Conforme Almouloud (2007, p. 174), a construção de uma sequência didática deve considerar "os resultados dos estudos prévios e permitir aos alunos desenvolver certas competências e habilidades." E essa deve ser planejada:

> "[...] de modo a permitir ao aluno agir, se expressar, refletir e evoluir por iniciativa própria adquirindo assim novos conhecimentos. O papel do professor é de mediador e orientador; suas intervenções devem ser feitas de maneira a não prejudicar a participação do aluno no processo de aprendizagem."

A análise *a priori* de uma situação problema é composta conforme Almouloud (2007, p. 176) de duas etapas sendo uma matemática e outra didática. Na primeira, verificam-se quais foram os métodos ou estratégias utilizadas pelos discentes durante a resolução de cada situação. Na didática, alguns aspectos devem ser levados em consideração: adequação das situações didáticas aos saberes matemáticos prévios, verificar se essa situação irá corroborar para que os alunos apreendam conhecimentos contraditórios /ambíguos, tentar antecipar as possíveis dificuldades que podem ser enfrentadas durante a resolução das atividades e por fim antever "os saberes/conhecimentos e/ou métodos de resolução de problemas que devem ser

institucionalizados." Mostrando a importância da fase de institucionalização proposta por Brousseau (2008) na TSD.

#### **3.8.3 Experimentação, Análise** *a posteriori* **e Validação**

Segundo Pais (2011 p.102) a aplicação da Sequência Didática é uma etapa fundamental, pois proporciona a comparação entre os resultados práticos e a análise teórica. Para tanto essas atividades podem ser filmadas ou gravadas ou apenas detalhadas pelo pesquisador.

Na Análise *a posteriori* concordamos com Almouloud (2007, p. 177/178), quando este a caracteriza como a observação dos resultados obtidos durante todo o processo de resolução das atividades que proporcionaram a construção de novos conhecimentos. Toda esta análise é pautada pela comparação do que pretendíamos com estas ações (análise *a priori*), pelos fundamentos teóricos e todo questionamento da pesquisa. Esta análise esta atrelada as "ferramentas técnicas (material didático, vídeo) ou teóricas (teoria das situações, contrato didático, etc.) utilizadas com as quais se coleta os dados que permitirão a construção dos protocolos de pesquisa". Para isso a produção dos alunos deve ser organizada de maneira sistemática para que sejam analisadas "as informações coletadas no decorrer da experimentação". Não podemos esquecer de refletir sobre "as diferentes interações dos alunos (aluno – situação, aluno – aluno, aluno – professor) com o *milieu* (meio) adidático e dadático"

Segundo Pais (2011 p.103) a validação dos resultados finais é alcançada pela comparação entre as análises *a priori* e *a posteriori* em confrontamento com as hipóteses levantadas no início da pesquisa com rigor científico, "enquanto procedimento metodológico, a engenharia didática se fundamenta em registros de estudos de casos, cuja validade é interna, circunscrita ao contexto da experiência realizada."

Nessa pesquisa, a Engenharia Didática está sendo usada pelo fato de estudarmos os processos de ensino de um objeto matemático - Funções Logarítmicas. Depois da construção das Sequências Didáticas, aplicamos estas em encontros de ensino ("sessões de ensino"), observamos, registramos esses encontros e analisamos esse processo em duas fases: *a priori* (com o que pretendíamos com as atividades no momento do seu planejamento) e *a posteriori* (com as respostas dos alunos durante a aplicação das sequências, comparando com a fase anterior).

## **4. METODOLOGIA**

O projeto foi desenvolvido na turma de primeiro semestre de graduação de Licenciatura em Matemática na disciplina Introdução à Matemática do Instituto Federal de Educação, Ciência e Tecnologia da Bahia (IFBA), *Campus* Camaçari, do turno noturno, onde foi construída uma sequência didática para o ensino das funções logarítmicas envolvendo Modelagem Matemática com o uso do GeoGebra. A escolha do IFBA, *Campus* Camaçari, deve-se ao fato de ser professora deste *Campus* desde abril de 2014, ministrando aulas de Matemática para os cursos tecnológicos de Eletrotécnica e Informática na modalidade de ensino Integrado, e no Curso Superior de Licenciatura em Matemática. Este *Campus* possui, hodiernamente, uma equipe de 62 docentes efetivos, 5 substitutos, 43 técnicos, e 13 assistentes em administração, de acordo com as informações da Diretoria de Administração e Planejamento / DAP, para atender 621 alunos matriculados. A figura 14 traz a faixada do *locus* de pesquisa.

**Figura 14: Visão da Faixada do IFBA Campus Camaçari**

Fonte: Arquivo próprio, 2016

#### **4.1 O contexto local e a Licenciatura em Matemática no** *Campus* **Camaçari**

O *Campus* Camaçari do IFBA foi inaugurado em 03 de outubro de 2007, iniciando suas atividades no mês seguinte ofertando diversos cursos de extensão à comunidade: Informática Básica, Eletricidade Básica, Comandos Elétricos, Projetos de Instalações Elétricas em Locais de Habitação, Desenho Técnico e Projeto Elétrico Predial no AutoCAD. No início de fevereiro de 2008, dois cursos de educação profissional foram disponibilizados, nas modalidades Integrada e Subsequente, nas áreas de Eletrotécnica e de Informática, totalizando 300 vagas. A estrutura do *Campus* Camaçari é mostrada na tabela 1.

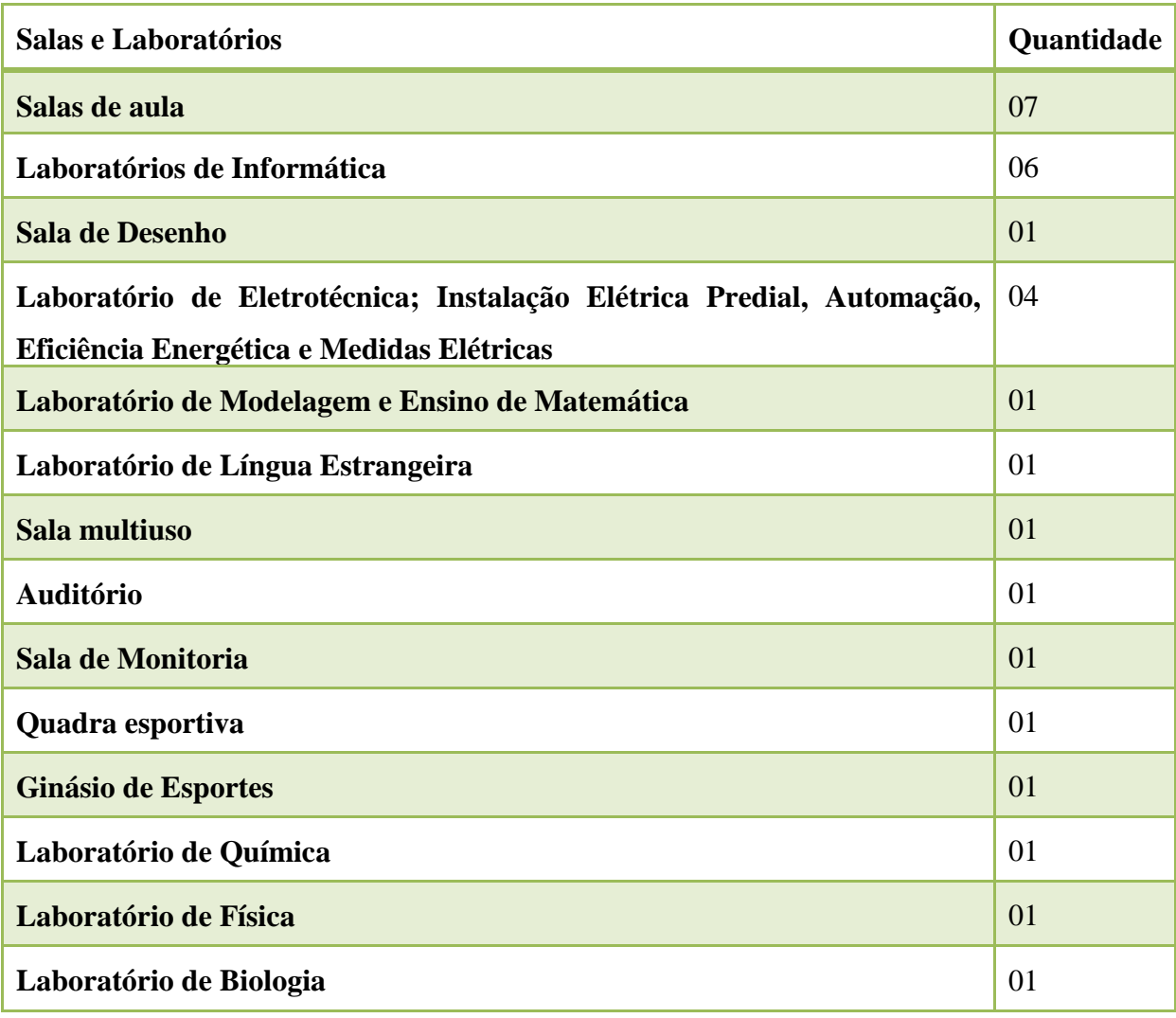

## **Tabela 1- Estrutura Física do Campus Camaçari**

Fonte: Diretoria de Ensino / DIREN, 2016.

O município de Camaçari, que possui uma população estimada de 292.074 habitantes em 2016, segundo o Instituto Brasileiro de Geografia e Estatística- IBGE<sup>25</sup>, está situado a 42 Km da cidade de Salvador, identificado como um local estratégico para a implantação de um *Campus*, devido à sua localização próxima aos complexos industriais mais importantes da Bahia: o Centro Industrial de Aratu (CIA), cuja extensão engloba os municípios de Lauro de Freitas, Simões Filho e Candeias, e o Polo Industrial de Camaçari.

**.** 

<sup>&</sup>lt;sup>25</sup> Segundo a página: http://cidades.ibge.gov.br/xtras/perfil.php?codmun=290570, acessada em 28 de setembro de 2016.

De acordo com Sampaio (2016), em 2012, iniciou a primeira turma do curso de Licenciatura em Matemática do IFBA, *Campus* Camaçari. Entre 2012 e 2015 foram ofertadas sete turmas com 40 vagas em cada uma, no turno noturno, e com aulas aos sábados pela manhã. Nos dois primeiros anos, o ingresso era feito por meio de processo seletivo (vestibular), através de prova elaborada pela Instituição. Em 2015, o IFBA decidiu ofertar 100% das vagas através do Sistema de Seleção Unificada (Sisu), em função da nota obtida no Exame Nacional do Ensino Médio (ENEM) O ingresso pode também ocorrer através de transferência externa, regulamentada por edital específico, para complementação de vagas remanescentes. Este curso é oferecido semestralmente, com duração mínima de quatro anos. O corpo técnico é formado por 20 professores das diferentes áreas: Matemática, Física, Pedagogia, Informática, Sociologia, Língua Portuguesa, Filosofia, Administração e Biologia.

Com base no Projeto Pedagógico de Curso da Licenciatura em Matemática (PPC), do IFBA – Camaçari, de 2015, o objetivo geral do curso é formar Licenciados em Matemática para atuar na educação básica e profissional, com uma sólida base científica que possibilite a vivência crítica da realidade educacional.

A importância desse curso em Camaçari se justifica pelas informações obtidas através de Censo Escolar do município de Camaçari em 2014, realizado pelo Instituto Nacional de Estudos e Pesquisas Educacionais Anísio Teixeira (INEP), que constatou a matrícula de 49.750 alunos na Educação Básica. Destes, 28.673 estão matriculados no Ensino Fundamental, 11.639 no Ensino Médio estadual e 6.064 na Educação de Jovens e Adultos (EJA). Um dos papéis do Curso de Licenciatura em Matemática no IFBA *Campus* Camaçari é promover a redução do déficit de professores de Matemática na região.

A partir dos dados fornecidos pela Coordenação de Registros Escolares – CORES, do IFBA *Campus* Camaçari, o número de alunos matriculados no integrado, subsequente e licenciatura, corresponde aos valores citados na Tabela 2 .

| <b>Modalidade de Curso</b>            | Número de Alunos Matriculados |
|---------------------------------------|-------------------------------|
| Integrado                             | 369                           |
| <b>Subsequente</b>                    | 142                           |
| Licenciatura Ingressantes (em 2016.2) | 41                            |
| <b>Licenciatura Veteranos</b>         | 97                            |
| <b>Total</b>                          | 649                           |

**Tabela 2- Número de Matriculados em 2016 no IFBA-Campus Camaçari**

Fonte: Coordenação de Registros Escolares (CORES), 2016.

## **4.2 As características da Pesquisa Social e Qualitativa**

Por se tratar de uma pesquisa social, esta proposta de trabalho tem o caráter qualitativo. Segundo Godoy (1995), uma das várias possibilidades de se estudar os fenômenos que envolvem os humanos e suas imbricadas relações sociais é através da pesquisa qualitativa. Uma das características fundamentais do estudo qualitativo, ainda de acordo com esta autora, diz respeito ao fenômeno de ser compreendido no próprio ambiente onde ocorre. Desta maneira, cabe ao pesquisador ir a campo buscar ou "captar" a dinâmica do evento a partir do olhar dos sujeitos (participantes). E essa realidade social que tanto preocupa a Educação foi descrita por Minayo (1994):

> A realidade social é o próprio dinamismo da vida individual e coletiva com toda riqueza de significados dela transbordante. Essa mesma realidade é mais rica que qualquer teoria, qualquer pensamento e qualquer discurso que possamos elaborar sobre ela. Portanto, os códigos das ciências, que por sua natureza são sempre referidos e recortados, são incapazes de a conter. (MINAYO, 1994, p. 15).

Para Bogdan e Biklen (apud Oliveira, 2007, p. 30), a pesquisa qualitativa pode ser caracterizada em cinco aspectos: o pesquisador é o instrumento mais relevante nesta modalidade de investigação, e o "ambiente natural" o local de onde surgem, de forma direta, os dados de interesse. Cabe ao pesquisador frequentar o contexto da pesquisa, e compreender a influência que este exerce sobre o comportamento dos sujeitos. Uma pesquisa de caráter qualitativo também é descritiva. Neste caso, o uso de palavras e/ou imagens é mais adequado à descrição do que números. Outra característica está no foco, que se encontra muito mais no processo do que nos resultados ou produtos. O método indutivo também é o preferido pelos pesquisadores qualitativos, o que faz com que os dados obtidos não tenham que confirmar ou rejeitar hipóteses previamente conjecturadas. E sua característica primordial pode ser traduzida na importância do significado. E, para encontrá-lo, o pesquisador precisa analisar vários ângulos dos fenômenos sociais, das descrições ou dos diversos sujeitos.

Pela escolha de pesquisar a turma em que leciono, preciso ter o cuidado de manter "um distanciamento", pois de acordo com André (1997) o pesquisador, ao investigar uma realidade que lhe é muito próxima, pode correr o risco de que a análise e a interpretação dos dados estejam marcadas por preconceitos e pressuposições. E uma das dicas que essa autora fornece para manter o distanciamento necessário para um rigor científico tem sido o "estranhamento" - que consiste num "esforço sistemático de análise de uma situação familiar como se fosse estranha". E, para conseguir este filtro, pode-se ter o apoio do referencial teórico e de procedimentos metodológicos específicos, como por exemplo, a triangulação. Nesses casos, procura uma diversidade de sujeitos, uma variedade de fontes de dados (observações, entrevistas, depoimentos escritos e orais, documentos), e diferentes perspectivas de interpretação dos dados (análise semântica e análise de redes). De acordo com o tema e objetivos da minha pesquisa, resolvi dividi-la em três etapas, representada pela figura 15.

## **Figura 15: Etapas da Pesquisa**

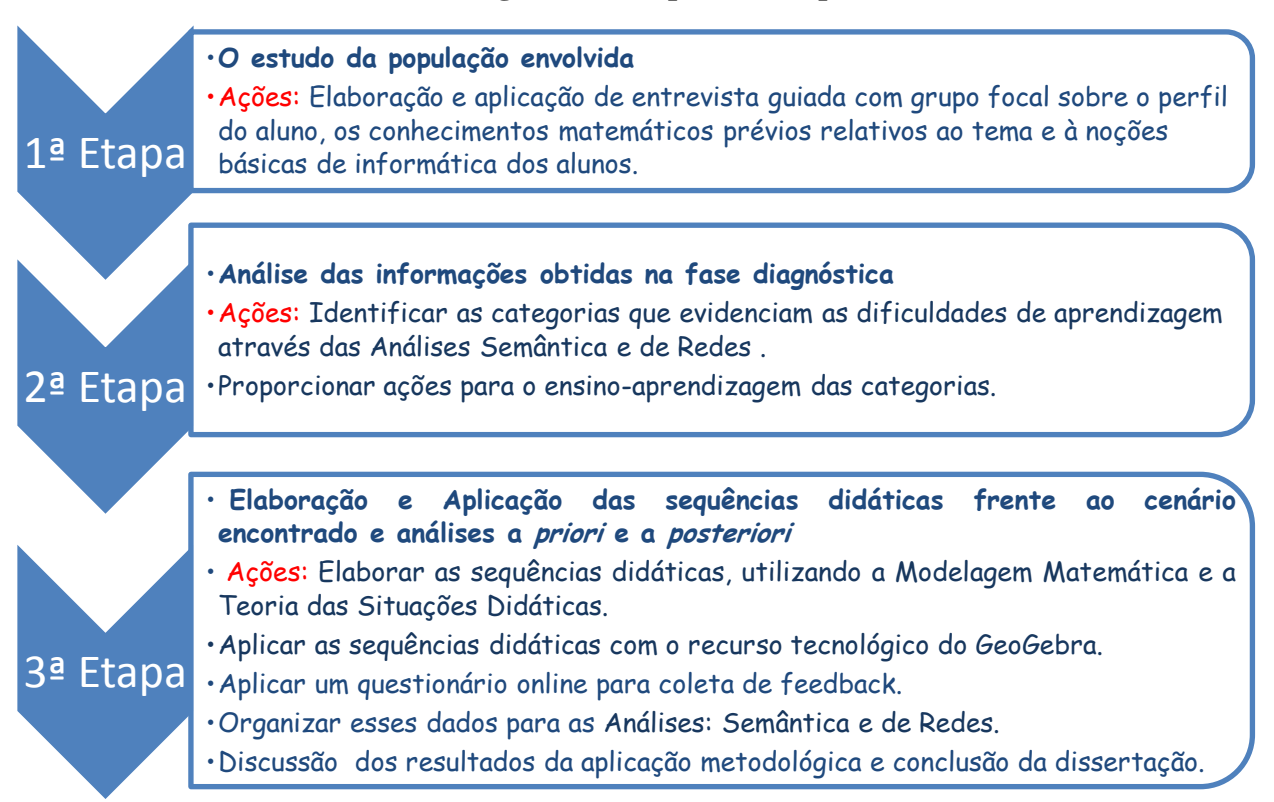

Fonte: Própria pesquisadora, 2016.

1ª etapa: O estudo da população envolvida

A característica fundamental dessa etapa é construir um roteiro para entrevista guiada e aplicá-lo no diagnóstico preliminar dos sujeitos da pesquisa. Diante disso, algumas ações se tornam necessárias: elaboração e aplicação de entrevista guiada com grupo focal sobre o perfil, os conhecimentos matemáticos prévios relativos ao tema e às noções básicas de informática dos discentes.

A primeira fase da pesquisa será identificar os conhecimentos prévios trazidos do Ensino Médio, que serão importantes para o desenvolvimento das atividades com funções logarítmicas, e as habilidades com o uso da informática desses futuros professores. Sua coleta de dados envolverá entrevistas guiadas com grupos focais e observação participante, gravadas e posteriormente transcritas. "A sequência das falas são importantes para essas interpretações, pois geram e dão respaldo as inferências dos pesquisadores." (Gatti, 2012, p. 48).

A metodologia de grupo focal é precedida pelo problema da investigação, e envolve sujeitos dentro de um contexto, respaldado pela dinâmica social entre eles. Nesse trabalho os sujeitos serão os alunos do primeiro semestre de Licenciatura em Matemática na disciplina Introdução à Matemática do Instituto Federal de Educação, Ciência e Tecnologia da Bahia, *Campus* Camaçari, do turno noturno. A turma foi dividida em quatro grupos focais, de 5 a 7 participantes, e as sessões foram realizadas dentro do horário de aula, em dois dias – 26 e 27 de setembro de 2016, com uma duração média de meia hora cada sessão. O grupo focal nessa pesquisa foi usado na fase preliminar com o objetivo de apoiar a construção da sequência didática.

Gatti (2012, ps. 12 e 13) compreende o grupo focal como uma técnica de levantamento de dados, ancorada pela dinâmica interacional de um grupo de pessoas, com o suporte de um mediador. O foco no assunto investigado deve ser mantido ao longo de toda entrevista, através de um clima de confiança, onde os sujeitos estejam disponíveis para discussões e uma participação ativa. E para esta autora a grande oportunidade dessa técnica de coleta de dados encontra-se na: "[...] a riqueza do que emerge "a quente" na interação grupal, em geral, extrapola em muito as ideias prévias, surpreende, coloca novas categorias e formas de entendimento, que dão suporte a inferências novas e proveitosas relacionadas com o problema em exame."

Para proporcionar uma melhor interação entre os sujeitos e garantir a não interrupção da entrevista, o local escolhido para a sessão de grupo focal foi o Laboratório de Informática da Licenciatura em Matemática do *Campus* Camaçari. A disposição das cadeiras em círculo de modo que os discentes pudessem estar "face a face" dialogando entre si, enquanto a moderadora-pesquisadora-professora responsabilizou-se em manter o clima de cordialidade entre os participantes, fazer anotações no bloco de notas e gravar o áudio. A não escolha da gravação em vídeo visou garantir o clima de descontração por parte dos integrantes durante toda a dinâmica.

Antes de começar a entrevista propriamente dita, solicitou-se a um dos membros do grupo que lesse em voz alta o Termo de Consentimento Livre e Esclarecido (TCLE), feito isso foi perguntado se os sujeitos possuíam alguma dúvida. Após ter esclarecido todas as indagações, e com o TCLE devidamente preenchido e assinado, a entrevista teve início. "Nesses primeiros momentos, deixa-se claro que todas as ideias e opiniões interessam, que não há certo ou errado, bom ou mau argumento ou posicionamento, que se espera mesmo que surjam diferentes pontos de vista, que não está em busca de consensos." (Gatti, 2012, p. 29).

De acordo com Gatti (2012, p. 28), a importância das anotações de campo, gravações e transcrições cuidadosas deve propiciar "retraçar caminhos de construção e de valoração de ideias no grupo." Ao final de cada grupo focal, foi solicitado um comentário/feedback sobre a atividade que acabaram de participar.

Lakatos (2003) afirma que entrevista:

"[...] é um encontro entre duas pessoas, a fim de que uma delas obtenha informações a respeito de determinado assunto, mediante uma conversação de natureza profissional. É um procedimento utilizado na investigação social, para a coleta de dados ou para ajudar no diagnóstico ou no tratamento de um problema social." (LAKATOS et al, 2003)

Cruz Neto (2004, p. 57-58) também compreende que a entrevista é um meio onde o pesquisador interage em busca de informações nas falas dos atores sociais e que essa possui intencionalidade. Em geral, as entrevistas podem ser estruturadas, que segue uma sequência rígida de perguntas previamente formuladas, ou não estruturadas, onde o tema é abordado livremente. Existe, ainda, outra modalidade que se encontra no "meio" termo, denominada de semiestruturada ou guiada, e essa foi a escolhida para o estudo.

Com a entrevista guiada ou semiestruturada as perguntas serão abertas, mas definidas antecipadamente; e a sequência será definida durante o desenrolar da entrevista. Existe a flexibilidade na mudança da sequência e até mesmo a possibilidade de explicações, caso sejam necessárias, e o caráter informal durante a entrevista pode aumentar o grau de compreensão das perguntas.

Em concordância com Lakatos (2003), o uso da entrevista como instrumento de coleta de dados tem como principal vantagem maior grau de flexibilidade, com a possibilidade de repetir ou esclarecer as perguntas. Entretanto, também possui limitações, tais como: possibilidade de o entrevistado ser influenciado, consciente ou inconscientemente, disposição do entrevistado em dar as informações necessárias e retenção de alguns dados importantes, com o receio que sua identidade seja revelada.

Para Ludke (1986, p. 34-35), a grande vantagem da entrevista sobre outras técnicas é que ela permite retenção imediata da informação desejada, praticamente com qualquer tipo de informante e sobre os mais variados tópicos. Para que isso aconteça, alguns cuidados devem ser tomados como o respeito pela cultura e pelos valores dos entrevistados, o entrevistador tem que desenvolver uma grande capacidade de ouvir atentamente e de estimular o fluxo natural de informações por parte do entrevistado, garantindo um clima de confiança, para que o informante se sinta à vontade para se expressar livremente.

Para conseguir melhores resultados em uma entrevista deve haver um bom planejamento, além de uma relação de confiança com os entrevistados, a partir do contato inicial, onde serão mostrados os objetivos e a relevância da pesquisa e a necessidade da sua colaboração e a negociação para que as entrevistas sejam todas gravadas, lembrando aos entrevistados que estarão assegurados o anonimato e sigilo. A gravação é importante em função da veracidade das informações, da memória do entrevistador, da impossibilidade de todos os detalhes serem apreendidos, e da importância do entrevistador em ter liberdade para a escuta.

## 2ª etapa: Análise das informações obtidas na fase diagnóstica

Nessa fase, já foi realizada a triagem das informações preliminares essenciais para o ponto de partida da pesquisa. Depois de transcritas e organizadas as informações, chega o instante de se obter algumas respostas e diretrizes por parte da população em estudo:

- a) Identificar as categorias que evidenciam as dificuldades de aprendizagem através das Análises Semântica e de Redes.
- b) Propocionar ações para o ensino-aprendizagem das categorias.

Para a identificação das dificuldades de aprendizagem foram utilizados dois softwares: o Tropes para Análise Semântica e o Gephi para a Análise de Redes que serão detalhados mais a diante. Em função dos resultados obtidos nessas análises, foi verificado a necessidade de um Minicurso sobre o GeoGebra e de aulas prévias sobre Logaritmo.

• 3ª etapa: Elaboração e Aplicação de sequência didática frente ao cenário encontrado e análises *a priori* e *a posteriori*

Nessa fase, algumas medidas devem ser tomadas, como:

- a) Elaborar as sequências didáticas, utilizando a Modelagem Matemática e a Teoria das Situações Didáticas.
- b) Aplicar as sequências didáticas com o recurso tecnológico do GeoGebra.

Com isso pretendemos que os alunos consigam ter um conhecimento efetivo sobre o conceito e aplicação dessas funções. Mas não se pode esquecer que no fim de cada situação didática, deve ser feito o registro de suas sistematizações teóricas, denominada Institucionalização, segundo Brousseau (2008). O importante nesse momento, não é só verificar a aplicação dessas funções na vida cotidiana dos alunos, mas a partir disso, analisar a parte teórica e entender suas propriedades. Com o suporte tecnológico foi realizado a mediação pedagógica. Durante essa pesquisa, foi observado: o interesse, a motivação, as intervenções, as interações e a apropriação do conhecimento matemático frente a este assunto. Trazer aplicações das funções logarítmicas no cotidiano poderá proporcionar ao futuro profissional da Educação uma resposta àquelas perguntas que os alunos fazem durante as aulas de matemática: Para que estou estudando isso? Onde será aplicado?

Nada melhor do que buscar nos conteúdos matemáticos explicações para diversos fenômenos da vida cotidiana.

Durante a realização da sequência didática é fundamental mostrar para os alunos a importância da gravação de suas indagações, em função da memória da professora e da impossibilidade de todos os detalhes serem apreendidos. Para que essas informações sejam usadas nas análises a *priori* e a *posteriori.*

- c) Aplicar um questionário online para coleta de feedback.
- d) Organizar esses dados para as Análises: Semântica e de Redes.

No final do estudo, deve-se proporcionar um momento de socialização com os sujeitos da pesquisa e ser fornecido um feedback sobre a análise dos resultados.

e) Discutir os resultados da aplicação metodológica e concluir a dissertação.

Essa pesquisa é processo permanente que não se finaliza nessa etapa, sendo uma espiral, que tem como objetivo articular discussões dos resultados para reavaliação dos mesmos e até sofrer possíveis modificações, além de acompanhar as futuras turmas onde essa modelagem pode vir a ser aplicada.

## **5. O EXPERIMENTO**

Neste capítulo descreveremos de forma detalhada todo o experimento da pesquisa no IFBA, *Campus* Camaçari.

No início, iremos retratar os sujeitos da pesquisa, especificar as entrevistas guiadas através da metodologia de Grupos Focais, detalhar a Análise de Emergência de Conceitos, composta pelas análises: Semântica e de Redes, a construção das sequências didáticas e a realização das mesmas e posteriormente, serão relatadas as Análises a *priori* e a *posteriori*, finalizando com o Questionário Final e suas análises, conforme mostrado na Tabela 3.

| <b>AÇÃO</b>                                                 | <b>DATA</b>         | <b>OBJETIVO</b>                                                                                                    |  |
|-------------------------------------------------------------|---------------------|----------------------------------------------------------------------------------------------------|--|
| ENTREVISTA GUIADA COM<br><b>GRUPO FOCAL</b>                 | 26 e 27/09/2016.    | Avaliar o perfil dos estudantes, e os conhecimentos<br>prévios referentes à Matemática e à Informática.                                                                                                    |  |
| <b>MINICURSO DE GEOGEBRA</b>                                | 07/11/2016.         | Apresentar aos alunos esse suporte tecnológico com<br>seus principais comandos e permitir a manipulação<br>da ferramenta com a plotagem de algumas funções.                                                                                                    |  |
| <b>AULA SOBRE LOGARITMOS</b>                                | 08 e $09/11/2016$ . | Apresentar um pouco de história dos Logaritmos,<br>seu conceito, condição de existência, consequências<br>da definição, sistemas de Logaritmo: Decimal e<br>Neperiano, Número de Euler, Mudança de Base e<br>Propriedades.                                                                             |  |
| APLICAÇÃO DA SEQUÊNCIA<br><b>DIDÁTICA 01 PARTE 01</b>       | 16/11/2016.         | Proporcionar a aprendizagem a<br>partir<br>da<br>manipulação do Controle Deslizante no GeoGebra<br>da condição de existência da Função Logarítmica, o<br>crescimento/decrescimento<br>do<br>estudo<br>dessas<br>Funções, seu domínio e sua imagem.                                                     |  |
| APLICAÇÃO DA SEQUÊNCIA<br><b>DIDÁTICA 01 PARTES 02 e 03</b> | 21/11/2016.         | Proporcionar a visualização do movimento de<br>translação dos gráficos que representam cada<br>Função Logarítmica, a partir da manipulação do<br>Controle Deslizante no GeoGebra. E a verificação<br>de igualdade entre Funções Logarítmicas a partir<br>das propriedades dos logaritmos e das<br>suas |  |

**Tabela 3 - Ações Realizadas durante o Experimento**

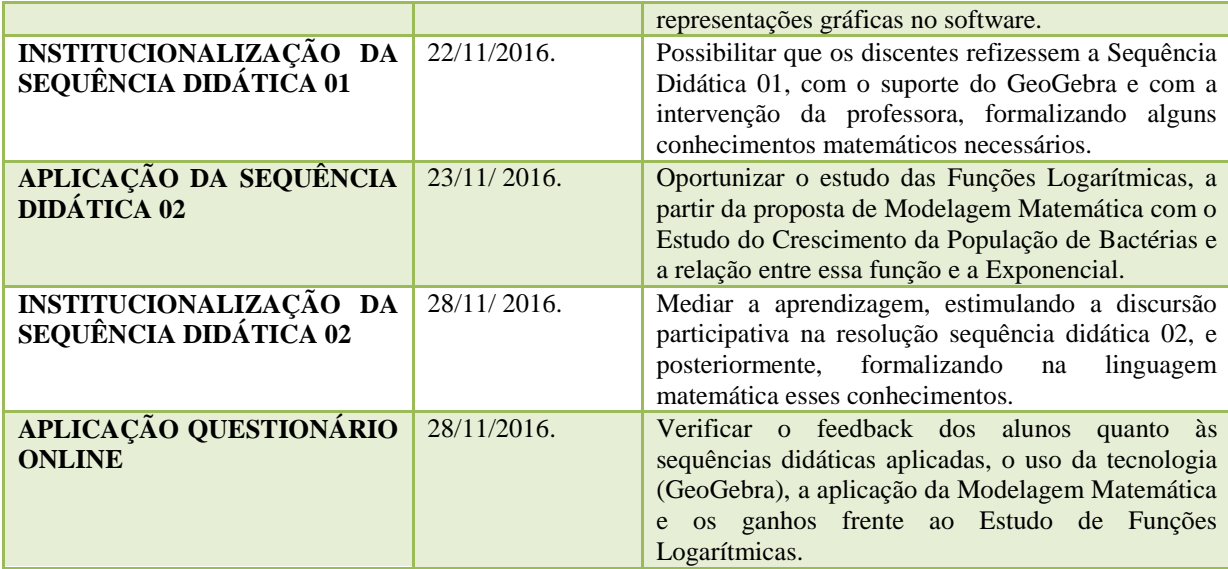

Fonte: Arquivo da Pesquisadora, 2016.

## **5.1 Os sujeitos da pesquisa**

Decidimos realizar a pesquisa com os alunos da Licenciatura em Matemática na disciplina Introdução à Matemática do Instituto Federal de Educação, Ciência e Tecnologia da Bahia, *Campus* Camaçari, do turno noturno, pelo fato da pesquisadora ministrar esta disciplina desde 2014.2. Percebemos, durante este período algumas dificuldades ocorridas no ensino-aprendizagem de funções, e observamos que os estudantes do primeiro semestre estão entusiasmados com a conquista, mais disponíveis às novas propostas pedagógicas e à participação no processo de pesquisa.

No dia 21 de setembro de 2016, os alunos foram informados sobre os objetivos da pesquisa de forma resumida e convidados a participar do estudo, de forma anônima e sigilosa, e todos aceitaram participar. Segundo Gatti (2012, p.23), não há a necessidade de detalhamento do tema do estudo, para que não haja interferência nas respostas dos entrevistados:

> [...] Eles devem ser informados de modo vago sobre o tema da discussão para que não venham com ideias preformadas ou com sua participação preparada. Saber com antecedência precisamente o que se vai discutir – por exemplo, as questões que o moderador irá colocar, ou o roteiro – propicia a formação de opiniões prévias que podem interferir nas discussões. (Gatti, 2012, p. 23).

O trabalho foi desenvolvido para uma turma com 41 alunos matriculados, dos quais 26 frequentaram e 3 evadiram, portanto apenas 23 permanecem até o momento. Não houve a presença de nenhum observador externo, e a professora foi, também, pesquisadora.

Inicialmente, a entrevista guiada com grupos focais foi realizada nos dias 26 e 27 de setembro de 2016, durante o horário de aula da disciplina Introdução à Matemática, com a participação de 22 discentes, divididos em quatro grupos focais, os três primeiros com cinco participantes e o último com sete, conforme as figuras 16 e 17.

#### **Figura 16: Grupo Focal**

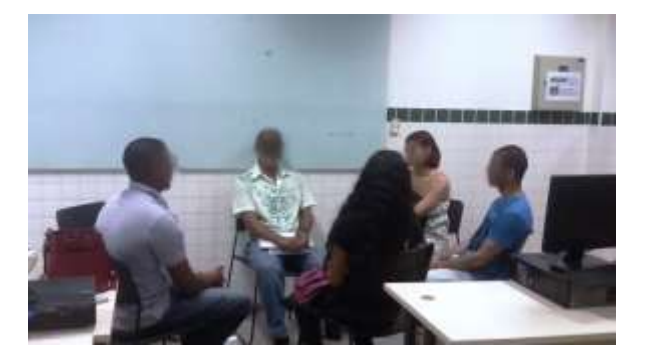

**Figura 17: Grupo Focal 02**

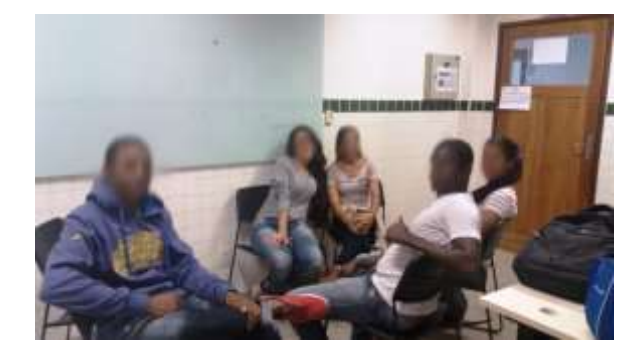

Fonte: Arquivo da Pesquisadora, 2016. Fonte: Arquivo da Pesquisadora, 2016.

## **5.2 Detalhamento da Entrevista Guiada**

A entrevista guiada foi elaborada com 13 questões, em conformidade com o Apêndice 01, dividida em três blocos: Bloco A - Perfil dos Alunos, Bloco B - Conhecimentos Prévios de Matemática e Bloco C - Conhecimentos Prévios de Informática.

## **A. Perfil dos Alunos**

A. 1. Qual o seu nome?

Informação necessária para correlacionar os participantes de cada grupo focal, por conta do sigilo e do anonimato, onde todos os 22 participantes tiveram seus nomes trocados pelos seguintes pseudônimos: Thiago, Vitor, Roberta, Pietro, Angélica, Fabrício, Marcela, Sandro, Bárbara, Carlos, Fernanda, Júlia, Laura, Daniel, Felipe, Luís, Janaína, Leila, Ângelo, João, Érico e Ana. Um dos alunos não compareceu às aulas nesses dois dias e não pôde participar dos grupos.

A. 2. Em que ano vocês concluíram o Ensino Médio?

Identificação do intervalo entre o fim do Ensino Médio e o início da Licenciatura.

A. 3. Estudou, anteriormente, em escola particular, pública ou ambas?

Identificação da procedência dos estudos.

A. 4. Qual modalidade de ensino que vocês cursaram: o Ensino Médio Tradicional, Educação de Jovens e Adultos (EJA), Supletivo, Técnico ou outros? Verificação da modalidade de Ensino Médio cursada.

## **B. Conhecimentos Prévios de Matemática**

B. 5. Quanto à Educação Básica (Fundamental e Ensino Médio), quais eram as dificuldades de vocês com a Matemática?

Informação útil na construção de ações para proporcionar o ensino-aprendizagem das categorias e das sequências didáticas.

B. 6. No estudo de funções, quais foram as suas principais dificuldades?

Investigação das principais dúvidas no estudo de funções pelo fato deste trabalho ter o foco nas funções logarítmicas.

B. 7. Quais as dificuldades que vocês têm com a resolução de problemas envolvendo funções?

Orientação para elaboração das atividades para utilização da Modelagem Matemática nos problemas do cotidiano.

B. 8. Defina, com suas palavras, o logaritmo.

Definição de conhecimentos prévios sobre logaritmo, e verificação de necessidade ou não de aula sobre o tema.

### **C. Conhecimentos Prévios de Informática**

C. 9. Vocês têm facilidade no uso da informática no dia a dia?

Constatação da apropriação da informática pelos alunos, pois as sequências didáticas envolverão o suporte tecnológico.

C. 10. Quais os softwares que vocês mais utilizam?

Verificação das habilidades dos alunos em relação aos diversos softwares disponibilizados e se eles já conheciam/dominavam algum específico de aplicação da Matemática.

C. 11. Quais os conteúdos de Matemática que já foram estudados com a ajuda de algum software?

Identificação dos assuntos de Matemática, se eles já haviam trabalhado com o auxílio de softwares.

12. O que são softwares de Geometria Dinâmica? (foi reformulada durante a entrevista do primeiro grupo focal).

Esta pergunta visava, de forma indireta, averiguar se o GeoGebra era um software conhecido para eles. Entretanto, no primeiro grupo focal, verificamos total desconhecimento do termo "Geometria Dinâmica". Dessa forma, resolvemos reformular a pergunta para verificar se eles possuíam familiaridade com este software, que foi o escolhido para ser utilizado nesta pesquisa.

C. 12. O que você sabe sobre o GeoGebra?

Investigação sobre o grau de experiência com o uso do software GeoGebra, a fim de nortear as futuras ações da pesquisadora quanto à necessidade de elaboração de um minicurso, para que todos os participantes possuíssem as habilidades essenciais na realização das atividades propostas.

C. 13. Se você conhece o GeoGebra, quais são as dificuldades ao utilizá-lo?

Constatação das dificuldades existentes no manuseio do software com o propósito de serem sanadas antes da realização das atividades.

## **5.2.1 Aplicação da Entrevista Guiada**

Os grupos foram reunidos no Laboratório de Informática da Licenciatura em Matemática do IFBA, *Campus* Camaçari, no dia e horário de aula da turma. Os participantes foram organizados em círculo, as entrevistas tiveram a duração de 30min35s, 23min24s, 16min12s e 31min43s, respectivamente, e foram registradas através do aplicativo Gravador de Voz Avançado, na versão 1.3.62, instalado através do site: https://play.google.com/store/apps/details?id=com.enlightment.voicerecorder&hl=pt-BR, conforme figura 18; sua interface pode ser observada na figura 19, no aparelho de celular Samsung Galaxy J5 com sistema operacional Android 5.1. O registro das gravações encontrase na figura 20. Todas as falas foram transcritas pela própria professora-pesquisadora e organizadas em tabelas, estando algumas no corpo do texto e as outras no Apêndice 2. Para reduzir os ruídos, no momento das transcrições foi usado outro aplicativo, denominado Lexis Audio Editor, no mesmo smartphone, na versão 1.0.40, cuja instalação pode ser obtida na página: https://play.google.com/store/apps/details?id=com.pamsys.lexisaudioeditor&hl=pt-BR, de acordo com a figura 21, e a interface pode ser visualizada na Figura 22.

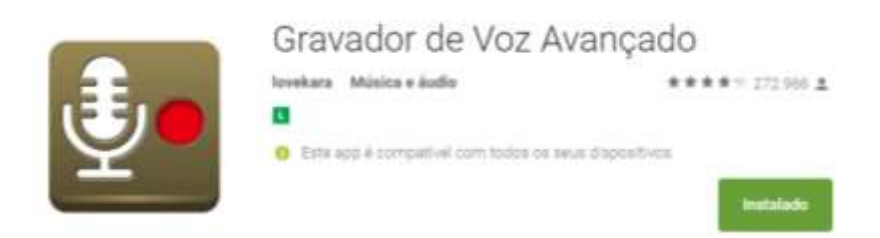

## **Figura 18: Software de Instalação do Gravador de Voz Avançado**

Fonte: https://play.google.com/store/apps/details?id=com.enlightment.voicerecorder&hl=pt-BR, acesso em: 16 de novembro de 2016.

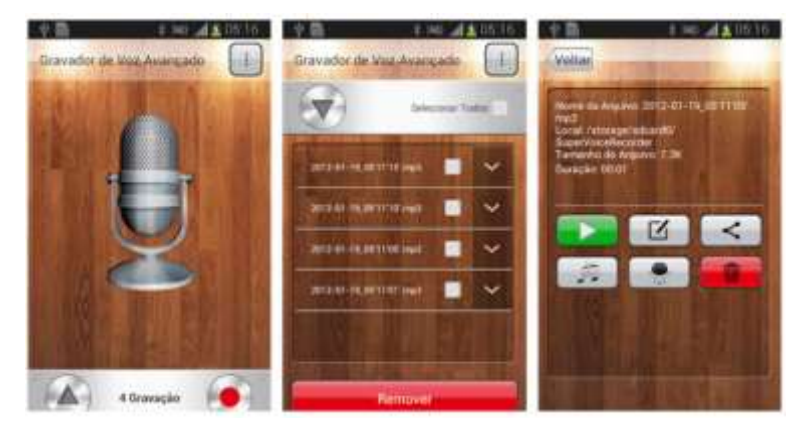

**Figura 19: Interface do Gravador de Voz Avançado**

Fonte: https://play.google.com/store/apps/details?id=com.enlightment.voicerecorder&hl=pt-BR .

## **Figura 20: Tela do Gravador de Voz Avançado com as entrevistas dos Grupos Focais**

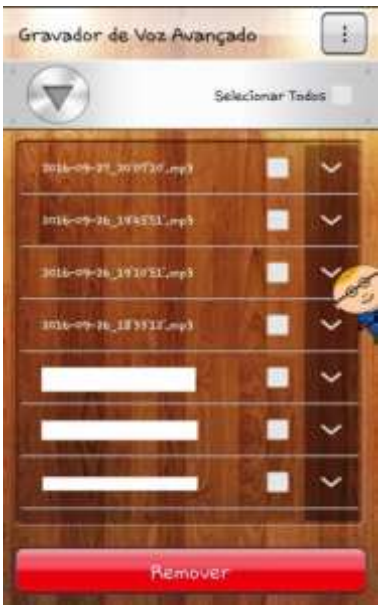

Fonte: Pesquisadora, 2016.

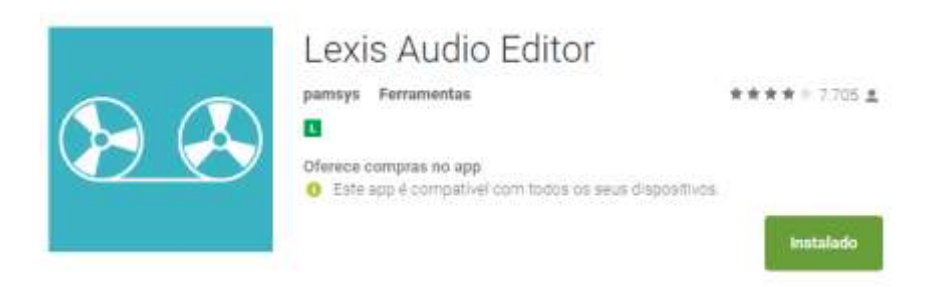

## **Figura 21: Software de Instalação do Aplicativo Lexis Audio Editor**

Fonte: https://play.google.com/store/apps/details?id=com.pamsys.lexisaudioeditor&hl=pt-BR, acesso em: 16 de novembro de 2016.

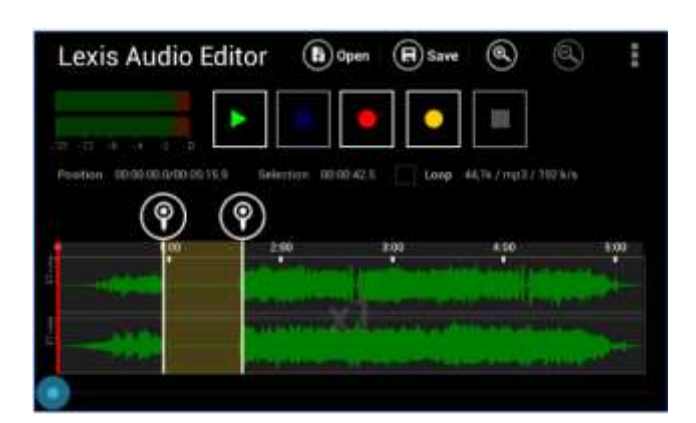

**Figura 22: Interface do Aplicativo Lexis Audio Editor**

Fonte: https://play.google.com/store/apps/details?id=com.pamsys.lexisaudioeditor&hl=pt-BR.

## **5.2.2 RESULTADOS DAS ENTREVISTAS**

As informações coletadas do item A, nas entrevistas guiadas, referente ao Perfil do Aluno, serão visualizadas através das tabelas 4, 5, 6 e 7.

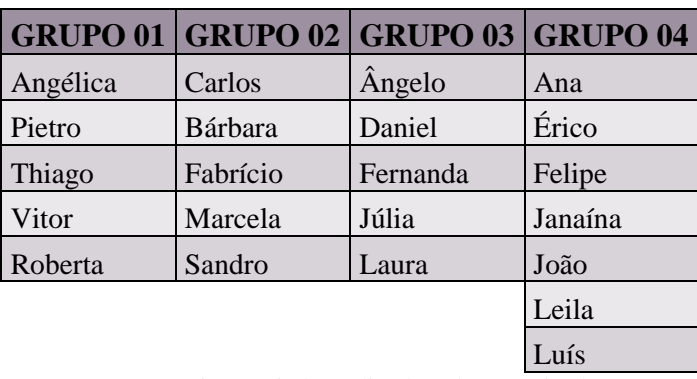

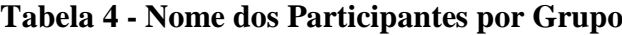

Fonte: Entrevista Guiada realizada pela pesquisadora, 2016.

|      | <b>GRUPO 01 GRUPO 02 GRUPO 03 GRUPO 04</b> |      |      |
|------|--------------------------------------------|------|------|
| 2015 | 2014                                       | 2015 | 2015 |
| 2014 | 2008                                       | 2014 | 2012 |
| 2011 | 2007                                       | 2014 | 2007 |
| 2008 | 2004                                       | 2006 | 2004 |
| 2008 | 1978                                       | 2005 | 2002 |
|      |                                            |      | 1999 |
|      |                                            |      | 1991 |

**Tabela 5 - Ano de conclusão do Ensino Médio dos participantes dos Grupos**

Fonte: Entrevista Guiada realizada pela pesquisadora, 2016.

## **Tabela 6 - Tipo de Rede de Ensino onde participantes dos Grupos estudaram**

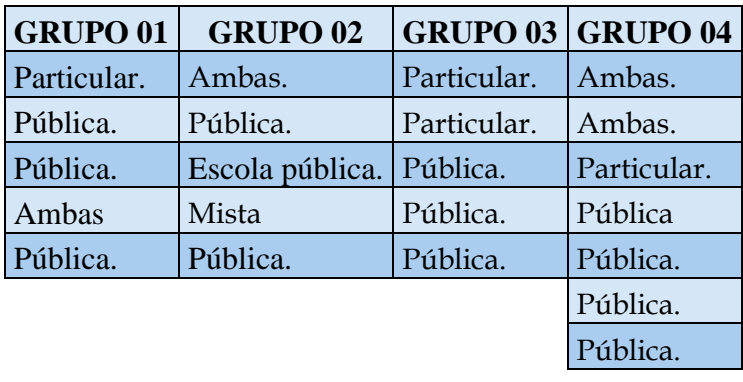

Fonte: Entrevista Guiada realizada pela pesquisadora, 2016.

# **Tabela 7- Modalidade de Ensino onde os participantes dos Grupos estudaram no Ensino Médio**

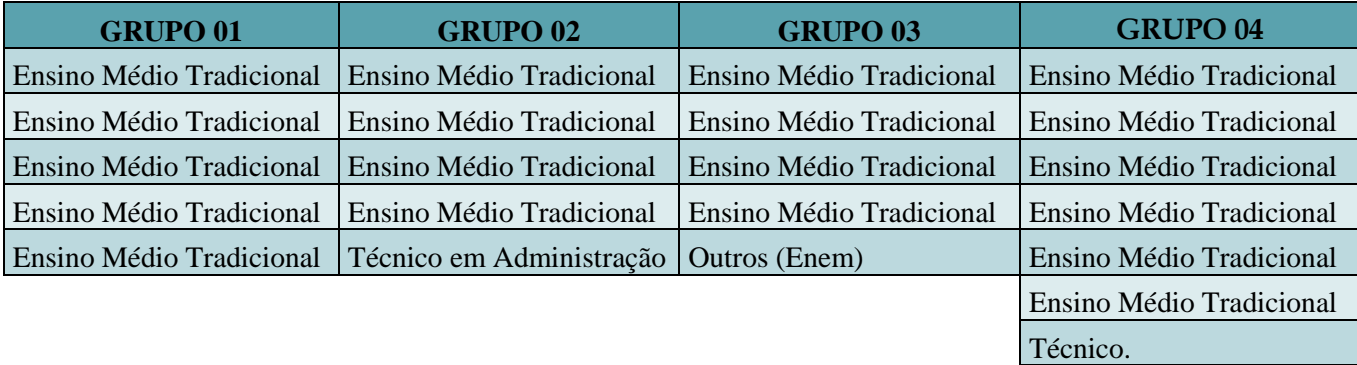

Fonte: Entrevista Guiada realizada pela pesquisadora, 2016.

## **5.2.3 ANÁLISE SEMÂNTICA**

A partir do item B, relativo aos Conhecimentos Prévios de Matemática, será utilizada a metodologia de Análise de Emergência de Conceitos criada por Pinheiro (2012) composta da Análise Semântica para interpretação dos dados, com o objetivo de investigar o comportamento de convergência e/ou divergência de sentidos em torno dos conceitos geradores e da Análise de Redes, originada das relações entre os conceitos da fase anterior gerada no analisador semântico, o software Tropes, específico para análise semântica, cuja versão 7.2.3, demonstrativa em português, pode ser obtida em: http://www.semanticknowledge.com/download2.htm. A figura 23 apresenta a tela principal de visualização do Tropes após o download.

**Figura 23: Interface do Tropes**

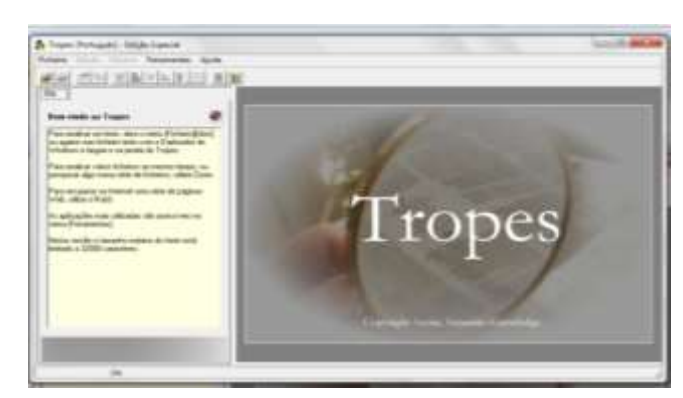

Fonte: Pesquisadora, 2016.

## **5.2.3.1 SUPORTE METODOLÓGICO**

A metodologia empregada nesta fase tem como finalidade verificar, de acordo com Pinheiro (2012, p. 92,93), a emergência das relações entre as expressões adotadas pelos sujeitos da pesquisa em volta dos conceitos geradores de cada pergunta feita na entrevista em relação aos Conhecimentos Prévios de Matemática e aos de Informática. Para interpretação, as informações dos quatro Grupos Focais foram reunidas por questões em arquivos no formato de texto (txt), e agrupadas em pastas individualizadas, de forma que garantisse a organização do trabalho para próxima fase da pesquisa, conforme figura 24. Por escolha da pesquisadora e concordância do orientador, foram analisadas apenas quatro pastas: Conhecimentos Prévios de Matemática (agrupando todas as respostas do Bloco B), Conhecimentos Prévios de Informática (compilando todas as respostas do Bloco C),

Impressões e Feedback dos alunos ao final da entrevista, e por último Todas as Respostas  $(B$ locos A, B e C).

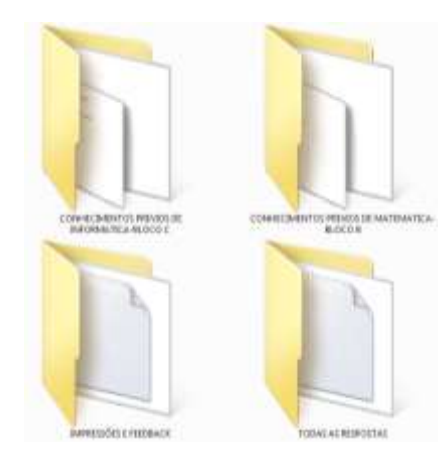

**Figura 24: Organização das pastas com as respectivas respostas das entrevistas**

Fonte: Pesquisadora, 2016.

As informações arquivadas em cada pasta foram submetidas à análise semântica oportunizada pelo Tropes. De acordo com o Manual Online de 2013, disponibilizado em http://www.semantic-knowledge.com/doc/V81/text-analysis/index.html, este software efetua um tratamento complexo classificando todas as palavras significativas em categorias, e depois analisa sua distribuição (em categorias de palavras), e suas relações dentro de uma frase e ao longo de todo o texto. Portanto, o Tropes processa uma análise de texto a partir de um motor semântico que realiza as seguintes etapas, em conformidade com http://www.semanticknowledge.com/technic.htm:

- Geração automática de palavras-chave.
- Pesquisa de linguagem natural com a resolução de ambiguidade.
- Filtragem automática de informações.
- Identificação das classes equivalentes de vocabulários.
- Estatística e Análise de mineração de dados em massa (mineração de texto).
- Melhoria de busca pelas referências (nomes, marcas registradas e nomes próprios).
- Análise de documentos disponíveis na Web.

De acordo com o Guia Rápido disponibilizado em http://www.semanticknowledge.com/doc/V81/text-analysis/quick-guide.htm, após a inserção do texto (transcrições de cada grupo de respostas das entrevistas), os principais resultados da análise são

representados ao lado esquerdo da tela principal, enquanto que os fragmentos de texto e gráficos são retratados à direita, conforme Figura 29.

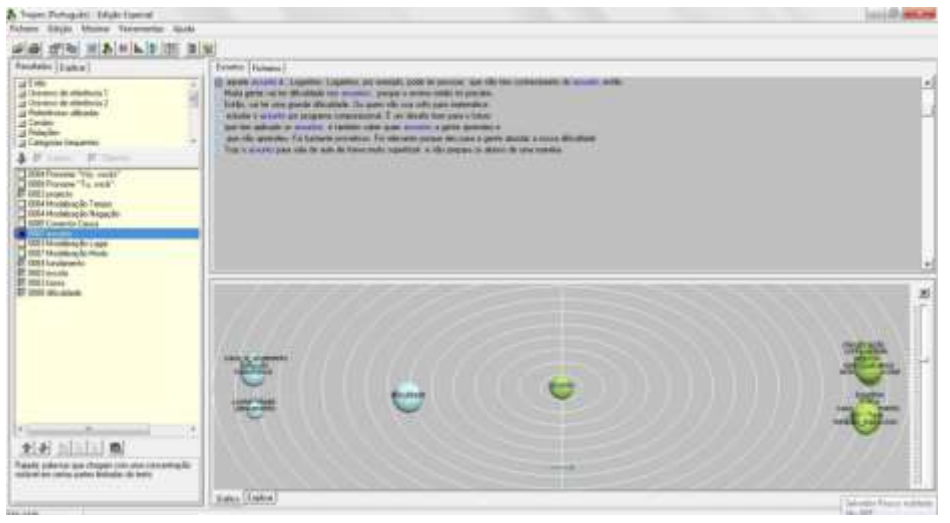

**Figura 25: Tela Principal do Tropes versão 7.2.3**

O Tropes proporciona a construção do cenário de investigação, com exposição de diversos tipos de análises exemplificadas a seguir:

Análise Morfossintática

Nessa análise, a categoria morfológica de cada palavra que forma um enunciado linguístico e de seus homônimos é identificada, com o objetivo de classificá-las gramaticalmente. As palavras são agrupadas em várias categorias ou classes gramaticais, dentre elas: verbos, conectores (conjunções, expressões conjuntivas), modalizações (advérbios ou locuções adverbiais), adjetivos qualificativos, pronomes pessoais, substantivos e nomes próprios.

De acordo com Costa (2015, p.339), o foco principal da sintaxe é a organização dos elementos da oração, ou seja, da palavra em uma frase ou das frases em um discurso, dando sentido ao texto escrito ou falado.

Análise Léxico-semântica

Conforme Costa (2015, p.339), a semântica estuda o significado e sua interpretação dentro das estruturas do discurso.

Fonte: Pesquisadora, 2016.

De acordo com o site da Cyber Lex, disponível em: https://cyberlexport.wordpress.com/produse/tropes-2/bibliografie/, e com Pinheiro (2012, p. 94), com o objetivo de facilitar a análise, o papel do motor semântico consiste na divisão do texto em sentenças significativas (frases simples). Isso produz estatísticas de relações altamente confiáveis, evidenciado pelo fato de que se duas palavras cabem na mesma proposição gramatical, então obrigatoriamente elas estão intimamente ligadas. A análise semântica se configura como a mais complexa no processamento da informação, realizada através do software, visa atribuir a todas as palavras significativas do texto as categorias correspondentes, agrupando em classes e examinando a ordem de ocorrência ao longo de todo o texto. Outro fator esclarecido nessa interpretação automática de palavras é a realidade da língua, pois um mesmo termo pode aparecer em contextos antagônicos, o que pode proporcionar diversas interpretações. Dessa forma, uma das principais funções deste software é solucionar essas ambiguidades por meio de um conjunto de algoritmo, com uma taxa de erro baixa (5%), o que garante uma análise precisa do discurso.

#### Relações de Referências

De acordo com o Manual Online do Tropes, disponível em http://www.semanticknowledge.com/doc/V81/text-analysis/index.html, as relações indicam quais classes de equivalência são associadas a partir das "Referências Utilizadas" pelo software no texto analisado. A reprodução dos "Universos de Referência", das "Referências Utilizadas" e das suas "Relações" proporciona ao pesquisador encontrar o âmago do discurso, e na frequência decrescente todas as palavras-chaves indexadas pelo Tropes a partir do texto. De forma, que a frequência de aparição no texto é indicada no lado esquerdo de cada relação, conforme Figura 26.

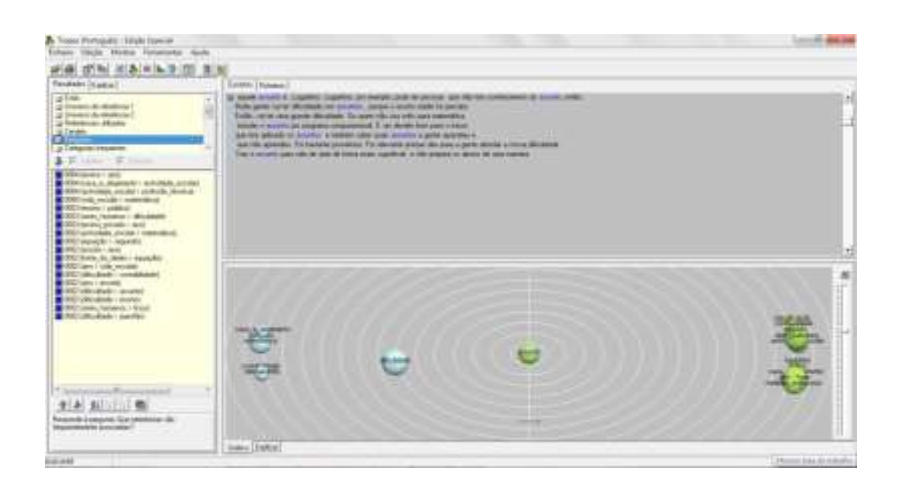

**Figura 26: Relações estabelecidas no Tropes a partir da análise de um texto**

Fonte: Arquivo da pesquisadora, 2016

## **5.2.3.2 Suporte Tecnológico**

**.** 

Para realização da análise semântica dos discursos gerados nas entrevistas foi obtida a versão demonstração do Tropes<sup>26</sup> a partir da página http://www.semanticknowledge.com/download2.htm. Essa versão difere da comercial pelo fato de não poder salvar os arquivos gerados com os dados obtidos, nem produzir relatórios. Uma síntese das suas principais propriedades é evidenciada na tabela 8.

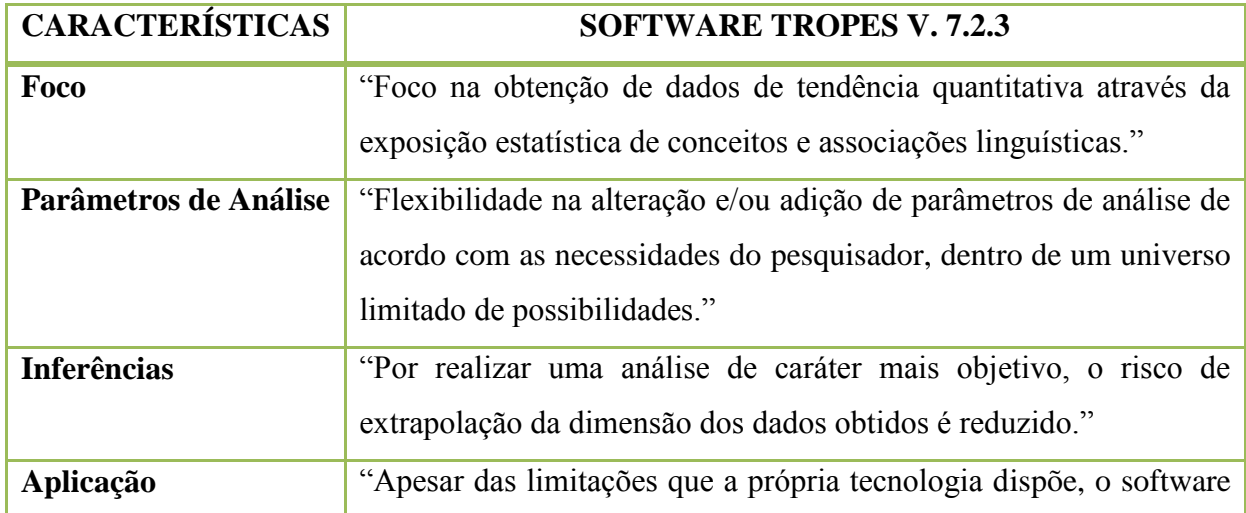

## **Tabela 8 - Relações estabelecidas no Tropes a partir da análise de um texto**

<sup>&</sup>lt;sup>26</sup> Segundo Pinheiro (2012, p. 92), O software Tropes é especialista em análise semântica, comercializado pela Cyber Lex – Gestão da Informação e do Conhecimento Ltda.

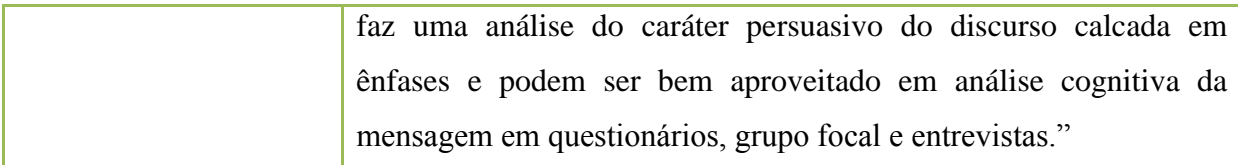

Fonte: Adaptada do Quadro 1 de Costa, 2015, p. 351

A análise semântica dos arquivos de texto com as informações dos quatro Grupos Focais organizados como descrito no item 5.5, referente ao Suporte Metodológico, foi realizada através do Tropes.

## **5.2.3.Etapas Desenvolvidas no Tropes**

Depois de ter realizado o download e a instalação do software Tropes - Zomm, algumas etapas foram elaboradas:

- Inserção dos arquivos de texto de cada pasta, individualmente, para serem indexados automaticamente pelo Tropes, de acordo com a Figura 27.
- Geração da análise semântica para cada arquivo "Resposta",
- Geração de gráficos em esferas a partir das "Referências Utilizadas", produzidas pelo Tropes.

## **Figura 27: Arquivo com as Respostas Geradas pela Entrevista dos Alunos**

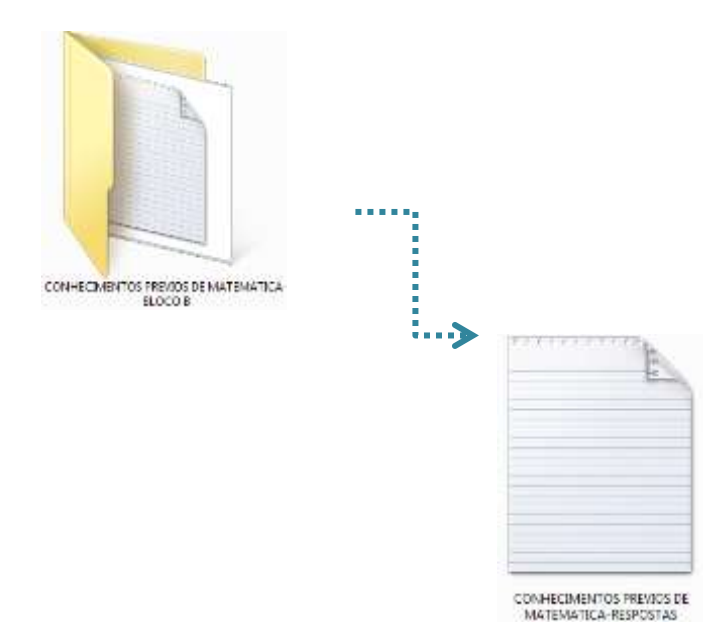

Fonte: Arquivo da pesquisadora, 2016.

Fundamentado na análise semântica, o Tropes produziu as "Referências Utilizadas" para os conceitos gerados de: Matemática, Informática, Impressões e Feedback, e Todas as Respostas, em função das respostas fornecidas pelos discentes a partir das entrevistas. Os resultados dessa análise serão expostos através da representação gráfica em esferas.

Segundo Ferreira (2007, p.173) e o Manual Interno do software, as referências semânticas do texto estão divididas em três níveis: (a) "Universo de Referência 1", agrupa todos os substantivos do texto analisado em categorias de forma mais ampla, exemplo: Matemática; (b) "Universo de Referência 2", é um agrupamento mais específico, exemplo: Álgebra; e (c) "Referências Utilizadas", que reúne todas as categorias de palavras mais significativas selecionadas pelo programa para classificar semanticamente o texto, exemplo: Função.

### Universos de Referência de Conceitos (Gráfico em Esferas)

De acordo com o Manual Interno do próprio software, os gráficos podem ser representados em atores, estrela, esfera, repartição ou episódios, através da caixa de diálogo que aparece sempre que clicar sobre um objeto do gráfico. Nesse trabalho, por sugestão do orientador, o gráfico escolhido para representar as relações entre as Referências Utilizadas foi o Gráfico de Referência de Conceitos (em esferas), o qual se caracteriza por reproduzir a distância entre as referências centrais e as secundárias, sendo proporcionais as relações que as ligam. Portanto, se duas esferas ficam muito próximas, têm muitas relações em comum; quando ficam afastadas, têm poucas relações em comum e, além disso, é de tamanho variável, em função do número de ocorrências. O que pode ser expresso na Figura 28. Vale ressaltar que a sobreposição de duas esferas não tem significado particular. Essa preferência é corroborada por Ferreira (2007, p.173), quando este descreve o gráfico em "esferas" como sendo o mais importante do Tropes:

> [...] cujo tamanho é proporcional à frequência de cada classe de referência semântica e cuja distância é proporcional à do texto. [...] Pelo tamanho e pela proximidade, é possível comparar sua dimensão e distância no texto. Os gráficos em esfera tratam das referências semânticas do texto em três níveis: (a) o universo de referência 1, em nível hierárquico mais alto, [...]; (b) o universo de referência 2, mais específico, [...] e (c) o universo de referência

utilizado, que reúne todas as classes selecionadas pelo programa para classificar semanticamente o texto. Se o programa não conseguir atribuir ao texto uma classe de referência semântica pré-existente em sua biblioteca, a palavra não agrupada em referências é colocada como uma nova referência. [...].Esse tipo de classificação semântica global dos textos auxiliaria o pesquisador a, por exemplo, delimitar seu corpus de análise, a distinguir classes e subclasses de textos no interior de um corpos previamente selecionado. Ferreira (2007, p. 173).

Se o pesquisador pretender visualizar outras relações existentes nas esferas periféricas, basta clicar diretamente sobre cada objeto no gráfico, que ele é um hipertexto, e como tal proporciona a navegação por todo o conteúdo, gerando os seus microuniversos.

# **Figura 28: Relação entre a Dificuldade e o Ensino nas Impressões e Feedback dos alunos**

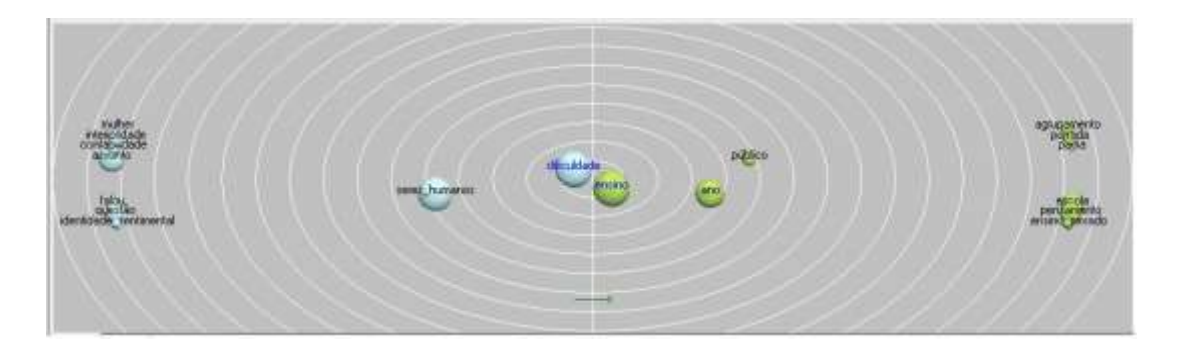

Fonte: Arquivo da pesquisadora, 2016

Os gráficos mostrados nas figuras de 29 e 30 foram extraídos das "Referências Utilizadas" e apresentam a análise semântica para as respostas referentes aos Conhecimentos Prévios sobre Matemática de acordo com as maiores frequências em ordem decrescente.

A figura 29 tem como categoria central "Dificuldade" por ter sido a referência com maior frequência de conceitos associados e retrata maiores interligações com as referências "Função", "Matemática", "Interpretação", "Marcação", "Gráfico", "Questão" e "Medidas Imprecisas"; com maior dispersão apareceram "Expressão", "Problema", "Valentia (significando resolução)", "Equação", "Princípio", "Tempo", "Parte" e "Estado" o que caracteriza uma descentralização das dificuldades pelos alunos, em função da maioria das respostas expressar que não possuíam dificuldades.

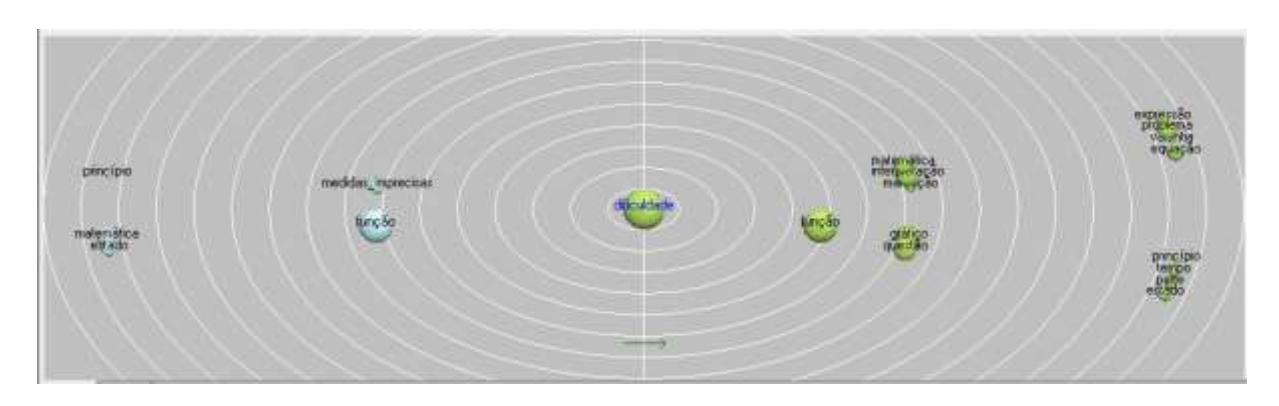

**Figura 29: Representação referente à Dificuldade**

Fonte: Arquivo da pesquisadora, 2016.

A figura 30 apresenta como referência central "Função" que possui uma interligação entre as categorias semelhante à figura 29, apresentando maior ligação com a referência "Investigação", " Dificuldade", "Trigonometria" e "Problema".

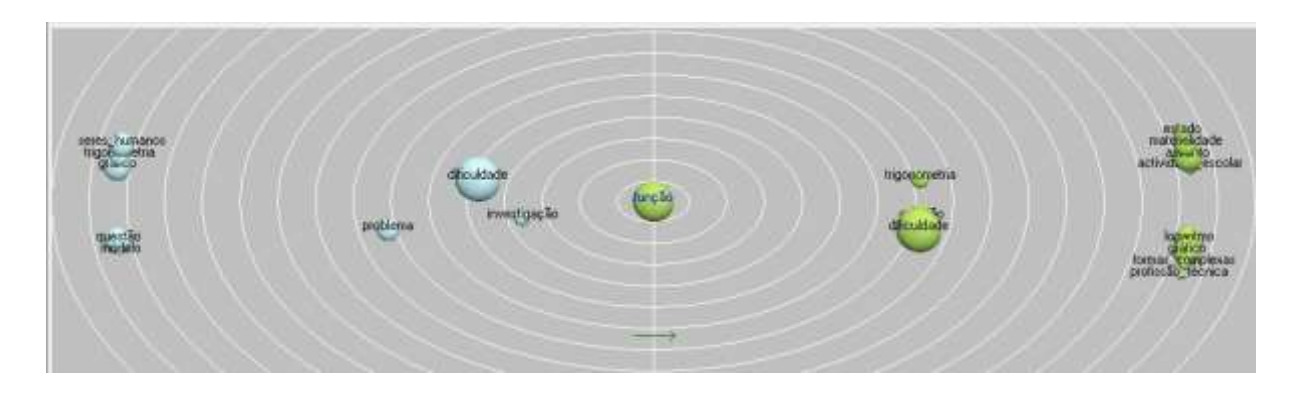

## **Figura 30: Representação referente à Função**

Fonte: Arquivo da pesquisadora, 2016.

A figura 31 apresenta como referência central "Logaritmo" e foi a que apresentou maior dispersão quando comparada com as categorias analisadas anteriormente, devido ao fato da maioria dos alunos desconhecer o conceito de Logaritmo ou saber apenas calculá-lo.

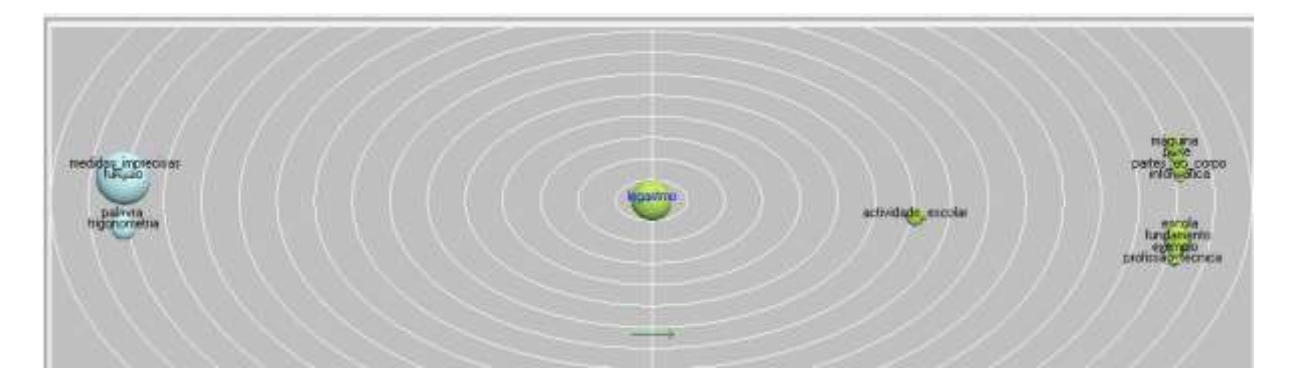

**Figura 31: Representação referente à Logaritmo**

Fonte: Arquivo da pesquisadora, 2016.

Os gráficos mostrados nas figuras de 32 e 33 foram reproduzidos a partir das "Referências Utilizadas" e representam a análise semântica para as respostas referentes aos Conhecimentos Prévios sobre Informática de acordo com as maiores frequências em ordem decrescente.

A figura 32 apresenta como categoria central "Informática", que possui uma topologia onde as mais fortes ligações encontram-se nas referências "Medida de Superfície" e "Questão", que estão relacionadas com a utilização dos principais softwares usados pelos discentes.

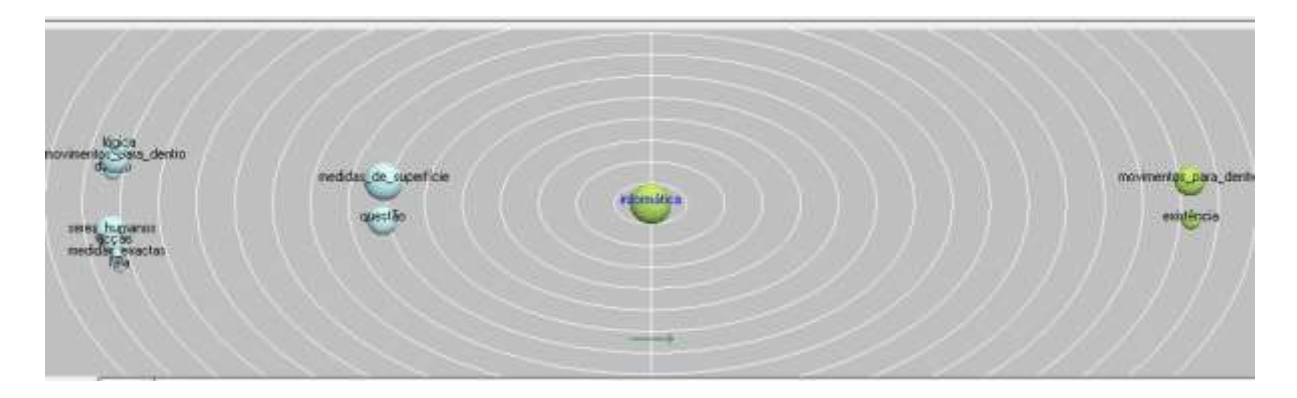

**Figura 32: Representação referente à categoria Informática**

Fonte: Arquivo da pesquisadora, 2016.

A figura 33 mostra como referência central "Função" que possui uma estrutura bem dispersa entre as outras referências, tendo "Assunto" como a ligação mais próxima, pois a maioria dos alunos não estava familiarizado com softwares para plotar funções.

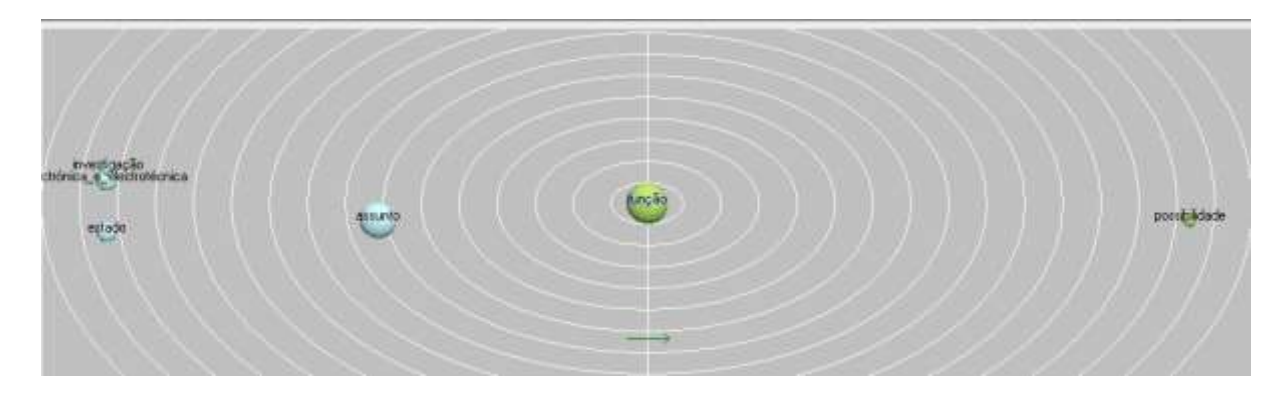

**Figura 33: Representação referente à Função**

Fonte: Arquivo da pesquisadora, 2016.

Os gráficos mostrados nas figuras 34 e 35 foram descritos a partir das "Referências Utilizadas" e apresentam a análise semântica para as respostas referentes às Impressões e Feedback de acordo com as maiores frequências em ordem decrescente.

A figura 34 representa a referência central "Dificuldade" e apresentou uma interligação entre as categorias "Questão", "Assunto", "Ensino", "Contabilidade (significando por conta)", "Seres Humanos (significando gente)".

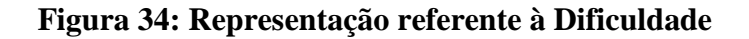

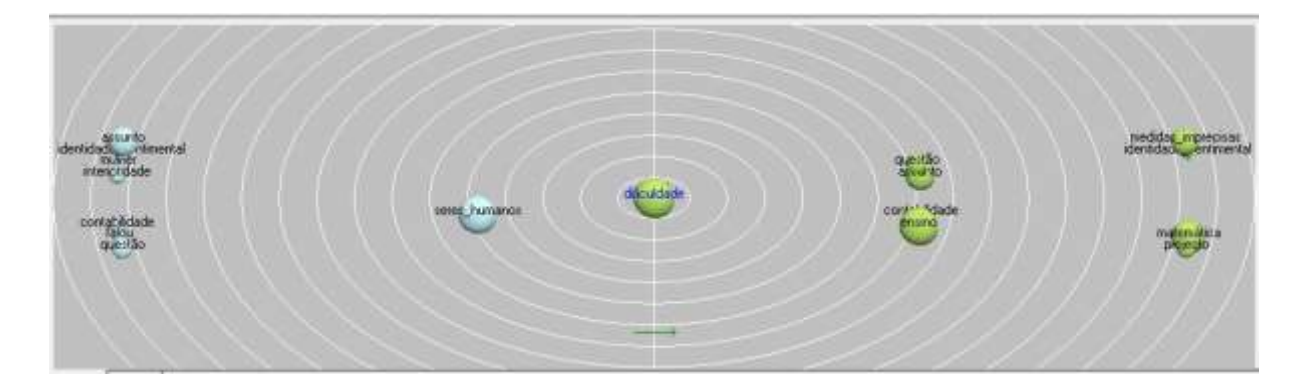

Fonte: Arquivo da pesquisadora, 2016.

A figura 35 representa a referência central "Ensino" e apresentou uma interligação mais forte com as categorias "Dificuldade", "Ano" e "Público", isso ocorreu devido à crítica feita pelos alunos quanto à realidade do Ensino Público durante o Ensino Fundamental e Médio.

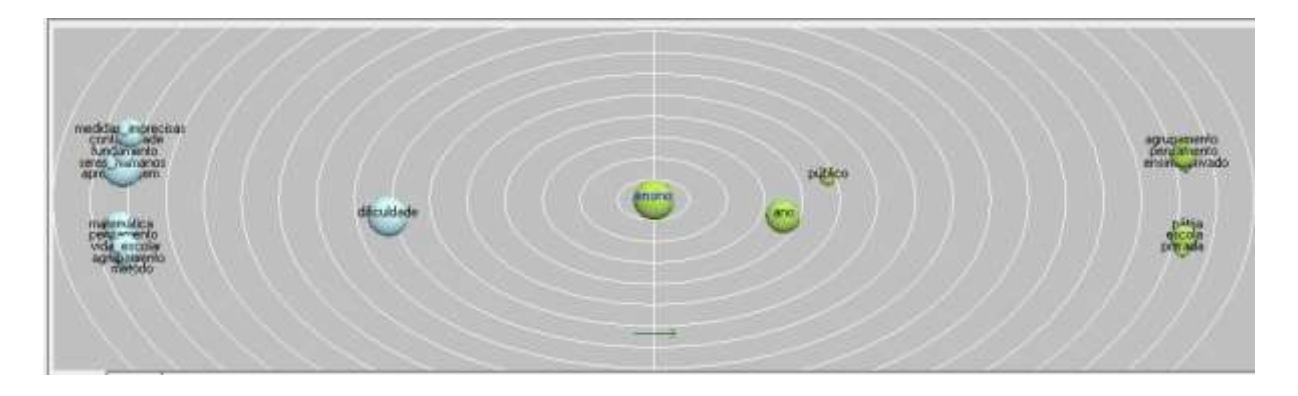

## **Figura 35: Representação referente ao Ensino**

Fonte: Arquivo da pesquisadora, 2016.

Os gráficos em esfera mostrados nas figuras 36 e 37 foram exibidos a partir das "Referências Utilizadas" e apresentam a análise semântica para as respostas referentes ao conjunto de Todas as Respostas de acordo com as maiores frequências em ordem decrescente.

A figura 36 representa a referência central "Dificuldade" e retrata uma interligação mais forte com as categorias "Função", "Gráfico", "Interpretação", "Questão", "Marcação" e "Matemática", que reflete as principais dificuldades dos alunos frente à Matemática.

**Figura 36: Representação referente à Dificuldade**

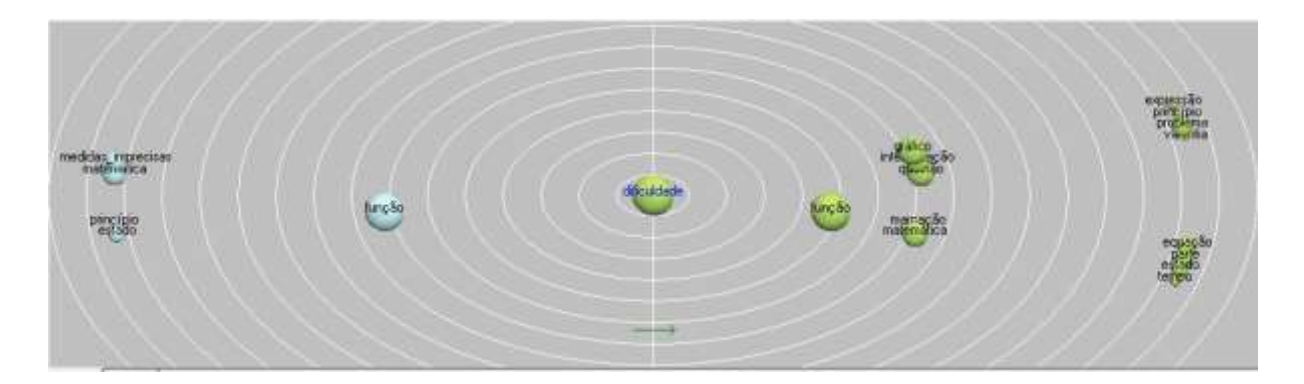

Fonte: Arquivo da pesquisadora, 2016.

A figura 37 caracteriza como referência central "Função" e demonstra uma interligação mais forte com as categorias "Dificuldade", "Investigação", "Trigonometria", "Entendo", "Marcação", "Gráfico", " Projeto", "Questão" e "Assunto" que reflete as principais barreiras no aprendizado de funções durante o Ensino Médio.

# diculded vedigação

## **Figura 37: Item Todas as Respostas – Representação referente à Função**

Fonte: Arquivo da pesquisadora, 2016.

Como verificamos no decorrer da Análise Semântica, realizada pelo Tropes, em função da gama de dados produzidos pelas entrevistas e da dispersão encontrada na maioria dos resultados, houve a necessidade de recorrer a uma análise complementar, através da Análise de Redes, do Gephi.

A segunda etapa do diagnóstico das entrevistas foi feita através da análise de redes com o auxílio do suporte tecnológico Gephi, a ser descrito com detalhes posteriormente, tendo como parâmetro as informações geradas através do Tropes que evidenciam as Relações estabelecidas entre as categorias.

## **5.2.4 Análise de Redes**

Foi realizado o download do programa Gephi versão 0.9.1 no site https://gephi.org/ e de acordo com as informações contidas nessa página oficial seu objetivo central é a "visualização e exploração de todos os tipos de gráficos e redes" de forma gratuita. O único pré-requisito para o funcionamento do Gephi é a instalação do Java Runtime Environment (JRE), disponível em https://www.java.com/pt\_BR/download/. A interface desse software pode ser visualizada na figura 38.

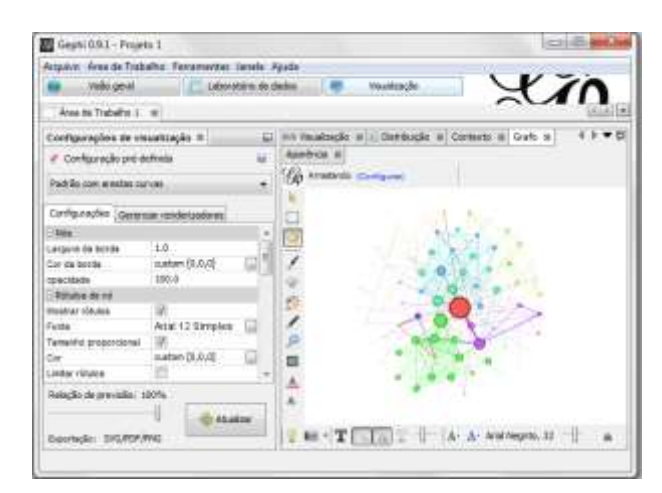

## **Figura 38: Interface do Gephi versão 0.9.1**

Fonte: Pesquisadora, 2016.

Pinheiro (2012, p. 196 e 198) afirma que para análise de uma rede, "são necessárias as definições prévias das representações dos nodos e dos tipos de ligações que farão parte da composição do grafo da rede" e que a topologia das redes (grafo, termo mais utilizado na literatura matemática), "é um conjunto de vértices interligados. Os vértices são denominados *nodos* e as ligações são denominadas *arestas*".

> "As redes são classificadas também se levando em consideração a variação ou não dos tipos de nodos ou vértices, podendo apresentar nodos de naturezas diferentes, ou nodos de natureza única. Quanto às ligações ou arestas, as redes podem apresentar direcionamentos de ligações ou ligações não direcionadas. O tipo mais simples de rede é o que apresenta uma única natureza de nodos e ligações não direcionadas. A intensidade das ligações que representam a frequência de relações entre os nodos também é um parâmetro considerado para a tipologia da rede". (PINHEIRO, 2012, p. 198).

Os dados gerados automaticamente pelo Tropes que mostram as Relações estabelecidas entre as categorias foram transferidos para bloco de notas (na extensão net) com o intuito de produzir uma base de dados para alimentação do Gephi, de acordo com as figuras 39 e 40. Depois disso, podemos visualizar no Gephi o Laboratório de Dados contendo os "nós" ou "vértices" e as "arestas" ou "edges" com origem, destino, tipo (não direcionado, ou seja, quando a ligação entre dois vértices é recíproca) e peso, conforme figuras 41 e 42. Para representação gráfica das relações entre as categorias, o algoritmo escolhido foi a distribuição *Fruchterman-Reingold*, criado por Thomas Fruchterman e Edward Reingold em 1991, que proporciona uma estrutura visualmente mais limpa, tendo como principais objetivos: "a distribuição dos vértices de forma igualitária no espaço disponível, a minimização do cruzamento de arestas e a uniformização de seu tamanho, além de proporcionar a simetria ao
grafo." (Frutchterman; Reingold, 1991 apud Andrade e Lima, 2013). Produzindo, o Grafo Bruto, de acordo com a figura 43, o qual foi manipulado, para alteração de cores e movimento dos vértices; gerando, por fim, a rede, mostrada na figura 44.

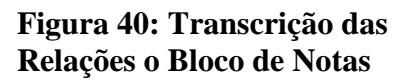

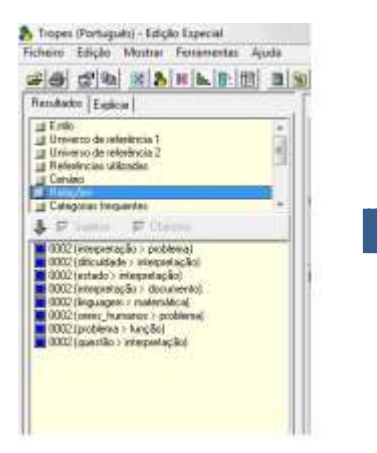

**Figura 41: dos "Nós" gerados pelo Gephi.**

|                                               |                                                      | ĩή                                                                                      |
|-----------------------------------------------|------------------------------------------------------|-----------------------------------------------------------------------------------------|
| which are dealers to all in this property the |                                                      |                                                                                         |
|                                               |                                                      | Aveter, in Configuração C ARISOU III, El ARISOU AVENT ES PLANATORES E EUROPE INSTITUIDA |
|                                               | 1.600                                                | <b>Silkered</b>                                                                         |
|                                               | <b>District Avenue</b>                               |                                                                                         |
|                                               | <b><i><u>SAMMA</u></i></b><br><b><i>Chairman</i></b> |                                                                                         |
|                                               |                                                      |                                                                                         |
|                                               | <b>Sylvania</b>                                      |                                                                                         |
|                                               | <b>DELLINGER</b>                                     |                                                                                         |
|                                               | <b>National Ave</b>                                  |                                                                                         |
|                                               | <b>ANTIFER</b><br><b>Detroit Humbertown</b>          |                                                                                         |
|                                               | <b>CONTRACTOR</b>                                    |                                                                                         |
|                                               | nan<br>Saan                                          |                                                                                         |
|                                               |                                                      |                                                                                         |
|                                               |                                                      |                                                                                         |

Fonte: Pesquisadora, 2016. Fonte: Pesquisadora, 2016.

# **Figura 39: Representação das Relações para entre as Categorias no Tropes**

| KIDI 8.7 - WordFast       |         |
|---------------------------|---------|
| 2. 法法院的工作案件工作员或工作量不足过最大的工 | $4.1 -$ |
|                           |         |
| Prestices 10              |         |
| l'Interpretacio"          |         |
| "Problems"                |         |
| 3*Difinaldade"            |         |
| 4"Estado".                |         |
| 5*Doouments*              |         |
| 6°Linguages"              |         |
| T"Matematica"             |         |
| 870azus Bunazoi           |         |
| 9" Pances of Contract     |         |
| 10"Questão"               |         |
| "Edges"                   |         |
| 1.2.3                     |         |
|                           |         |
|                           |         |
|                           |         |
| 8.2.2                     |         |
| 2.9.2.                    |         |
| 16 1 2                    |         |
|                           |         |
|                           |         |
| <b>CAM</b><br>1980 Gold   |         |
|                           |         |

Fonte: Pesquisadora, 2016. Fonte: Pesquisadora, 2016.

# **Figura 42: Representação das**

# **produzidas pelo Gephi.**

| Colorador de Silvatori estado de al- | 11. Taken in delive a time haustpacks of |                            |                                                  |                   |         |
|--------------------------------------|------------------------------------------|----------------------------|--------------------------------------------------|-------------------|---------|
|                                      | his Northel U. Canfiguração (C)          | kdota<br>ine rel           | # Many yets M househalds @ Jayre parts @ barrier |                   |         |
| <b>Driver</b>                        |                                          |                            | <b>Laker</b>                                     | <b>Statistics</b> | tivid t |
| 1. Deteromination                    | 11. Nighbang                             |                            |                                                  |                   | ica.    |
| 11 - Drividdede:                     | <b>E-Silvanning</b>                      | hiliy dugah<br>Niki dingan |                                                  |                   | 麻       |
| A - Ennado                           | 1 - Interpretação                        | the shops                  |                                                  |                   | 29      |
| 1. Diepretude                        | 3. Discovered                            | <b>Ithi drum</b>           |                                                  |                   |         |
| 8 Linguages                          | 7 - Flexibilities                        | <b>Hills Antare</b>        |                                                  |                   |         |
| C-Sanat-Nationes, 31 Problems        |                                          | the desired                |                                                  |                   | 社長地井城   |
| 2 - Fredditorna                      | Fordin                                   | Hiller de table            |                                                  |                   |         |
| 10 Garde                             | 1-Soleigerindle                          | <b>Who distants</b>        |                                                  |                   |         |
|                                      |                                          |                            |                                                  |                   |         |
|                                      |                                          |                            |                                                  |                   | 丰       |

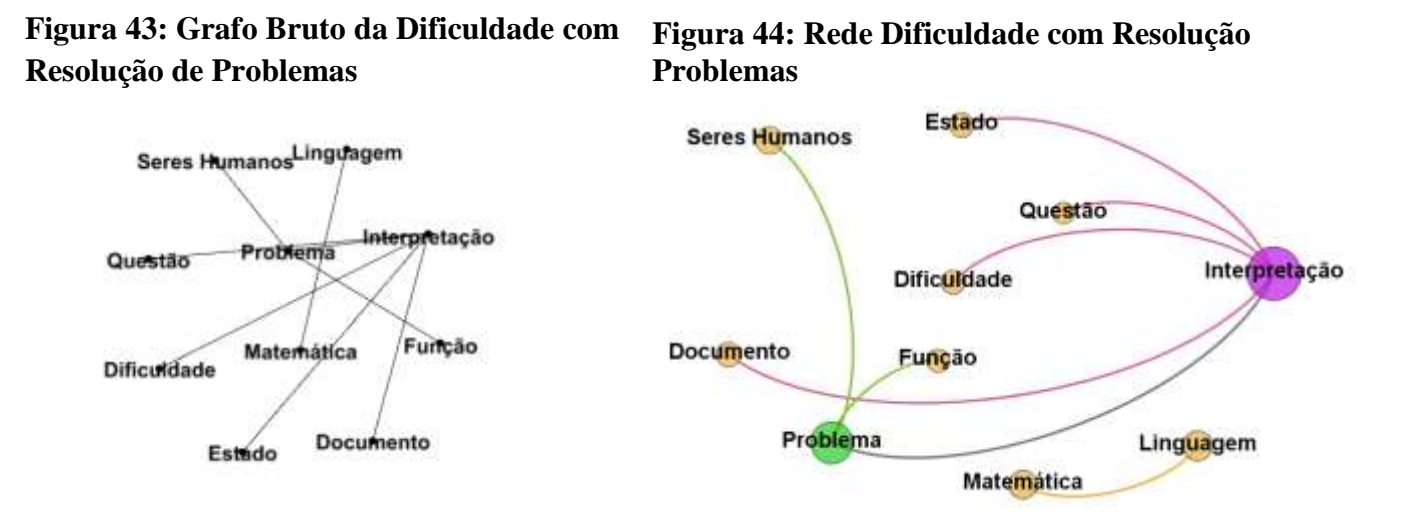

Fonte: Pesquisadora, 2016. Fonte: Pesquisadora, 2016.

Foram elaboradas quatro redes correspondentes às relações entre as referências geradas de: Matemática, Informática, Impressões e Feedback, e Todas as Respostas. E para maior embasamento, foram utilizados alguns dados estatísticos, produzidos pelo próprio Gephi. Como pode ser visualizado nas figuras 45 a 52. Cada rede apresenta no seu contexto o número de nós, arestas, tipo de grafo, que nesta pesquisa, em todas as redes, foi utilizado o não-dirigido, "onde a espessura das arestas indica o peso dessas relações e a quantidade de arestas ligadas aos nós informa quais as referências mais densas na rede." (Pinheiro, 2012, p. 110)

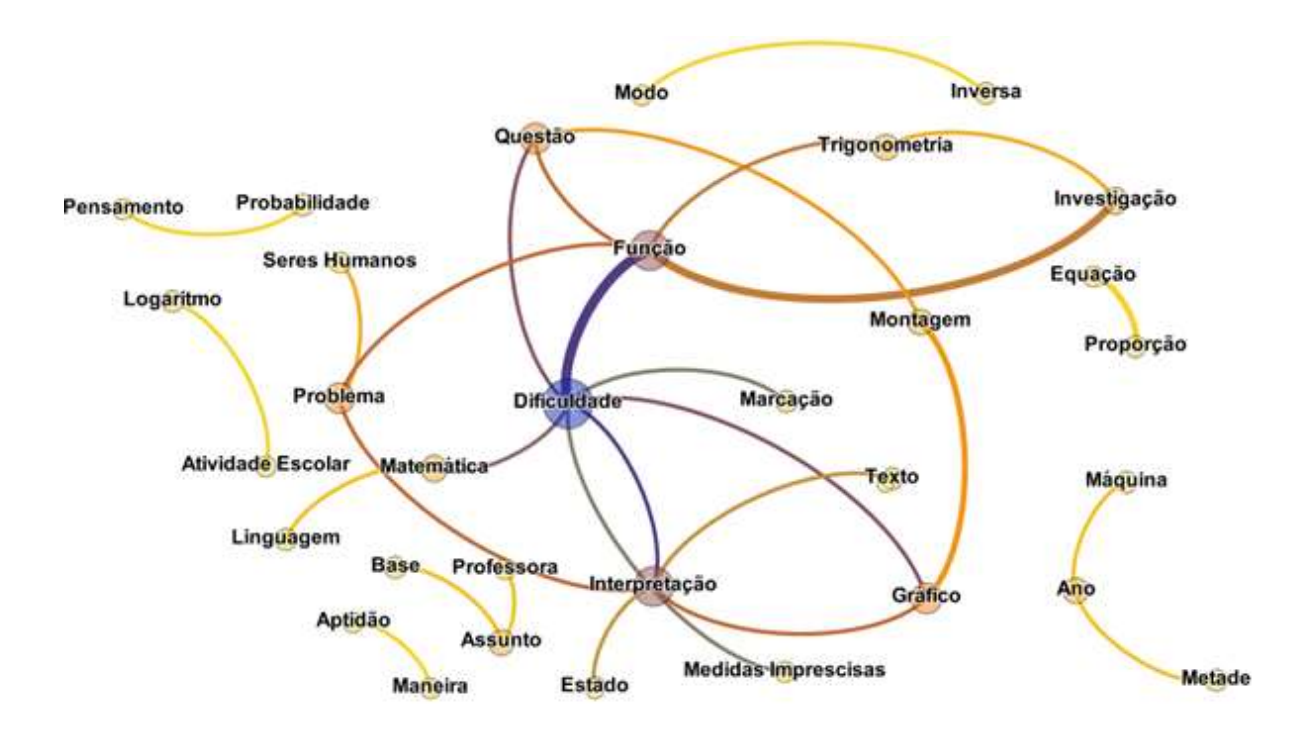

**Figura 45: Rede dos Conhecimentos Prévios em Matemática**

Fonte: Pesquisadora, 2016.

**Figura 46: Dados estatísticos dos Conhecimentos Prévios em Matemática**

| Continuity III                                  |                                |                  |
|-------------------------------------------------|--------------------------------|------------------|
| <b>Bike</b><br>Arestos: 29<br>Grafa não despito | $-30$                          |                  |
|                                                 | <b>Fillman</b> Exhibition II   |                  |
| Canfigurações                                   |                                |                  |
|                                                 | ii Visão Geral da Rede         |                  |
| Grau média                                      |                                | LBIJ Eventur     |
| Siteu panderada mildio                          |                                | 4,062 Eventer    |
| Dileterino da rede                              |                                | 5 Extrader       |
| Denadade de grafio                              |                                | 0,058 Eletodar   |
| HTS.                                            |                                | Executor:        |
| Modularshide                                    |                                | 0,602 Eventure   |
| <b><i><u>Pagellank</u></i></b>                  |                                | Executive:       |
| Componentes conectados                          |                                | 8 Eventure       |
|                                                 | in Visão geral dos ade         |                  |
| Coefficiente de clustering média:               |                                | 0,255 Execute    |
| Centralidade de auto-ator                       |                                | Eserciter        |
|                                                 | ii: Visão geral das arestas    |                  |
|                                                 | Comprimerito rivido de canerha | 2,311 Electrical |

Fonte: Pesquisadora, 2016.

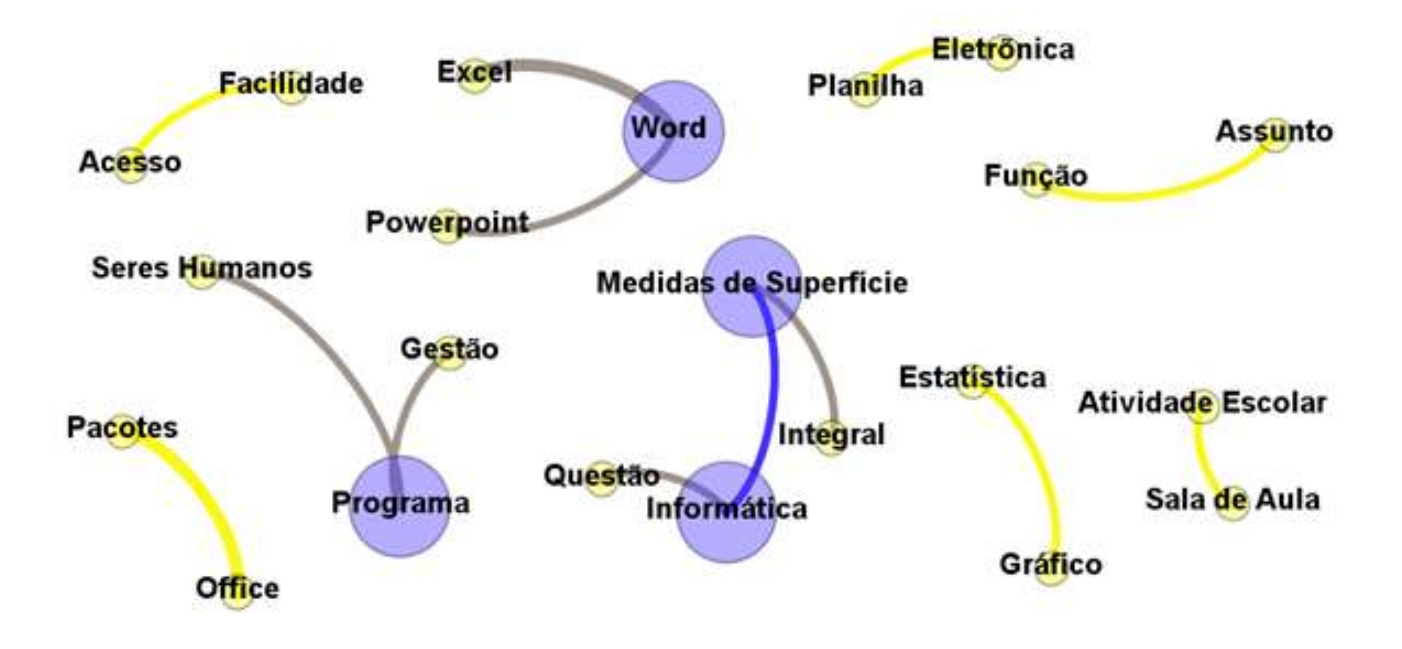

**Figura 47: Rede dos Conhecimentos Prévios em Informática**

Fonte: Pesquisadora, 2016.

**Figura 48: Dados estatísticos dos Conhecimentos Prévios em Informática**

| Contesto II                |                                 |                    |
|----------------------------|---------------------------------|--------------------|
| <b>Nov:</b><br>Arestan: 13 | $-32 -$<br>Graffs rule dirigete |                    |
|                            | Filtron [ - Extensions #        |                    |
| Configurações              |                                 |                    |
|                            | - Visão Geral da Rede           |                    |
| Grau milde                 |                                 | 1.152 Execute      |
|                            | Grau ponderado neldu            | 2,545 Eventure     |
| Diametric da rede          |                                 | 3 Einstate         |
| Demodede do grefo          |                                 | 9.056 Executor     |
| HETE!                      |                                 | Executor: 13       |
| Modulandade                |                                 | 0.065 Executor     |
| <b>FageRank</b>            |                                 | Fontune            |
| Componentes conectados     |                                 | 4 Eventure         |
|                            | II. Visão presi dos não         |                    |
|                            | Coeficarna de durantegnaida-    |                    |
|                            | Centralitiele de autoverse      | Executive          |
|                            | :: Visão peral das arestas      |                    |
|                            | Comprimento meldo de cameiño    | 1,333 Executor - 6 |

Fonte: Arquivo da pesquisadora, 2016.

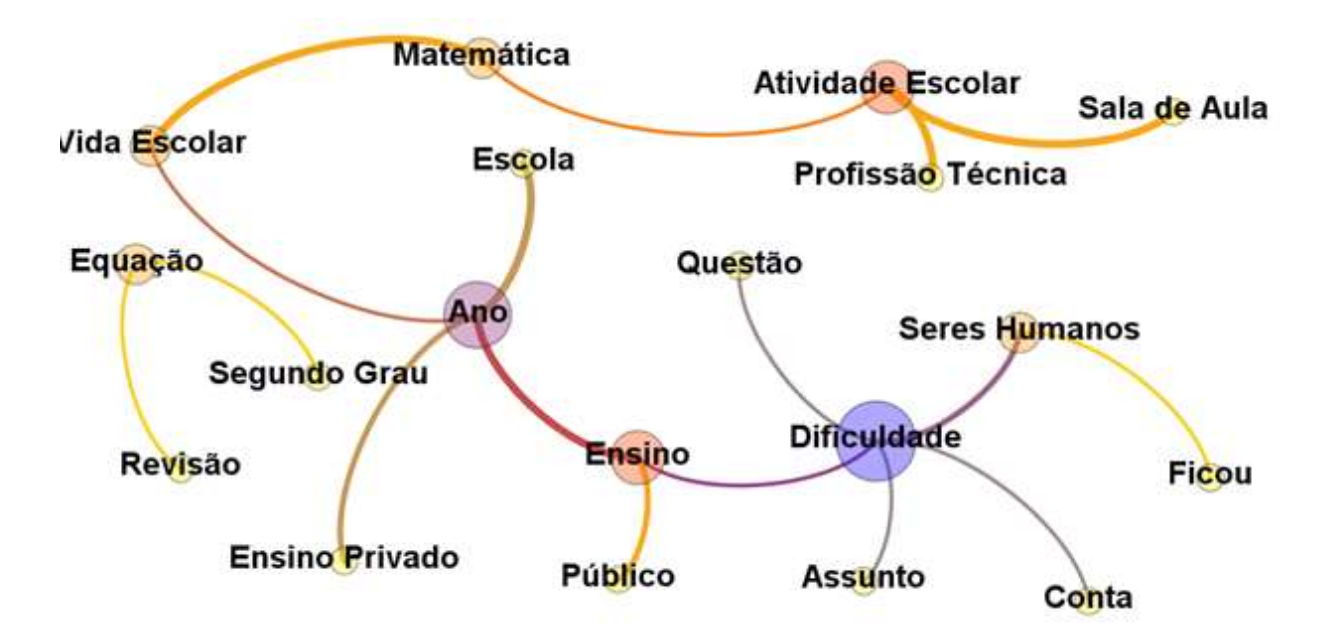

**Figura 49: Rede das Impressões e Feedback**

Fonte: Arquivo da pesquisadora, 2016.

**Figura 50: Dados Estatísticos das Impressões e Feedback**

| Contests W                                              |                     |
|---------------------------------------------------------|---------------------|
| $-15 -$<br>More:<br>Arestas: 17<br>Grafit nila striptio |                     |
| Filtran (statellines R.)                                |                     |
| Cenhauraçãos                                            |                     |
| - Visão Geral da Rede                                   |                     |
| Gray media                                              | L709 Executor: 0    |
| Grea avederada weda                                     | 1,947 Emoute        |
| DiAmetro dA rede                                        | a diversitar co-    |
| Demosteille do grafic                                   | 0.000 Fornita 0     |
| <b>STIR</b>                                             | Essendar: (8)       |
| <b>Redderively</b>                                      | 0.631 Electrical 10 |
| PageRant                                                | Entradar: (8)       |
| Componentes cantalados                                  | 2 Pietrake . (b)    |
| - Visiko geral dos ede-                                 |                     |
| Coeffitente de dusterog nédui-                          | E Electrical Of     |
| Centraktivão de autovetar                               | Euro.car, UI        |
| Il Visão geral das arestas                              |                     |
| Constrimento médio de canistia:                         | 3.32 Essuary 00     |

Fonte: Arquivo da pesquisadora, 2016.

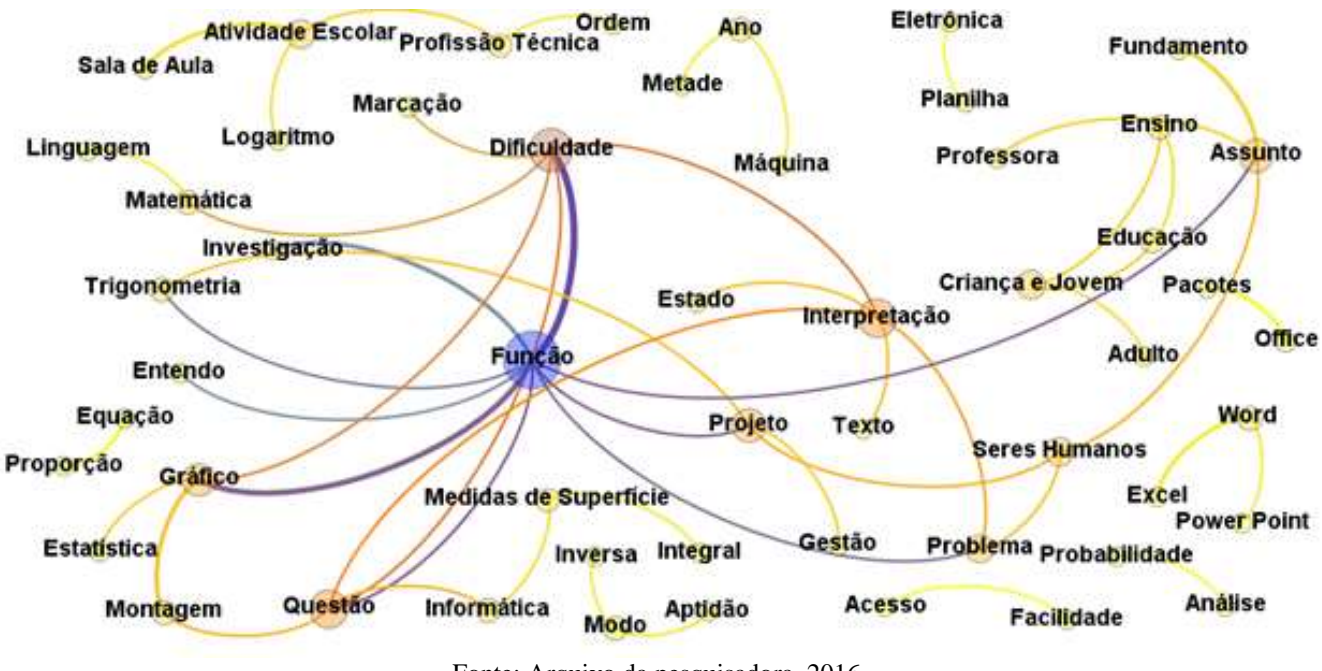

#### **Figura 51: Rede de Todas as Respostas**

Fonte: Arquivo da pesquisadora, 2016.

**Figura 52: Dados estatísticos de Todas as Respostas**

| Comezio #                      |                  |
|--------------------------------|------------------|
| <b>Nov. 10</b>                 |                  |
| Aventus: 21                    |                  |
| Graha da degola-               |                  |
| <b>Films Estatation V.</b>     |                  |
| Cirrhactelles                  |                  |
| Valu Grral da Rodo             |                  |
| <b>Grazinski</b> n             | 152 Daidy        |
| Dias ponderado mádio           | 4.900 Batcher 18 |
| Delevantro da Herler           | 4 Dentre 10      |
| Denside do puls                | 5.037 Evening 10 |
| HESS:                          | Executor: 10     |
| Holzenbale                     | 1.477 Evening 10 |
| Fageflack                      | Evelda 9         |
| Committee conclutes            | Funsilar III     |
| 11 Visão geral dos sois        |                  |
| Ciefizente de duidentig médio. | Executor: 19     |
| Centralidade de automotor      | <b>BushAa</b>    |
| ii Visão peral das arestes     |                  |
| Comprenents traids de cararina | 134 Estate (I)   |

Fonte: Pesquisadora, 2016.

Além da distribuição Fruchterman-Reingold, todas as redes, criadas nesse software, foram modificadas quanto às cores dos nós em função do seu grau de conexões (ou seja, número de arestas que estão conectados). A cor amarela indica as arestas e nós menos intensos da rede, o que representa um baixo grau de ligações entre as referências; a cor intermediária é laranja, que tende para o azul com o aumento da intensidade das relações. Além da topologia desta rede, fizemos uma análise de alguns dados estatísticos gerados pelo

próprio software: Grau Médio, Grau Ponderado Médio, Densidade do Grafo e Modularidade, cujos conceitos foram explicitados por Medeiros (2013, p. 12 e 13):

- **Grau médio: "**Define o peso dos nós de acordo com a quantidade de suas conexões."
- **Grau ponderado médio: "**Similar ao grau médio, mas utiliza-se dos pesos das arestas em seu algoritmo para então definir o peso dos nós."
- **Densidade do grafo: Representa** o número de ligações diretas existentes a partir do número total de ligações possíveis, com o objetivo de verificar o quanto a rede se aproxima de ser completa. "Um grafo completo é aquele em que, para cada nó, existe uma aresta conectando esse nó aos demais; ou seja, é um grafo em que todos os seus componentes encontram-se conectados."
- **Modularidade: "**Define os *clusters<sup>27</sup>* da rede de acordo com a força de suas conexões."

Todos esses índices estatísticos usados nessa pesquisa nas quatro redes já detalhadas podem ser encontrados de forma resumida na Tabela 9.

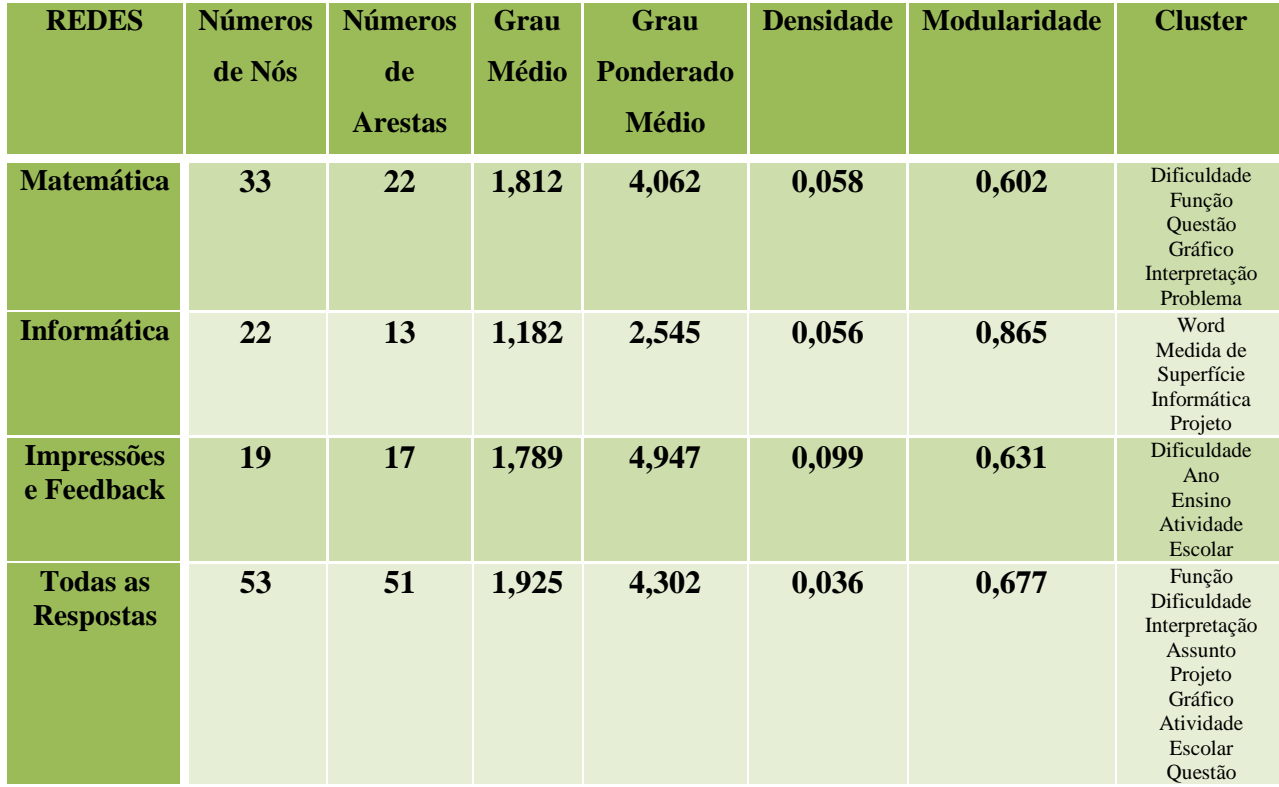

## **Tabela 9 - Índices estatísticos das quatro redes elaboradas pelo Gephi**

Fonte: Pesquisadora, 2016.

1

<sup>27</sup> "**Cluster:** conjunto de nós fortemente conectado, grupo de nós".

Dentre as quatro redes apresentadas nas figuras de 50 a 53, e de acordo com os dados estatísticos, a que possui a estrutura mais densa é a que representa Todas as Respostas. Podemos perceber, também, que as densidades das redes relativas à Matemática e à Informática tem uma topologia muito semelhante.

As redes referentes à Matemática e Impressões e Feedback possuem valores próximos de Grau Médio, o que expressa que ambos possuem o peso dos nós muito similar. As modularidades que expressam as relações entre as categorias em Matemática, Impressões e Feedback e Todas as Respostas também são muito próximas, o que garante a quantidade de nós fortemente conectados (Clusters). Em relação a essas três últimas redes analisadas, os valores que representam o Grau Ponderado Médio, o que assegura o peso dos nós definidos a partir do peso das arestas, são muito próximos, em contrapartida, a Informática apresentou o menor valor.

Na Rede relativa aos Conhecimentos Prévios em Matemática, a referência Dificuldade é a que possui maior conexão com as outras categorias, num total de sete ligações, portanto sendo o principal HUB<sup>28</sup>, mais ao seu entorno existem outros conectores centrais: Interpretação, Função, Questão, Gráfico e Problema. Na Rede que representa os Conhecimentos Prévios em Informática, temos quatro referências com o maior grau (dois) de interligações, são elas: Word, Medida de Superfície, Informática e Projeto.

Quando analisamos a Rede das Impressões e Feedback, verificamos que Dificuldade é a categoria com maior grau de ligações (cinco), podendo ser considerada como o principal HUB, além deste, ainda possui: Ano, Ensino e Atividade Escolar como conectores centrais. Em contrapartida, a referência Função apresentou a maior quantidade de conexões com as outras categorias dentro da Rede produzida pelo Gephi referente a Todas as Respostas, evidenciando a referência Função como a de maior grau (nove) foi relacionada com Dificuldade, Gráficos, Interpretação, Questão, entre outros.

#### **5.3 Aula sobre Logaritmos**

**.** 

Em função das respostas relativas aos Conhecimentos Prévios de Matemática - B. 8, sobre a definição de logaritmo, contidas na Tabela 10, percebemos que apenas seis alunos possuíam uma noção incipiente sobre logaritmo, e 14, ou não conheciam, ou não se

<sup>&</sup>lt;sup>28</sup> HUBS ou conectores: São nós (vértices) das redes com grau alto, que possuem a função de "concentradores".

lembravam do assunto ou viram rapidamente. Um teve o assunto apresentado de forma mecânica, mas não sabia definir, e o outro sabia apenas calcular com o uso da calculadora. Dessa forma, houve necessidade de duas aulas, nos dias 8 e 9 de novembro de 2016, sobre logaritmo, conforme registros na tabela 10, para que os alunos se apropriassem desse conhecimento e assim pudessem desenvolver as atividades sobre Funções Logarítmicas, conforme figuras 53 e 54.

| "Logaritmo, eu dei uma parte no<br>curso de informática, dentro da<br>ciência da computação. Para<br>você utilizar para fazer um<br>software de computador. Não foi<br>"É, eu não lembro, assim. Eu sei fazer, mas<br>aquele algoritmo da escola, as<br>eu não lembro, eu não tenho noção. Acho<br>propriedades. Era mais voltado<br>pendências."<br>que é o inverso da exponencial, uma coisa<br>computação.<br>para<br>Seria<br>assim o inverso da exponencial, não tenho<br>praticamente uma calculadora<br>inversa."<br>certeza."<br>"Desconheco."<br>"Não faço a mínima<br>"É uma propriedade matemática<br>"Na verdade, eu não estou focado no que é<br>ideia."<br>que é o inverso da potenciação."<br>logaritmo."<br>"Eu não vi."<br>"Eu acho que não dei logaritmo<br>"Desconheço,<br>"Não me vem nada na cabeça."<br>na escola."<br>também."<br>"Eu não vi."<br>"Uma<br>maneira<br>inversa<br>"No Ensino Médio em si, eu não lembro de<br>de<br>calcular, é difícil explicar assim.<br>ter dado logaritmo. Agora eu fiz o pré-<br>vestibular me deu uma base para me poder<br>Seria isso. Um jeito mais<br>"Eu também não vi."<br>complexo,<br>maneira<br>fazer o Enem e foi bem rápido. Não lembro,<br>outra<br>também."<br>diferente de calcular."<br>"Não lembro."<br>"Acho<br>logaritmo<br>que<br>veio<br>mesmo para confundir a cabeça<br>da pessoa. Risos. Porque você<br>pega um logaritmo que é uma<br>"No ensino médio, na questão, eu lembro<br>que o logaritmo para mim foi o último<br>soma é uma multiplicação; e que<br>é uma divisão é uma subtração.<br>assunto que teve uma dificuldade, que a<br>"Logaritmo,<br>eu<br>vi<br>muito superficial. Os<br>professora não<br>passou esse assunto.<br>Veio para confundir a cabeça,<br>simples,<br>$n \notin \dots$<br>professores na minha<br>Apresentou, mas não desenvolveu, então, a<br>confundir<br>não.<br>Não<br>seria<br>confundir<br>época deram, assim,<br>gente ficou meio que voando. É tanto que<br>10.<br>você<br>transforma<br>a<br>palavra.<br>muito pouco<br>ela nem cobrou esse assunto, porque ela não<br>Complementar<br>sobre<br>seus<br>conhecimentos,<br>logaritmo. Não houve<br>teve tempo de desenvolver com a gente na<br>trabalhar,<br>também, a interpretação. Você<br>profundidade do tema.<br>sala."<br>tem que treinar sua cabeça, para<br>Isso foi um assunto<br>enxergar que quando for um, tem<br>que passou quase que<br>em branco."<br>que ser o outro."<br>eu vi esse assunto."<br>usar, mas o que é" | <b>GRUPO 01</b> | <b>GRUPO 02</b> | <b>GRUPO 03</b> | <b>GRUPO 04</b>                                                                                                    |
|----------------------------------------------------------------------------------------------------|-----------------|-----------------|-----------------|----------------------------------------------------------------------------------------------------|
|                                                                                                    |                 |                 |                 | "Logaritmo se eu fosse definir<br>agora, eu não saberia definir,<br>porque eu não cheguei a ver<br>logaritmo, está na minha lista de                                                                                                    |
|                                                                                                    |                 |                 |                 |                                                                                                    |
|                                                                                                    |                 |                 |                 |                                                                                                    |
|                                                                                                    |                 |                 |                 |                                                                                                    |
|                                                                                                    |                 |                 |                 | "Eu vi o assunto. Mas a definição<br>mesmoLogaritmo, um exemplo<br>vamos<br>dizerLogaritmo de 1000 na base<br>em<br>exponencial, fica 10 a terceira, 10<br>elevado a x, que x é igual a 3.<br>Entendeu? Então,Se eu pegar o<br>livro e interpretar, eu relembro<br>muitas coisas, entendeu? Porque |
|                                                                                                    |                 |                 |                 | "Logaritmo foi apresentado para<br>mim assim: grave essas funções<br>de log aqui, que é o que você vai<br>"Eu vou dizer a senhora, eu vi o<br>assunto mas Depois de cinco<br>anos operando máquina, máquina,<br>máquina, eu consigo calcular o                                                     |

**Tabela** 10 - **Transcrições referentes à definição de Logaritmo**

Fonte: Entrevista Guiada realizada pela pesquisadora, 2016.

## **Figura 53: Aula de Logaritmo ministrada pela pesquisadora**

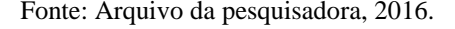

Nas aulas teóricas sobre Logaritmo, foram abordados alguns assuntos que são prérequisitos para a resolução das Sequências Didáticas.

## **5.4 Minicurso sobre o software GeoGebra**

Com o resultado das entrevistas guiadas com Grupos Focais, de acordo com a Tabela 11, verificou-se a necessidade de elaborar um Minicurso que atendesse à maioria dos alunos que desconheciam o software GeoGebra. Este foi denominado **O uso do software GeoGebra na Construção de Gráficos de Funções,** o qual originou uma apostila, que é também um dos produtos finais da pesquisa e encontra-se no Apêndice 3. Este minicurso foi realizado no dia 7 de novembro de 2016, no Laboratório de Informática 01, com duração de 1h40min e participação de 19 alunos: Thiago, Vitor, Roberta, Pietro, Angélica, Fabrício, Marcela, Sandro, Bárbara, Carlos, Fernanda, Júlia, Laura, Daniel, Felipe, Luís, Janaína, Leila e Alan, com registros através das fotos mostradas nas figuras 55 a 58.

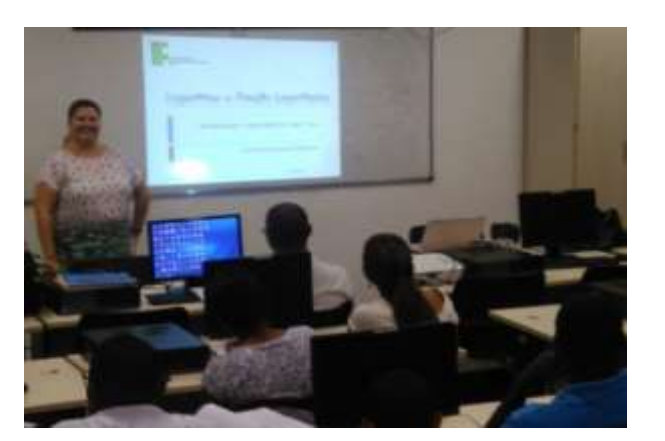

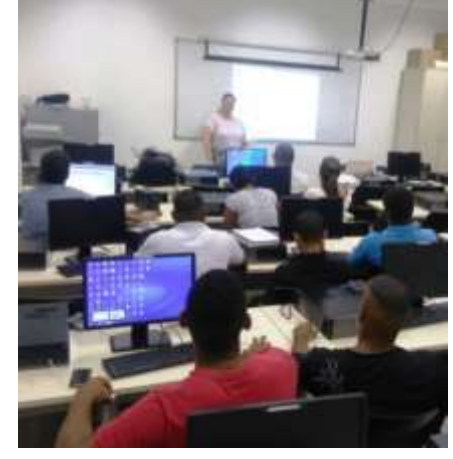

Fonte: Arquivo da pesquisadora, 2016. Fonte: Arquivo da pesquisadora, 2016.

#### **Figura 54: Alunos durante a aula de Logaritmos**

# **Tabela 11- Transcrições referentes ao Conhecimento sobre o GeoGebra**

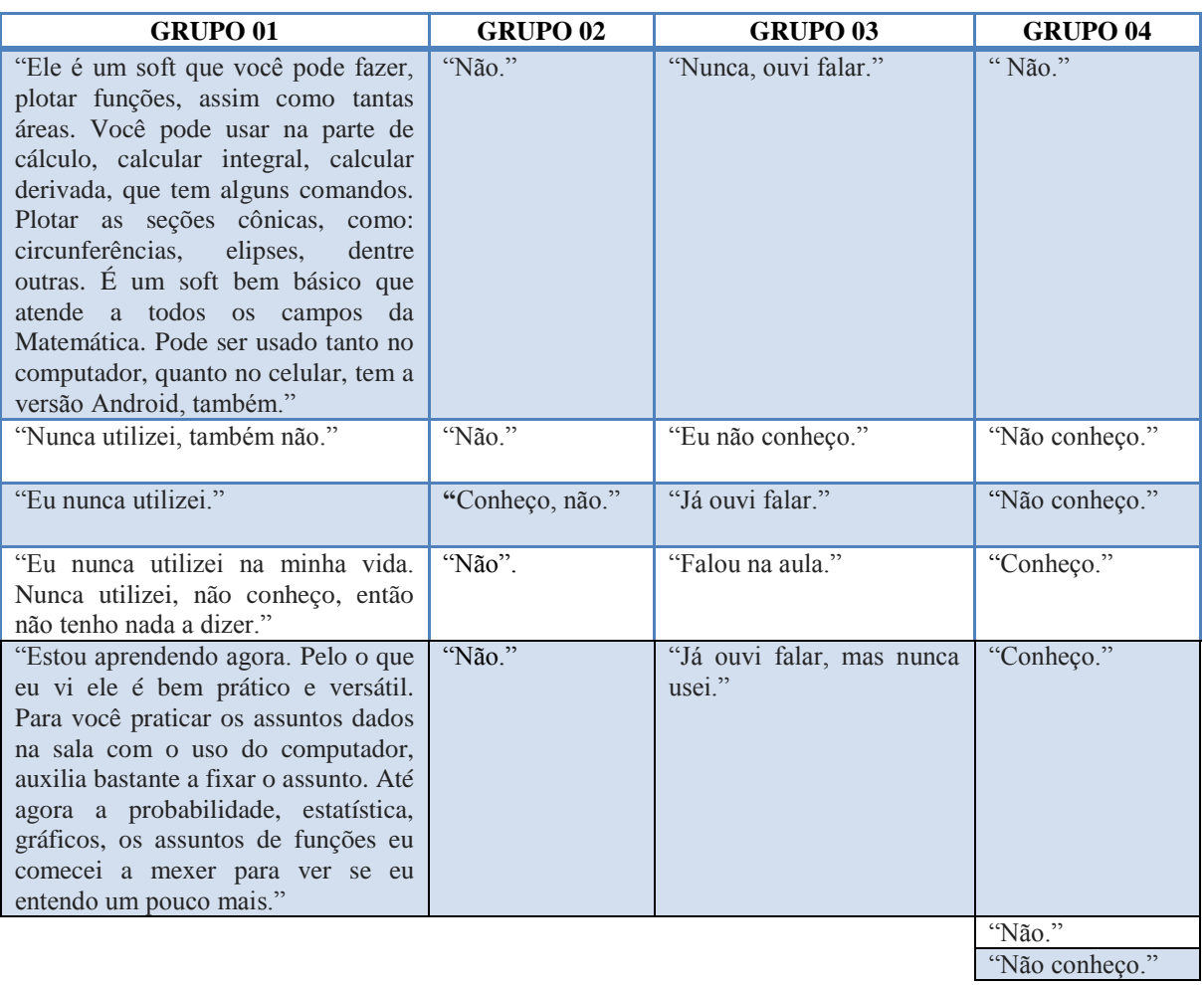

Fonte: Entrevista Guiada realizada pela pesquisadora, 2016.

# **Figura 55: Projeção da Interface do GeoGebra**

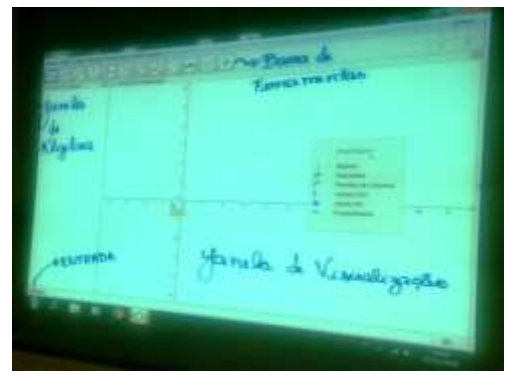

Fonte: Arquivo da pesquisadora, 2016. Fonte: Arquivo da pesquisadora, 2016.

# **Figura 56: Minicurso ministrado pela pesquisadora**

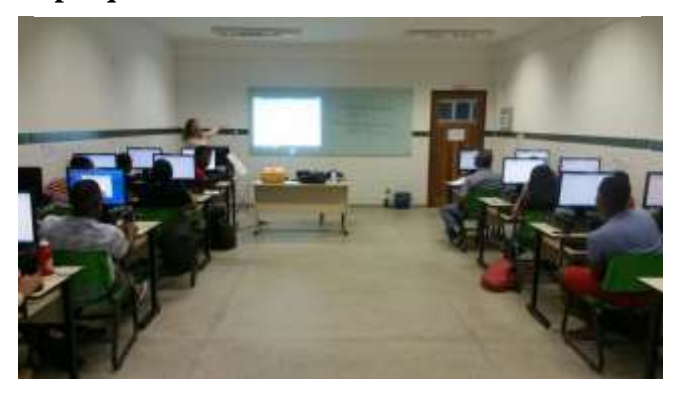

**Figura 58: Uso do Geogebra no celular do aluno**

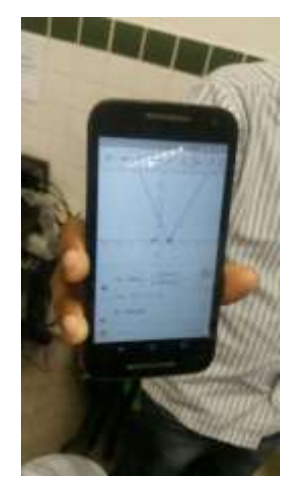

Fonte: Arquivo da pesquisadora, 2016. Fonte: Arquivo da pesquisadora, 2016.

No Minicurso foi apresentado o software GeoGebra, com foco no estudo das funções reais polinomiais do 1º e 2º graus e modular, houve a exposição da sua interface composta por: uma barra de menu, uma barra de ferramentas, a janela de álgebra, a janela de visualização, o campo de entrada ou comandos. Durante a manipulação do software, os alunos tiveram a possibilidade de conhecer o Controle Deslizante, como animá-lo e suas funções, fizeram a análise do crescimento/decrescimento das funções, verificaram o movimento de translação, observaram as intersecções dos gráficos com os eixos coordenados, zero (s) da função, extremos, domínio e imagem. Fizeram comparações entre os gráficos e viram os principais operadores na Biblioteca do software e as funções predefinidas.

## **5.5 DESCRIÇÃO DA APLICAÇÃO DAS SEQUÊNCIAS DIDÁTICAS:**

Os alunos do primeiro semestre de Licenciatura em Matemática participaram, de forma individual, das atividades realizadas no Laboratório de Informática, onde cada um teve acesso a um computador. Para garantir a segurança dos dados realizados no GeoGebra, todos os arquivos foram salvos na área de trabalho e devidamente enviados para o e-mail da professora e após a checagem dos arquivos recebidos com sucesso, os alunos foram liberados da atividade. Além disso, todas as folhas com a sequência didática foram respondidas e devolvidas à pesquisadora ao final de cada atividade.

# **Figura 57: Explicação do uso do Controle Deslizante**

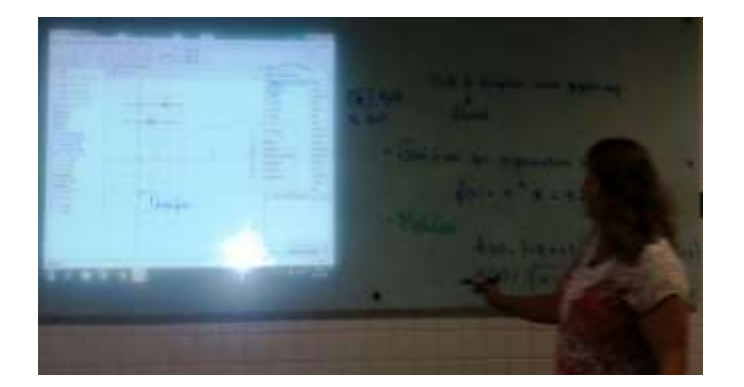

A primeira sequência didática foi dividida em três partes, sendo que a primeira aconteceu no dia 16 de novembro de 2016, com uma 1h de duração. Participaram deste encontro: Thiago, Vitor, Roberta, Pietro, Fabrício, Marcela, Sandro, Bárbara, Carlos, Fernanda, Júlia, Laura, Daniel, Felipe, Luís, Leila, João, e Ana, de acordo com as figuras 59 e 60.

**Figura 59: Aluna analisando o controle deslizante da Função** 

**Figura 60: Aluno elaborando o gráfico da Função**

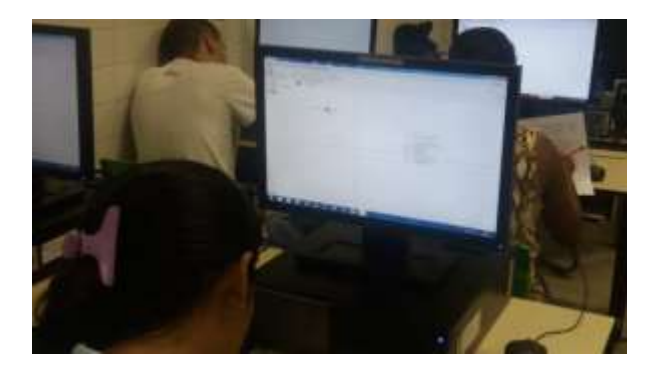

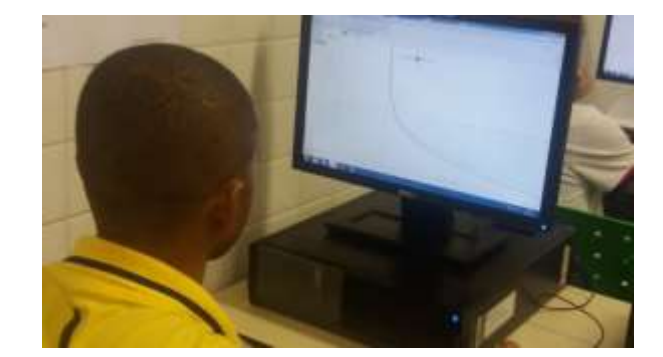

Fonte: Arquivo da pesquisadora, 2016. Fonte: Arquivo da pesquisadora, 2016.

A segunda e terceira partes aconteceram no dia 21 de novembro de 2016, com 1h40min de duração. Participaram deste encontro: Thiago, Vitor, Roberta, Pietro, Fabrício, Marcela, Sandro, Bárbara, Carlos, Fernanda, Júlia, Laura, Daniel, Felipe, Leila, João, Janaína, de acordo com as figuras 61a 64.

# **Figura 61: Alunos manipulando o GeoGebra**

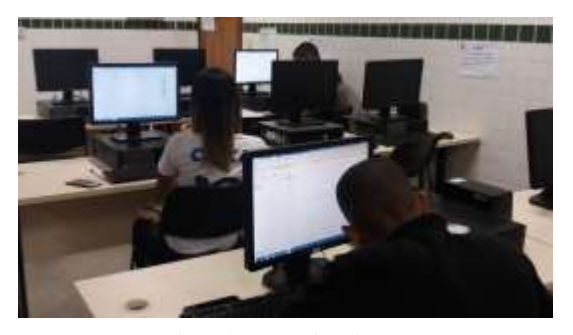

Fonte: Arquivo da pesquisadora, 2016. Fonte: Arquivo da pesquisadora, 2016.

**Figura 62: Alunos verificando o comportamento das Funções Logarítmicas**

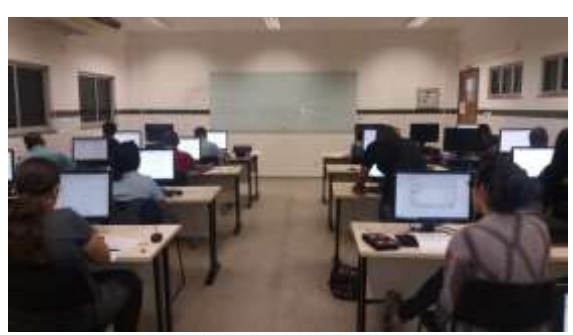

**Figura 63: Aluno manipulando o GeoGebra através do Celular** 

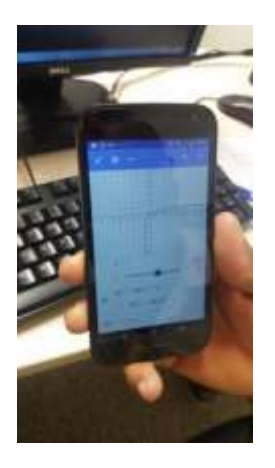

**Figura 64: Equivalência das FunçõesLogarítmicas** 

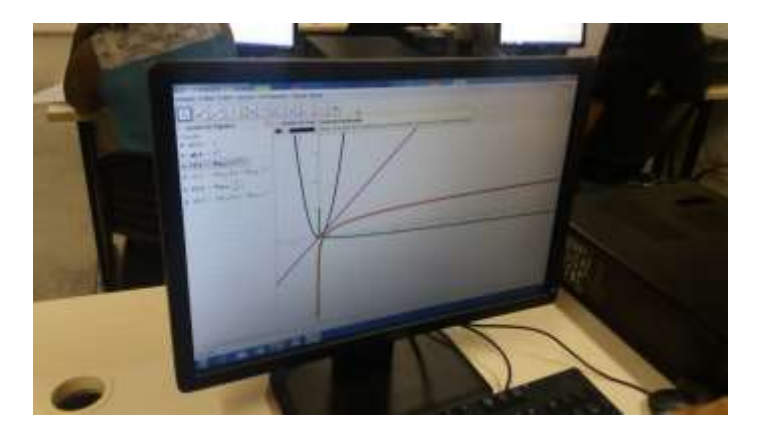

Fonte: Arquivo da pesquisadora, 2016. Fonte: Arquivo da pesquisadora, 2016.

#### **5.2.1 Análise** *a Priori e a Posteriori* **da Sequência Didática 01**

Sequência Didática 01

A Sequência Didática 01 que trata do Estudo da Função Logarítmica é composta de três partes, com um total de 10 itens conforme descrição a seguir:

# **Atividade 01: O Estudo da Função Logarítmica**

Ao abrir o software GeoGebra, insira na Janela de Visualização, os "eixos" e as "malhas". Feito isso, com a ferramenta Controle Deslizante, crie o controle deslizante para o parâmetro *a*. No Campo de Entrada, digite a função f(x) = log (a , x) para representar a função f(x) =  $\log_a x$ . Então, movimente de diversas maneiras o Controle Deslizante para ver o que acontece. Para isso, clique com o botão direito em cima do Controle Deslizante e anime ou, então, faça manualmente. Depois de ter realizado esta movimentação do controle, responda:

PARTE 01:

- 1. O que acontece quando o valor de **a** é igual a 1? Por quê? Explique com suas palavras.
- 2. O que acontece quando o valor de **a** é igual a zero? Por quê? Explique com suas palavras.
- 3. O que ocorre quando o valor de **a** é menor que zero? Por quê? Explique com suas palavras.
- 4. Para quais valores de **a**, a função logarítmica é crescente? E quando ela é decrescente?
- 5. Qual o domínio dessa função? Que elementos foram fundamentais para você descobrir?
- 6. Qual a imagem dessa função? Que elementos foram fundamentais para você descobrir?

Salve o arquivo com a terminologia: seunome.ATIV1\_PARTE01.ggb

#### PARTE 02:

- 7. No Campo de Entrada, digite a função  $g(x) = log 10 (x+a)$  para representar a função  $g(x) = log(x + a)$ . Movimente o Controle Deslizante para ver o que acontece. É possível observar alguma mudança no comportamento do gráfico que representa a função quando o valor de  $\alpha$  aumenta? E quando o valor de  $\alpha$  diminui? Que elementos fizeram com que você chegasse a essas conclusões?
- 8. No Campo de Entrada, digite a função  $h(x) = log10(x) + b$  para representar a função  $h(x) = \log x + b$ . Movimente o Controle Deslizante para ver o que acontece. Qual o comportamento do gráfico que representa a função quando o valor de **b** aumenta? E quando o valor de **b** diminui? Para ajudar nessa observação, clique com o botão direito em cima do Controle Deslizante e anime.

Salve o arquivo com a terminologia: seunome.ATIV1\_PARTE02.ggb

## PARTE 03:

9. Plotar a função  $p(x) = x$  e depois a função  $q(x) = x^2$ . Agora verifique como será o gráfico que representa a função  $r(x) = log(p(x), q(x))$ . E agora compare com o gráfico que representa a função  $s(x) = log(p(x)) + log(q(x))$ .

10. Verificar como será o gráfico que representa a função  $t(x) = \log(p(x): q(x))$ . Comparar com o gráfico que representa a função  $u(x) = log(p(x)) - log(q(x))$ .

Salve o arquivo com a terminologia: seunome.ATIV1\_PARTE03.ggb

O texto completo da Sequência Didática 01, que foi entregue impresso aos alunos, encontra-se no Apêndice 04.

## ANÁLISE *A PRIORI*

Nas questões 1, 2 e 3 buscávamos verificar se os alunos tinham compreendido as condições de existência para uma Função Logarítmica. A resposta, na linguagem matemática e com base na definição, deveria ser que o valor de  $\alpha \in \mathbb{R}_+$ e  $\alpha \neq 1$ , ou seja, não deveria gerar o gráfico que representasse essas funções logarítmicas.

Na questão 4, buscávamos identificar sobre o crescimento e decrescimento da função em relação aos valores de  $\alpha$ , portanto se  $\alpha > 1$  implica em uma função crescente, se  $0 < \alpha <$ 1 implica numa função decrescente.

Na questão 5, buscávamos os valores de " $x$ " que representam o domínio desta função analisada. Neste caso, independente da função ser crescente ou decrescente, teríamos o domínio igual aos  $\mathbb{R}^*_+$ , ou seja, reais estritamente positivos.

Na questão 6, buscávamos que o aluno verificasse a partir da manipulação no GeoGebra que a Imagem desta função são todos os reais  $(\mathbb{R})$ , ou seja, a cada valor de y real corresponde a algum valor de  $x \in \mathbb{R}_+^*$ .

Na questão 7, buscávamos que o aluno através da representação gráfica, com o uso do suporte tecnológico do GeoGebra, identificasse que a translação do gráfico (deslocamento) é horizontal: quando o valor de **a** aumenta, o gráfico que representa a função se desloca para a esquerda; quando o valor de  $\alpha$  diminui, o gráfico se desloca para a direita.

Na questão 8, buscávamos que o aluno através da representação gráfica e com o auxílio do software GeoGebra, compreendesse que a translação do gráfico (deslocamento) é vertical: quando o valor de  $a$  aumenta, o gráfico que representa a função se desloca para cima; quando o valor de  $\alpha$  diminui, ele se desloca para baixo.

Na questão 9, buscávamos que o aluno, através dos gráficos que representam estas funções e da manipulação do GeoGebra, verificasse que as funções  $r(x)$  e  $s(x)$  são equivalentes e, portanto, suas representações gráficas coincidem. E, além disso, associasse a propriedade dos Logaritmos: "O logaritmo do produto equivale à soma de logaritmos" a essa equivalência.

Na questão 10, buscávamos que o aluno, através dos gráficos que representam estas funções e do manuseio do GeoGebra, verificasse que as funções  $t(x)$ e  $u(x)$  são equivalentes e, portanto, suas representações gráficas coincidem. E, também, associasse essa coincidência à seguinte propriedade dos Logaritmos: "O logaritmo do quociente equivale à diferença de logaritmos".

## ANÁLISE A POSTERIORI

Embora 23 alunos tivessem participado da pesquisa, para realizar esta análise nas Sequências Didáticas, foram considerados apenas os oito alunos que participaram de todas as etapas (encontros) do processo: Roberta, Fabrício, Sandro, Felipe, Marcela, Vitor, Lidiane e Júlia.

Dessa forma, apresentamos as respostas dos alunos transcritas nas Tabelas 12 a 22 referentes a cada uma das 10 questões da Sequência Didática 01, e os arquivos do GeoGebra encontram-se no Apêndice 06.

| <b>Aluno</b>   | Resposta fornecida à questão 01                                                                                                   |
|----------------|----------------------------------------------------------------------------------------------------|
| <b>Roberta</b> | Quando a é igual a 1 não há gráfico formado no GeoGebra, pois se encontra no<br>ponto $(0,0)$ .                                   |
| Fabrício       | Quando a é igual a 1 o f(x)= ln (1x), a função se torna crescente, a imagem se<br>define entre -7 e -3 (fechado) $(1,-3)$ aberta. |
| <b>Sandro</b>  | A função é nula.                                                                                                    |
| Felipe         | Não há definição de gráfico.                                                                                                    |
| <b>Marcela</b> | Quando o valor a é igual a 1 não se cria-gráfico, pois fica em $(0,0)$ .                                                          |
| Vitor          | Acontece que pela definição não se define o valor da base não pode ser igual a<br>um.                                             |

**Tabela 12- Sequência 01 - Resposta 01**

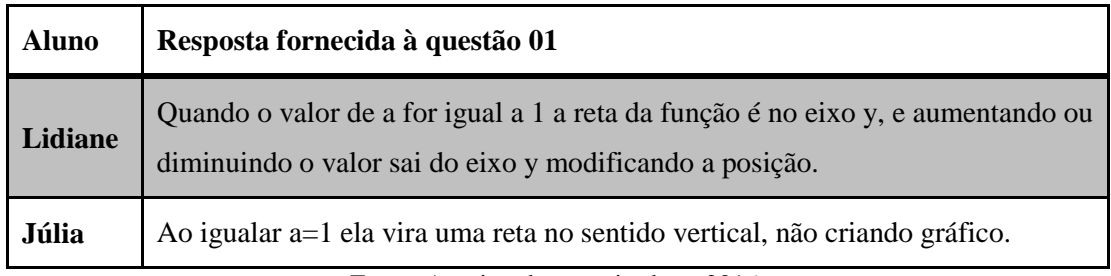

Fonte: Arquivo da pesquisadora, 2016.

# **Tabela 13 - Sequência 01 - Resposta 02**

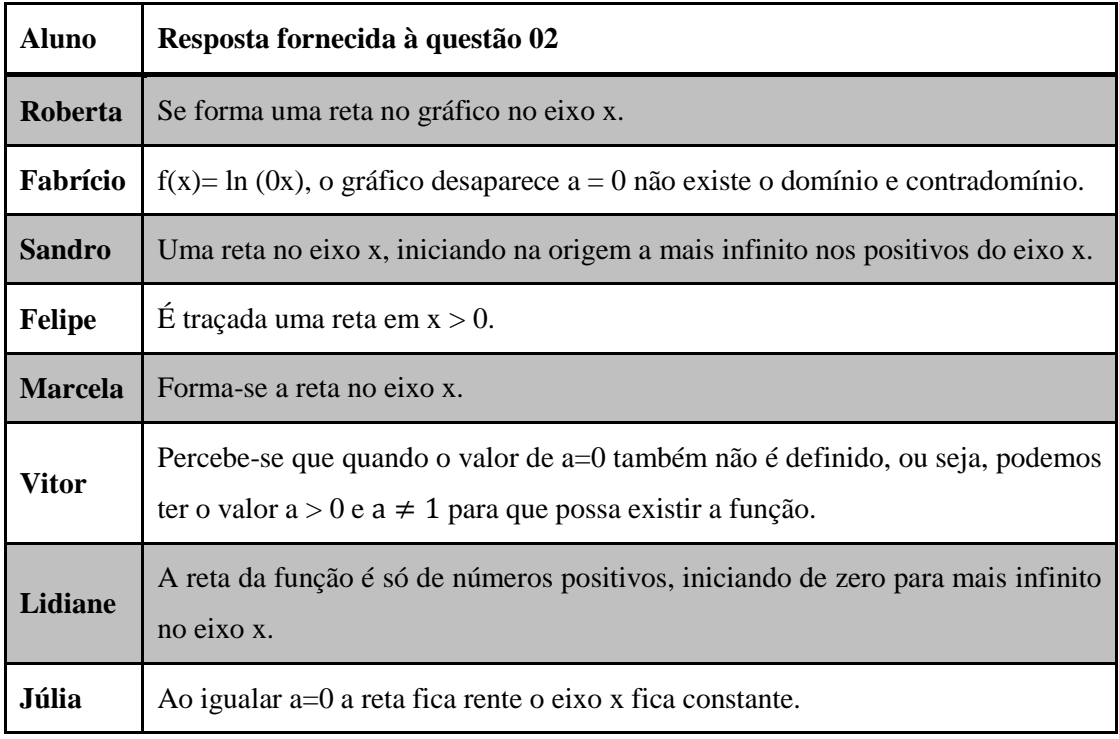

Fonte: Arquivo da pesquisadora, 2016.

# **Tabela 14 - Sequência 01 - Resposta 03**

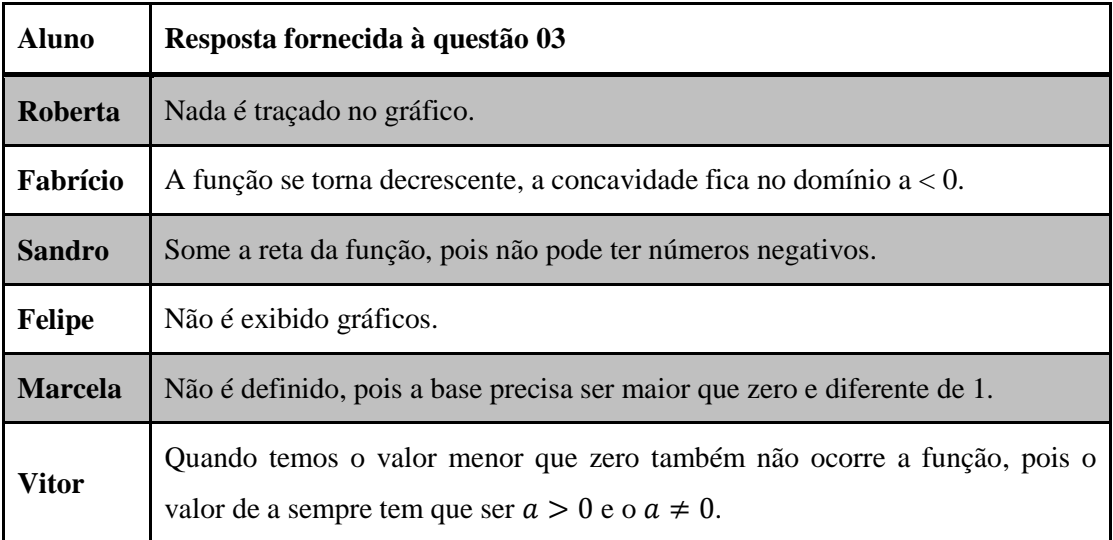

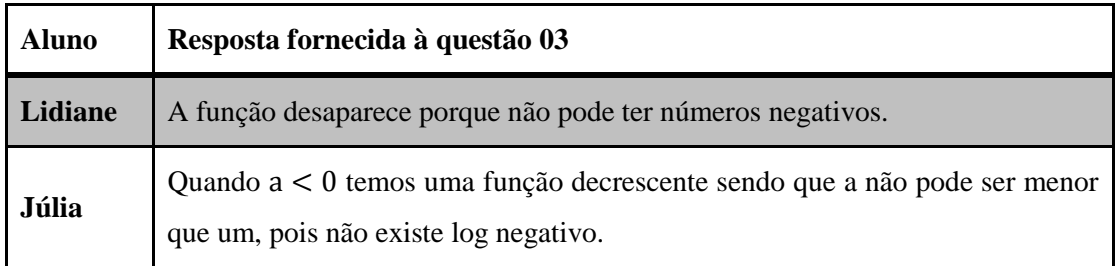

Fonte: Arquivo da pesquisadora, 2016.

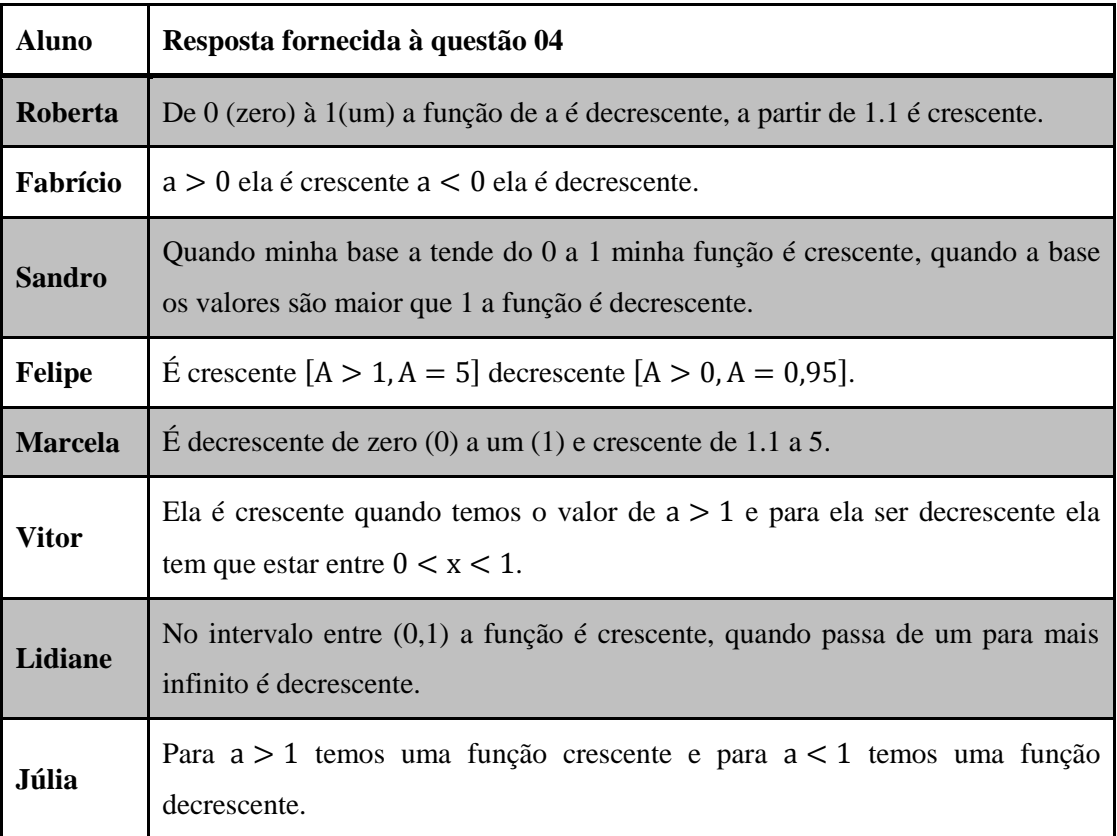

#### **Tabela 15 - Sequência 01 - Resposta 04**

Fonte: Arquivo da pesquisadora, 2016.

Com essas quatro primeiras questões, podemos verificar que o aluno Vitor obteve sucesso em todas as respostas, com o uso da linguagem matemática e autonomia na manipulação do suporte tecnológico, o que pode ser justificado pelos conhecimentos prévios sobre o Logaritmo e o software GeoGebra. E mostrou-se bastante curioso durante a fase de formulação (Brousseau, 2008) que é caracterizada pela troca de informação entre o aluno e o meio (o software matemático) durante a atividade. Apesar do aluno Fabrício apresentar muitas dificuldades na resolução das questões, o mesmo não procurou a mediação da professora durante a fase de ação. Mesmo usando a linguagem matemática não conseguiu interpretar a atividade.

A maioria dos alunos conseguiu responder de forma correta, embora não soubessem justificar e/ou apresentassem justificativas contraditórias em relação às respostas. Isso pode ser observado na análise da Rede relativa aos Conhecimentos Prévios em Matemática, onde a Dificuldade aparece como a referência central e suas relações foram estabelecidas com as seguintes categorias: Interpretação, Função, Questão, Gráfico e Problema.

Salientamos que, dentre essas quatro questões, a que apresentou maior compreensão pelos alunos foi a referente ao fato da base de uma função logarítmica não poder assumir valores negativos. A maioria conseguiu com o auxílio do software GeoGebra perceber que não existia representação gráfica desta função.

| <b>Aluno</b>   | Resposta fornecida à questão 05                                                                                                    |
|----------------|----------------------------------------------------------------------------------------------------|
| Roberta        | O domínio são os valores de x.                                                                                                    |
| Fabrício       | $x = 1.75$ .                                                                                                    |
| <b>Sandro</b>  | 1.                                                                                                    |
| <b>Felipe</b>  | Valores de $(R)$ positivos maiores que $(0)$ .                                                                                                    |
| <b>Marcela</b> | Os valores de x são o domínio. Consegui identificar através do<br>conhecimento obtido em sala.                                                       |
| Vitor          | O domínio da função em questão é os valores $R_{+}$ , foi a partir do<br>comportamento do gráfico pode se perceber alteração na forma do<br>gráfico. |
| Lidiane        | Domínio da função é 1, que é o ponto de partida $1 > 0$ .                                                                                            |
| Júlia          | O domínio dessa função é o eixo x, a partir da análise do gráfico.                                                                                   |

**Tabela 16 - Sequência 01 - Resposta 05**

Fonte: Arquivo da pesquisadora, 2016.

Quanto ao domínio da Função Logarítmica, a maioria dos alunos soube justificar quais os elementos que deram suporte para descoberta (valores de x). Entretanto, não souberam verificar na representação gráfica qual seria este domínio. Isto pode ser justificado pelas respostas referentes aos conhecimentos prévios nos grupos focais, e visualizado na Rede produzida pelo Gephi, referente a Todas as Respostas, onde a referência Função apresentou a maior quantidade de conexões (nove) com as outras categorias, principalmente com: Dificuldade, Gráfico, Interpretação e Questão.

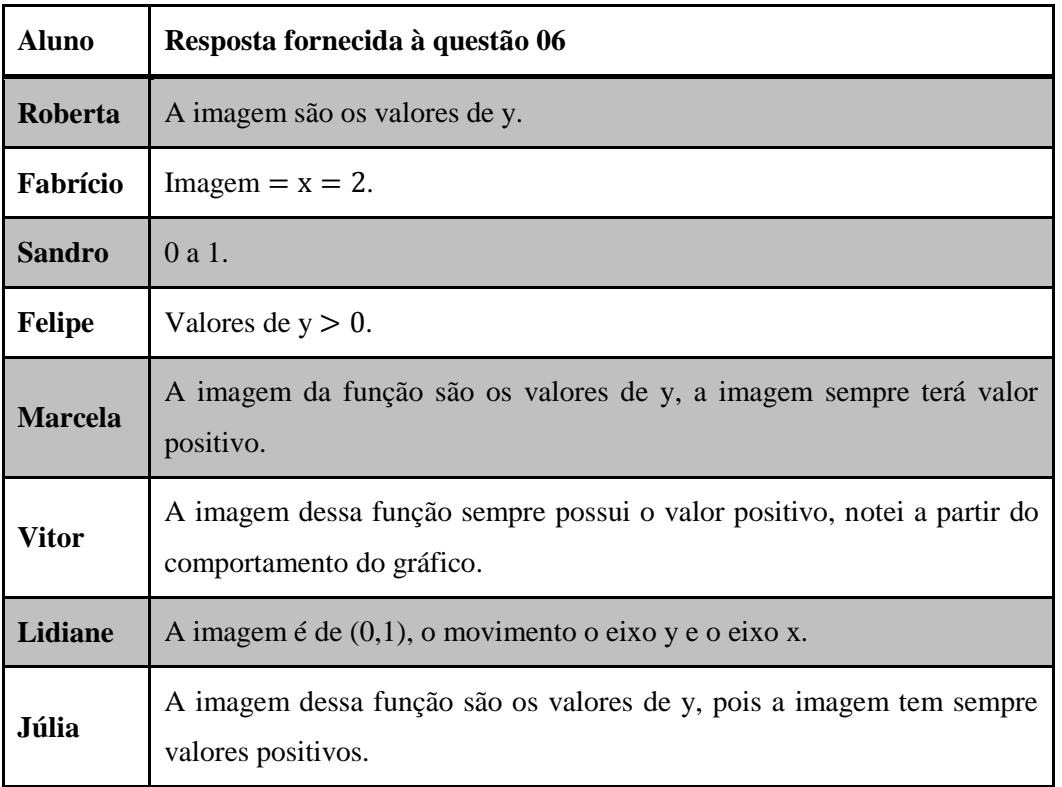

## **Tabela 17 - Sequência 01 - Resposta 06**

Fonte: Arquivo da pesquisadora, 2016.

A questão 06 foi a que gerou maior dificuldade de resposta entre os alunos. Quanto à imagem da Função Logarítmica, apenas as alunas Roberta, Marcela e Julia, souberam identificar quais os elementos que dariam suporte para descoberta (valores de y). Entretanto, não souberam verificar na representação gráfica qual seria esta imagem, isto pode ser justificado pelos mesmos argumentos citados para a questão 05.

| <b>Aluno</b>  | Resposta fornecida à questão 07                                                                                                    |
|---------------|----------------------------------------------------------------------------------------------------|
| Roberta       | Quando a aumenta, o gráfico tende a tocar o eixo x no 2 <sup>°</sup> quadrante, ou<br>seja, x negativo. Já quando diminui o tende a marcar somente onde x é<br>positivo. Além de não tocar em y negativo, exceto quando $a = 0.05$ . |
| Fabrício      | $a > 0$ , os valores de "x" ficam negativos. $a = 0$ , a parábola inicia-se no<br>eixo "y" negativo. $a < 0$ , os valores de "x" se tornam positivos.                                                                                |
| <b>Sandro</b> | Quando os valores de (a) diminuem, os valores de (x) aumentam.<br>Quando os valores de a aumentam os valores de x diminuem.                                                                                                    |
| <b>Felipe</b> | Quando os valores de (a) tendem a positivo o gráfico se desloca para a                                                                                                    |

**Tabela 18 - Sequência 01 - Resposta 07**

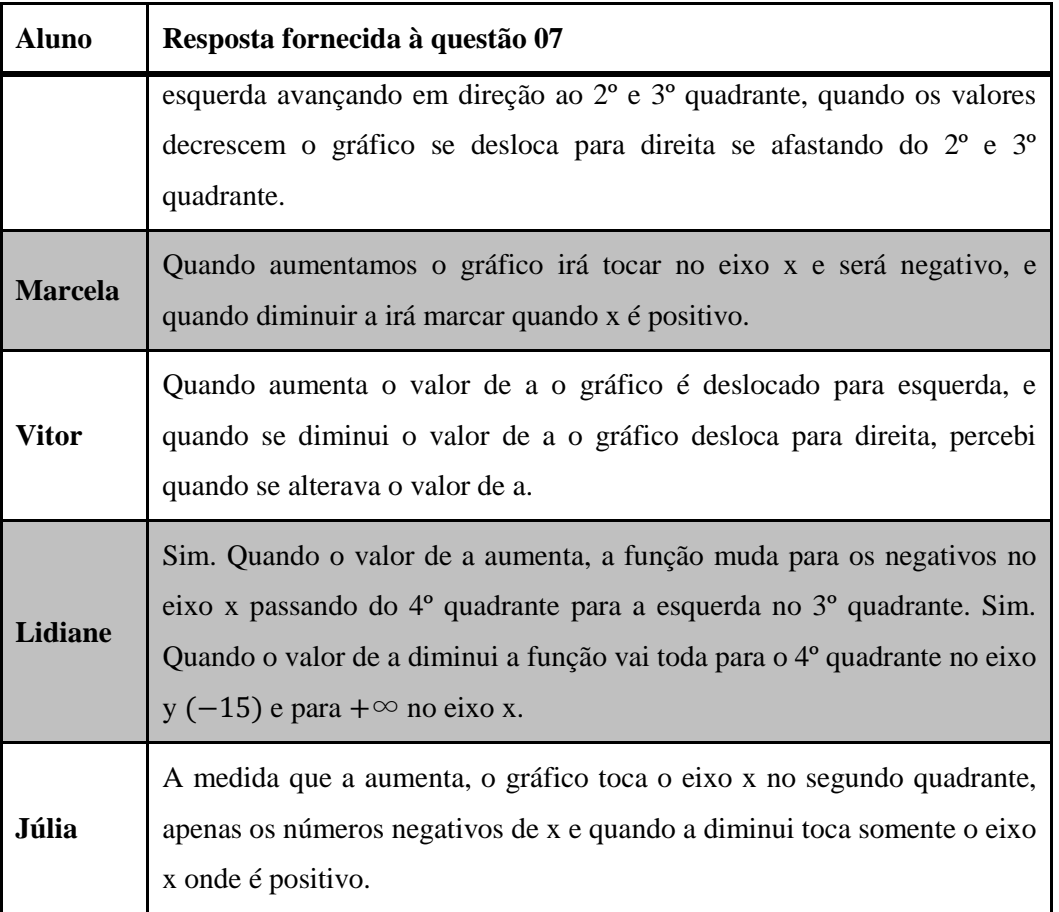

Fonte: Arquivo da pesquisadora, 2016.

A questão 07 foi a que obteve o maior número de acertos entre os alunos, embora não usassem a terminologia "translação" para os movimentos do gráfico, a manipulação do Controle Deslizante no GeoGebra facilitou a visualização deste deslocamento horizontal exercido no gráfico que representava a função, isto pode ser justificado pela autonomia e/ou facilidade que os alunos tiveram frente ao manuseio do software, que pode ser comprovado através das Respostas no Questionário Online Final.

## **Tabela 19 - Respostas no Questionário Online Final sobre o Geogebra ser um facilitador da aprendizagem**

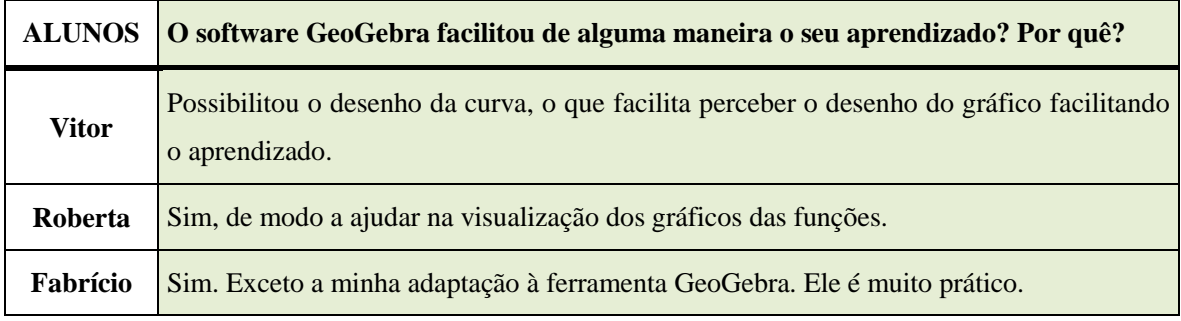

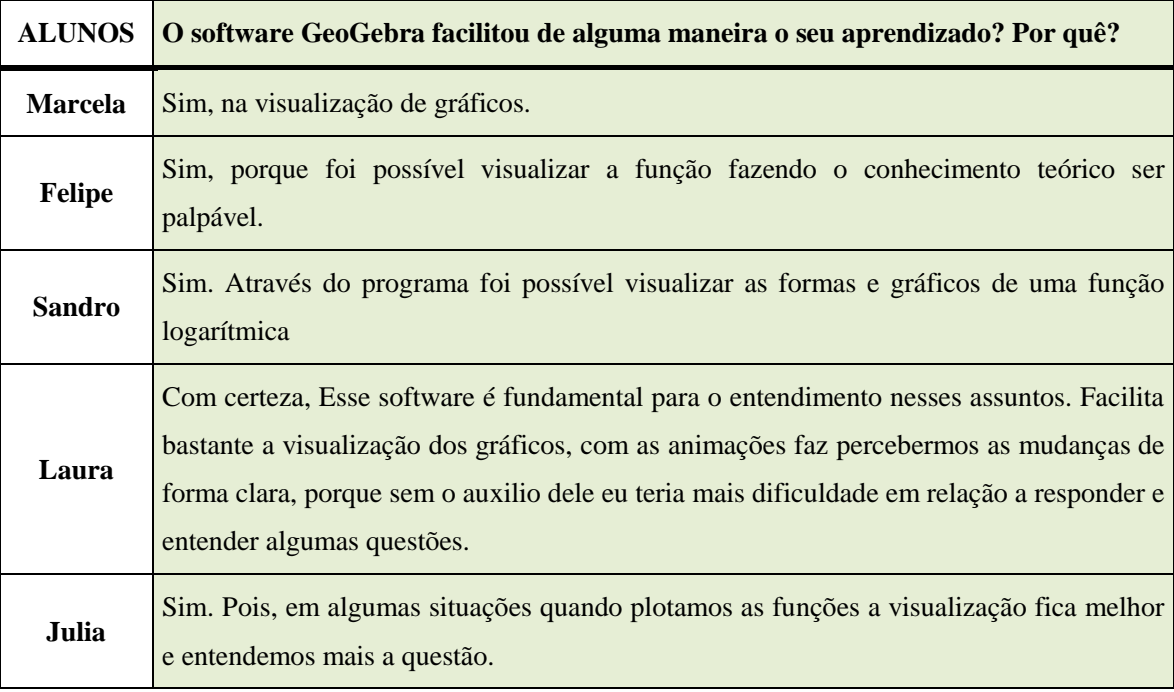

Fonte: Arquivo da pesquisadora, 2016.

# **Tabela 20 - Sequência 01 - Resposta 08**

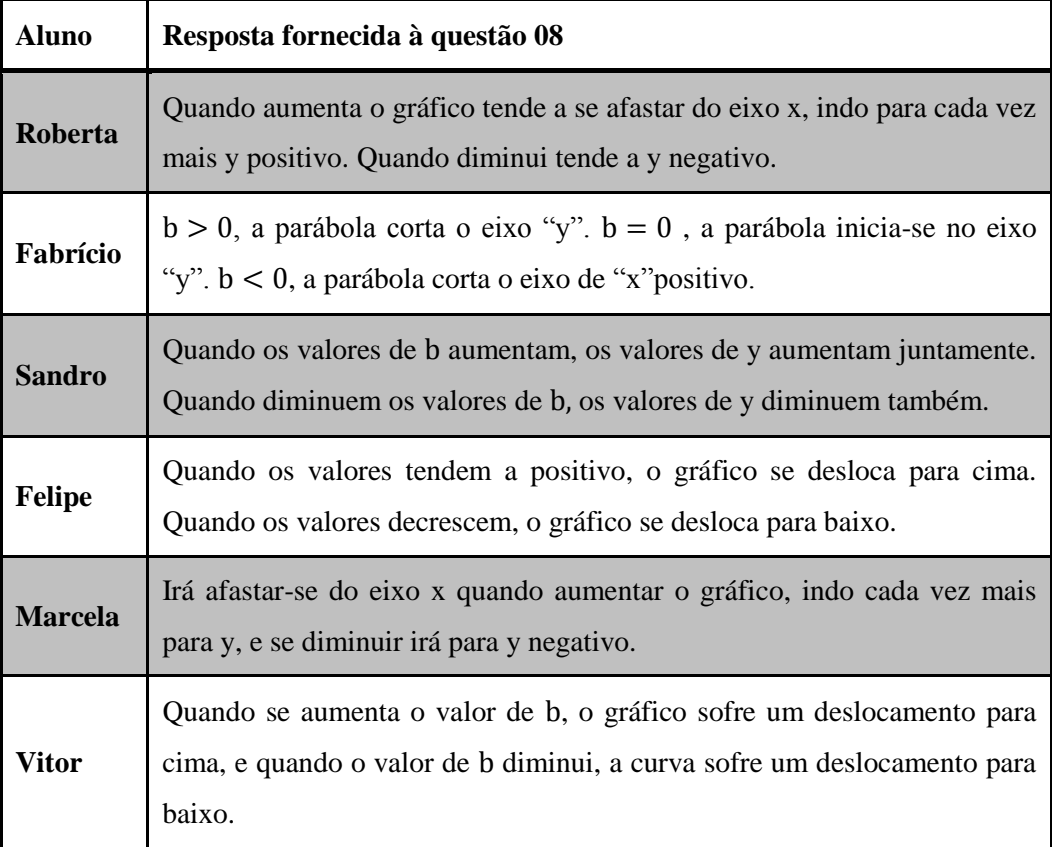

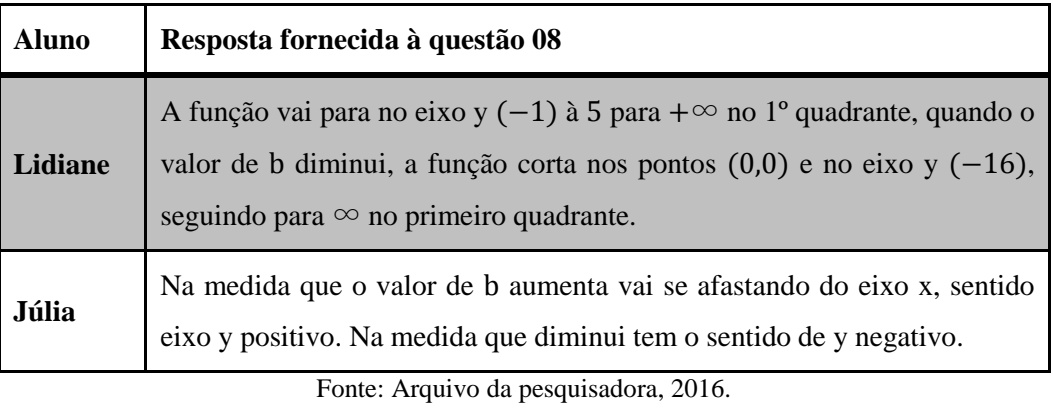

Na questão, 08 apenas os alunos Sandro, Felipe e Vitor conseguiram identificar através da representação gráfica desta função o deslocamento vertical (translação). Enquanto Lidiane e Fabrício tiveram muita dificuldade, sendo que na primeira o uso do Controle Deslizante não foi um facilitador, e no último o maior obstáculo foi a interpretação gráfica (identificou a curva que representa a função logarítmica como uma parábola). Os outros alunos compreenderam a movimentação dos gráficos, mas não souberam expressar em linguagem matemática.

| <b>Aluno</b>   | Resposta fornecida à questão 09                                                                                                    |
|----------------|----------------------------------------------------------------------------------------------------|
| <b>Roberta</b> | $P(x) = x$ no gráfico formou um reta que se passa por (0,0). Em q(x) =<br>$x2$ forma uma parábola em (0,0). $r(x)$ e s(x) observamos que s(x) fica<br>por cima de $r(x)$ , sendo assim observamos que a multiplicação em log se<br>torna uma adição. |
| Fabrício       | Se nenhum gráfico coincide pela variação do valor de "a".                                                                                                    |
| <b>Sandro</b>  | As funções tem o mesmo gráfico.                                                                                                    |
| <b>Felipe</b>  | Elas são iguais. As funções se equivalem.                                                                                                    |
| <b>Marcela</b> | Forma-se uma reta onde passa por 0,0 quando plotada a função $p(x) = x$ ,<br>forma uma parábola em $q(x) = x^2$ , nas demais funções vi que a<br>multiplicação virou uma adição ficando juntas as duas.                                              |
| <b>Vitor</b>   | O que se pode perceber quando se plotou as funções ela plotou uma nova<br>função logarítmica utilizando as propriedades de logaritmo não alterando<br>as formas é uma função crescente.                                                              |
| <b>Lidiane</b> | $r(x)$ e s(x) são equivalentes.                                                                                                    |

**Tabela21 - Sequência 01 - Resposta 09**

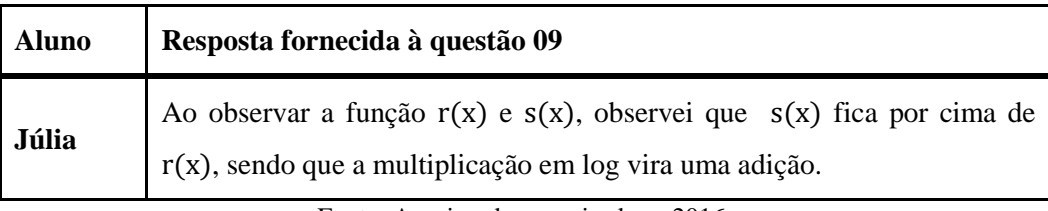

Fonte: Arquivo da pesquisadora, 2016.

Na questão 09, os alunos Roberta, Marcela, Vitor e Julia conseguiram apreender que as combinações de funções geraram representações gráficas equivalentes, pelo fato já esperado na análise *a priori*, que as funções  $r(x)$  e  $s(x)$  são equivalentes, pois fizeram associação com a propriedade dos Logaritmos: "O logaritmo do produto equivale à soma de logaritmos". Entretanto, os alunos Sandro, Felipe e Lidiane responderam corretamente em relação às representações gráficas, mas não justificaram, e Fabrício não conseguiu identificar a igualdade das funções.

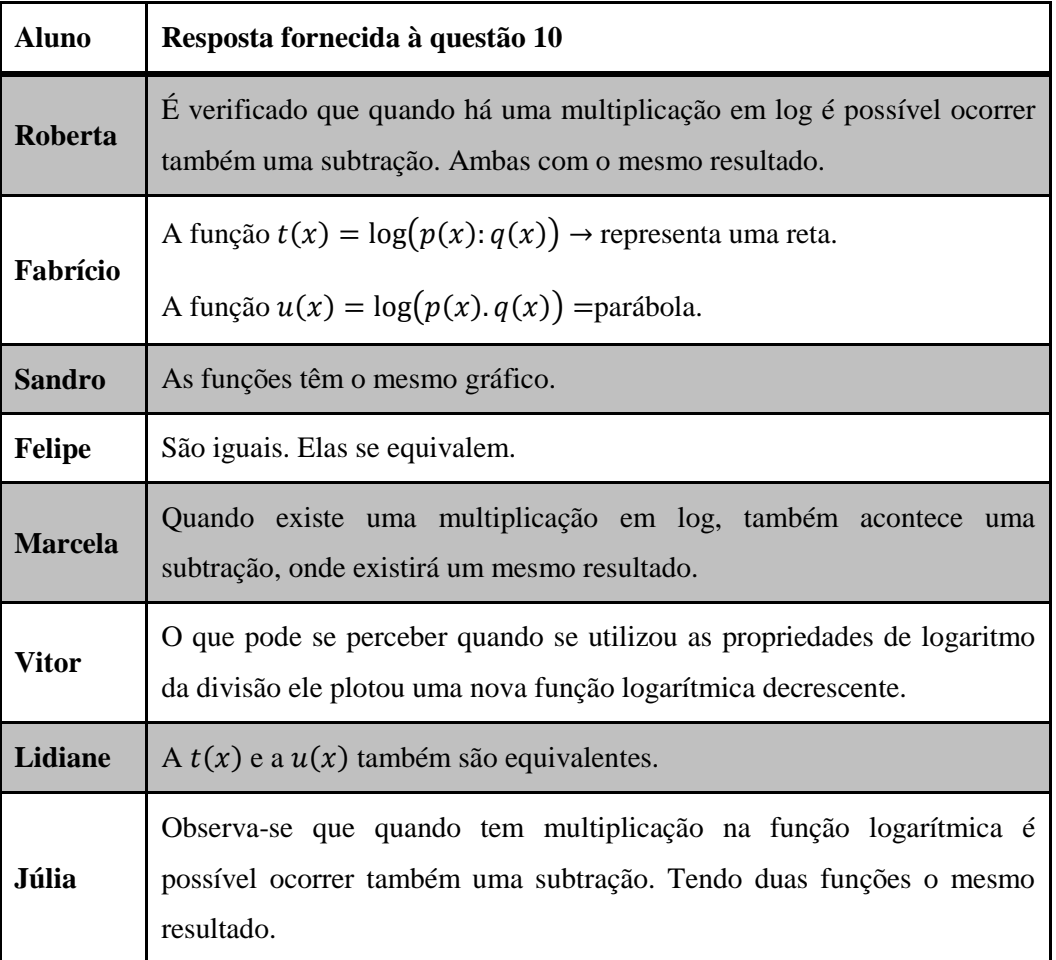

## **Tabela 22 - Sequência 01 - Resposta 10**

Fonte: Arquivo da pesquisadora, 2016.

Na questão 10, apenas o aluno Vitor conseguiu responder e justificar corretamente a questão a partir da representação gráfica no GeoGebra, enquanto as alunas Roberta, Marcela e Julia erraram apenas a justificativa, ao associar a igualdade da representação gráfica à propriedade de logaritmo, confundindo multiplicação com quociente. Sandro, Felipe e Lidiane responderam corretamente, mas não justificaram, e Fabrício errou quando associou os gráficos que representam duas funções logarítmicas às funções afim e quadrática (reta e parábola).

## INSTITUCIONALIZAÇÃO DA SEQUÊNCIA DIDÁTICA 01

A institucionalização ocorreu no dia 22 de novembro de 2016, no Laboratório de Informática 01, com duração de 1h40min e teve a participação dos seguintes alunos: Ana, Bárbara, Carlos, Daniel, Érico, Fabrício, Fernanda, Felipe, Janaína, João, Julia, Leila, Laura, Marcela, Roberta, Sandro, Thiago e Vitor, conforme mostrado nas figuras 65 e 66.

Com o auxílio do GeoGebra, discutimos toda a sequência didática 01 e institucionalizamos algumas informações importantes mostradas a seguir:

- Muitos alunos na atividade não associaram a condição de existência da base de uma função logarítmica, então decidimos partir do exemplo de uma função exponencial, fazer a relação entre as duas funções e verificar porque esta base não poderia ser um número igual a zero, a um ou a real negativo. Assim, tornou-se mais fácil para os discentes se apropriarem desse conhecimento. A análise da representação gráfica no GeoGebra também foi fundamental. Nesse momento, aproveitamos para visualizar a representação de duas funções neste software: a exponencial e a sua respectiva inversa (logarítmica), e mostramos a sua relação de simetria.
- Através da manipulação do Controle Deslizante, provocamos os alunos para descobrir em que intervalos da base a função era crescente ou decrescente. E posteriormente, a professora formalizou esta percepção na lousa.
- Por conta dos alunos terem tido dificuldade em analisar o gráfico que representa a função logarítmica e encontrar o domínio e a imagem da mesma, plotamos alguns exemplos dessas funções no GeoGebra, com o intuito de esclarecer e generalizar este saber matemático.
- Durante a realização da segunda parte desta sequência, os alunos tiveram facilidade em visualizar o movimento de translação horizontal da função logarítmica. Entretanto,

quando foi pedido que analisasse o deslocamento vertical, não se obteve o mesmo sucesso. Assim, a professora resolveu institucionalizar o estudo das transformações de funções. Através do movimento de translação, solicitado nas questões 7 e 8, conseguimos generalizar primeiramente através de exemplos da representação gráfica de algumas funções logarítmicas e, com o auxílio do GeoGebra, que o gráfico que representa a função  $y = f(x) + p$ , quando p é um número positivo, é apenas o gráfico que representa  $y = f(x)$  deslocado para cima p unidades (uma vez que cada coordenada  $y$  fica acrescida pelo mesmo número p). De forma análoga, se fizermos  $g(x) = f(x - p)$ , onde  $p > 0$ , então o gráfico que representa  $g(x)$  corresponde à representação gráfica de  $y = f(x)$ deslocado  $p$  unidades para à direita de  $x$ . Verificamos que alguns alunos ao tentar plotar  $f(x) = \log(x + a)$  no GeoGebra, esta expressão algébrica foi interpretada pelo software como  $f(x) = \ln(x + a)$ . Mostramos que para representar no GeoGebra um logaritmo decimal deveríamos escrever  $f(x) =$  $\log 10(x + a).$ 

 Durante a resolução das questões 9 e 10 alguns alunos encontraram no software a seguinte informação: "comando desconhecido", em decorrência de antes não terem plotado as funções  $p(x) = x$  e depois a função  $q(x) = x^2$ . Refizemos as atividades com o suporte tecnológico, e eles puderam verificar o que acontecia com as representações gráficas referentes às funções  $r(x)$  e  $s(x)$ ;  $t(x)$  e  $u(x)$ . Dessa forma, alguns lembraram que a igualdade nos gráficos das funções ocorria em função da propriedade de logaritmos, e então exemplificamos essa propriedade.

# **Figura 65: Institucionalização de conhecimentos**

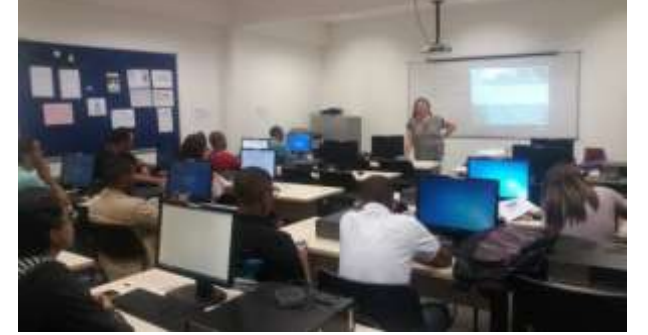

Fonte: Arquivo da pesquisadora, 2016. Fonte: Arquivo da pesquisadora, 2016.

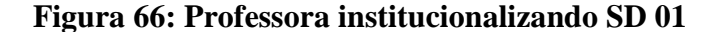

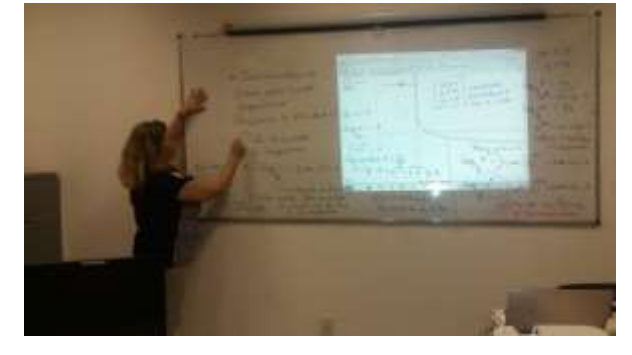

#### *5.2.2 Análise a Priori e a Posteriori da Sequência Didática 02*

Sequência Didática 02

A segunda sequência didática foi dividida em quatro itens (A a D), sendo realizada no dia 23 de novembro de 2016, com uma 1h40min de duração. Participaram deste encontro: Ângelo, Vitor, Roberta, Fabrício, Marcela, Sandro, Bárbara, Carlos, Júlia, Laura e Felipe, de acordo com as figuras 67 e 68.

#### **Figura 67: Mediação durante a SD 02**

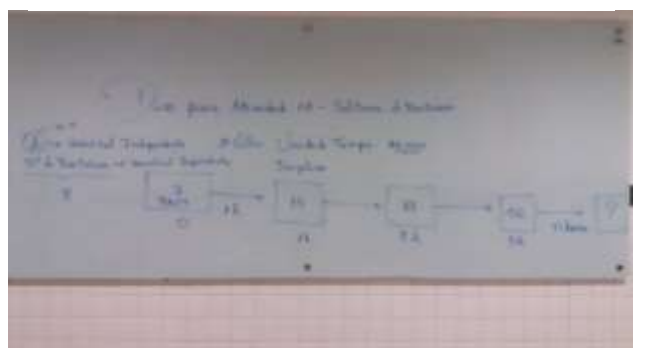

Fonte: Arquivo da pesquisadora, 2016. Fonte: Arquivo da pesquisadora, 2016.

## **Figura 68: Representação Gráfica de uma Função Logarítmica**

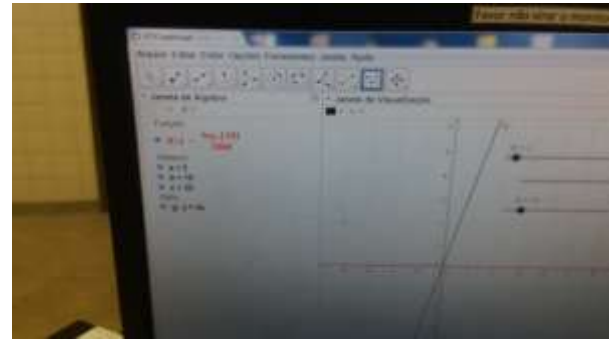

A atividade 02 foi adaptada da proposta de dissertação de mestrado: O Ensino e a Aprendizagem de Função Exponencial em um Ambiente de Modelagem Matemática de OLIVEIRA (2013, p. 73). O intuito dessa sequência foi sensibilizar os alunos através de uma situação do cotidiano em que as Funções Logarítmicas e Exponenciais podem ser utilizadas para modelar vários fenômenos do mundo real. O texto completo da Sequência Didática 02 que foi entregue impresso aos alunos encontra-se no Apêndice 05.

#### Atividade 02: Cultura de Bactérias

De acordo com as informações divulgadas no texto Cultura de Bactérias, e considerando que num dado instante, existam 100 bactérias do tipo KPC (*Klebsiella pneumoniae Carbapenemase*) num recipiente, em condições favoráveis; verifique, ao completar os dados da tabela, se é possível estabelecer uma função para representar o crescimento dessa população de bactérias descrita no texto. Se possível, quais elementos proporcionaram a descoberta deste modelo?

Caso seja possível representar este crescimento através de alguma função, responda:

- A. Utilize seu modelo para estimar o número de bactérias após 4 horas do experimento. E após t minutos.
- B. Qual a lei de formação dessa função? Quais foram os elementos que proporcionaram essa descoberta?
- C. Represente o gráfico dessa função no GeoGebra. Para isso, ao abrir este software, primeiro deve inserir na Janela de Visualização: os "eixos" e as "malhas".
- D. Quanto tempo, aproximadamente, levará para que a população de bactérias consiga atingir o número de 7.000? Complete a tabela abaixo e verifique se existe a possibilidade de criar um modelo para estimar o tempo em função do número de bactérias. Se, existir, represente esse gráfico no GeoGebra. Existe alguma relação entre o gráfico anterior e esse? Se existe, qual seria o tipo de relação? E quais os elementos que viabilizaram esta sua percepção?

Salve o arquivo com a terminologia: seunome.ATIV2.ggb

## ANÁLISE *A PRIORI*

Com base no suporte teórico da TSD e da Modelagem Matemática, a escolha desta segunda sequência deve-se ao fato dela ser uma estratégia de ensino, que visa proporcionar o desenvolvimento do espírito crítico e investigativo dos estudantes, habilidade de resolução de problemas da vida cotidiana e utilização da Matemática como instrumento de resolução de problemas de áreas não matemáticas.

Nesse contexto, cabe ao discente buscar informações, conseguir associá-las com os seus conhecimentos prévios e, através do preenchimento de uma planilha (anexada pela professora), identificar o comportamento de uma função envolvendo duas variáveis: número de bactérias e tempo (em minutos). O propósito é conseguir encontrar um modelo para o crescimento das bactérias KPC de acordo com as informações contidas no texto e no

enunciado. E, em paralelo, perceber que a lei de formação da função que representam os itens A, B e C da Sequência Didática 02 é uma Função do tipo Exponencial<sup>29</sup>.

No item D, quando solicitamos a criação de um modelo para estimar o tempo (em minutos) em relação ao número de bactérias, os alunos deveriam perceber uma Função Logarítmica.

A professora, com esta sequência, pretendia proporcionar um conhecimento relevante que pudesse ser usado na vida cotidiana do aluno, apropriado à sua realidade, tornando-o capaz de tomar decisões a partir de outros problemas, onde a vida real é nosso pano de fundo. Para o desenvolvimento dessa atividade, considera-se a Modelagem Matemática como uma estratégia de ensino, pautada no processo de construção do conteúdo matemático, onde os discentes buscam as soluções de problemas de outras áreas do conhecimento, usando como ferramenta os conhecimentos matemáticos. Essa visão é uma composição das definições de dois autores – Bassanezi (2014) e Barbosa (2001 e 2007). Assim, associamos a estratégia de ensino de Bassanezi (2014) com o espirito investigativo de Barbosa (2001 e 2007) de resolver através da matemática situações com referência na realidade.

No item A, após o preenchimento da tabela, buscávamos verificar se os alunos tinham compreendido que o primeiro passo era transformar a unidade de tempo, uniformizando, e perceber que em 4 horas, ou 240 minutos, temos 409.600 bactérias. Depois dessa conclusão, pretendíamos que eles conseguissem generalizar esse crescimento da população de bactérias através da seguinte função:  $y = 100 \cdot 2^{\frac{t}{20}}$ , com t em minutos e y como número de bactérias.

No item B, pretendíamos verificar se os alunos tinham apreendido que esse crescimento populacional poderia ser modelado pela função:  $y = 100 \cdot 2^{\frac{x}{20}}$ , com x em minutos e  $y$  como número de bactérias. E os elementos que proporcionaram essa descoberta tinha sido o número de bactérias em função do tempo (minutos).

No item C, visávamos averiguar se os alunos tinham conseguido, a partir do item B, plotar a função do tipo exponencial com o suporte do GeoGebra.

1

<sup>&</sup>lt;sup>29</sup> De acordo com Lima et al (2006, p. 185-186) o Teorema da Caracterização da Função do Tipo Exponencial diz que: "Seja g: R → R<sup>+</sup>uma função monótona injetiva, tal que para x, h ∈ ℝ quaisquer, o acréscimo relativo  $[g(x+h) - g(x)]/g(x)$  dependa apenas de h, mas não de x. Então, se  $b = g(0) e a = \frac{g}{2}$  $\frac{g(1)}{g(0)}$ , tem-seg(x) = b.  $a^x$ para todo  $x \in \mathbb{R}$ .".

No item D, após o preenchimento da tabela, buscávamos comprovar se os alunos tinham compreendido que em aproximadamente 122,58 minutos a população de bactérias chegaria a 7.000. Depois dessa conclusão, gostaríamos que eles conseguissem generalizar esse modelo de função tempo em relação ao número de bactérias como uma Função Logarítmica igual a:  $t = 20 \cdot \log_2 \frac{x}{10}$  $\frac{x}{100}$ , em que t é dado em minutos e x como número de bactérias. Feito isso, plotassem a representação gráfica dessa função no GeoGebra e verificassem que existia uma relação entre ela e a representada no item C. Elas são inversas e seu gráfico é simétrico em relação a primeira bissetriz  $(y = x)$ .

## **ANÁLISE** *A POSTERIORI*

De acordo com Artigue (1988), Pais (2011) e Almouloud (2007), o objetivo desta análise é retratar e discutir as respostas obtidas dos alunos durante a aplicação da Sequência Didática 02, que foram transcritas nas Tabelas 23 a 26 referentes a cada um dos quatro itens.

Essa sequência foi a que apresentou o maior grau de dificuldade, visto que todos solicitaram a mediação da professora para descobrir que modelo de função estava associado ao fenômeno. Em contrapartida foi a que provocou o maior interesse dos alunos.

| Aluno                                 | Resposta fornecida à questão letra A                                                                            |
|---------------------------------------|----------------------------------------------------------------------------------------------------|
| Roberta                               | 100 x $2^{12}$ =4.096 bactérias.                                                                                |
| Fabrício                              | $f(x) = \log_{10} x = 2.$ $F(T) = \log_{10} 4 = 10.000$                                                         |
| <b>Sandro</b>                         | 12.800                                                                                                    |
| <b>Felipe</b>                         | 4.400                                                                                                    |
| <b>Marcela</b>                        | Em 4 horas foram 409.600 bactérias.                                                                             |
| Vitor                                 | $N(t) = 100 \times 2^{\frac{t}{20}}$ . $N(240) = 100 \times 2^{\frac{240}{20}}$ . $N(240) = 409.600$ bactérias. |
| Lidiane                               | 240 min = $4h = 409.600$ bactérias.                                                                             |
| Júlia                                 | Após 4 hs que equivale a 240 minutos, teremos 409.600 bactérias.                                                |
| Fonte: Arquivo da pesquisadora, 2016. |                                                                                                    |

**Tabela 23- Sequência 02 - Resposta Item A**

No item A, apenas os alunos Marcela, Vitor, Lidiane e Julia conseguiram interpretar o problema e encontrar, após o preenchimento da tabela, a quantidade de bactérias depois de 4 horas. Somente Vitor conseguiu modelar esta função e encontrar sua lei de formação. Os demais alunos tiveram muita dificuldade neste item, mesmo com a mediação da professora. A interpretação foi o maior obstáculo, o que já era esperado devido aos resultados mostrados na Rede relativa aos Conhecimentos Prévios em Matemática, onde a Dificuldade, além de ser o HUB central, tem uma forte conexão com Interpretação.

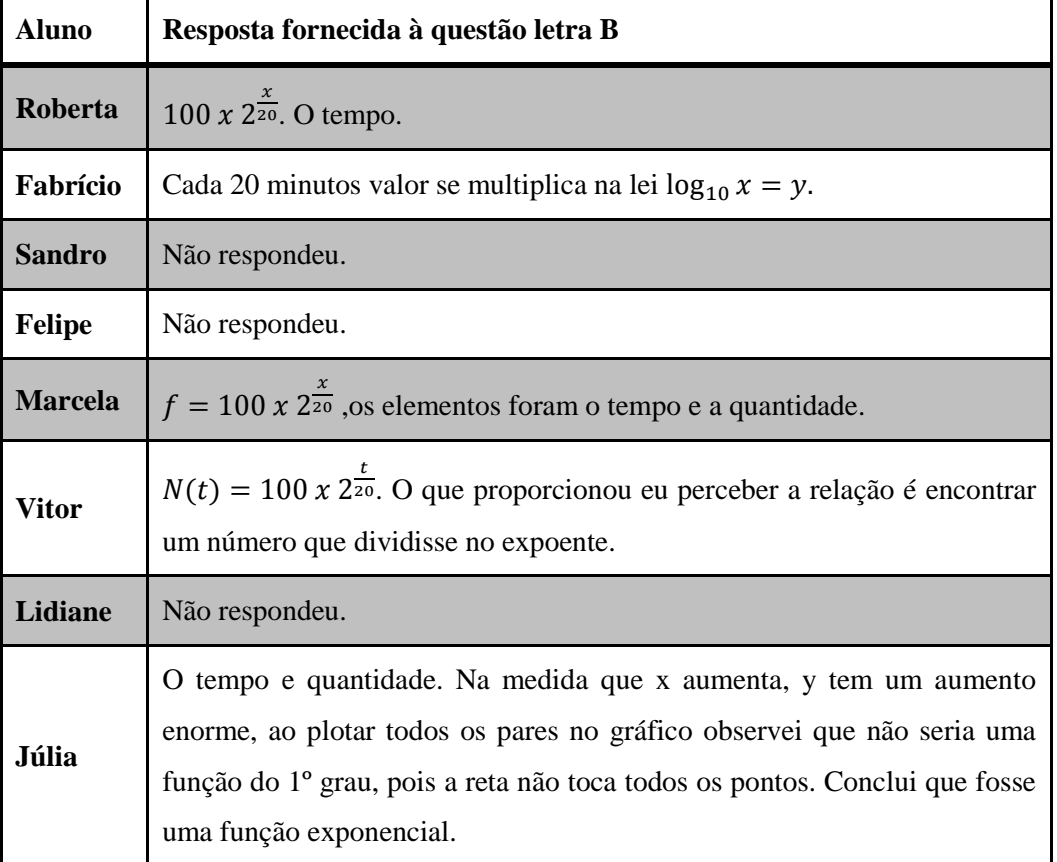

## **Tabela 24 - Sequência 02 - Resposta Item B**

Fonte: Arquivo da pesquisadora, 2016.

No item B, apenas os alunos Marcela, Vitor, e Roberta conseguiram, através da interpretação do problema, identificar a lei de formação da função e reconhecer os elementos que proporcionaram suas descobertas. Fabrício confundiu função exponencial com Logarítmica, Julia sabia quais elementos iriam ajudá-la a encontrar as informações, mas não conseguiu o modelo referente ao crescimento de bactérias. Os demais alunos não responderam à questão.

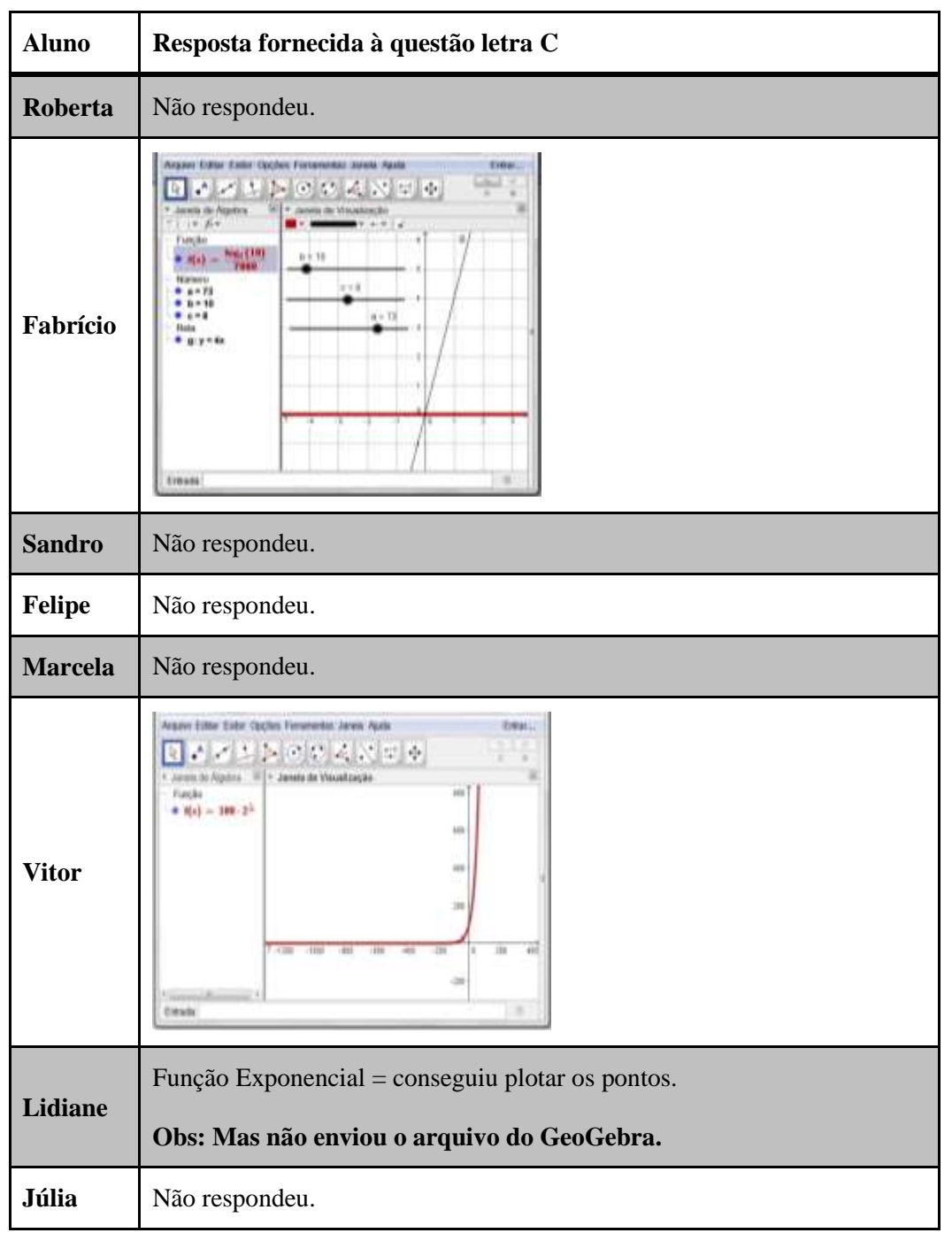

#### **Tabela 25 - Sequência 02 - Resposta Item C**

Fonte: Arquivo da pesquisadora, 2016.

No item C, apenas Vitor conseguiu plotar a representação gráfica da função correta no GeoGebra. Fabrício plotou o gráfico que representa uma função afim, além de três controles deslizantes e um logaritmo. Lidiane plotou apenas os pontos referentes ao gráfico, e nem enviou o arquivo para professora, identificando esse representar uma função exponencial, mas

como não encontrou a lei de formação não pode representar a curva no software e os demais não conseguiram responder à questão.

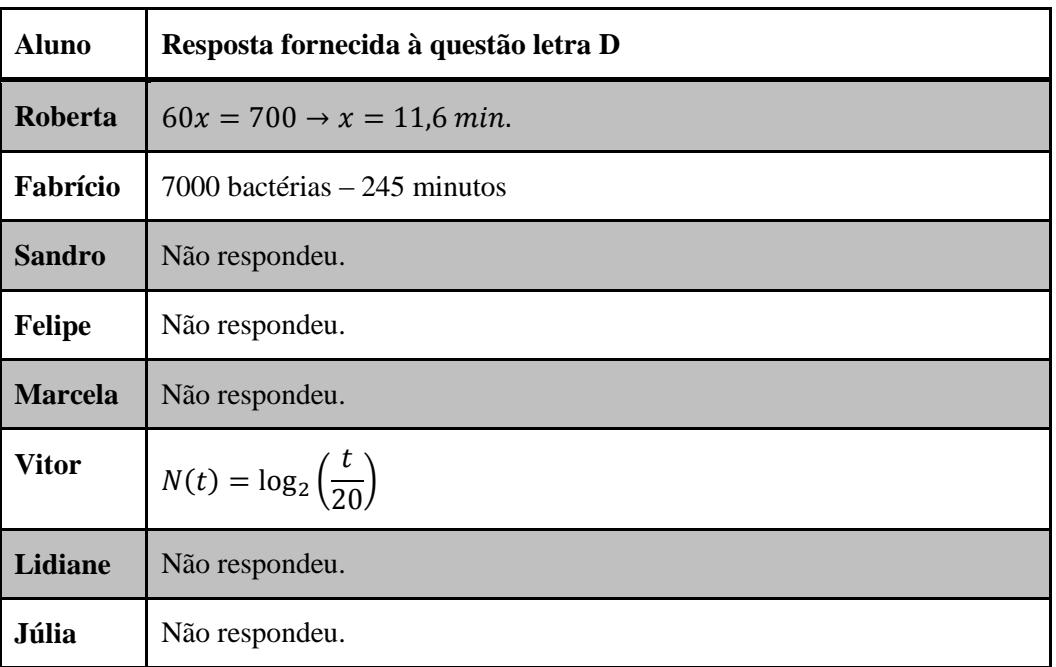

## **Tabela 26 - Sequência 02 - Resposta Item D**

Fonte: Arquivo da pesquisadora, 2016.

No item D, nenhum aluno conseguiu chegar ao resultado esperado. Apenas Vitor conseguiu identificar que se tratava de uma função logarítmica, mas não encontrou a lei de formação correta. Isso pode ser identificado, através da Rede que representa a Dificuldade com Resolução de Problemas (Figura 44), onde Interpretação é o principal conector, que está fortemente associado à Dificuldade, Problema e Questão.

Todas as dificuldades verificadas pela professora, durante a execução desta sequência didática, podem ser comprovadas pelas respostas dos alunos no Questionário Online Final mostradas na tabela 27.

## **Tabela 27 - Respostas no Questionário Online Final sobre Dificuldade da Resolução da SD 02**

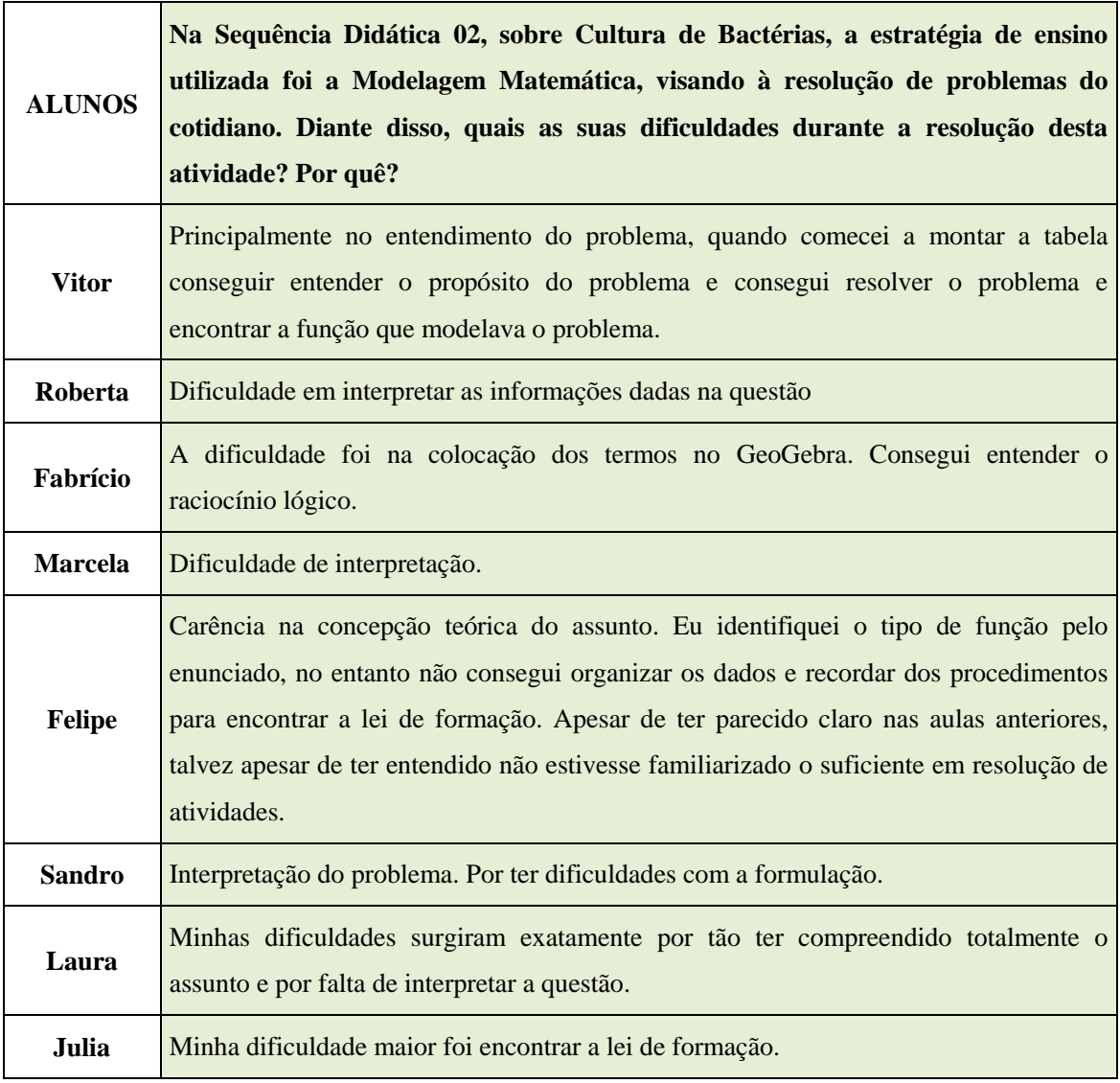

Fonte: Arquivo da pesquisadora, 2016.

# **INSTITUCIONALIZAÇÃO DA SEQUÊNCIA DIDÁTICA 02**

A institucionalização ocorreu no dia 28 de novembro de 2016, no Laboratório de Informática 01, com duração de 1 hora, e teve a participação dos seguintes alunos: Bárbara, Carlos, Daniel, Fabrício, Fernanda, Felipe, Janaína, Julia, Leila, Laura, Marcela, Roberta, Sandro, Thiago, Pietro, Ângelo, Vitor e Luís.

Discutimos toda a sequência didática 02, o que foi fundamental para o entendimento, em função da enorme dificuldade que eles tiveram na resolução da mesma. Com o auxílio do preenchimento da tabela para os itens A, B e C, realizado pelos alunos, a professora levou-os a compreender que existia uma sequência lógica na relação entre as duas variáveis (tempo e número das bactérias), e a partir daí eles conseguiram formular um modelo matemático da função exponencial que atendesse à descrição daquele fenômeno retratado. Institucionalizamos, através da linguagem matemática, que este mesmo modelo poderia ser expresso de outras formas, mostrando possibilidades de estratégia de resolução para a mesma questão.

Com a provocação do item D, eles verificaram em que intervalo de tempo seria possível atingir a população de 7000 bactérias. Calculamos o valor de  $t$  como 20 $\cdot$ log<sub>2</sub>70 com o auxílio da calculadora científica e, com a mudança de base 2 para decimal e através do modelo matemático anterior, eles conseguiram encontrar a lei de formação da função logarítmica, que representava a relação entre tempo em função do número de bactérias.

O processo da institucionalização pode ser visto através da figura 69. Nesta etapa, foi possível notar uma maior participação e o interesse de todos fazendo inferências, e ao final a aluna Laura disse "agora ficou fácil, professora".

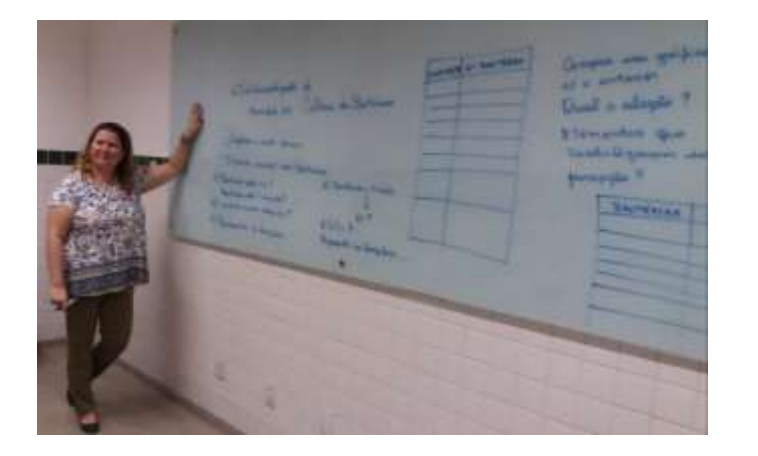

## **Figura 69: Institucionalização da SD 02**

Fonte: Arquivo da pesquisadora, 2016.
## **5.6 Questionário Online Final**

Participaram deste questionário: Fabrício, Leila, Pietro, Vitor, Marcela, Roberta, Thiago, Ângelo, Luís, Bárbara, Julia, Felipe, Laura, Daniel, Janaína e Sandro, de acordo com a figura 70, mas a Análise de Rede foi realizada apenas com as respostas dos oito alunos estudados durante o processo da pesquisa.

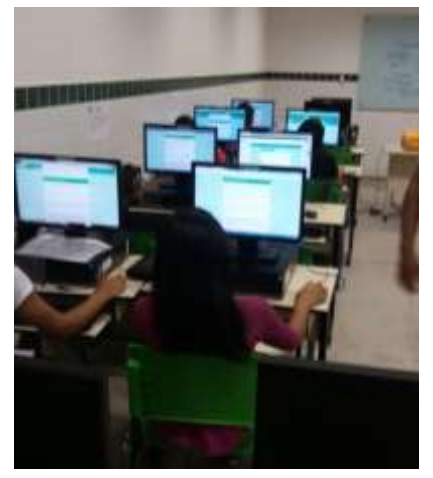

**Figura 70: Alunos preenchendo o Questionário Online Final**

Fonte: Arquivo da pesquisadora, 2016.

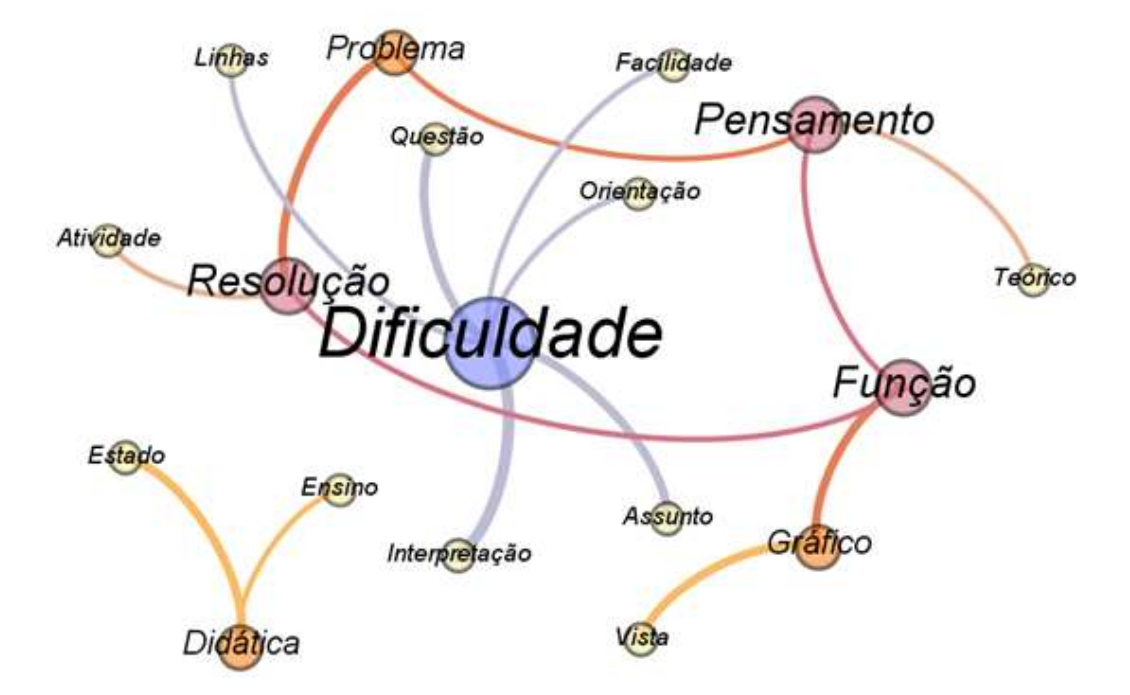

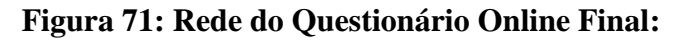

Fonte: Arquivo da pesquisadora, 2016.

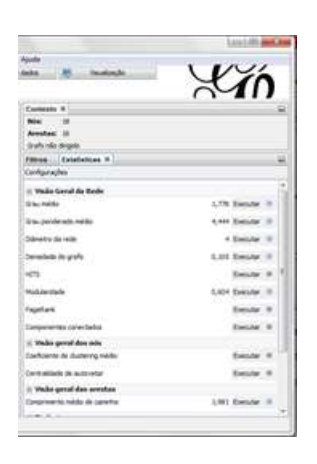

#### **Figura 72: Dados estatísticos do Questionário Online Final**

Fonte: Arquivo da pesquisadora, 2016.

Faremos o comparativo entre a topologia e os dados estatísticos das redes referentes ao Questionário Online Final, geradas pelo Gephi, figuras 71 e 72, com Todas as Respostas (na entrevista inicial), figuras 73 e 74. O valor do Grau Médio do questionário (1,778) foi menor que o de Todas as Respostas (1,925), o que expressa uma redução no peso dos nós, o mesmo ocorrendo com os valores de modularidade, que representa a quantidade de nós fortemente conectados (Clusters), com 0,604 e 0,677, respectivamente. Em contrapartida, nos valores que representam o Grau Ponderado Médio, o que assegura o peso dos nós definidos a partir do peso das arestas, são muito próximos, 4,444 e 4,302, respectivamente. E por fim a densidade, a rede que representa o Questionário tem uma densidade menor quando comparada com Todas as Respostas, e como principal HUB, temos "Dificuldade", com um total de seis ligações: "Interpretação", "Assunto", "Orientação", "Facilidade", "Questão" e "Linha". Em contrapartida, a referência "Função" (maior HUB) da Rede de Todas as Respostas que antes apresentava uma forte conexão com "Dificuldade", agora aparece num Cluster composto por "Resolução", "Problemas" e "Pensamento"**.** Isso mostra que houve uma articulação crescente entre conceitos estruturantes no Estudo de Funções Logarítmicas, porque a "Dificuldade" não se encontra mais relacionada com "Função" e no Questionário já aparece uma ligação com "Facilidade". Na Rede de Todas as Respostas, os conectores ligados ao HUB central possuem uma média de 4 ligações, enquanto na do Questionário, os conectores ligados ao HUB central possui apenas essa ligação. A "Facilidade" que antes era um conceito periférico, agora (no Questionário) aparece atrelada ao HUB central. O vértice que representava "Problema" em Todas as Respostas estava relacionado à "Interpretação", "Seres Humanos" e "Função" e no Questionário tem uma forte ligação com "Resolução" e "Pensamento".

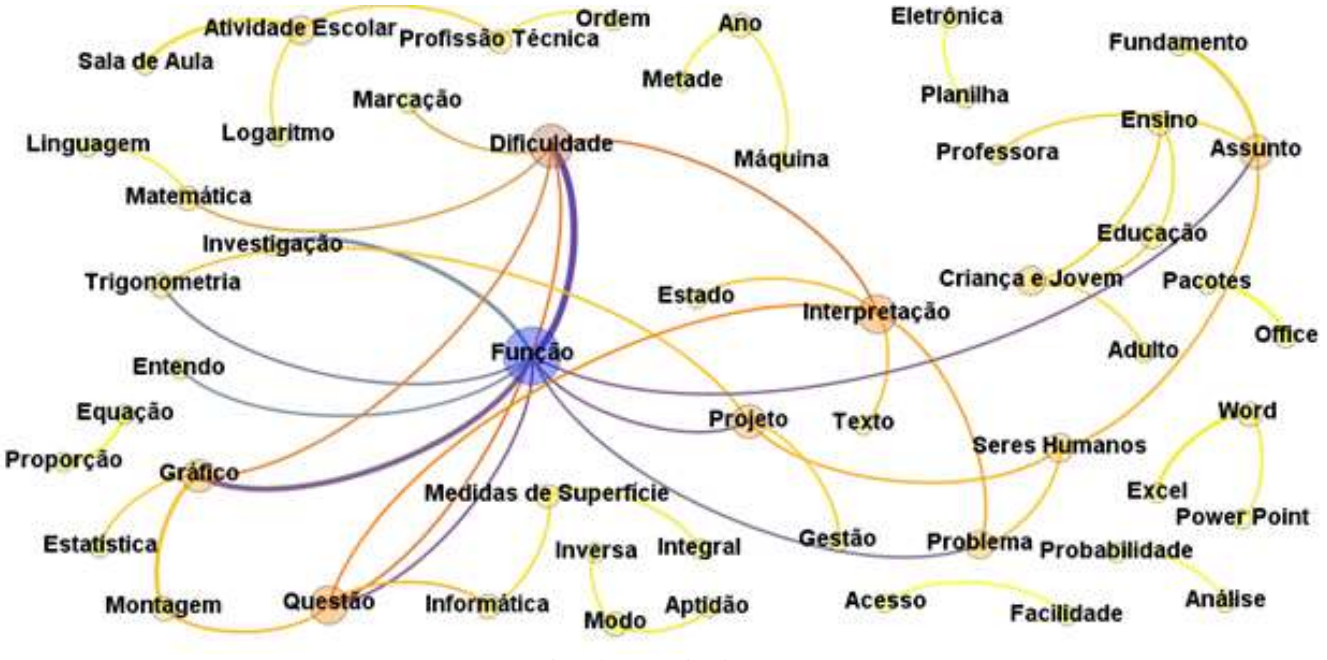

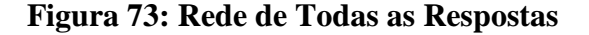

Fonte: Arquivo da pesquisadora, 2016.

**Figura 74: Dados estatísticos de Todas as Respostas**

| <b>Contexto #</b>             |                  |
|-------------------------------|------------------|
| $-10$<br><b>Now</b>           |                  |
| Aventure: 21                  |                  |
| Dale são degrio               |                  |
| <b>Filmse Estataticae V.</b>  |                  |
| Circlipcacillas               |                  |
| Nabe Great da Rodo            |                  |
| Gray notice                   | LSD Daids #      |
| Draw sonderwis meldo-         | 4,900 Bender 18  |
| Delevantry: dan keciler       | 4 Dentis 10      |
| Densilisle du jesh            | 5.037 Evening 10 |
| etti.                         | Evening #        |
| Holizettale                   | 5.677 Evening 10 |
| Fagellank                     | Evel-te 9        |
| Comparentes conscilados       | Funsilar III     |
| 11 Visão geral dos sois       |                  |
| Ciachterm de cluiterig néde : |                  |
| Centralizable de autometer    | <b>Belcher</b>   |
| ii Volle getal dan aresten    |                  |
| Congressità trèbe de caratha  | 134 bosts        |

Fonte: Arquivo da pesquisadora, 2016.

De acordo com Oliveira (2007, p. 249) "a realização de atividades [de Modelagem] em sala de aula, envolve várias ações não previsíveis", neste estudo não era esperada tanta intervenção da professora no desenvolvimento da Sequência Didática 02. Isto aconteceu devido a grande dificuldade por parte dos discentes decorrente da interpretação do problema,

de não conseguir associar a lei de formação que representasse o fenômeno proposto, a não identificação de funções inversas e das dificuldades em Matemática trazidas do Ensino Médio, estas últimas relatadas por eles tanto na Entrevista Inicial na Rede que representa Impressões e Feedback, (figura 75), quanto no Questionário Online Final e na resposta da aluna Laura:

> "Achei as situações didáticas bastante interessantes fazendo com que o aluno pense na resposta de acordo com o assunto teórico dado. Embora, eu tive **dificuldades** em algumas questões, talvez tenha sido por **não te compreendido o assunto de forma tão clara quanto foi dado**, só que o **problema está na minha falta de uma boa base no ensino médio** e isso acabou **me prejudicando** um pouco. Nas aulas eu tenho grande facilidade de aprender o conteúdo, mas **quando me deparo com atividades tenho uma dificuldade na interpretação**, ou seja, o que a atividade exige de mim. Isso é um problema meu que tenho que enfrentar e resolver o quanto antes para não me prejudicar futuramente." [grifo da autora]

#### **Figura 75: Rede das Impressões e Feedback**

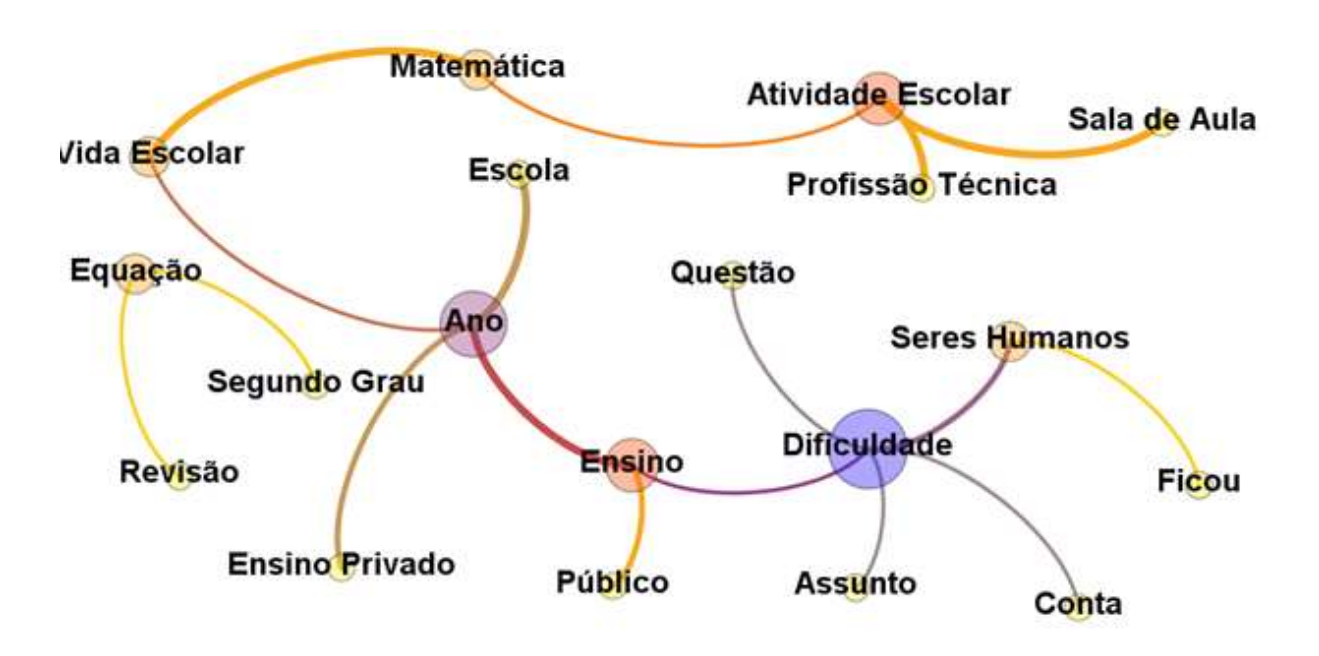

Fonte: Pesquisadora, 2016.

## **6. CONSIDERAÇÕES FINAIS**

O caminhar desta pesquisa proporcionou a autora uma "ação-reflexão-ação", sobre a própria práxis pedagógica.

O projeto original tinha como foco a Avaliação da efetividade do ensino/aprendizagem das funções no primeiro semestre da Licenciatura em Matemática, com o uso do software WINPLOT. O objetivo geral era verificar a efetividade do uso desse software na aprendizagem do estudo das funções reais: modular, de várias sentenças, exponencial e logarítmica, bem como averiguar a mudança quanto ao interesse, motivação e significância destes assuntos, para os alunos na Disciplina Introdução à Matemática, do Instituto Federal de Educação, Ciência e Tecnologia da Bahia*, Campus* Camaçari.

Nas primeiras reuniões com o orientador, houve uma reformulação, e o foco passou a ser a Modelagem para o Ensino da Matemática com o suporte das Tecnologias Educacionais. O objetivo geral era construir uma modelagem para o Ensino da Matemática, com base nos conceitos de Funções Exponenciais e Logarítmicas com suporte das Tecnologias Educacionais. Com o amadurecimento, após o processo de qualificação, e em função dos aportes sugeridos, o objetivo foi modificado para construir, aplicar e analisar uma Sequência Didática para o Ensino das Funções Logarítmicas, envolvendo Modelagem Matemática com o uso do GeoGebra. Desse modo, este estudo trouxe uma proposta de Sequência Didática que articula tecnologia, TSD e a Modelagem Matemática. Na primeira Sequência Didática foi utilizada a Teoria das Situações Didáticas e a tecnologia - com o uso do GeoGebra, e a Modelagem Matemática foi usada na construção segunda Sequência.

Surgiu a necessidade de buscar "novas" formas de ensinar com o suporte teórico da TSD, de Brousseau, da Modelagem Matemática, de Barboza e Bassanezi, da Engenharia Didática de Artigue e o aporte tecnológico do GeoGebra, com base nos resultados da Análise de Emergência de Conceitos, de Pinheiro (2012), composta por Análises Semântica e de Redes (para a Entrevista e o Questionário), e Análises a priori e a posteriori nas Sequências Didáticas. Isto vem a corroborar com BECKER (2008, p. 50), quando ele afirma que o professor "compreende que o aluno só aprenderá alguma coisa, isto é, construirá algum conhecimento novo se ele agir e problematizar a sua ação".

Na construção da Sequência Didática para o ensino das Funções Logarítmicas, foram desenvolvidas as seguintes ações: Elaborar Sequência Didática para o Ensino das Funções Logarítmicas, utilizando a Modelagem Matemática e a Teoria das Situações Didáticas; aplicar a Sequência Didática com o recurso tecnológico do GeoGebra; e analisar os resultados da aplicação metodológica com o suporte da Emergência de Conceitos (Análises Semântica e de Redes).

Os produtos resultantes deste trabalho de pesquisa foram: o Minicurso - O uso do software GeoGebra na Construção de Gráficos de Funções e a elaboração da respectiva apostila; elaboração de duas Sequências Didáticas, sendo a primeira O Estudo da Função Logarítmica, e a segunda Cultura de Bactérias; Análises Semântica e de Redes; Questionário Online e todo o caminhar metodológico.

Este trabalho reflete a realidade dos oito alunos que participaram deste estudo, e, portanto, as conclusões obtidas não podem ser generalizadas. E a partir disso, foi percebido que o que o trabalho trouxe como contribuição dentro do Ensino das Funções Logarítmicas o "ouvir o aluno" antes de adotar qualquer estratégia de ensino. Os professores estão sempre preocupados com o "como" ensinar determinado conteúdo de Matemática, e isso, pode ser realizado de diversas maneiras: com o auxílio do suporte tecnológico, com a resolução de problemas, os jogos, materiais manipuláveis, Modelagem, TSD, entretanto se o principal sujeito da ação pedagógica não for ouvido, de nada adiantará a estratégia a ser utilizada. Sem a entrevista guiada e sua análise, não seria possível identificar os conhecimentos prévios dos discentes, a necessidade de aulas sobre logaritmo e de minicurso sobre GeoGebra. Dessa forma, é assertiva a contribuição de Godoy (1995) quando ela diz que cabe ao pesquisador ir a campo buscar ou "captar" a dinâmica do evento a partir do olhar dos sujeitos (participantes). E foram esses "olhares e falas" dos sujeitos que possibilitaram esse trabalho de pesquisa.

A pesquisadora tem interesse em continuar participando do grupo de estudo Educação, Tecnologias, Difusão do Conhecimento e Modelagens de Sistemas Sociais (DCETM) para dar continuidade na produção científica, com o intuito de divulgar as pesquisas realizadas no grupo e trocar experiências com a comunidade de pesquisadores.

Em função dos resultados obtidos no estudo realizado nesta turma de primeiro semestre de 2016.2 no IFBA – *Campus* Camaçari, a autora pretende continuar aplicando a metodologia das Situações Didáticas com o suporte das TIC nas suas futuras turmas de Introdução à Matemática e expandir para outras disciplinas.

Diante de toda pesquisa realizada, concluímos que a partir da utilização da Análise Semântica e de Redes, este trabalho ganhou mais robustez para subsidiar a compreensão dos processos ocorridos antes, durante e depois das aplicações das Sequências Didáticas.

E o sentimento que fica está refletido na fala do aluno Vitor, ao afirmar no Questionário Online Final: "Eu achei bastante enriquecedor, pois uniu a teoria e prática da função no cotidiano, com isso facilitou o aprendizado sobre a função".

# **7. REFERÊNCIAS**

ALLEVATO, Norma. S. G. **Utilizando Animação Computacional no Estudo de Funções.** Revista de Ensino de Ciências e Matemática - REnCiMa , v. 1, p. 111-125, 2010. Disponível em: <http://revistapos.cruzeirodosul.edu.br/index.php/rencima/article/viewFile/13/15>. Acesso em: 30 maio 2016.

ALMOULOUD, Saddo Ag. **Fundamentos da didática da matemática**. Curitiba: UFPR Ed, 2007.

ALVES, Elizete L.; DACOREGGIO, Marlete dos Santos; BECKER, Fernando; [ et al.]. **Metodologia: construção de uma proposta científica.** Organização de Gilson Karkotli. 1ª ed. Curitiba: Camões, 2008.

ALVES, G. S.; SOARES, A. B. **Geometria Dinâmica: um estudo de seus recursos, potencialidades e limitações através do Software Tabulae**. In: XXIII Congresso da Sociedade Brasileira de Computação – IX Workshop de Informática na Escola. Campinas: Unicamp. 2003, pp. 275-286. Disponível em: <http://www.geogebra.imuff.mat.br/biblioteca/WIE\_George\_Adriana.pdf>. Acessado em: 01 jun. 2016.

ANDRADE, Priscilla C.; LIMA, Fábio M. de. As redes emergentes do Wikileaks: o estudo de estatísticas aplicadas ao Gephi. **LABIC**, Vitória, 01 jul. 2016. Disponível em: <http://www.labic.net/cartografia/as-redes-emergentes-do-wikileaks-o-estudo-de-estatisticasaplicadas-ao-gephi-ok/>. Acesso em: 08 out. 2016.

\_\_\_\_\_\_\_\_\_\_\_\_\_\_\_\_\_\_. As redes emergentes do Wikileaks: o estudo de estatísticas aplicadas aoGephi. In: CONGRESSO DE CIÊNCIAS DA COMUNICAÇÃO NA REGIÃO SUDESTE, 18., 2013, Bauru. **Anais...**. São Paulo: Intercom, 2013. Ref. R38- 0113-1. Disponível em : <portalintercom.org.br/anais/sudeste2013/resumos/R38-0113-1.pdf>. Acesso em: 08 out. 2016.

ANDRÉ, M. (1997). **Tendências atuais da pesquisa na escola**. Cad. CEDES,. 18. 43, pp.46- 57. Disponível em: <http://www.scielo.br/scielo.php?script=sci\_arttext&pid=S0101- 32621997000200005>. Acesso em: 08 jul. 2016.

BAIRRAL, M. de A. A Educação Matemática em ambientes virtuais. In: ENCONTRO NACIONAL DE EDUCAÇÃO MATEMÁTICA, X., 2010, Salvador. **Anais...** Salvador: [s.n.], 07 - 09 jul. 2010.

BARBOSA, Jonei Cerqueira. **Modelagem na Educação Matemática: contribuições para o debate teórico.** In: REUNIÃO ANUAL DA ANPED, 24, 2001, Caxambu. Anais. Rio Janeiro: ANPED, 2001. 1 CD-ROM.

BARBOSA, Jonei Cerqueira; CALDEIRA, Ademir Donizeti; ARAÚJO, J. de L. **Modelagem Matemática na Educação Matemática Brasileira: pesquisas e práticas educacionais.** Recife: Sbem. v. 3, 2007.

BASSANEZI, Rodney Carlos. **Ensino – Aprendizagem com modelagem matemática: uma nova estratégia.** 4 ed. São Paulo: Contexto, 2014.

BORBA, M. C.; PENTEADO, M. G. **Informática e Educação Matemática**. Belo Horizonte: Autêntica. 3ª ed. 2003.

BORBA, M. C.; SCUCUGLIA, R. R. S.; GADANIDIS, G. **Fases das Tecnologias Digitais em Educação Matemática: sala de aula e internet em movimento**. Belo Horizonte: Autêntica, 2014.

BOTELHO, L.; REZENDE, W. **Um Breve Histórico do Conceito de Função**. Caderno Dá-Licença, 2011. p. 64-75.

BOYER, Carl B; MERZBACH, Uta C. **História da Matemática**. Traduzido por: Helena Castro. São Paulo: Blucher, 2012. 3ª ed.

BROUSSEAU, G. **Introdução ao estudo das situações didáticas: conteúdos e métodos de ensino**. São Paulo: Ática, 2008.

CANDAU, Vera Maria Ferrão**. Tecnologia educacional: concepções e desafios.** Cadernos de Pesquisa, n. 28, p. 61-66, 2013. Disponível em: <http://www.fcc.org.br/pesquisa/publicacoes/cp/arquivos/386.pdf > Acesso em: 08 ago. 2016.

CARVALHO, Luiz Mariano. et. al. **História e Tecnologia no Ensino da Matemática.** vol. 2. Rio de Janeiro: Editora Ciência Moderna Ltda., 2008.

CARVALHO, Werther B.; PEDREIRA, Mavilde L. G.; AGUIAR, Maria Augusta L. de. **Nível de ruídos em uma unidade de cuidados intensivos pediátricos**. J. Pediatr. (Rio J.) [online]. 2005, vol.81, n.6, pp.495-498. Disponível em: <http://www.scielo.br/scielo.php?script=sci\_arttext&pid=S0021-75572005000800015>. Acesso em: 11 jul. 2016.

CHARLOT, Bernard. **Relação com o Saber, Formação dos Professores e Globalização: questões para a educação hoje**. Porto Alegre, Brasil: Artes Médicas, 2005.

CHAVES, Eduardo. **O que é Software Educacional**. 2008. Disponível em: <http://www. chaves. com. br/textself/edtech/softedu. htm>. Acessado em: 12 maio 2016.

COSTA, Elizabelle Pereira et al. Estudo piloto sobre o discurso de pesquisas científicas em Design da informação: uma abordagem crítico-semântica da coerência da estrutura textual. **InfoDesign: Revista Brasileira de Design da Informação**, v. 12, n. 3, 2015.

CRUZ NETO, Otávio. **O trabalho de campo como** d**escoberta e criação**. In: DESLANDES, S. F.: CRUZ NETO, O.: GOMES, R.:MINAYO, M. C. de S (Orgs.). **Pesquisa Social: teoria, método e criatividade**. 23. Ed. Petrópolis, RJ: Vozes, p. 51 -66, 2004.

D'AGRELLA FILHO, Manoel Souza. **Intensidade Sísmica**. Apostila 2 – Sismo. Disciplina Física da Terra e do Universo para Licenciatura em Geociências. Material elaborado pelo professor do Departamento de Geofísica do Instituto de Astronomia, Geofísica e Ciências Atmosféricas. Em 02 de outubro de 2012. Disponível:

<http://www.iag.usp.br/~agg\_1400200/moddata/GEOFISICA/apostila2-sismo.pdf> . Acesso em: 11 jul. 2016.

DIAS, André Luís Mattedi. **Controvérsias na historia da matemática: a definição de logaritmo. I**n: Simpósio Nacional de História da ANPUH, XXIII, 2005, Londrina. Anais eletrônicos. Londrina: UEL, 2005. V. 1.

DIAS, André Luís Mattedi; LIMA, Eliene Barbosa. *A Análise Matemática no Ensino Universitário Brasileiro: a Contribuição de Omar Catunda***.** Bolema: Boletim de Educação Matemática, Rio Claro: SP. v. 23, n. 35, p.453-476, abril de 2010. Disponível em: <http://www.producao.usp.br/handle/BDPI/15042>. Acessado em: 11 out. 2015.

EVES, Howard. **Introdução à história da matemática**. Tradução: Hygino H. Domingues. Campinas: SP. Ed. Unicamp, 2004.

FERREIRA, Anise A. G.. As possibilidades de uso de ferramentas da informática: software para análise de dados qualitativos e ISD. **Calidoscópio**. São Leopoldo: Editora Unisinos, v. 5, n. 3, p. 168-176, 2007. Disponível em:

<http://revistas.unisinos.br/index.php/calidoscopio/article/view/5638>. Acesso em: 08 ago. 2016.

FIORENTINI, Dário; LORENZATO, Sérgio. **Investigação em Educação Matemática: Percursos Teóricos e Metodológicos.** 3ed. Revv. Campinas, SP: Autores Associados, 2009 (Coleção Formação De Professores).

FREIRE, Paulo. **Pedagogia da Autonomia: saberes necessários à prática educativa**. 50ª Ed. Rj: Paz e Terra, 2015.

GATTI, B. A. **Grupo Focal na Pesquisa em Ciências Sociais e Humanas**. Brasília: Liber Livro Editora, 2012.

GEPHI versão 0.9.1. [S.l.]: Gephi Consortium. Disponível em: <www.gephi.org >. Acesso em: 08 ago. 2016.

GODOY, Arilda Schmidt. **Pesquisa qualitativa: tipos fundamentais**. Revista de Administração de empresas, v. 35, n. 3, p. 20-29, 1995.

GRAVADOR de Voz Avançado. Versão 1.3.63. [S.l.]: NetEase. Disponível em: <https://play.google.com/store/apps/details?id=com.enlightment.voicerecorder&hl=pt-BR>. Acesso em: 16 nov. 2016.

HETKOWSKI, T. M.. **Prática Instituinte e Aprendizagem Colaborativa**. In: Encontro Nacional sobre Hipertexto: desafios Linguísticos, Literários e Pedagógicos, 2005, Recife. Hipertexto 2005-UPFE. Disponível em:

<http://www.comunidadesvirtuais.pro.br/gptec/arquivos/a\_tania2.pdf>. Acesso em: 04 jan. 2015.

HETKOWSKI, Tânia Maria; ALVES, Lynn Rosalina Gama (Org.). **Tecnologias digitais e educação: novas (re)configurações técnicas, sociais e espaciais**. Salvador: EDUNEB, 2011.

JAVA Runtime Environment. [S.l.]: Oracle. Disponível em <https://www.java.com/pt\_BR/download/>. Acesso em: 04 ago. 2016.

KENSKI, Vani Moreira. **Educação e Tecnologias: O novo ritmo da informação**. São Paulo: Papirus, 2012. 8ª Ed.

LAKATOS, Eva Maria; MARCONI, Marina de Andrade. **Fundamentos de Metodologia Científica**. 5 ª ed. São Paulo: Atlas, 2003.

LÉVY, Pierre. **O que é virtual?** Trad. Paulo Neves. São Paulo: Ed. 34, 2011. 2ª Ed.

LEXIS Audio Editor. Versão 1.0.40. [S.l.]: pamsys. Site de Instalação do Aplicativo Lexis Audio Editor: Disponível em:

<https://play.google.com/store/apps/details?id=com.pamsys.lexisaudioeditor&hl=pt>. Acesso em: 16 set. 2016.

LIMA JR, Arnaud Soares de. **Tecnologias intelectuais e educação: explicitando o princípio proposicional/hipertextual como metáfora para a educação e o currículo.** Revista FAEEBA, Salvador: UNEB, v. 13, n. jul/dez, pg. 401-416, 2004.

LIMA, Elon L.; CARVALHO, Paulo C. P.; WAGNER, Eduardo e MORGADO, Augusto C. **A Matemática do Ensino Médio.** Volume 1. Coleção do Professor de Matemática. SBM: Rio de Janeiro. 2006.

LIMA, Elon L. **Logaritmos**. 2. ed. Rio de Janeiro, RJ: SBM (Coleção do professor de matemática), 1991.

\_\_\_\_\_\_\_\_\_\_. **Conceituação, Manipulação e Aplicações: os três componentes do ensino da Matemática**. In: Revista do Professor de Matemática. São Paulo, n.41, 1999.

LUDKE, Menga; ANDRÉ, Marli E. D. A.. **Pesquisa em Educação: abordagens qualitativas**. São Paulo: EPU, 1986.

MEDEIROS, J. M. R. et al. **Gephi. 2013**: Um software open source de manipulação e visualização de grafos. Disponível em: <https://disciplinas.stoa.usp.br/pluginfile.php/1174182/mod\_resource/content/1/Apostila%20 Oficina%20Gephi.pdf>. Acesso em: 14 ago. 2016.

MINAYO,M. C. de S.(organizadora); DESLANDES,S.F..;GOMES, R. **Pesquisa Social**: **teoria, método e criatividade.** 34ª ed. Petrópolis, RJ: Vozes, 2015.

MORAN, José M.; MASETTO, Marcos T.Masetto; BEHRENS, Marilda A. **Novas tecnologias e mediação pedagógica.** Campinas: São Paulo: Papirus, 2013. 21ª ed. Rev. Atual.

MORIN, Edgar. **Os sete saberes necessários à educação do futuro.** Tradução: Catarina Eleonora F. da Silva e Jeanne Sawaya. Revisão técnica: Edgard de Assis Carvalho. 2 ed. São Paulo: Cortez, Brasília, DF: UNESCO, 2000.

NASSER, Lilian ; TORRACA, Marcelo André Abrantes ; SOUSA, Geneci Alves de . **Aprendizagem de Cálculo: Dificuldades e Sugestões para a Superação**. In: XIV Conferencia Interamericana de Educación Matemática - CIAEM, 2015, Tuxtla Gutiérrez - Chiapas. XIV Conferencia Interamericana de Educación Matemática - CIAEM, 2015.

OLIVEIRA, A. M. P. As Análises dos Futuros Professores sobre as suas primeiras Experiências com Modelagem Matemática. In: BARBOSA, J. C; CALDEIRA, A. D.; ARAÚJO, J. L. (Orgs.). **Modelagem matemática na Educação Matemática Brasileira:** pesquisas e práticas educacionais. Recife: SBEM, 2007. p. 233-252. (Biblioteca do Educador Matemático, v.3).

OLIVEIRA, Antônio Josimário Soares de. **O ensino e a aprendizagem de função exponencial em um ambiente de modelagem matemática**. Mossoró-RN: 2013 95f.: il. Dissertação (Mestrado em Matemática) – Universidade Federal Rural do Semi-Árido. Pró-Reitoria de Pesquisa e Pós-Graduação

OLIVEIRA, C. E. ; DINIZ, L. N.. **A Investigação e Discussão de Softwares Matemáticos sobre a Seleção e o uso na sala de aula.** In: Encontro Nacional de Educação Matemática, 2007, Belo Horizonte. v. 1. p. 1-9. Disponível em: <www.sbembrasil.org.br/files/ix\_enem/Minicurso/Trabalhos/MC03531528467T.doc>. Acesso em: 26 maio 2016.

OLIVEIRA, M. M. de. **Sequência Didática Interativa no Processo de Formação de Professores**. Petrópolis, RJ: Vozes Ed, 2013.

PAIS, L. C. **Didática da Matemática: uma análise da influência francesa**. 3ª ed. Belo Horizonte: Autêntica Editora, 2011.

PINHEIRO, Marcus Túlio Freitas. **O conhecimento enquanto campo:** o ente cognitivo e a emergência de conceitos. 2012. Tese (Doutorado em Educação) - Universidade Federal da Bahia, Salvador, 2012.

POMMER, Wagner Marcelo. **A Engenharia Didática em sala de aula**: Elementos básicos e uma ilustração envolvendo as Equações Diofantinas Lineares. São Paulo; [s.n.], 2013.

POMMER, Wagner Marcelo. **Brousseau e a idéia de Situação Didática.** SEMA – Seminários de Ensino de Matemática/ FEUSP, 2008. Diponível em: <http://www.nilsonjosemachado.net/sema20080902.pdf>. Acesso em: 26 ago. 2016.

**PPC – Projeto Pedagógico de Curso da Licenciatura em Matemática**. Instituto Federal de Educação, Ciência e Tecnologia da Bahia, Camaçari, 2015.

REZENDE, Wanderley Moura; PESCO, Dirce Uesu; BORTOLOSSI, Humberto José. **Explorando aspectos dinâmicos no ensino de funções reais com recursos do GeoGebra.** Revista do Instituto GeoGebra Internacional de São Paulo. v. 1, n. 1, p. 74-89, 2012.

RIBEIRO, Alessandro Jacques; CURY, Helena Noronha. **Álgebra para formação dos professor: explorando os conceitos de equação e de função**. 1ª ed. Belo Horizonte: Autêntica Ed., 2015. (Coleção Tendências em Educação Matemática)

ROLKOUSKI, Emerson. **Tecnologias no Ensino da Matemática**. Curitiba: InterSaberes, 2012. (Série Matemática em Sala de Aula)

SAMPAIO, J. C. V. **John Napier, Henry Brigss e a invenção dos Logaritmos.** UFSCar, São Carlos, 2009. Disponível em: <http://www.dm.ufscar.br/profs/sammpaio/logshistoria.PDF>. Acesso em: 08 jan. 2016.

SAMPAIO, J. C.; SILVA, K. S. P. **Evasão na Licenciatura em Matemática: Desafios e Ações. . I**n: X Colóquio Internacional "Educação e Contemporaneidade" - EDUCONSE, 2016, Londrina. Anais eletrônicos. São Cristóvão: UFS, 2016. Disponível em: <http://educonse.com.br/xcoloquio/default.asp> Acesso em: 16 nov. 2016.

SATUR, Roberto Vilmar; RIBEIRO, Bruno de Araújo; LIMA, Janecely Silveira de; DIAS, Guilherme Ataíde. **Do físico ao virtual**: relações interpessoais que geram redes sociais dos alunos de um curso de graduação. **Inf. Inf.,** Londrina, v. 20, n. 3, p. 05 - 38, set./dez. 2015. Disponível em:

<http://www.uel.br/revistas/uel/index.php/informacao/article/viewFile/19527/17735>. Acesso em: 26 ago. 2016.

SKOVSMOSE, O. **Cenários de investigação**. Bolema – Boletim de Educação Matemática, Rio Claro: SP, n. 14, p. 66-91, 2000.

TEIXEIRA, P. J. M.; PASSOS, C. C. M.. **Um pouco da Teoria das Situações Didáticas (TSD) de Guy Brousseau.** Zetetiké: Revista de Educação Matemática, p.155-168. v. 21, n. 39, 2013.

TIKHOMIROV, O. K. **The psychological consequences of computerization**. This Paper was published in Wertsch, J. V. (Ed.). The Concept of Activity in Soviet Psychology. New York: M.E. Sharpe Inc. pp. 256 – 278, 1981.

TROPES. Versão 8.4. **Online Reference Manual**. 12ª ediçao, Maio de 2013. Disponível em <http://www.semantic-knowledge.com/doc/V81/text-analysis/index.html>. Acessado em: 07 nov. 2016.

TROPES-Zoom Software. Versão português. [S.l.]: Semantic-Knowlege. Disponível em: <http://www.semantic-knowledge.com/download2.htm>. Acesso em 07 nov. 2016.

VALENTE J.A. e ALMEIDA, F.J. **Visão analítica da informática na educação no Brasil: a questão do professor**. Florianópolis – Revista Brasileira de Informática na Educação- RBIE, Edição nº 1. 1997. Disponível em: <http://www.lbd.dcc.ufmg.br/colecoes/rbie/1/1/004.pdf>. Acesso em: 25 maio 2016.

VALENTE, José. A. **O uso inteligente do computador na educação**. Revista Pátio. Ano 1, n° 1, Editora Artes Médicas Sul, p.19-21. 1997.

\_\_\_\_\_\_\_\_\_\_. **Por Quê o Computador na Educação?** Em J. A. Valente, (org.) Computadores e Conhecimento: repensando a educação. Campinas: Gráfica da UNICAMP. 1993.

VÁZQUEZ, Sastre, P.; REY, G.; BOUBÉE, C. **"El concepto de función a través de la Historia."** Revista Iberoamericana de Educación Matemática **;** v. 4,n.16, pp.141-155. Dez. 2008.

ZUFFI, Edna Maura. **Fundamentos de Matemática para o Ensino Superior**. Janeiro-2015 (versão provisória) – Apostila elaborada pela docente da USP – Instituto de Ciências Matemáticas e de Computação – Departamento de Matemática. Disponível em: <http://icmc.usp.br/CMS/Arquivos/arquivos\_enviados/SMA\_88\_Apostila%20Fundamentos% 20e%20MEB\_2015.pdf>. Acesso em: 12 maio 2016.

# **8. APÊNDICES**

## **Apêndice 01 – Questões da entrevista guiada- GRUPOS FOCAIS**

## **A. Perfil dos Alunos**

- 1. Qual o seu nome?
- 2. Em que ano vocês concluíram Ensino Médio?
- 3. Estudou, anteriormente, em escola particular, pública ou ambas?
- 4. Qual modalidade de ensino que vocês cursaram: O Ensino Médio Tradicional, Educação de Jovens e Adultos (EJA), Supletivo, Técnico ou outros?

## **B. Conhecimentos Prévios de Matemática**

- 5. Quanto à Educação Básica (Fundamental e Ensino Médio), quais eram as dificuldades de vocês com a Matemática?
- 6. No estudo de funções, quais foram as suas principais dificuldades?
- 7. Quais as dificuldades que vocês têm com a resolução de problemas envolvendo funções?
- 8. Defina, com suas palavras, o logaritmo.

## **C. Conhecimentos Prévios de Informática**

- 9. Vocês têm facilidade no uso da informática no dia a dia?
- 10. Quais os softwares que vocês mais utilizam?
- 11. Quais os conteúdos de matemática que já foram estudados com ajuda de algum software?
- 12. O que são softwares de Geometria Dinâmica? (Foi reformulada durante a entrevista do primeiro grupo focal).
- 12. O que você sabe sobre o GeoGebra?
- 13. Se você conhece o GeoGebra, quais são as dificuldades ao utilizá-lo?

## **Apêndice 02 – Transcrições das respostas das entrevistas**

# **Tabela 28 - Transcrições referente às Dificuldades na Matemática na Educação Básica**

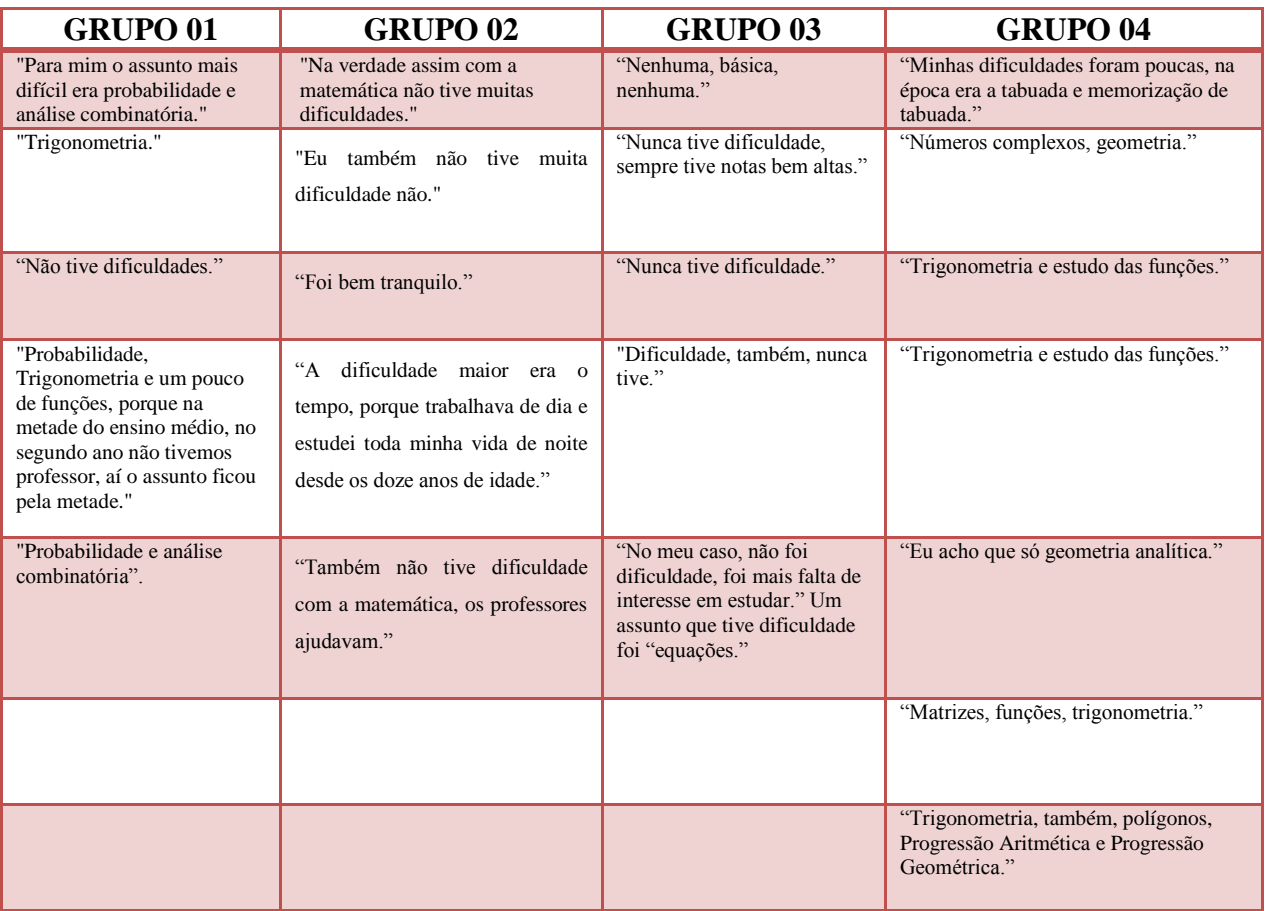

# **Tabela 29 - Transcrições referente às Dificuldades no Estudo de Funções**

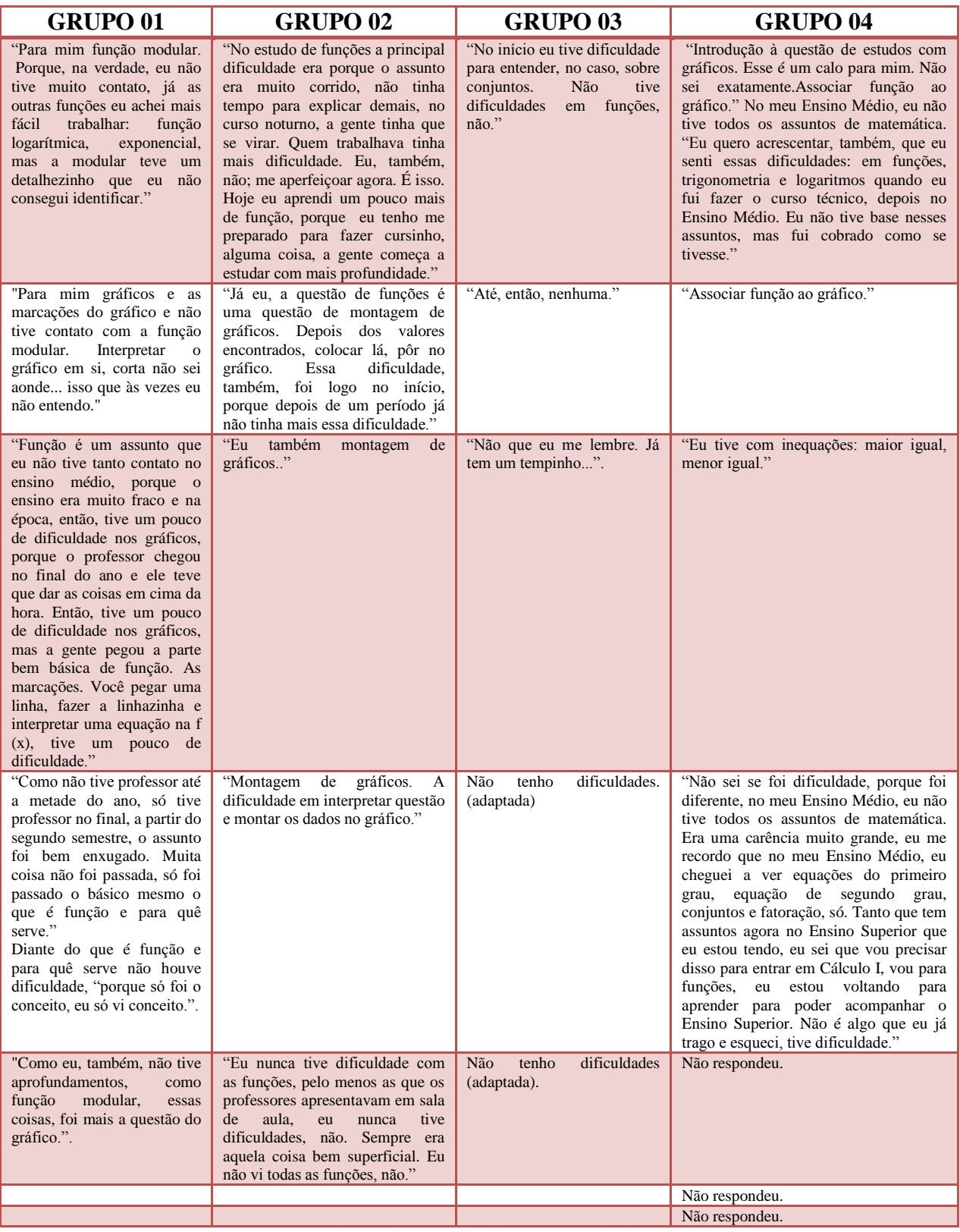

# **Tabela 30- Transcrições referente às Dificuldades na resolução de problemas envolvendo funções**

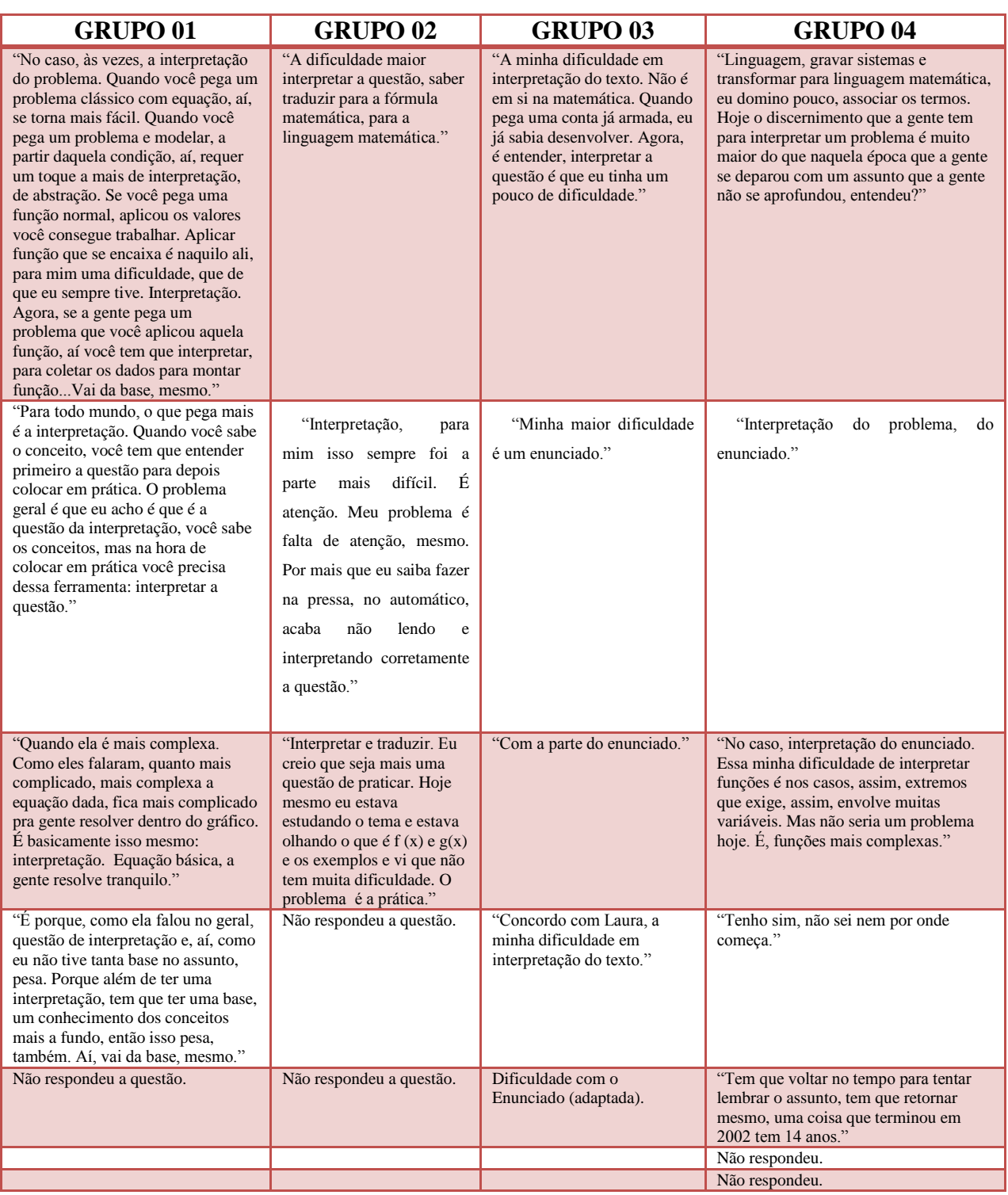

## **Tabela 31 - Transcrições referente à facilidade no uso da Informática**

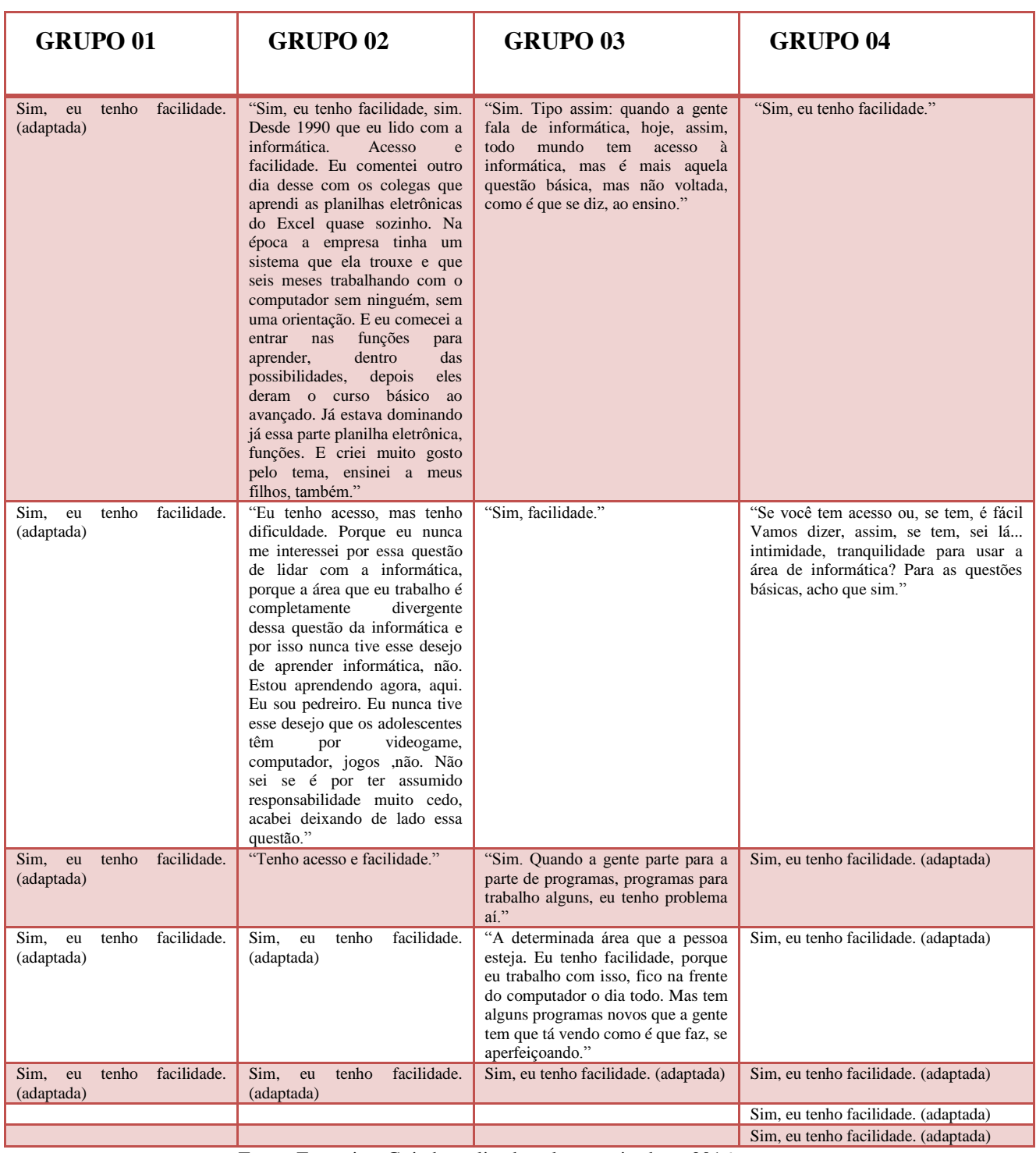

## **Tabela 32- Transcrições referente aos softwares que utilizam**

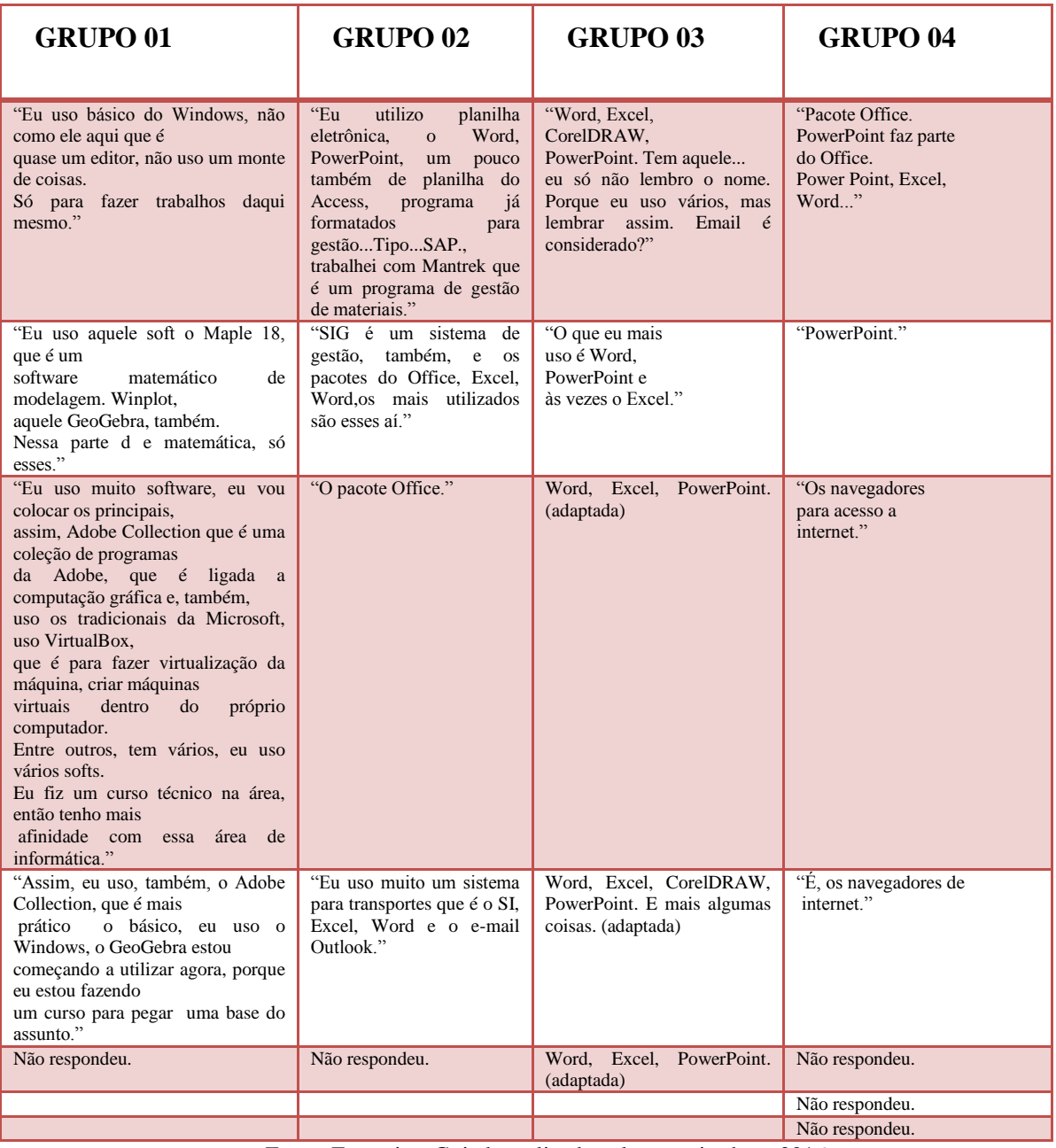

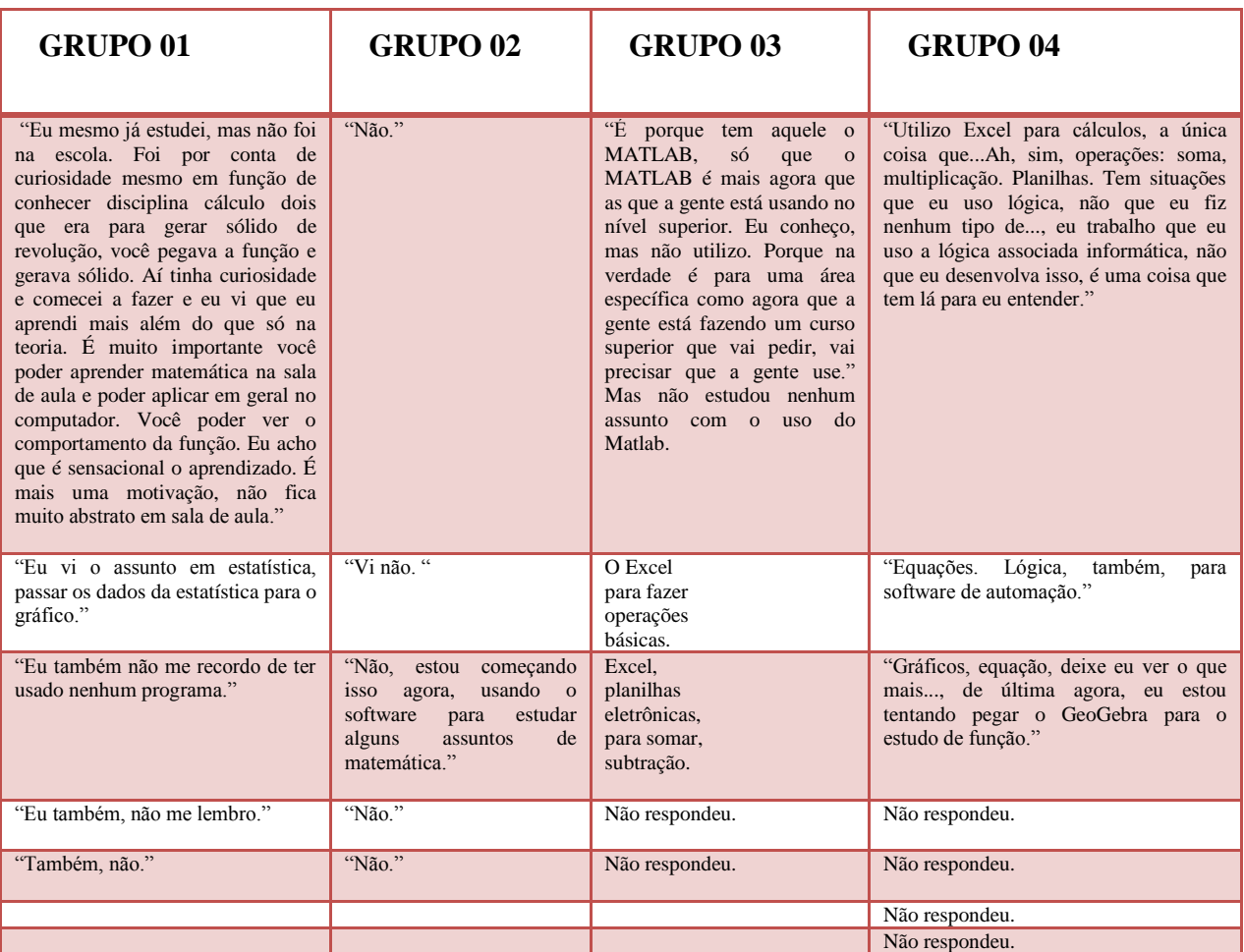

## **Tabela 33- Transcrições referente aos conteúdos de matemática estudados com software**

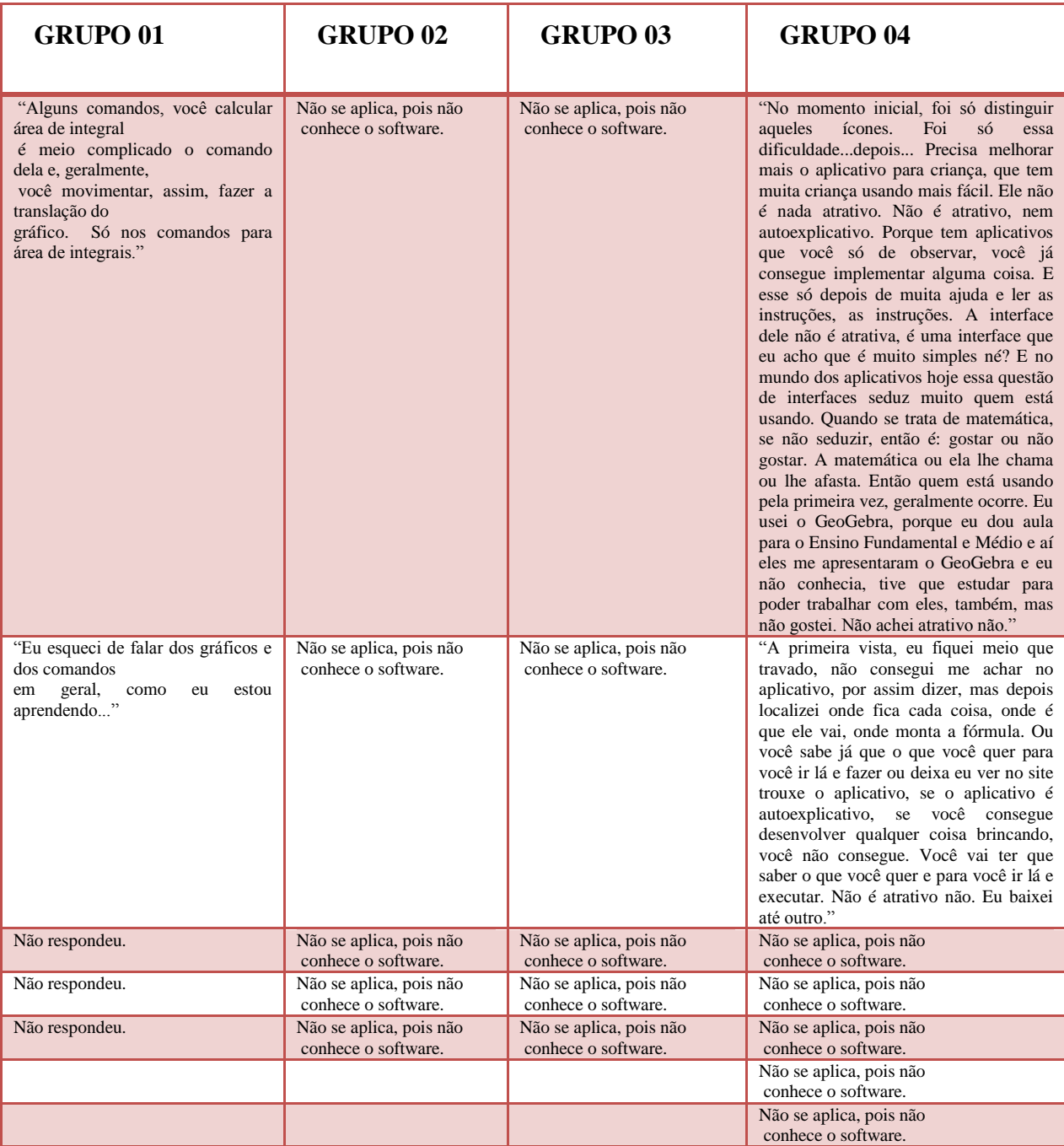

## **Tabela 34 - Transcrições referente "às dificuldades para utilizar o GeoGebra**

| <b>GRUPO 01</b>                                                                                                    | <b>GRUPO 02</b>                                                                                                    | <b>GRUPO 03</b>                                                                                                    | <b>GRUPO 04</b>                                                                                                    |
|----------------------------------------------------------------------------------------------------|----------------------------------------------------------------------------------------------------|----------------------------------------------------------------------------------------------------|----------------------------------------------------------------------------------------------------|
| " Eu acho muito importante essa<br>utilização tanto teórica, utilizar a<br>teoria e a prática,<br>usando<br>de certa forma<br>computador,<br>enriquece aprendizagem. Lá na<br>faculdade mesmo, muito de meus<br>tinham<br>colegas<br>dificuldades<br>mesmo, mas quando começou a<br>trabalhar com esse programa, esse<br>Maple 18, aí foi sensacional.<br>Porque para gerar um sólido de<br>revolução, assim, numa dimensão<br>assim, é um negócio meio abstrato,<br>se você tem um computador que<br>pode ver a rotação do sólido, é<br>sensacional. Esse software que eu<br>estou utilizando, você pede para<br>calcular uma derivada, coloca a<br>função, você entra com os dados da<br>função e ele vai fazendo passo a<br>passo. Se você tem dificuldade com<br>uma questão, assim, não que você<br>vai pescar, você vai olhando, assim,<br>vendo onde você errou;<br>é<br>muito<br>grande.<br>diferencial<br>A<br>foi bem dinâmica,<br>entrevista<br>conceitos<br>que<br>a gente<br>está<br>presenciando em sala de aula. [a<br>finalidade dessa entrevista él<br>Coletar informações para fazer um<br>diagnóstico." | "Foi relevante porque deu<br>para a gente abordar a<br>nossa dificuldade e ver<br>todo o processo que a<br>gente passou durante nosso<br>Ensino Fundamental e<br>Médio e ver que a base do<br>ensino atual no nosso país<br>das escolas públicas pode-<br>se evidenciar que muitas<br>vezes é vítima de um<br>descaso dos professores ou<br>método de ensino. Traz o<br>assunto para sala de aula<br>de forma muito superficial<br>e não prepara os alunos de<br>uma maneira que ele não<br>muitas<br>vem<br>encontrar<br>dificuldades<br>ensino<br>no<br>superior." | "Eu achei interessante, gostei<br>de participar da pesquisa e se<br>tiver outras pesquisas eu vou<br>fazer questão de participar." | "Achei entrevista interessante, mas<br>agora eu fiquei com uma dúvida: a<br>senhora fez as perguntas para ver as<br>dificuldades da Matemática no nosso<br>ensino acadêmico até aqui ou o que a<br>gente tem até hoje, né? Na nossa<br>atualidade, só que aí tem aquela questão<br>que eu, no caso, na maioria das pessoas,<br>que a dificuldade é de não ter o assunto<br>para acompanhar, tipo: a gente ficou<br>preso aquele sistema acadêmico e a<br>gente achou que não seria cobrado e<br>depois que a gente se deparou com a<br>realidade, tanto profissional como agora<br>no nível superior, a gente percebe que<br>ficou muita coisa para trás. Então a<br>gente diz assim: dificuldade na minha<br>época eu não tive, mas teve coisas que<br>deveria ter visto e não vi. Aí, eu queria<br>saber como isso reflete na pesquisa em<br>si. Agora o assunto por conta, talvez da<br>dificuldade dos outros colegas que no<br>ensino público você tem tudo isso. O<br>professor faz de tudo para não me atolar<br>e os alunos hoje em dia, quando sentem<br>dificuldade, recorre a tudo recorre a pai,<br>a diretoria para poder atrasar o ensino. E<br>aí cheguei no terceiro ano e ainda estava<br>vendo a revisão de equação do primeiro<br>grau, equação do segundo grau. O<br>professor apertou, mas o máximo que<br>ele conseguiu dar conjunto e fatoração,<br>"assumiu nas coxas" mesmo, ele não<br>podia reprovar ninguém. Tanto que os<br>dois últimos meses de aula, ele nem foi<br>na sala de aula, ele passou uma lista de<br>exercícios, que ele nem cobrou. Tinha<br>um professor meu, que nesse ano que<br>ficou um bom tempo sem professor de<br>matemática, ele pediu para sair do<br>colégio. Porque ele queria passar o<br>assunto, ele queria exercer o perfil dele<br>de professor, mas se viu empatado por<br>causa da falta de envolvimento<br>didaticamente nos anos anteriores, então<br>ele se viu numa situação que ele queria<br>adiantar. Uns que queriam realmente<br>reconhecer isso nele, queriam chegar<br>junto dele; mas uma boa parte da turma<br>não. Então, discussões em secretaria,<br>abaixo-assinado e ele acabou pedindo.<br>Ele acabou abrindo mão da turma.<br>Então, como dizer assim, dificuldades,<br>dificuldades eu estou tendo hoje por<br>conta dos assuntos que eu não vi, mas<br>eu trouxe essa dificuldade lá no ensino.<br>$\acute{E}$ complicado entender isso. $\acute{E}$ o que<br>acontece, para mim foi frustrante;<br>porque eu terminei o Ensino Médio,<br>você diz: agora o mundo é meu. Só que<br>aí você sofre pela barreira. Você diz: eu<br>aprendi, apesar de eu desenvolver bem o<br>que aprendi, não é o que está sendo um<br>pedido aqui fora, o que está sendo<br>pedido é mais e o que eu aprendi foi<br>menos. Aí, você tem que correr atrás.<br>Hoje eu estou aprendendo, eu estou<br>estudando o Ensino Superior e correndo<br>atrás do Ensino Médio que eu não vi. Eu<br>estou fazendo praticamente o meu<br>Ensino Médio de novo e o Ensino |

**Tabela 35- Transcrições referente às Impressões e Feedback**

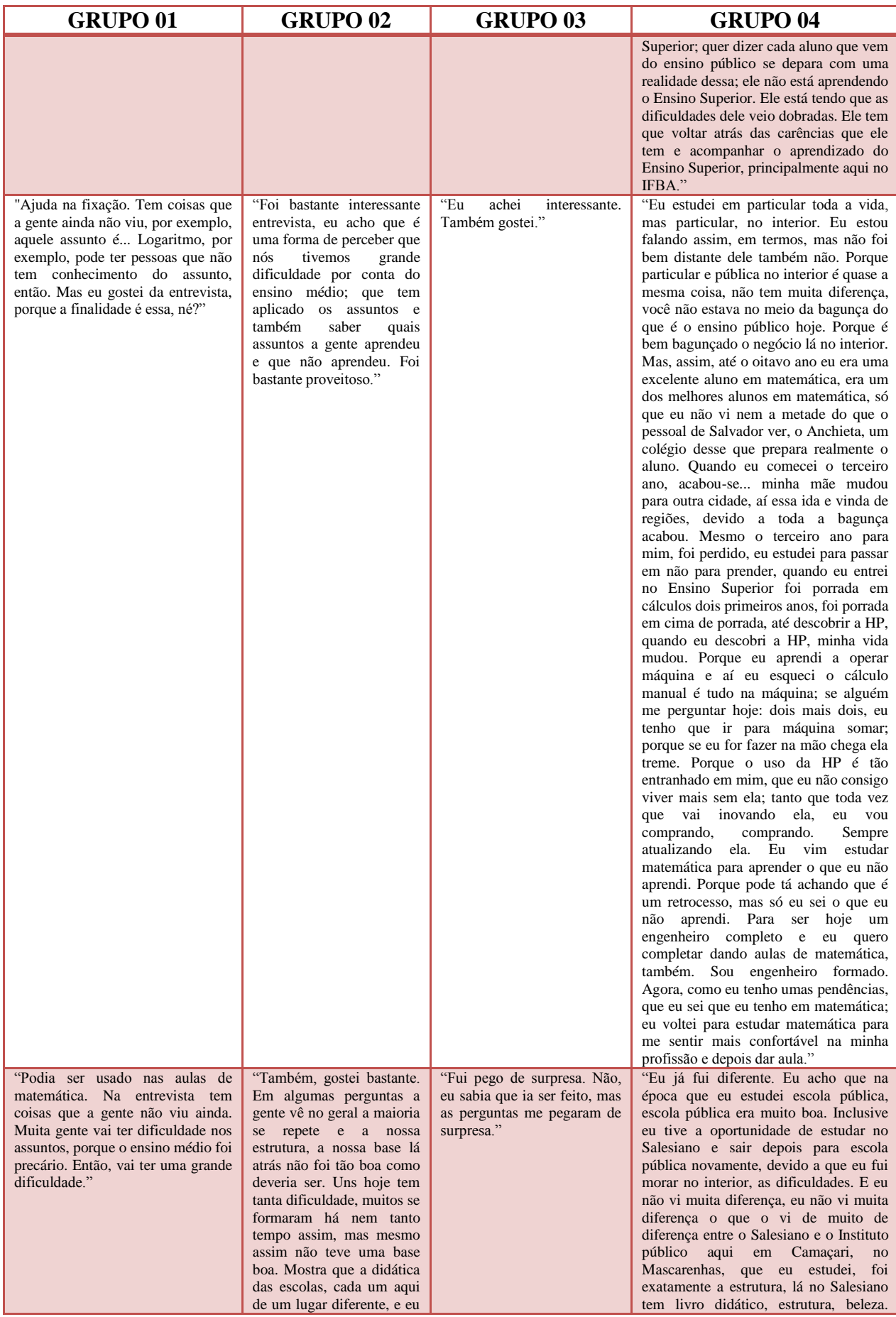

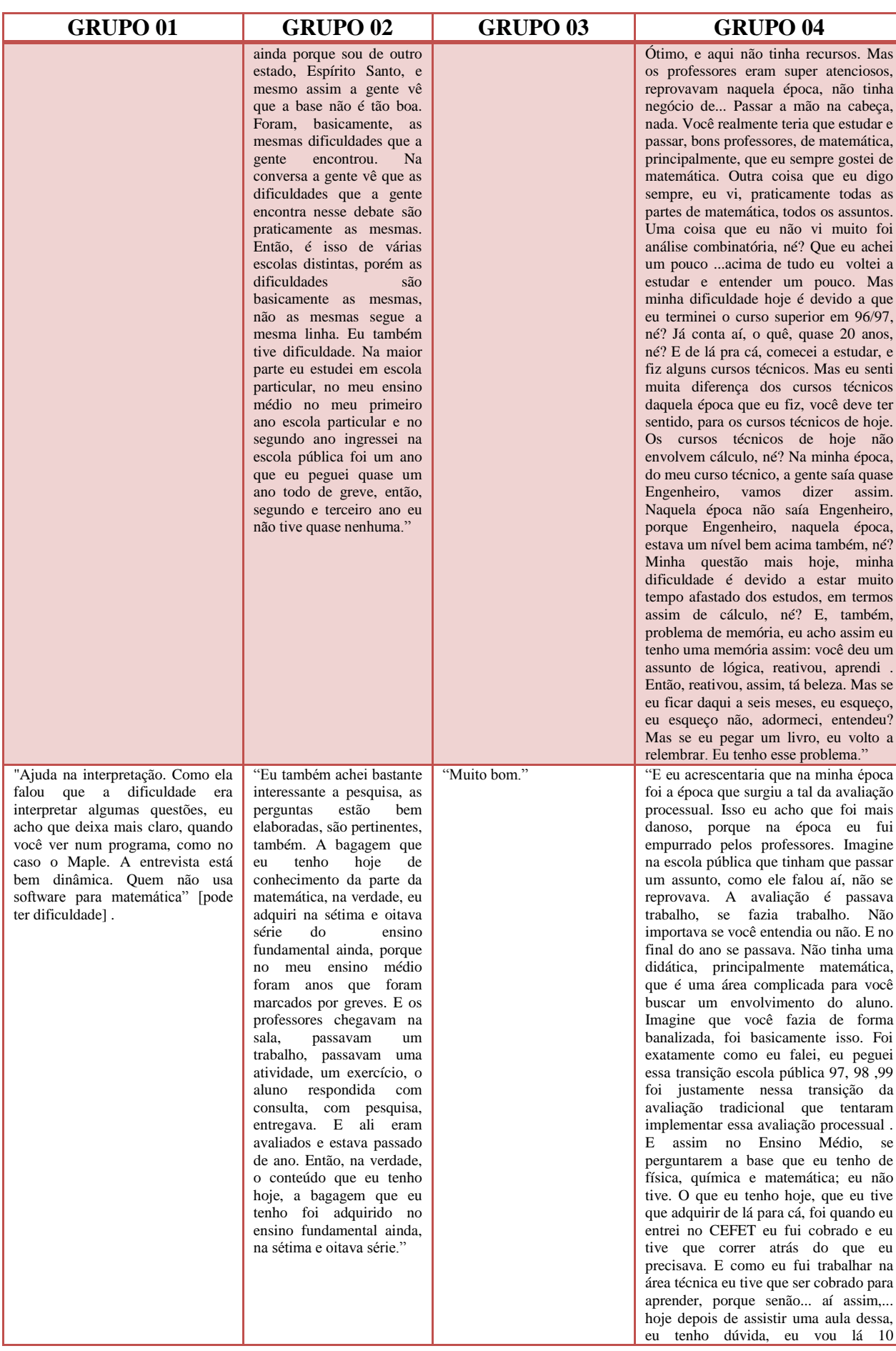

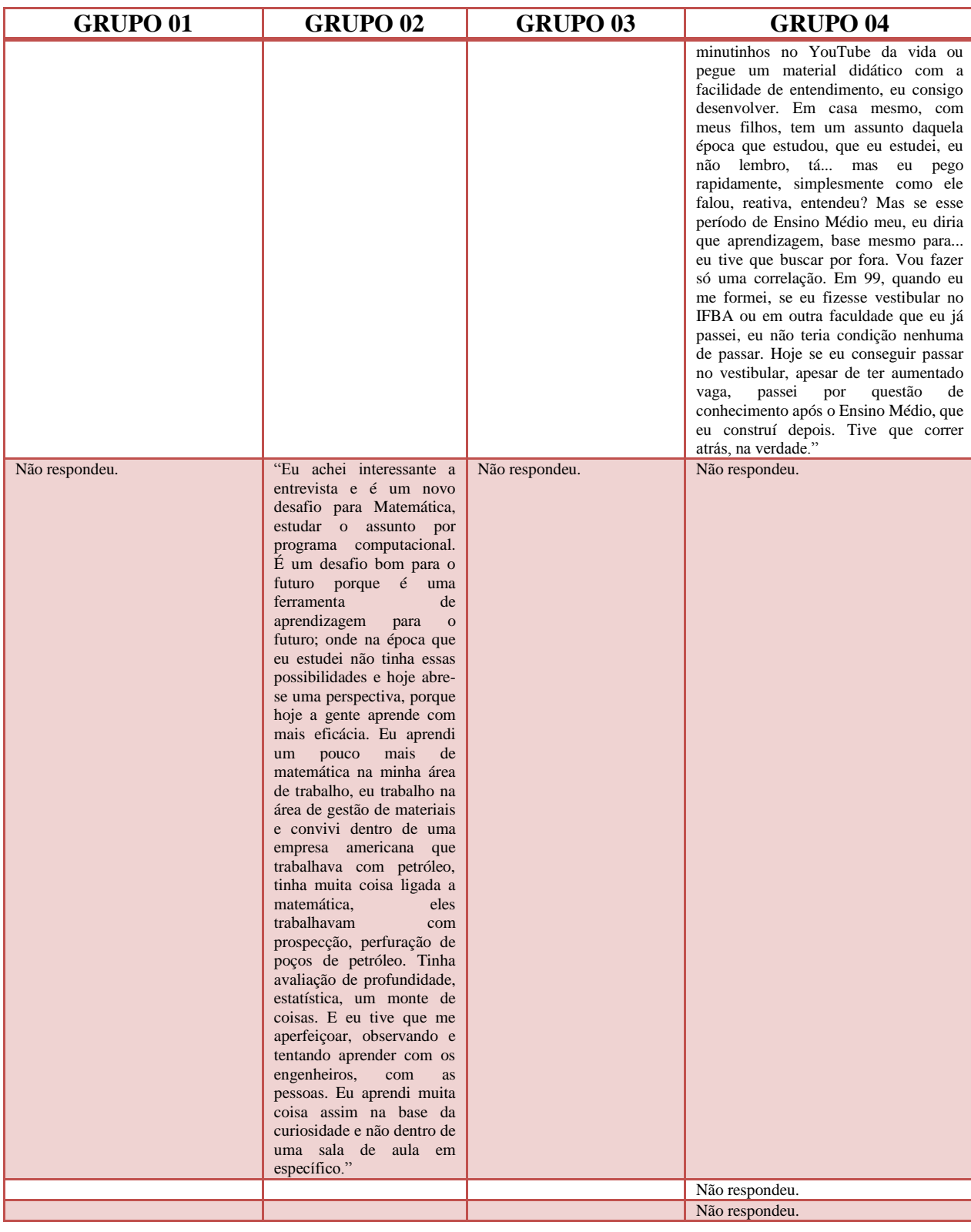

# **Apêndice 03 - Minicurso: O uso do software GeoGebra na Construção de Gráficos de Funções**

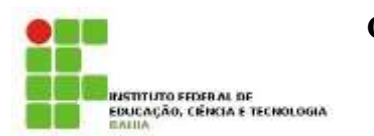

**COORDENADORIA DE MATEMÁTICA**

**Curso: Licenciatura em Matemática Disciplina: Introdução à Matemática Semestre: 1º - Profª Karine Pugas**

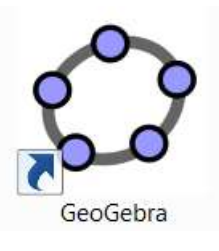

# **Minicurso: O uso do software GeoGebra na Construção de Gráficos de Funções**

O GeoGebra é um software livre de matemática dinâmica, criado por Markus Hohenwarter, desenvolvido para todos os níveis de ensino que engloba, em um único ambiente, ferramentas de Geometria, Estatística, Cálculo, Álgebra Linear, dentre outras. Para fazer o download do GeoGebra torna-se necessário acessar o endereço eletrônico http://www.geogebra.org. Após a instalação do GeoGebra no computador, nos deparamos com uma janela de inicialização, cuja interface é constituída por uma barra de menu, uma barra de ferramentas, a janela de álgebra, a janela de visualização, o campo de entrada ou comandos, conforme figura 01.

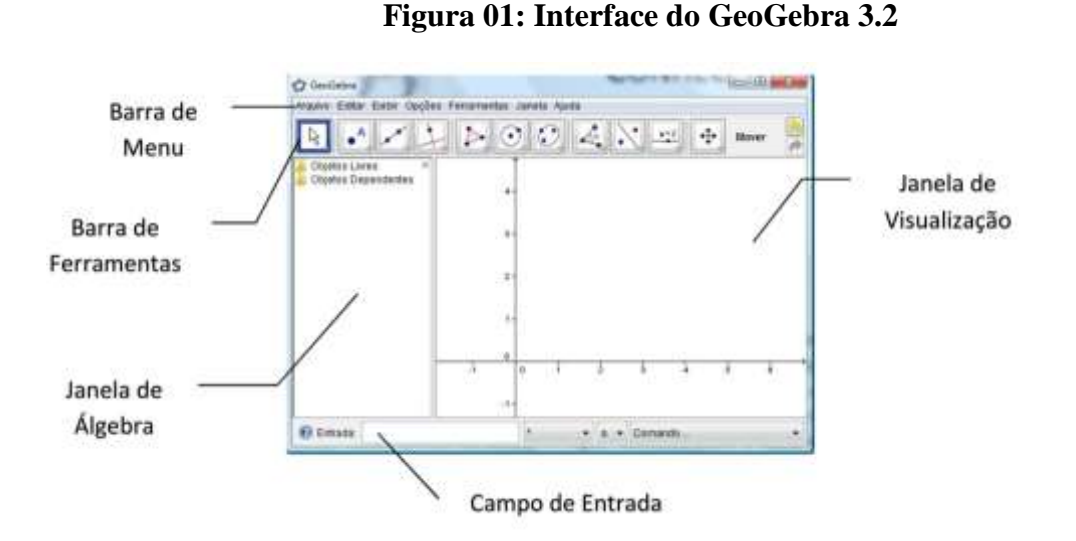

Fonte: ARAÚJO, 2010, p.1.

O objetivo desse minicurso é apresentar o software GeoGebra e mostrar como ele pode ser usado para explorar conteúdos matemáticos e potencializar o ensino-aprendizagem com destaque para as funções reais: funções polinomiais de 1º e 2º graus, modular e funções trigonométricas, através de roteiros de atividades.

Serão abordados os seguintes tópicos:

# **1. Explorando o GeoGebra: uma rápida apresentação sobre o software - principais comandos**

A Barra de Ferramentas do GeoGebra está dividida em 12 janelas, como vemos na figura 02.

#### **Figura 02: Barra de Ferramentas do GeoGebra**

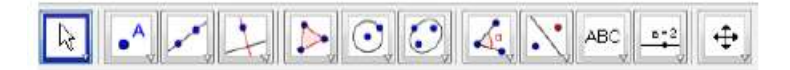

Fonte: Própria autora, 2016.

E para visualizar as principais ferramentas produzidas pelo GeoGebra, basta clicar sobre a seta no canto direito de cada janela, e então, irão aparecer as opções referentes à estas janelas. A figura 03 representa um desses exemplos.

## **Figura 03: Ícones da Barra de Ferramentas do GeoGebra**

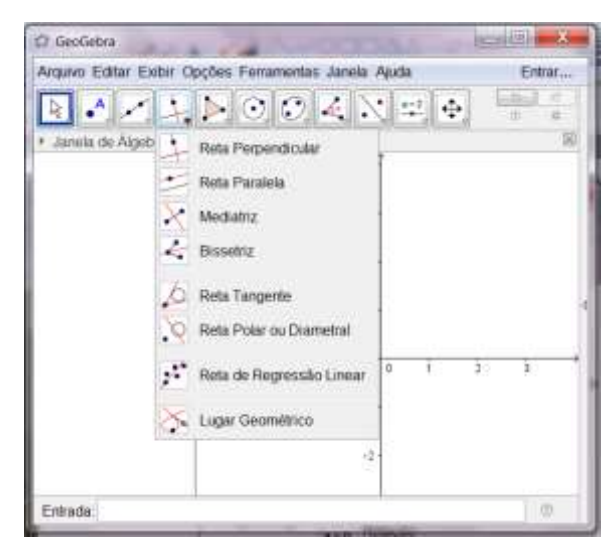

Fonte: Própria autora, 2016.

Dessa forma, cada ícone tem ao seu lado o nome da ferramenta e o desenho que facilitam o usuário a lembrar qual a sua funcionalidade. A partir deste momento, iremos descrever os principais ícones da Barra de Ferramentas de acordo com Araújo (2010).

**Mover:** Esta ferramenta é utilizada para arrastar, mover, selecionar e manipular objetos livres. Podemos considerar uma das ferramentas mais utilizadas no programa que também pode ser acessada através do "ESC" do teclado.

**Novo Ponto:** Para criar um novo ponto (livre, em um objeto ou em uma intersecção), selecione esta ferramenta e em seguida clique na Janela de Visualização. Desta forma, o software exibe os rótulos automaticamente, com letras maiúsculas do nosso alfabeto. Clicando em um segmento, reta, polígono, cônica, gráfico de função ou curva, você pode criar um ponto nesse objeto. Existe outra forma de se criar um ponto, através do "Campo de Entrada", que discutiremos depois.

**Reta**: Utilizando esta ferramenta, pode-se construir uma reta. Para isso, basta que selecione dois pontos na Janela de Visualização.

**Reta Perpendicular: "**Com esta ferramenta, pode-se construir uma reta perpendicular a uma reta, semirreta, segmento, vetor, eixo ou lado de um polígono." Para isso, basta que selecione, primeiramente, o ponto e, depois, uma reta (segmento, ou semirreta, ou vetor) que irá representar a direção da reta perpendicular.

**Polígono**: Com esta ferramenta, pode-se construir um polígono irregular com N lados. Para concluir a construção, basta selecionar a quantidade de vértices desejados, através da criação de pontos na Janela de Visualização, e, para finalizar, clicar no primeiro vértice para fechar o polígono construído. Paralelo a isto, na Janela de Álgebra, irá aparecer a área do polígono criado.

**Dica**: Se quisermos formatar um determinado objeto (ponto, segmento, polígono, etc.), basta clicar com o botão direito do mouse sobre o mesmo e escolher a opção propriedade. Dessa forma, é possível alterar o tamanho dos pontos, a espessura de uma reta ou polígono, o estilo (tracejado, pontilhado) de um segmento, as cores, inserir legendas, exibir e ocultar objetos, exibir rótulos, dentre outras funções. A formatação das propriedades pode ser visualizada na figura 04 e 05; e um exemplo do resultado desta edição em um polígono, na figura 06.

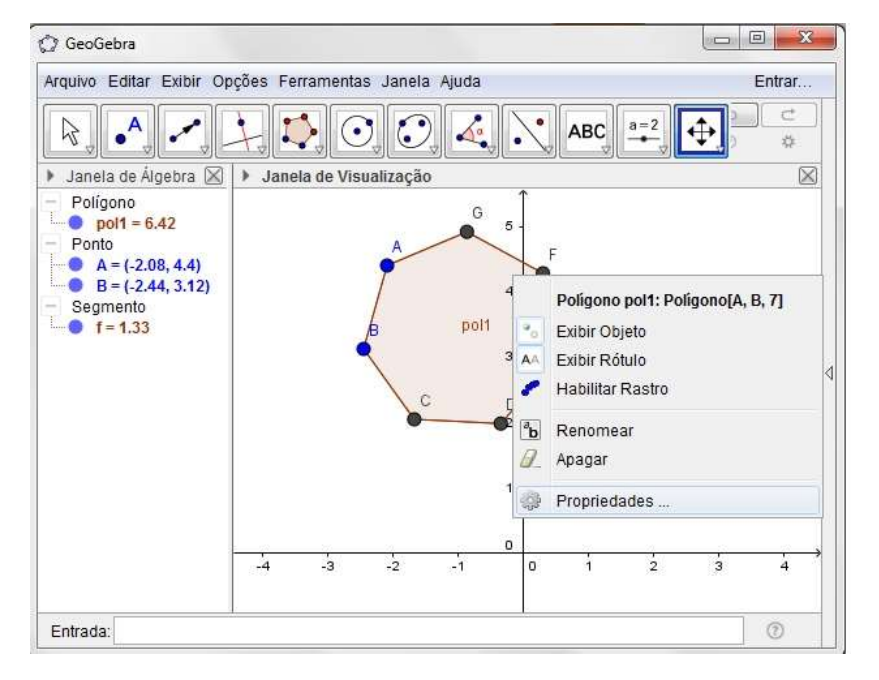

**Figura 04: Formatação de propriedades no GeoGebra**

Fonte: Própria autora, 2016.

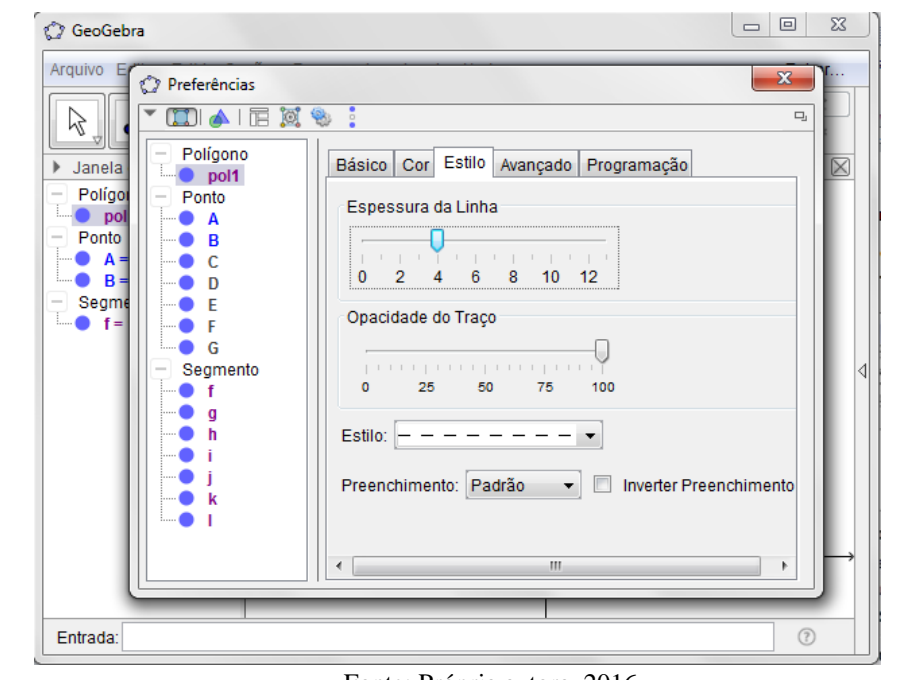

**Figura 05: Opções de formatação das propriedades de um polígono no GeoGebra**

Fonte: Própria autora, 2016.

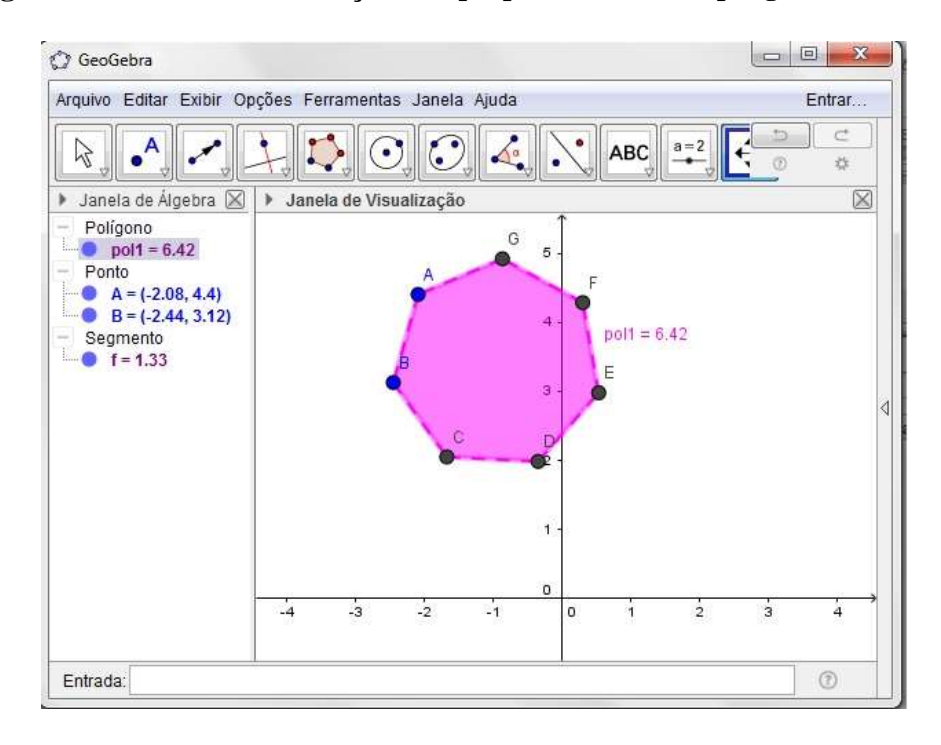

#### **Figura 06: Resultado da edição das propriedades de um polígono no GeoGebra**

Fonte: Própria autora, 2016.

Círculo dados centro e um de seus pontos: Com esta ferramenta, podemos construir um círculo a partir do seu centro e da escolha de um ponto por onde a circunferência irá passar.

**Elipse:** Para esta construção, basta selecionar dois pontos (que serão os focos da curva), e depois, selecionar um terceiro ponto, o qual pertencerá à elipse.

 $\Delta^{\!\!\bullet}_\bullet$ **Ângulo:** Através desta ferramenta, podemos determinar e medir um ângulo, selecionando três pontos, onde o segundo ponto clicado representa o vértice do ângulo, ou então, selecionando duas retas, semirretas, vetores, ou segmentos de reta. Se para determinar o ângulo entre os objetos selecionados, o sentido dos cliques for anti-horário, o software marcará o maior ângulo formado entre os pontos ou objetos, se for ao sentido horário, será determinado o menor ângulo.

**Reflexão em Relação a uma reta:** Esta ferramenta é utilizada com o propósito de construção de um reflexo (simetria axial) de um objeto (ponto, círculo, reta, polígono, etc.) em relação a uma reta. Dessa forma, deve-se selecionar primeiro o objeto, e depois a reta de reflexão.

**ABC Inserir Texto:** Com esta ferramenta podemos inserir qualquer tipo de texto na janela de visualização: estáticos, dinâmicos, e até em LaTeX. Para demarcar o local, basta clicar na Janela de Visualização ou em um ponto, e assim surge uma janela de diálogo, onde basta digitar o texto que se pretende inserir.

**Controle Deslizante:** Também conhecido como seletor, é representado pela figura de um segmento com um ponto que se move sobre ele. Para criá-lo, basta ativar esta ferramenta, escolher sua localização e clicar sobre a mesma na Janela de Visualização. Assim, abre-se uma janela de diálogo, conforme a figura 07, com a perspectiva de seleção do nome do controle, e o usuário escolherá entre um número, um ângulo ou um inteiro, o intervalo de variação, e o valor do incremento. O uso de um controle deslizante proporciona modificar os valores de determinado parâmetro em objetos (manual ou automaticamente). Esta característica da ferramenta garante o dinamismo nas representações e a manipulação de conceitos antes abstratos. Nesta apostila, usaremos apenas para o estudo das funções. Para movimentar manualmente o seletor, deve-se pôr o cursor do mouse em cima do ponto, permanecer pressionando e arrastá-lo. Por outro lado, para mover de forma automática, basta clicar com o botão direito do mouse no controle, e aparecerá uma caixa de diálogo, onde seleciona o comando "animar".

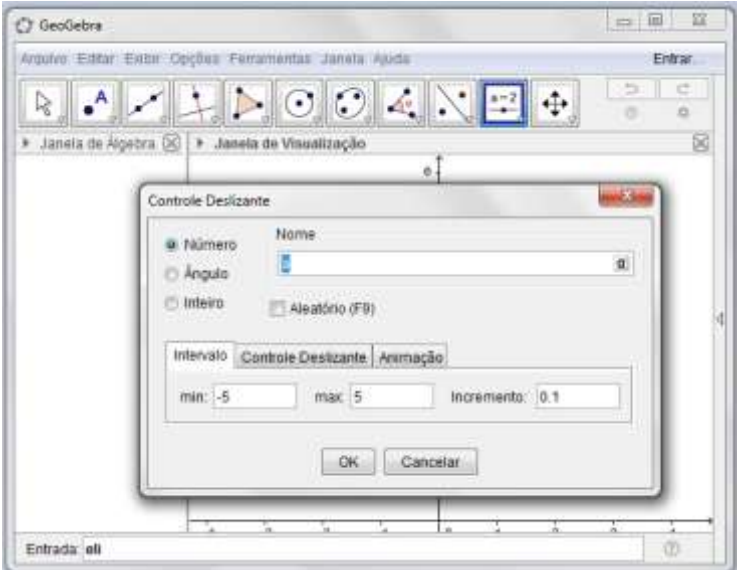

**Figura 07: Criando um controle deslizante no GeoGebra** 

Fonte: Própria autora, 2016.

 $\bigoplus$ **Mover Janela de Visualização:** Através desta ferramenta, pode-se movimentar o sistema de eixos coordenados, e todos os objetos nele contidos, possibilitando o ajuste da área visível na Janela de Visualização de acordo com a necessidade do usuário. Outro atributo desta ferramenta é permitir a alteração da relação de escala entre os eixos. Para isso, basta arrastar cada um deles com o mouse.

**Dica:** Qualquer construção de objeto pode ser ocultada na Janela de Visualização, basta para isso, desativar a opção exibir objeto. Na Janela de Álgebra, verificamos qual objeto queremos esconder, clicando nele com o botão direito do mouse, abrirá uma caixa, onde uma das opções é exibir objeto, **desmarca esta opção**, e sua construção automaticamente desaparecerá da Janela de Visualização. Outra opção mais simples é ainda na Janela de Álgebra, após escolher o objeto a ser ocultado, clicando no ponto azul, do lado esquerdo. Assim, ele ficará branco, o que significa que ele foi escondido. Estas ações podem ser acompanhadas através das figuras 08 e 09.

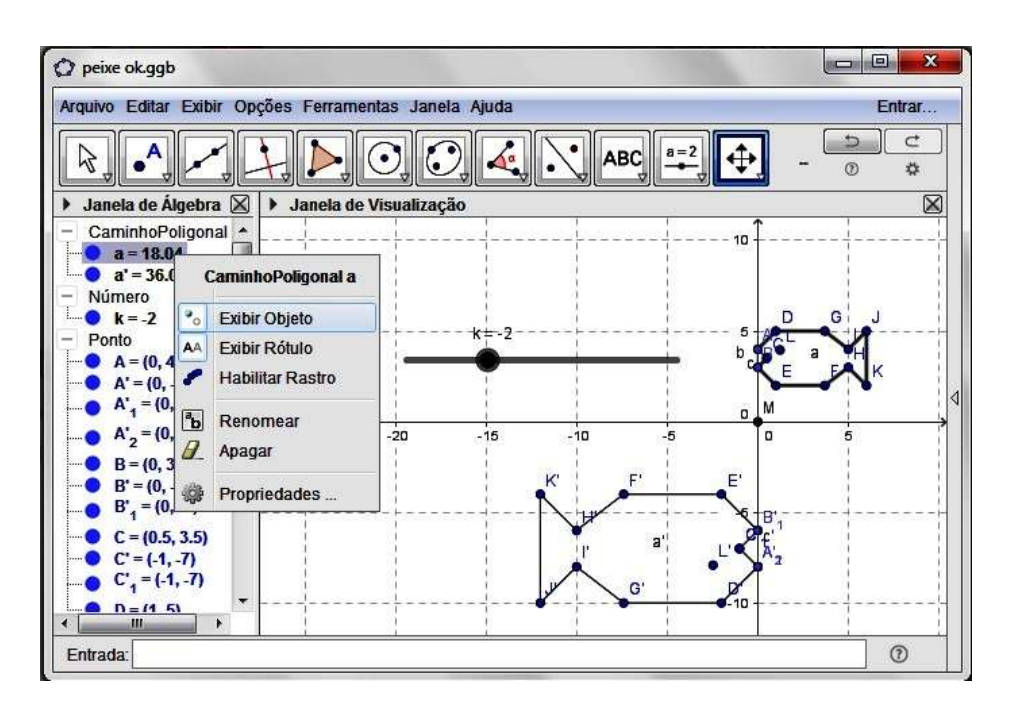

**Figura 08: Como ocultar objeto no GeoGebra**

Fonte: Própria autora, 2016.

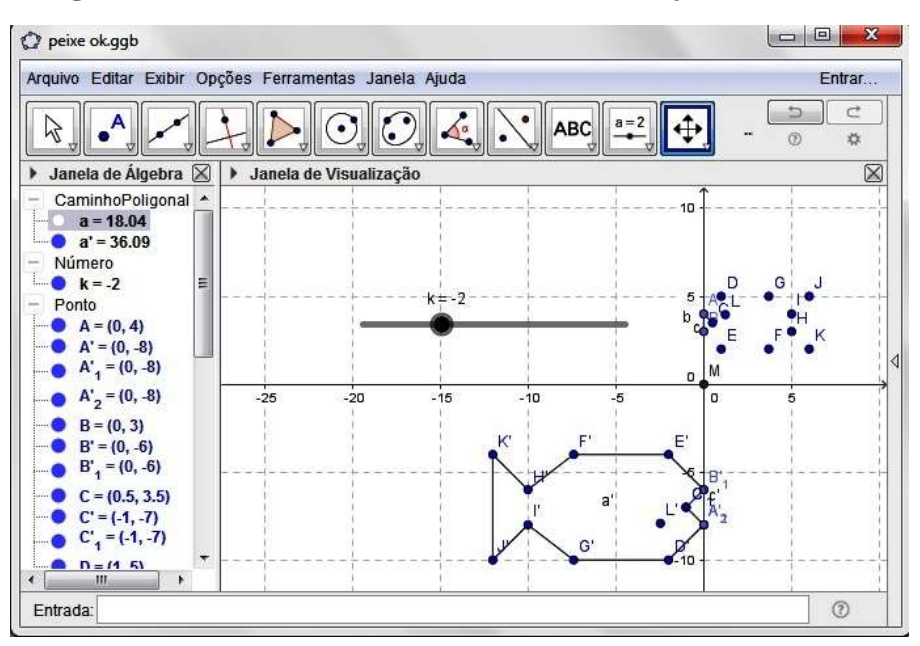

**Figura 09: Resultado de Desmarcar Exibir Objeto no GeoGebra**

Fonte: Própria autora, 2016.

## **2. Campo de Entrada:**

O Campo de Entrada fica localizado no rodapé da Zona Gráfica do software GeoGebra. Neste campo, é possível fazer construções no GeoGebra usando comandos (condições que definem o objeto) escritos. Quase todas as ferramentas que encontramos na Barra de Ferramentas podem ser utilizadas usando os comandos escritos. E basta escrever as três primeiras letras da construção na Entrada de Comandos que algumas opções já aparecem pré-determinadas, basta você escolher, clicar em **ENTER** e completar as lacunas para que a construção fique completa, de acordo com a figura 10.

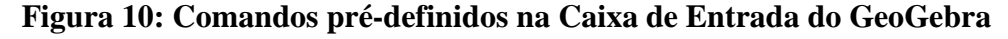

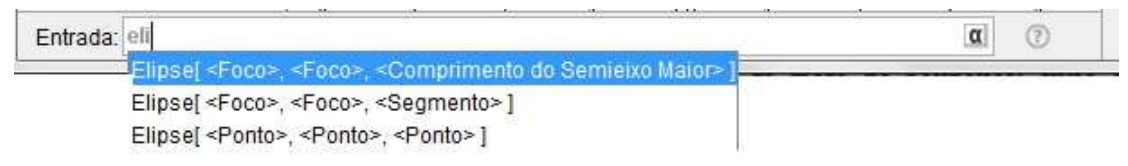

Fonte: Própria autora, 2016.

## **3. Janela de Álgebra:**

Geralmente, no GeoGebra, a Janela de Álgebra aparece verticalmente ao lado esquerdo da Janela de Visualização (este é o modo padrão), mas o usuário pode exibi-la em outro local, caso assim deseje. Nessa região, os objetos são sinalizados para o usuário, na forma de coordenadas de um ponto, a lei de uma função, as equações de retas, os comprimentos de segmentos, as áreas de polígonos, dentre outros; de acordo com o objeto plotado na Janela de Visualização.

# **4. Construção de Gráfico que representa a Função Polinomial do 1º Grau: Inclinação dos gráficos e translação de gráficos.**

Uma função  $f: \mathbb{R} \to \mathbb{R}$  chama-se afim quando existem números reais **a** e **b** tais que  $f(x) = ax + b$  para todo  $x \in \mathbb{R}$ . Onde **a** recebe o nome de coeficiente angular e **b** coeficiente linear.

Usando o campo de entrada, digite a expressão  $y = a*x + b$ , e dê **ENTER**. Vai abrir uma janela perguntando se você quer criar controle deslizante para a e b. Conforme figura 11. Você deve confirmar em *criar controle deslizante*. Dessa forma, responda as seguintes indagações:

a) O que você percebeu no gráfico quando movimenta apenas o controle deslizante **b**?

b) À medida que os valores de **b** aumentam, o que acontece com o gráfico que representa esta função?

c) À medida que os valores de **b** diminuem, o que acontece com o gráfico que representa esta função?

d) Quando o valor de x é igual a zero, qual o valor da imagem? O que este ponto (0, f(0)) representa no gráfico?

e) Agora, vamos movimentar apenas o valor de a. Acione o controle de modo que seja atribuído o valor zero para a. Neste momento, o que aconteceu com o gráfico que representa essa função? Essa função tem alguma nomenclatura especial?

f) À medida que atribuo valores positivos para a, o que acontece com o gráfico da função? E quando atribuo valores negativos para a?

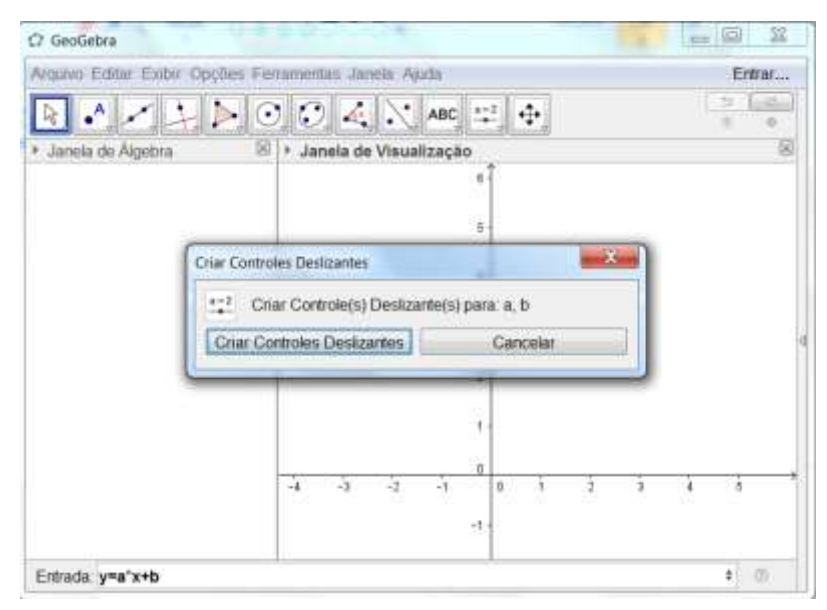

**Figura 11: Criando o Controle deslizante no GeoGebra**

Fonte: Própria autora, 2016.

g) Estabeleça a raiz da função polinomial do 1<sup>o</sup> grau  $f(x) = -3x + 5$ , através do seguinte comando na Caixa de Entrada, digite Raiz, várias opções irão aparecer, selecione a opção Raiz[ <Função>, <Valor de x Inicial>, <Valor de x Final> ]; agora complete os espaços com as devidas informações, no lugar de função digite a lei da função f(x), no valor inicial, -3 e no final, 7. E dê **ENTER**. Outra forma de obter as raízes de uma função é ativando na ferramenta o comando Ponto, e escolher RAÍZES e depois clicar no gráfico que representa a função.

h) Considere a função  $f: \mathbb{R} \to \mathbb{R}$  definida por  $f(x) = -4x - 6$ . Plote o gráfico que representa a função no GeoGebra, descubra a raiz da função e desenvolva o estudo do sinal. Para isso, basta digitar no campo de entrada $f(x) < 0$ , e dessa forma, na Janela de Visualização será exibida a área em que a função assume valores negativos, e para valores positivos,  $f(x) > 0$ .

# **5. Construção de Gráfico que representa as Função Polinomial do 2º Grau: Estudo dos Coeficientes (uso de controle deslizante) e Translações de Gráficos**

Uma parábola para representar o gráfico de uma função deve ter seu eixo de simetria paralelo ao eixo Oy e consequentemente a reta diretriz paralela ao eixo Ox.
Portanto, o gráfico de uma função quadrática pode ser definido como:

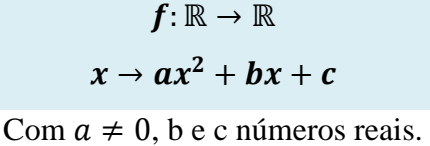

Plote o gráfico que representa a função  $f(x) = x^2 - 5x + 6$ . Para isso, basta digitar a expressão y = x^2-5x+6 no campo de entrada e pressionar a tecla **ENTER**.

Agora, iremos observar a relação entre o sinal do parâmetro *a* e a concavidade da parábola. Na entrada, digitaremos  $g(x) = ax^2 - 5x + 6$ . E também aparecerá a opção *criar controle deslizante para a.* Feito isso, iremos mover e modificar o valor do parâmetro *a* no controle deslizante e verificar o que acontece. Faça com que fique positivo e depois negativo, e observe a alteração na concavidade da parábola. Depois atribua o valor zero para a e observe o que acontece com o gráfico, explique o porquê.

Vamos voltar a estudar a função  $f(x) = x^2 - 5x + 6$ . Primeiramente, as raízes; dessa forma, podemos clicar na Barra de Ferramentas: Ponto – Raízes. E depois, clicar em cima do gráfico que representa a função. Automaticamente, as raízes reais (caso existam) serão marcadas no gráfico. Outra forma de se obter as raízes da função quadrática  $f(x)$  é digitando no Campo de Entrada: Raízes [ <Função>, <Valor de x Inicial>, <Valor de x Final> ].

Para analisar o vértice da função  $f(x) = x^2 - 5x + 6$ , podemos simplesmente, acionar na Barra de Ferramentas: Ponto – Otimização. E clicar no gráfico que representa a função. Automaticamente, o vértice é marcado no gráfico.

Plote os gráficos que representam as funções e verifique as raízes e o vértice. Depois crie um controle deslizante em um dos coeficientes de cada função, e faça uma animação, verificando o que se altera.

- $f(x) = 2x^2$
- $f(x) = -2x^2$
- $f(x) = -x^2$

## **6. Construção de Gráfico que representa a Função Modular: - Comparações entre os Gráficos**

Função Modular é aquela que associa a cada elemento x real um elemento  $|x| \in \mathbb{R}$ .

Para que o conceito de função fique claro adotamos a notação da função  $f(x) = |x|$ , como sendo  $f: \mathbb{R} \to \mathbb{R}_+$ , tal que:

$$
f(x) = \begin{cases} x, se \ x \ge 0 \\ -x, se \ x < 0 \end{cases}
$$

Digite no campo de entrada a função modular, mas para isso use  $f(x) = abs(x)$  para representar  $|x|$ . Dê **ENTER.** E veja o que acontece.

Vejamos algumas transformações gráficas:

Primeiramente, limpe a tela do GeoGebra. Agora digite na mesma tela essas duas funções abaixo e observe. Estabeleça uma comparação entre os gráficos, utilizando em cada gráfico uma cor diferente, para facilitar a visualização:

- a)  $g(x) = |2x| + a$
- b)  $h(x) = |2x + b|$

Agora iremos observar a relação entre os valores do parâmetro **a** e **b** na função modular. Através da opção *- criar controle deslizante para* **a** e depois para **b***.* Ao modificar o valor do parâmetro **a**, no controle deslizante, o que acontece? E quando modificamos os valores de **b**?

- Dada à função  $f(x) = |2 x| + a$  temos que à medida que aumentamos o valor de **a**, a curva agora se desloca para qual direção?
- Dada à função  $f(x) = |2x + b|$  temos que à medida que aumentamos o valor de **b**, a curva se desloca para qual direção?

#### **7. Operadores:**

No GeoGebra, existem alguns operadores que são essenciais. Muitos estão na biblioteca estão ativados de forma bem simples, através da Ajuda – Funções Matemáticas. Na tabela 01, de acordo com Araújo (2010, p. 15 e 16), citamos alguns operadores e suas respectivas funções.

### **Tabela 1: Operadores do GeoGebra**

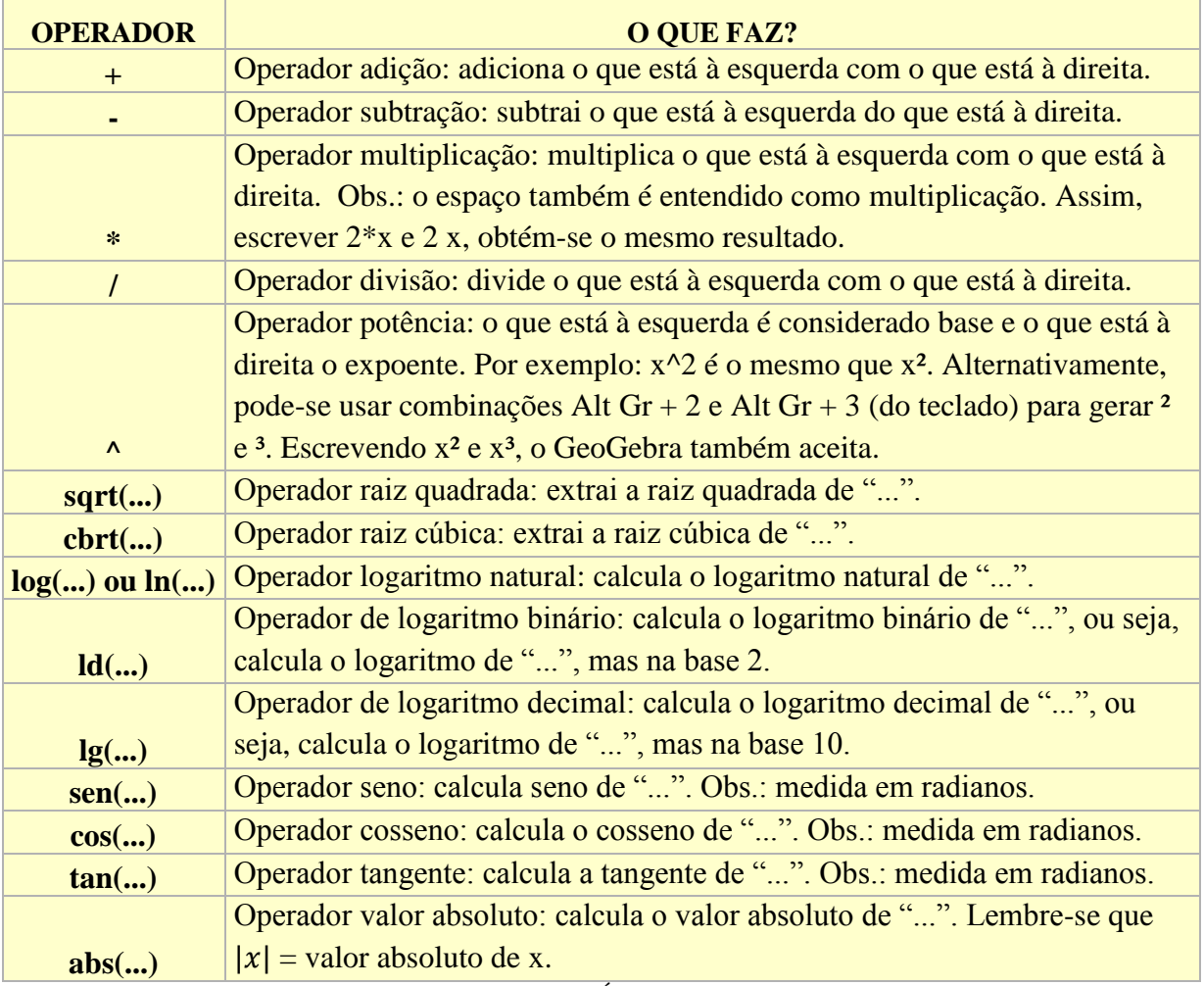

Fonte: ARAÚJO, 2010, p. 15 e 16.

### **Referências**

ARAÚJO, L.C.L.; NÓBRIGA, J. C. C. **Aprendendo Matemática com o GeoGebra.** São Paulo: Editora Exato, 2010.

WENDT, A. M.; OLIVEIRA, E. B. de; DALMOLIN, L.; XAVIER, L. K.. Apostila *Noções Básicas de Cálculo e Geometria*. *Plana com o GeoGebra*. Disponível em: http://w3.ufsm.br/petmatematica/arquivos/Ap\_GEOGEBRA.pdf. Acesso em: 01/10/2016.

**Site oficial do GeoGebra**: www.geogebra.org Acesso em: 01/10/2016.

#### **Apêndice 04– Sequência Didática 01**

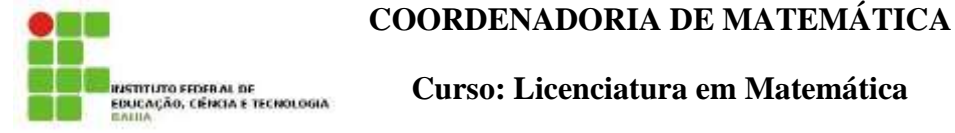

**Curso: Licenciatura em Matemática Disciplina: Introdução à Matemática Semestre: 1º Profª Karine Pugas**

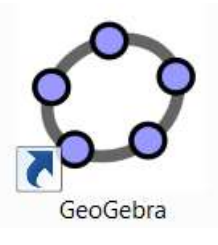

### **Atividade 01: O Estudo da Função Logarítmica**

Agora vocês já conhecem o que são os logaritmos, como surgiram, como podemos calculá-los, suas propriedades, quais os principais sistemas (decimais e neperianos), como fazer uma mudança de base (caso necessário) e sua condição de existência. Vamos estudar a Função Logarítmica, com o suporte do GeoGebra.

Ao abrir o software GeoGebra, insira na Janela de Visualização, os "eixos" e as "malhas". Feito isso, com a ferramenta Controle Deslizante", crie o Controle Deslizante para o parâmetro *a*. No campo de entrada, digite a função f(x) = log ( a , x ) para representar a função f(x) =  $\log_a x$ . Então, movimente de diversas maneiras o Controle Deslizante para ver o que acontece. Para isso, clique com o botão direito em cima do Controle Deslizante e anime, ou então, faça manualmente. Depois de ter realizado esta movimentação do controle, responda:

#### PARTE 01:

1. O que acontece quando o valor de **a** é igual a 1? Por quê? Explique com suas palavras:

\_\_\_\_\_\_\_\_\_\_\_\_\_\_\_\_\_\_\_\_\_\_\_\_\_\_\_\_\_\_\_\_\_\_\_\_\_\_\_\_\_\_\_\_\_\_\_\_\_\_\_\_\_\_\_\_\_\_\_\_\_\_\_\_\_\_\_\_\_

\_\_\_\_\_\_\_\_\_\_\_\_\_\_\_\_\_\_\_\_\_\_\_\_\_\_\_\_\_\_\_\_\_\_\_\_\_\_\_\_\_\_\_\_\_\_\_\_\_\_\_\_\_\_\_\_\_\_\_\_\_\_\_\_\_\_\_\_\_

\_\_\_\_\_\_\_\_\_\_\_\_\_\_\_\_\_\_\_\_\_\_\_\_\_\_\_\_\_\_\_\_\_\_\_\_\_\_\_\_\_\_\_\_\_\_\_\_\_\_\_\_\_\_\_\_\_\_\_\_\_\_\_\_\_\_\_\_\_

\_\_\_\_\_\_\_\_\_\_\_\_\_\_\_\_\_\_\_\_\_\_\_\_\_\_\_\_\_\_\_\_\_\_\_\_\_\_\_\_\_\_\_\_\_\_\_\_\_\_\_\_\_\_\_\_\_\_\_\_\_\_\_\_\_\_\_\_\_

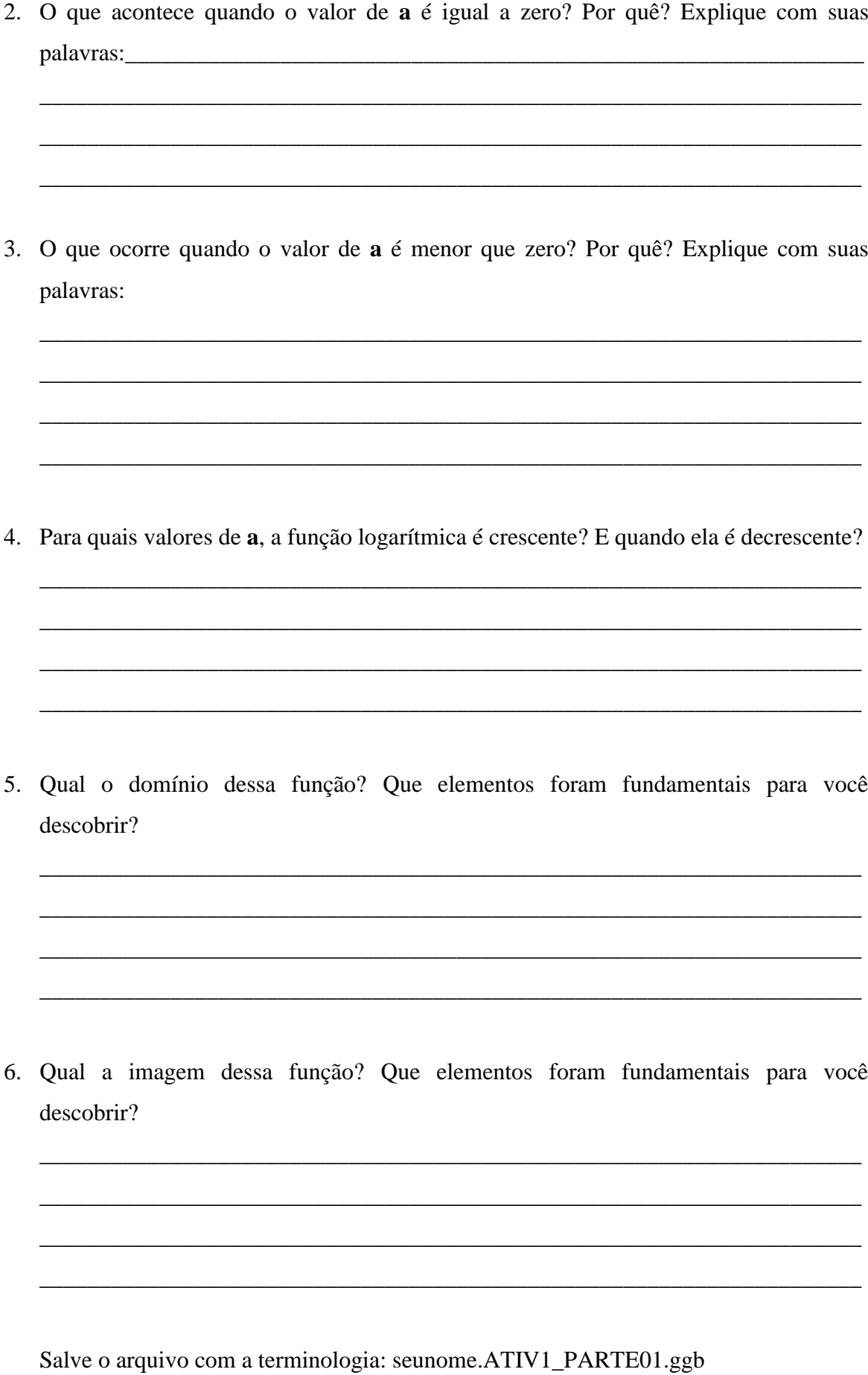

#### PARTE 02:

7. No campo de entrada, digite a função  $g(x) = log10 (x+a)$  para representar a função  $g(x) = log(x + a)$ . Movimente o Controle Deslizante para ver o que acontece. É possível observar alguma mudança no comportamento do gráfico que representa a função quando o valor de **a** aumenta? E quando o valor de **a** diminui? Que elementos fizeram com que você chegasse a essas conclusões?

\_\_\_\_\_\_\_\_\_\_\_\_\_\_\_\_\_\_\_\_\_\_\_\_\_\_\_\_\_\_\_\_\_\_\_\_\_\_\_\_\_\_\_\_\_\_\_\_\_\_\_\_\_\_\_\_\_\_\_\_\_\_\_\_\_\_\_\_\_

\_\_\_\_\_\_\_\_\_\_\_\_\_\_\_\_\_\_\_\_\_\_\_\_\_\_\_\_\_\_\_\_\_\_\_\_\_\_\_\_\_\_\_\_\_\_\_\_\_\_\_\_\_\_\_\_\_\_\_\_\_\_\_\_\_\_\_\_\_

\_\_\_\_\_\_\_\_\_\_\_\_\_\_\_\_\_\_\_\_\_\_\_\_\_\_\_\_\_\_\_\_\_\_\_\_\_\_\_\_\_\_\_\_\_\_\_\_\_\_\_\_\_\_\_\_\_\_\_\_\_\_\_\_\_\_\_\_\_

\_\_\_\_\_\_\_\_\_\_\_\_\_\_\_\_\_\_\_\_\_\_\_\_\_\_\_\_\_\_\_\_\_\_\_\_\_\_\_\_\_\_\_\_\_\_\_\_\_\_\_\_\_\_\_\_\_\_\_\_\_\_\_\_\_\_\_\_\_

8. No campo de entrada, digite a função  $h(x) = log10(x) + b$  para representar a função  $h(x) = \log x + b$ . Movimente o Controle Deslizante para ver o que acontece. Qual o comportamento do gráfico que representa a função quando o valor de **b** aumenta? E quando o valor de **b** diminui? Para ajudar nessa observação, clique com o botão direito em cima do Controle Deslizante e anime.

\_\_\_\_\_\_\_\_\_\_\_\_\_\_\_\_\_\_\_\_\_\_\_\_\_\_\_\_\_\_\_\_\_\_\_\_\_\_\_\_\_\_\_\_\_\_\_\_\_\_\_\_\_\_\_\_\_\_\_\_\_\_\_\_\_\_\_\_\_

\_\_\_\_\_\_\_\_\_\_\_\_\_\_\_\_\_\_\_\_\_\_\_\_\_\_\_\_\_\_\_\_\_\_\_\_\_\_\_\_\_\_\_\_\_\_\_\_\_\_\_\_\_\_\_\_\_\_\_\_\_\_\_\_\_\_\_\_\_

\_\_\_\_\_\_\_\_\_\_\_\_\_\_\_\_\_\_\_\_\_\_\_\_\_\_\_\_\_\_\_\_\_\_\_\_\_\_\_\_\_\_\_\_\_\_\_\_\_\_\_\_\_\_\_\_\_\_\_\_\_\_\_\_\_\_\_\_\_

\_\_\_\_\_\_\_\_\_\_\_\_\_\_\_\_\_\_\_\_\_\_\_\_\_\_\_\_\_\_\_\_\_\_\_\_\_\_\_\_\_\_\_\_\_\_\_\_\_\_\_\_\_\_\_\_\_\_\_\_\_\_\_\_\_\_\_\_\_

Salve o arquivo com a terminologia: seunome.ATIV1\_PARTE02.ggb

#### PARTE 03:

9. Plotar a função  $p(x) = x$  e depois a função  $q(x) = x^2$ . Agora verifique como será o gráfico que representa a função  $r(x) = log(p(x), q(x))$ . E agora compare com o gráfico que representa a função  $s(x) = log(p(x)) + log(q(x))$ .

\_\_\_\_\_\_\_\_\_\_\_\_\_\_\_\_\_\_\_\_\_\_\_\_\_\_\_\_\_\_\_\_\_\_\_\_\_\_\_\_\_\_\_\_\_\_\_\_\_\_\_\_\_\_\_\_\_\_\_\_\_\_\_\_\_\_\_\_\_

\_\_\_\_\_\_\_\_\_\_\_\_\_\_\_\_\_\_\_\_\_\_\_\_\_\_\_\_\_\_\_\_\_\_\_\_\_\_\_\_\_\_\_\_\_\_\_\_\_\_\_\_\_\_\_\_\_\_\_\_\_\_\_\_\_\_\_\_\_

\_\_\_\_\_\_\_\_\_\_\_\_\_\_\_\_\_\_\_\_\_\_\_\_\_\_\_\_\_\_\_\_\_\_\_\_\_\_\_\_\_\_\_\_\_\_\_\_\_\_\_\_\_\_\_\_\_\_\_\_\_\_\_\_\_\_\_\_\_

\_\_\_\_\_\_\_\_\_\_\_\_\_\_\_\_\_\_\_\_\_\_\_\_\_\_\_\_\_\_\_\_\_\_\_\_\_\_\_\_\_\_\_\_\_\_\_\_\_\_\_\_\_\_\_\_\_\_\_\_\_\_\_\_\_\_\_\_\_

10. Verificar como será o gráfico que representa a função  $t(x) = log(p(x): q(x))$ . Comparar com o gráfico que representa a função  $u(x) = log(p(x)) - log(q(x))$ .

\_\_\_\_\_\_\_\_\_\_\_\_\_\_\_\_\_\_\_\_\_\_\_\_\_\_\_\_\_\_\_\_\_\_\_\_\_\_\_\_\_\_\_\_\_\_\_\_\_\_\_\_\_\_\_\_\_\_\_\_\_\_\_\_\_\_\_\_\_

\_\_\_\_\_\_\_\_\_\_\_\_\_\_\_\_\_\_\_\_\_\_\_\_\_\_\_\_\_\_\_\_\_\_\_\_\_\_\_\_\_\_\_\_\_\_\_\_\_\_\_\_\_\_\_\_\_\_\_\_\_\_\_\_\_\_\_\_\_

\_\_\_\_\_\_\_\_\_\_\_\_\_\_\_\_\_\_\_\_\_\_\_\_\_\_\_\_\_\_\_\_\_\_\_\_\_\_\_\_\_\_\_\_\_\_\_\_\_\_\_\_\_\_\_\_\_\_\_\_\_\_\_\_\_\_\_\_\_

\_\_\_\_\_\_\_\_\_\_\_\_\_\_\_\_\_\_\_\_\_\_\_\_\_\_\_\_\_\_\_\_\_\_\_\_\_\_\_\_\_\_\_\_\_\_\_\_\_\_\_\_\_\_\_\_\_\_\_\_\_\_\_\_\_\_\_\_\_

Salve o arquivo com a terminologia: seunome.ATIV1\_PARTE03.ggb

### **Apêndice 05 – Sequência Didática 02**

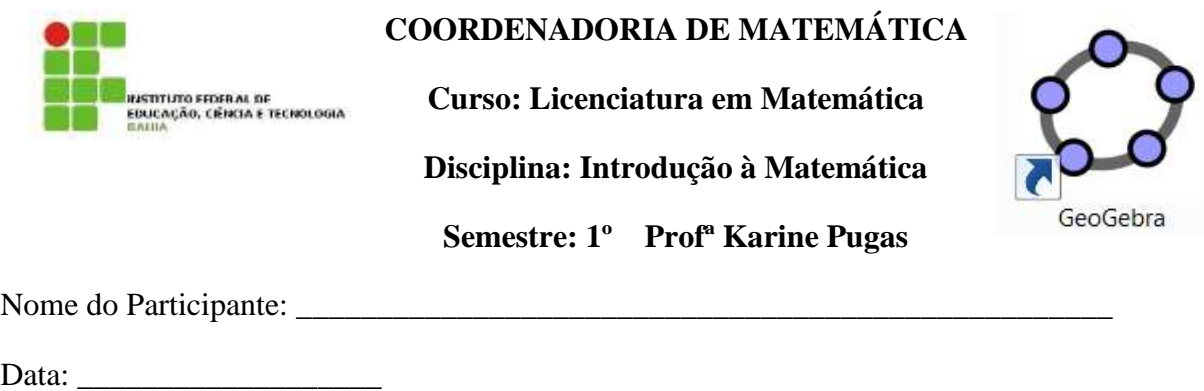

### **Atividade 02: Cultura de Bactérias**

Observação: Atividade 02 é adaptada da proposta de dissertação de mestrado: O Ensino e a Aprendizagem de Função Exponencial em um Ambiente de Modelagem Matemática de OLIVEIRA, Antônio Josimário Soares de, p. 73, de 2013.

### **Texto: Cultura de Bactérias**

"Desde o ano passado, a superbactéria KPC (Klebsiella pneumoniae carbapenemase) começou a assustar os pacientes e médicos. De acordo com dados da Agência Nacional de Vigilância Sanitária (Anvisa), 24 pessoas infectadas pela superbactéria morreram no Estado de São Paulo desde julho de 2009 - mesmo não se sabendo se todos os casos de morte foram causados pela bactéria. Nesse mesmo período, 70 casos de contaminação foram confirmados.

A KPC não se trata de uma mutação. Ninguém sabe ao certo como a primeira dessas bactérias surgiu, mas acredita-se que o uso dos antibióticos do tipo carbapenens, de uso comum, favoreceu sua aparição, mas ninguém sabe a origem do gene, nem como isto ocorreu exatamente.

As bactérias, como as KPC, geralmente se multiplicam muito rápido, duplicando de número a cada 20 minutos e as pessoas que estão hospitalizadas, ou em contato com ambiente hospitalar têm maiores riscos".

> (Texto adaptado de: Jornal online Guaxupé Hoje, 02 nov. 2011. Disponível: http://www.guaxupehoje.com.br/noticia/2010/11/02/kpc-a-superbacteria-que-mata/)

De acordo com as informações divulgadas no texto Cultura de Bactérias, e considerando que num dado instante, existam 100 bactérias do tipo KPC num recipiente, em condições favoráveis; verifique ao completar os dados da tabela, se é possível, estabelecer uma função para representar o crescimento dessa população de bactérias descrita no texto. Se possível, quais elementos proporcionaram a descoberta deste modelo?

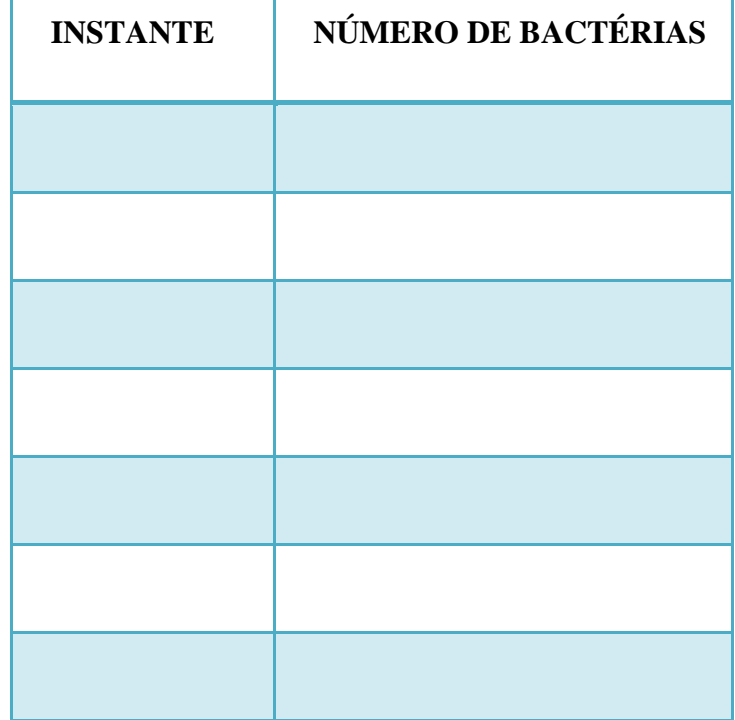

Caso seja possível representar este crescimento através de alguma função, responda:

Utilize seu modelo para estimar o número de bactérias após 4 horas do experimento. E após t minutos.

Qual a lei de formação dessa função? Quais foram os elementos que proporcionaram essa descoberta?

a) Represente o gráfico dessa função no GeoGebra. Para isso, ao abrir este software, primeiro deve inserir na Janela de Visualização: os "eixos" e as "malhas".

Quanto tempo, aproximadamente, levará para que a população de bactérias consiga atingir o número de 7.000? Complete a tabela abaixo e verifique se existe a possibilidade de criar um modelo para estimar o tempo em função do número de bactérias. Se, existir, represente esse gráfico no Geogebra. Existe alguma relação entre o gráfico anterior e esse? Se existe, qual seria o tipo de relação? E quais os elementos que viabilizaram esta sua percepção?

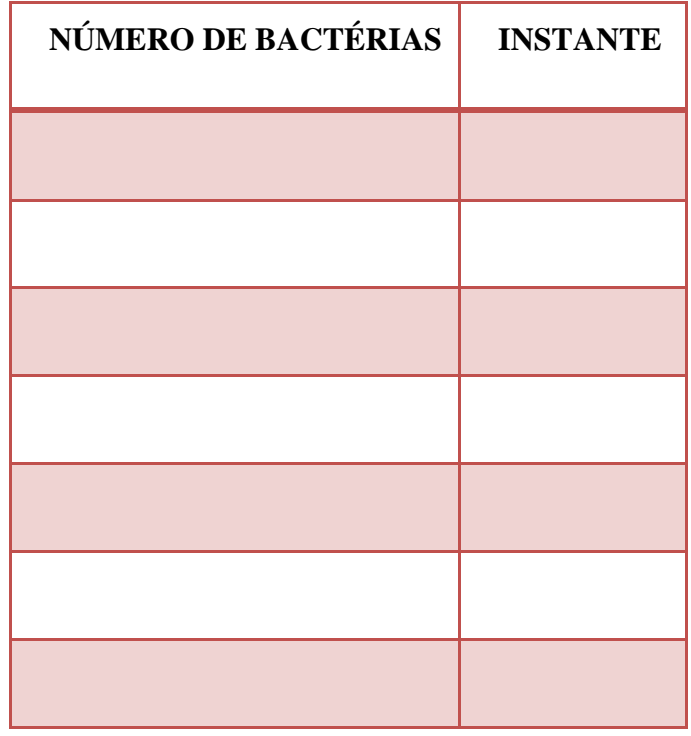

Salve o arquivo com a terminologia: seunome.ATIV2.ggb

Apêndice 06 – Imagens produzidas pelos Alunos no GeoGebra durante a Sequência Didática 01

### SEQUÊNCIA DIDÁTICA 01 – PARTE 01

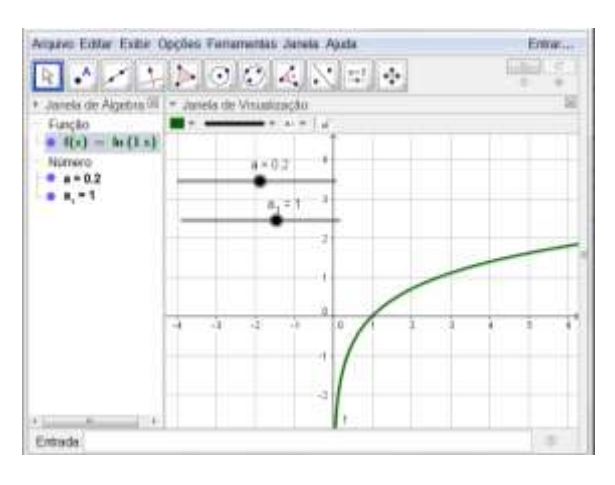

### **Figura 76: Arquivos do Aluno Fabrício**

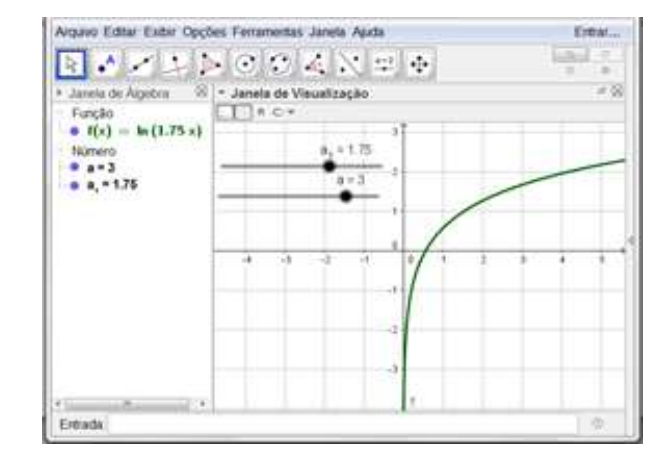

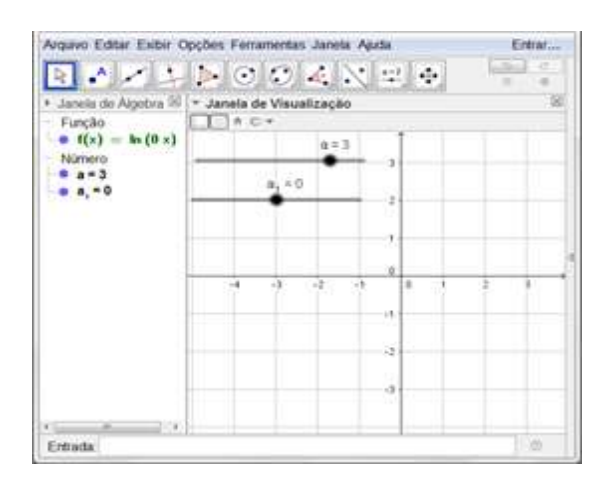

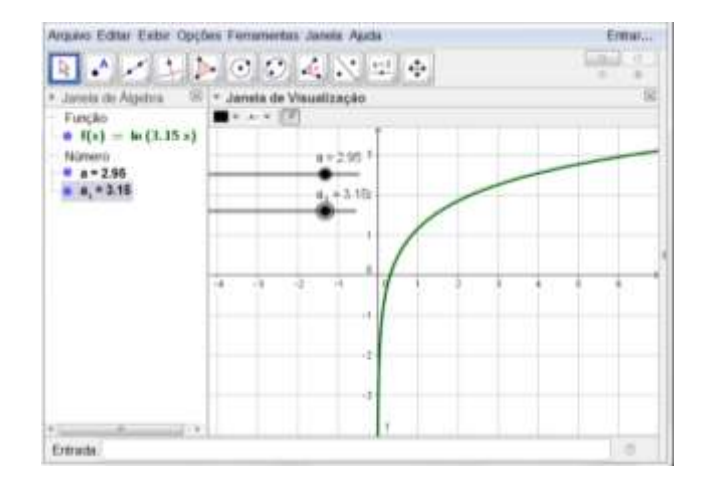

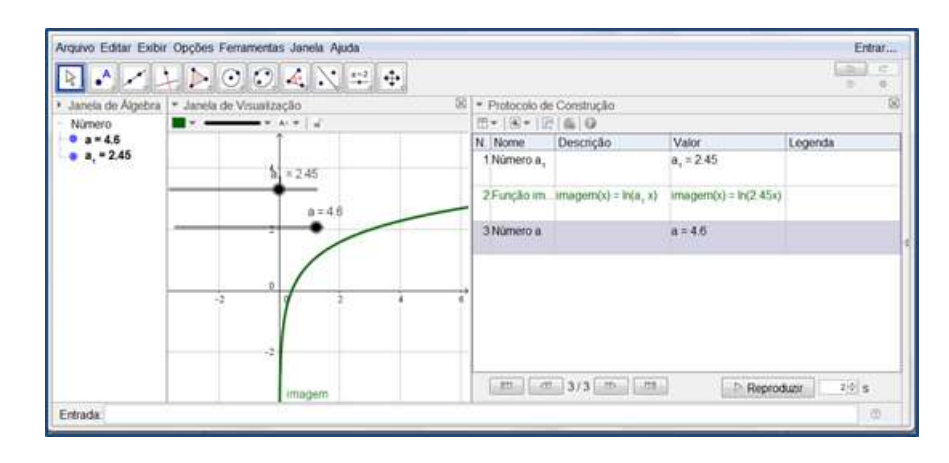

Fonte: Arquivo do Aluno, 2016.

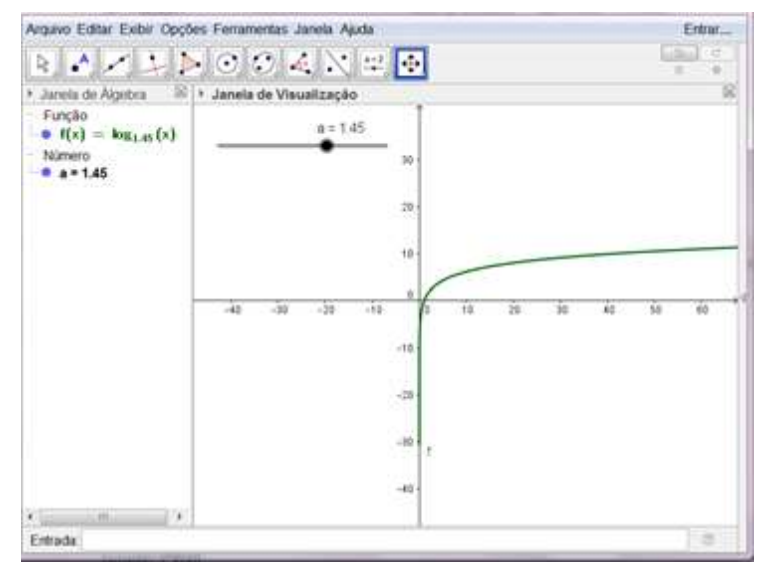

### **Figura 77: Arquivo do Aluno Felipe**

Fonte: Arquivo do Aluno, 2016.

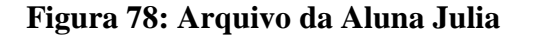

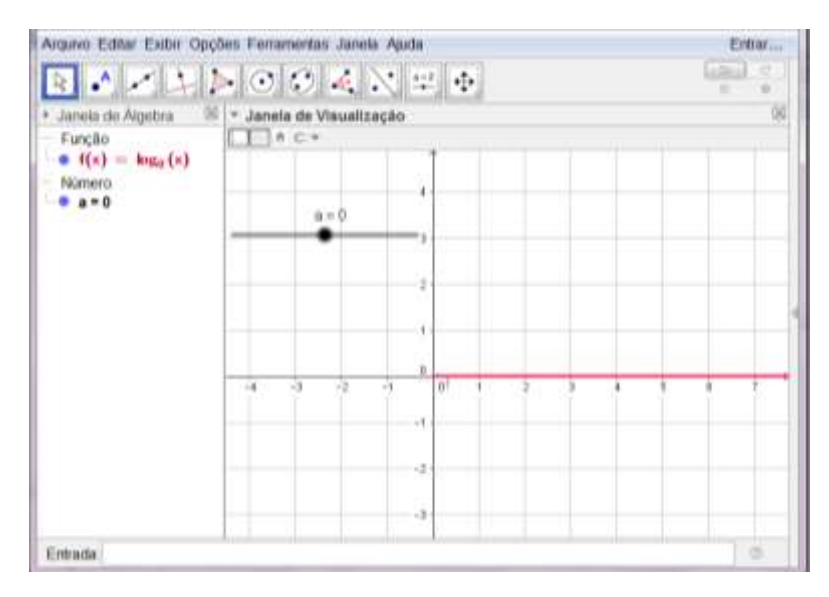

Fonte: Arquivo da Aluna, 2016.

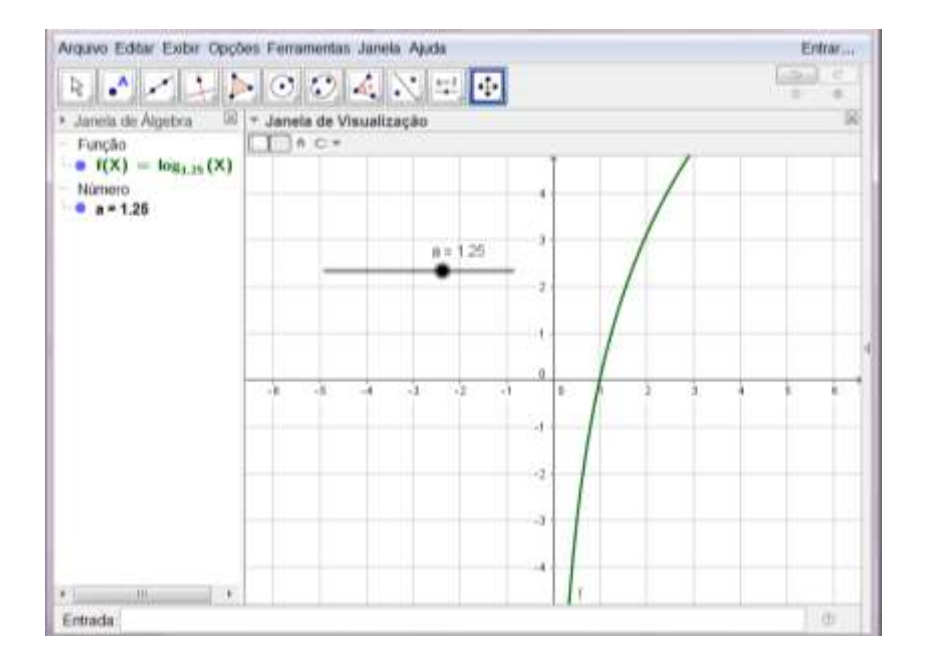

### **Figura 79: Arquivo da Aluna Laura**

Fonte: Arquivo da Aluna, 2016.

### **Figura 80: Arquivo da Aluna Marcela**

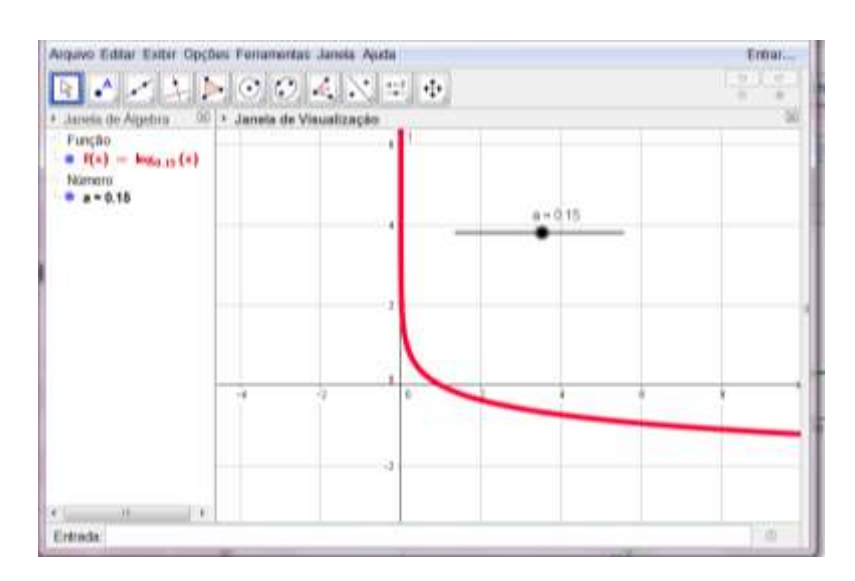

Fonte: Arquivo da Aluna, 2016.

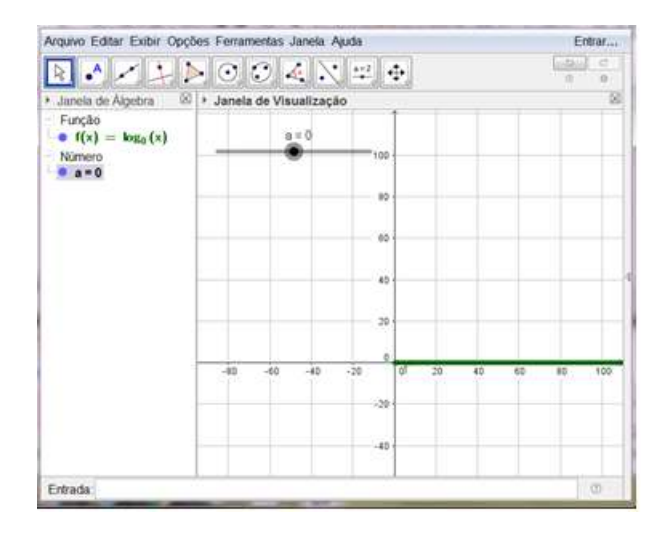

### **Figura 81: Arquivo da Aluna Roberta**

Fonte: Arquivo da Aluna, 2016.

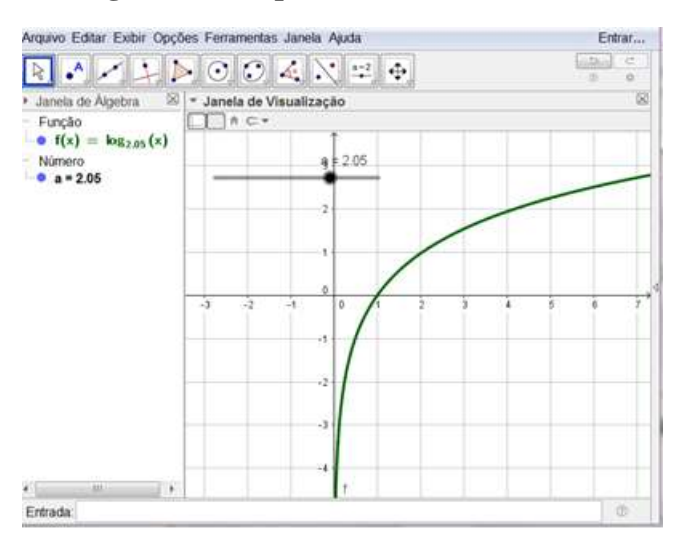

**Figura 82: Arquivo do Aluno Sandro**

Fonte: Arquivo do Aluno, 2016.

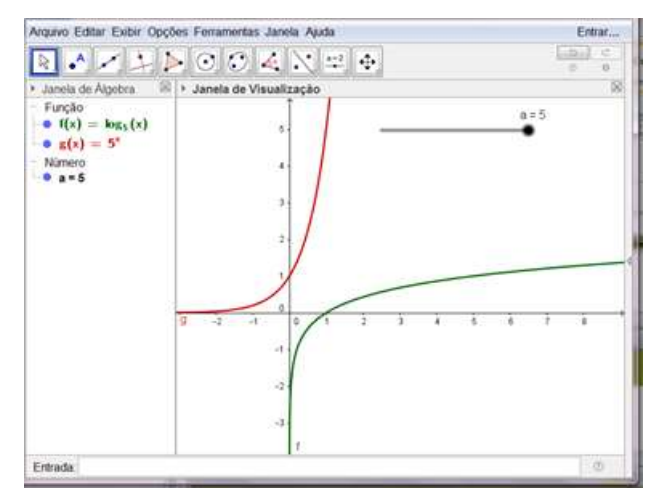

### **Figura 83: Arquivo do Aluno Vitor**

Fonte: Arquivo do Aluno, 2016.

# SEQUÊNCIA DIDÁTICA 01 – PARTE 02 e 03

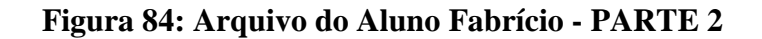

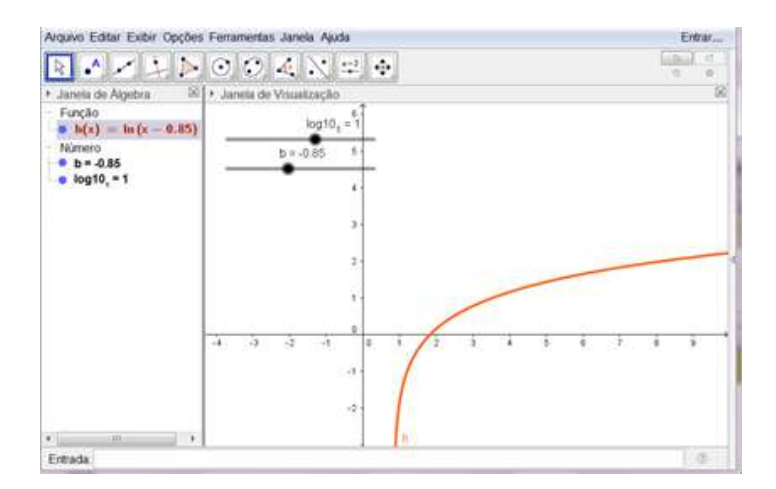

Fonte: Arquivo do Aluno, 2016.

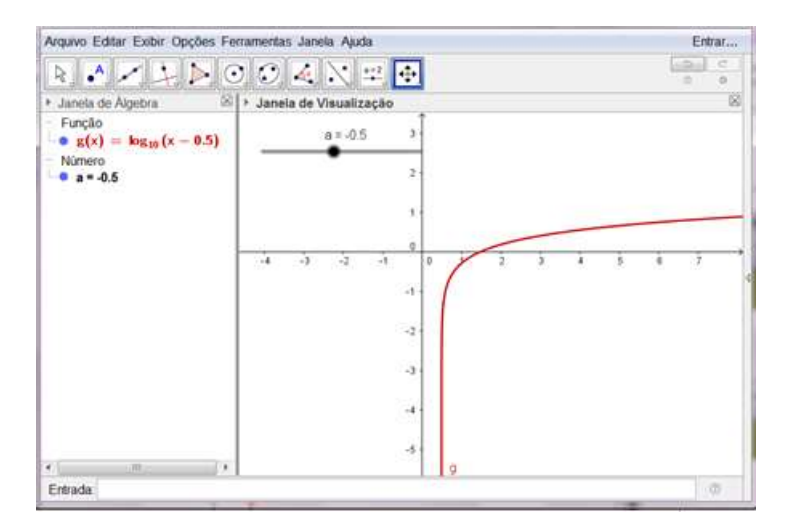

 **Figura 85: Arquivo do Aluno Fabrício - PARTE 2**

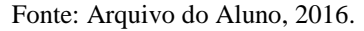

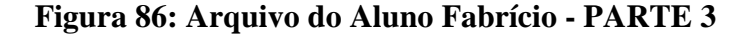

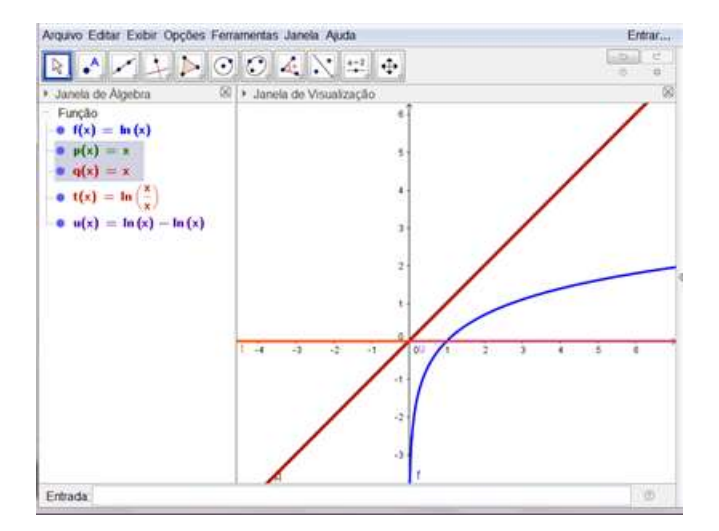

Fonte: Arquivo do Aluno, 2016.

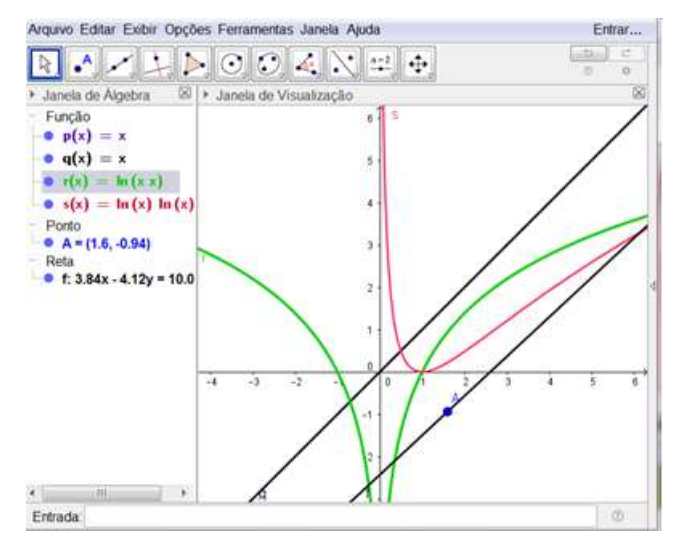

 **Figura 87: Arquivo do Aluno Fabrício - PARTE 3**

Fonte: Arquivo do Aluno, 2016.

#### **Figura 88: Arquivo do Aluno Felipe - PARTE 2**

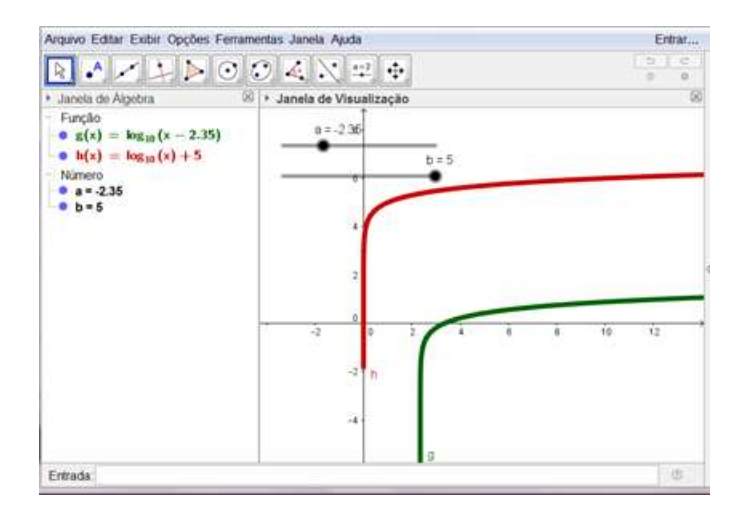

Fonte: Arquivo do Aluno, 2016.

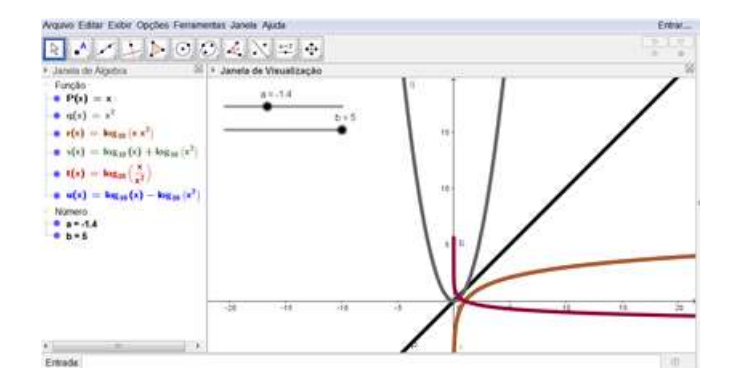

 **Figura 89: Arquivo do Aluno Felipe - PARTE 3**

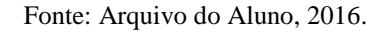

### **Figura 90: Arquivo da Aluna Julia - PARTE 2**

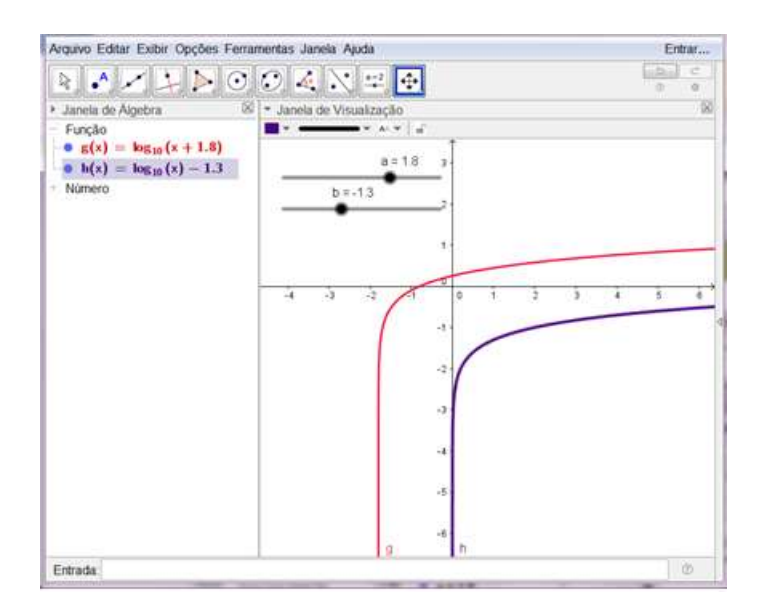

Fonte: Arquivo da Aluna, 2016.

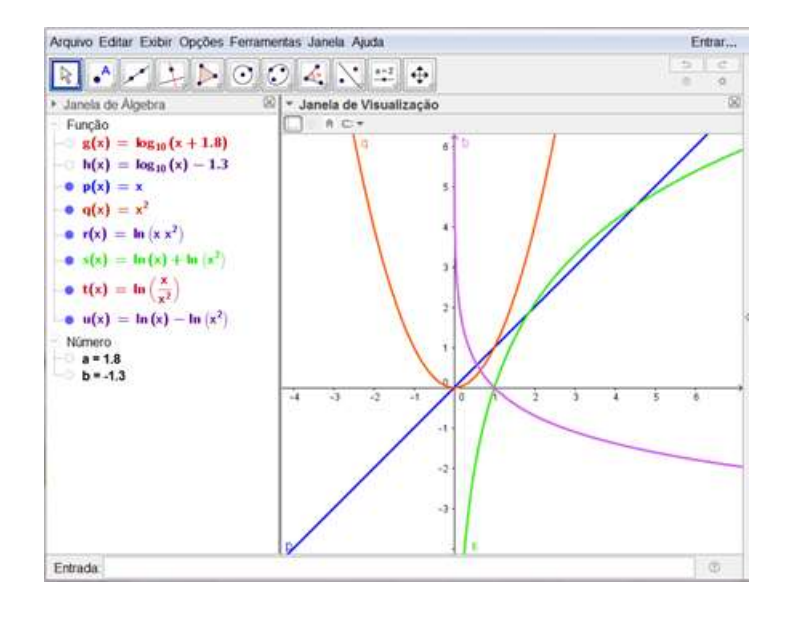

 **Figura 91: Arquivo da Aluna Julia - PARTE 3**

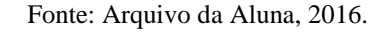

### **Figura 92: Arquivo da Aluna Laura - PARTE 2**

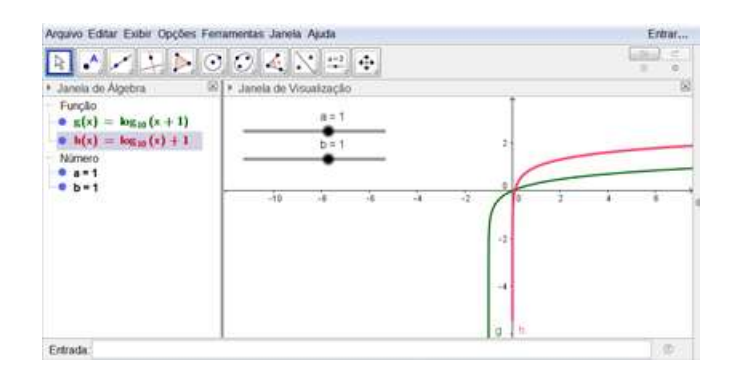

Fonte: Arquivo da Aluna, 2016.

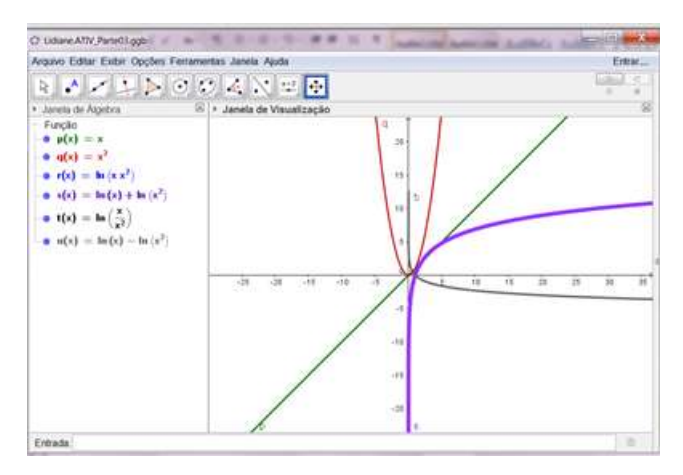

 **Figura 93: Arquivo da Aluna Laura - PARTE 3**

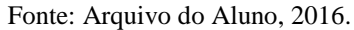

### **Figura 94: Arquivo da Aluna Marcela - PARTE 2**

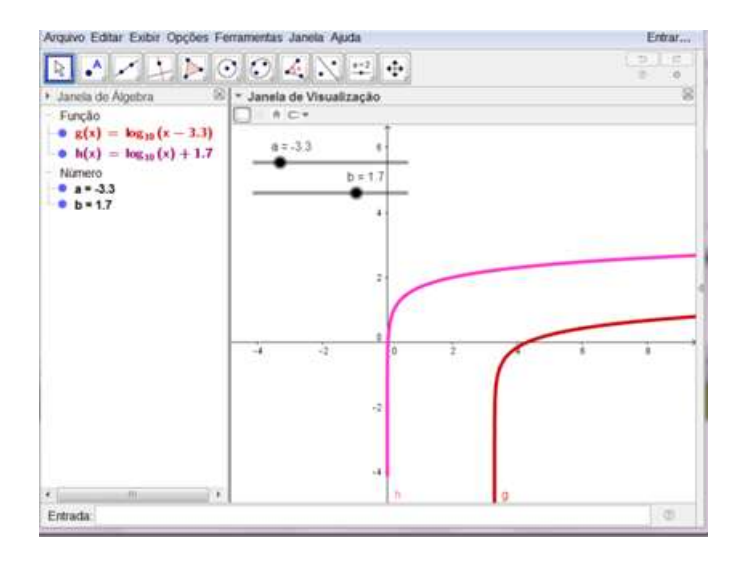

Fonte: Arquivo da Aluna, 2016.

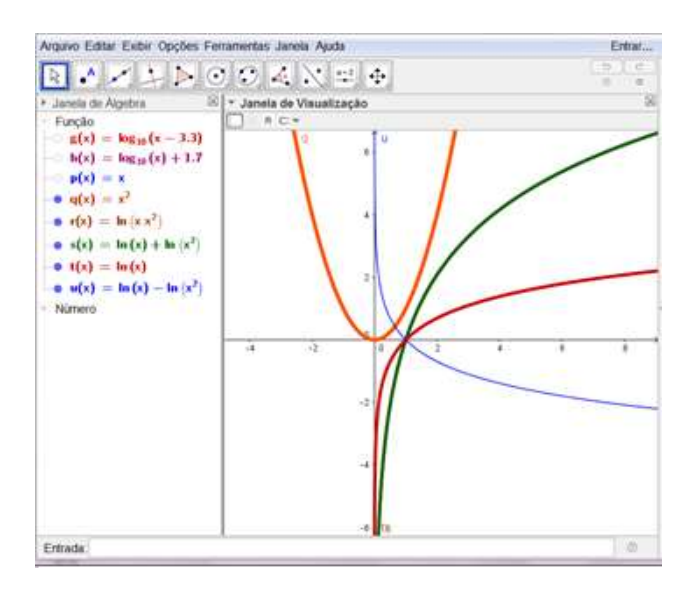

**Figura 95: Arquivo da Aluna Marcela - PARTE 3**

Fonte: Arquivo da Aluna, 2016.

#### **Figura 96: Arquivo da Aluna Roberta - PARTE 2**

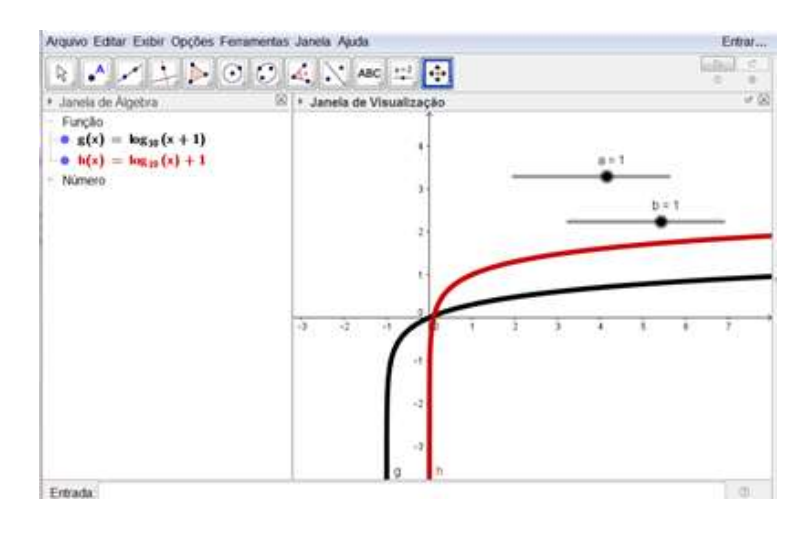

Fonte: Arquivo da Aluna, 2016.

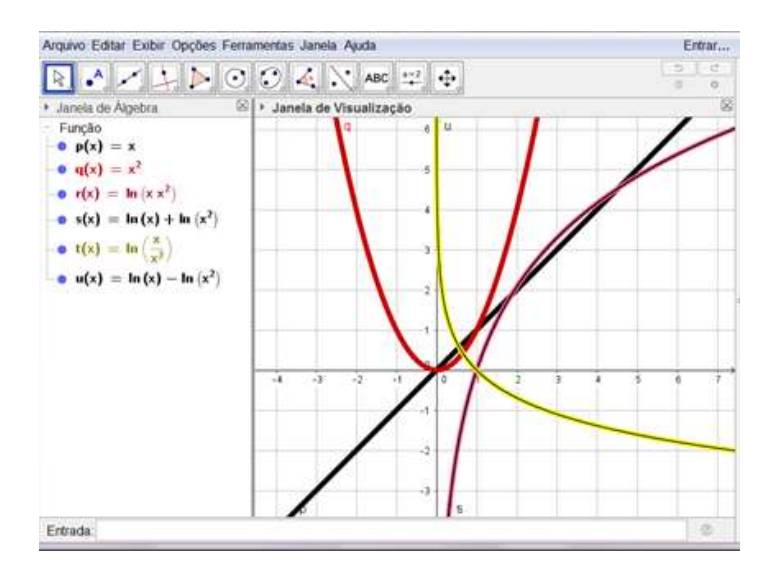

**Figura 97: Arquivo da Aluna Roberta - PARTE 3**

Fonte: Arquivo da Aluna, 2016.

#### **Figura 98: Arquivo da Aluna Roberta - PARTE 3**

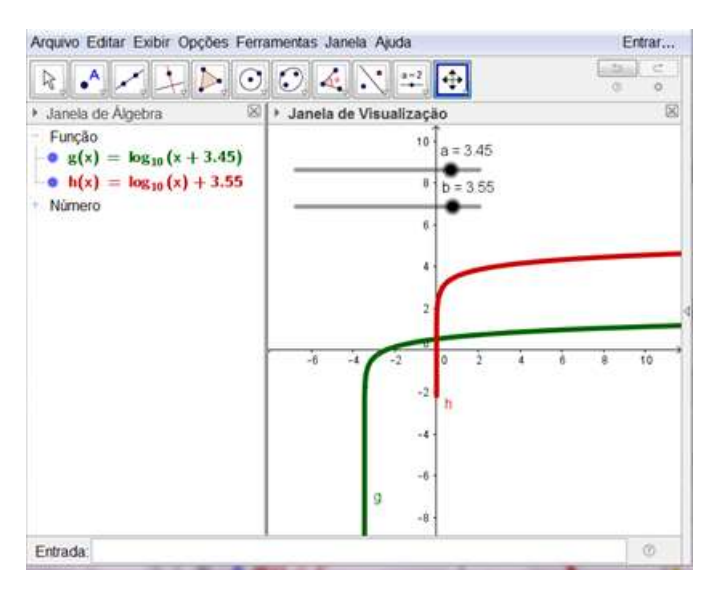

Fonte: Arquivo da Aluna, 2016.

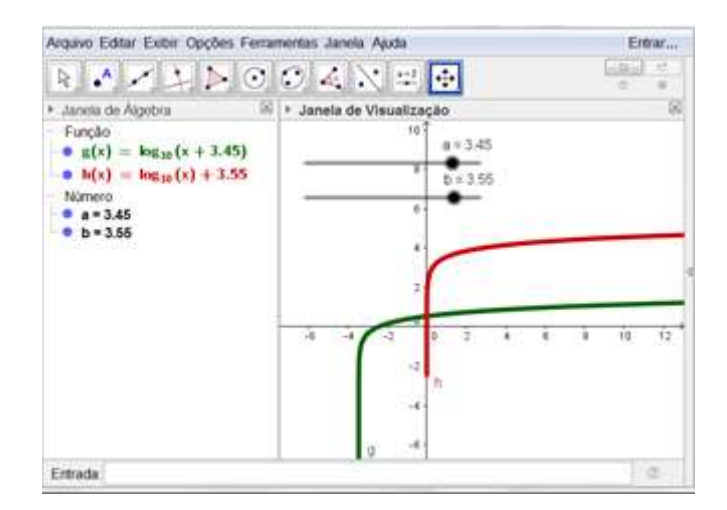

### **Figura 99: Arquivo do Aluno Sandro - PARTE 2**

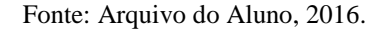

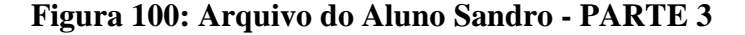

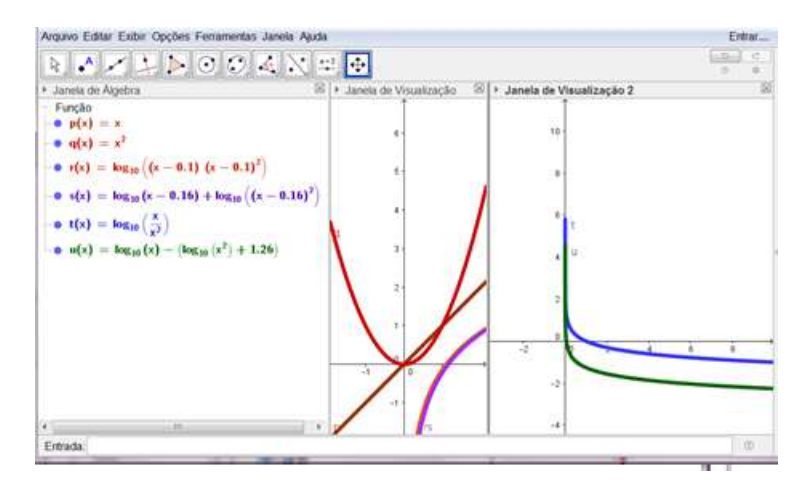

Fonte: Arquivo do Aluno, 2016.

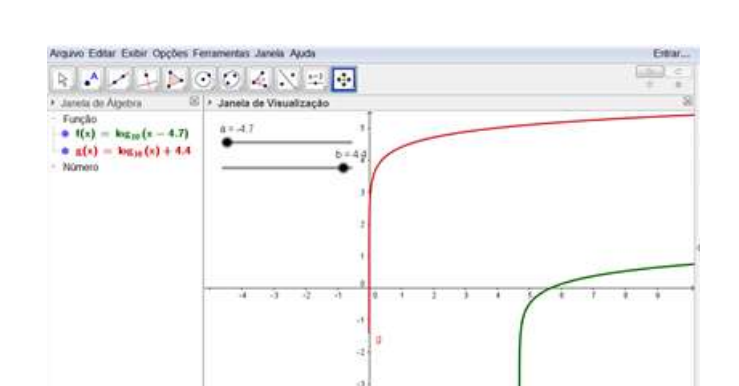

**Figura 101: Arquivo do Aluno Vitor - PARTE 2**

Fonte: Arquivo do Aluno, 2016.

 $rac{1}{2}$ 

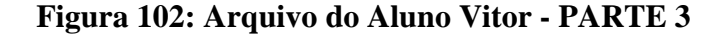

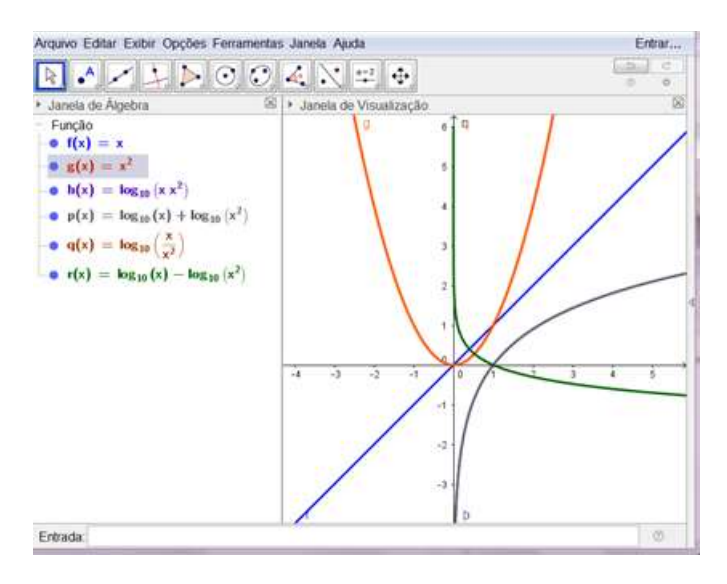

Fonte: Arquivo do Aluno, 2016.

# **Apêndice 06 – Minicurso: O uso do software GeoGebra na Construção de Gráficos de Funções**

Fonte: Arquivo do Aluno, 2016.

### **Apêndice 07 – Questionário Online Final**

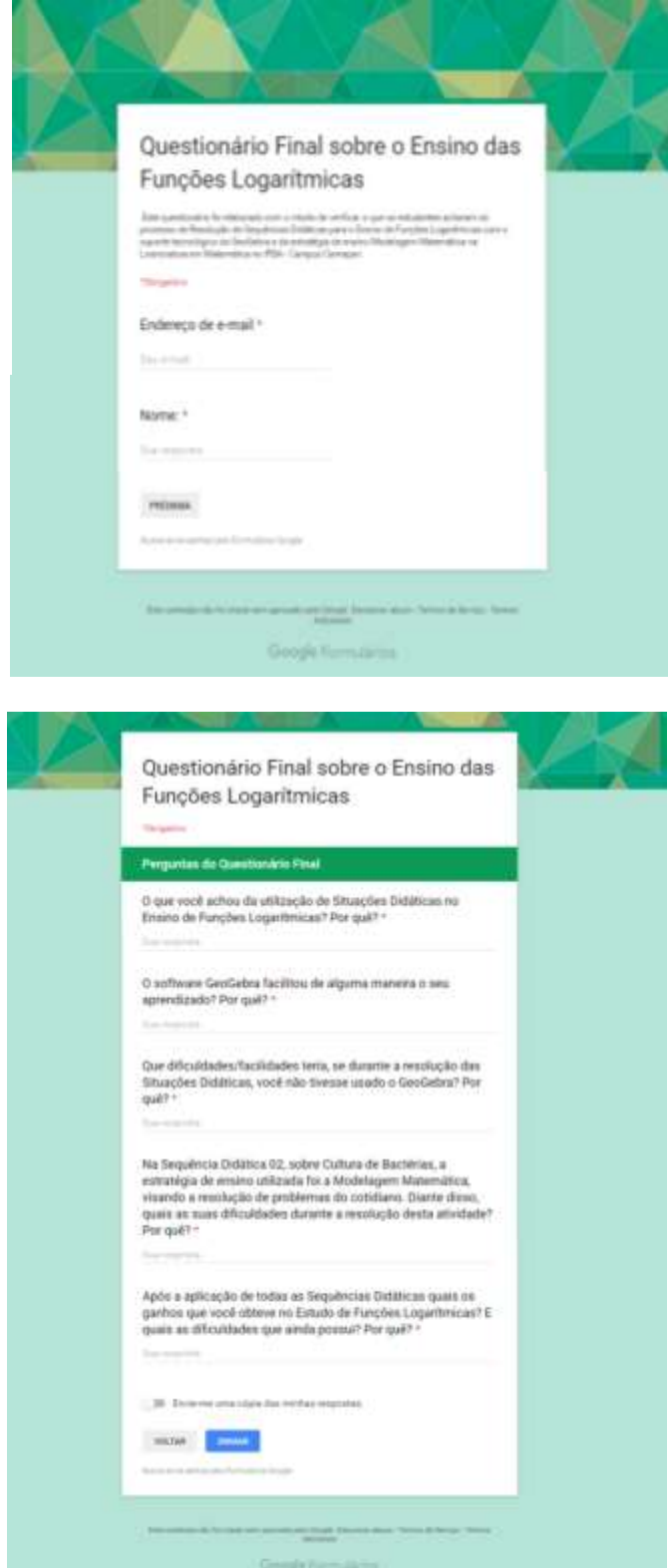

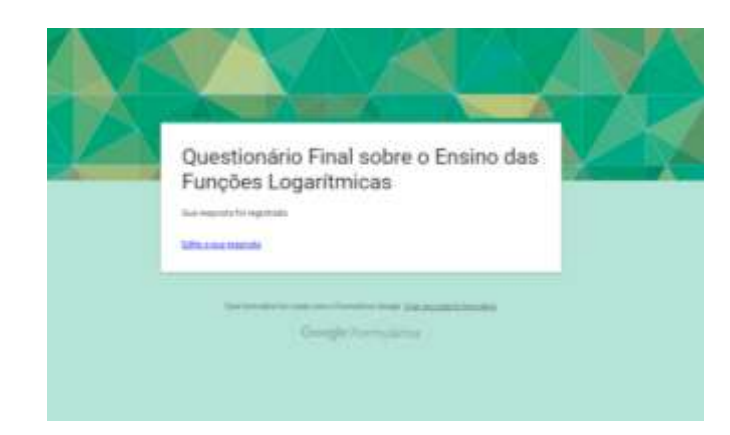

# **Apêndice 08 – Respostas do Questionário Online Final**

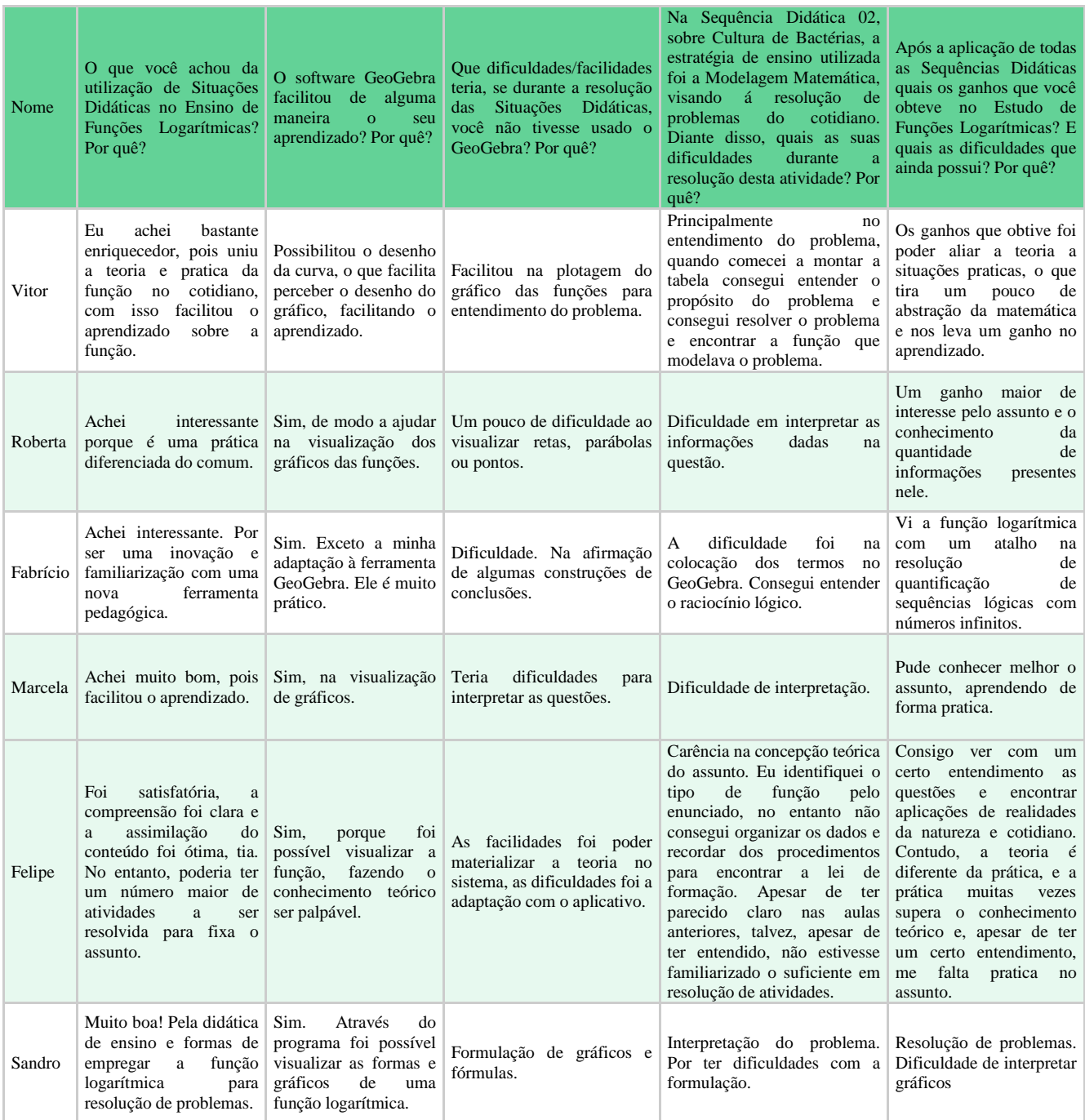

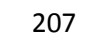

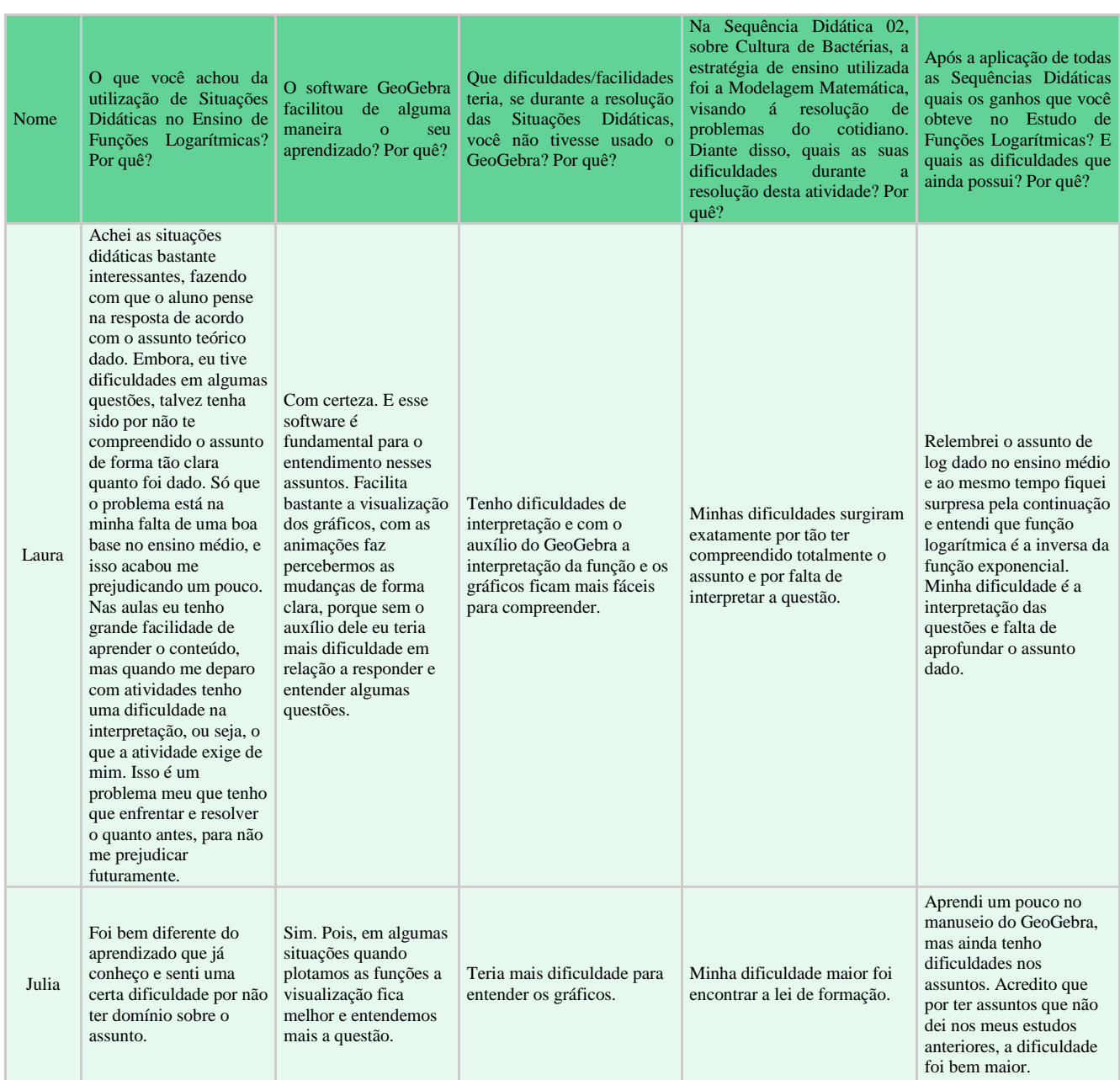